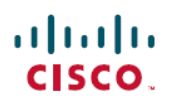

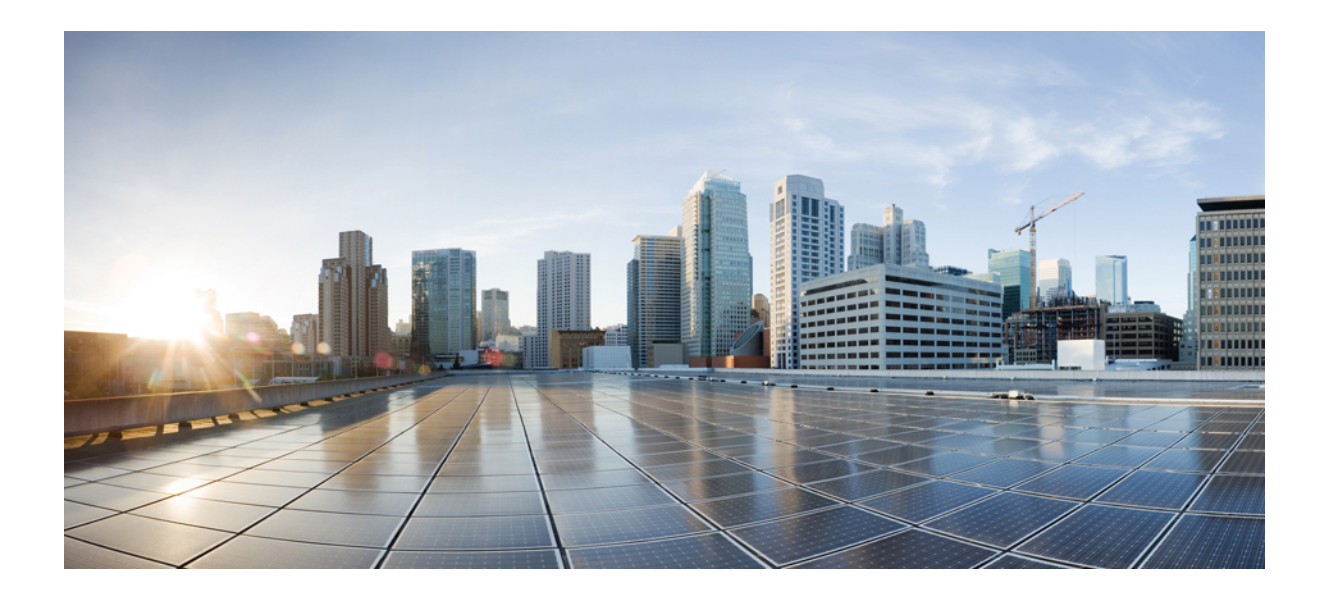

**Cisco Nexus 7000 Series NX-OS Layer 2 Switching Command Reference**

© 2016 Cisco Systems, Inc. All rights reserved.

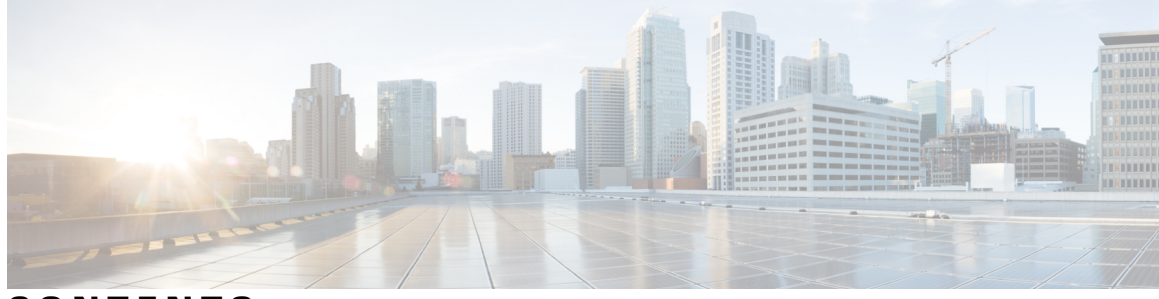

**CONTENTS**

 $\overline{\phantom{a}}$ 

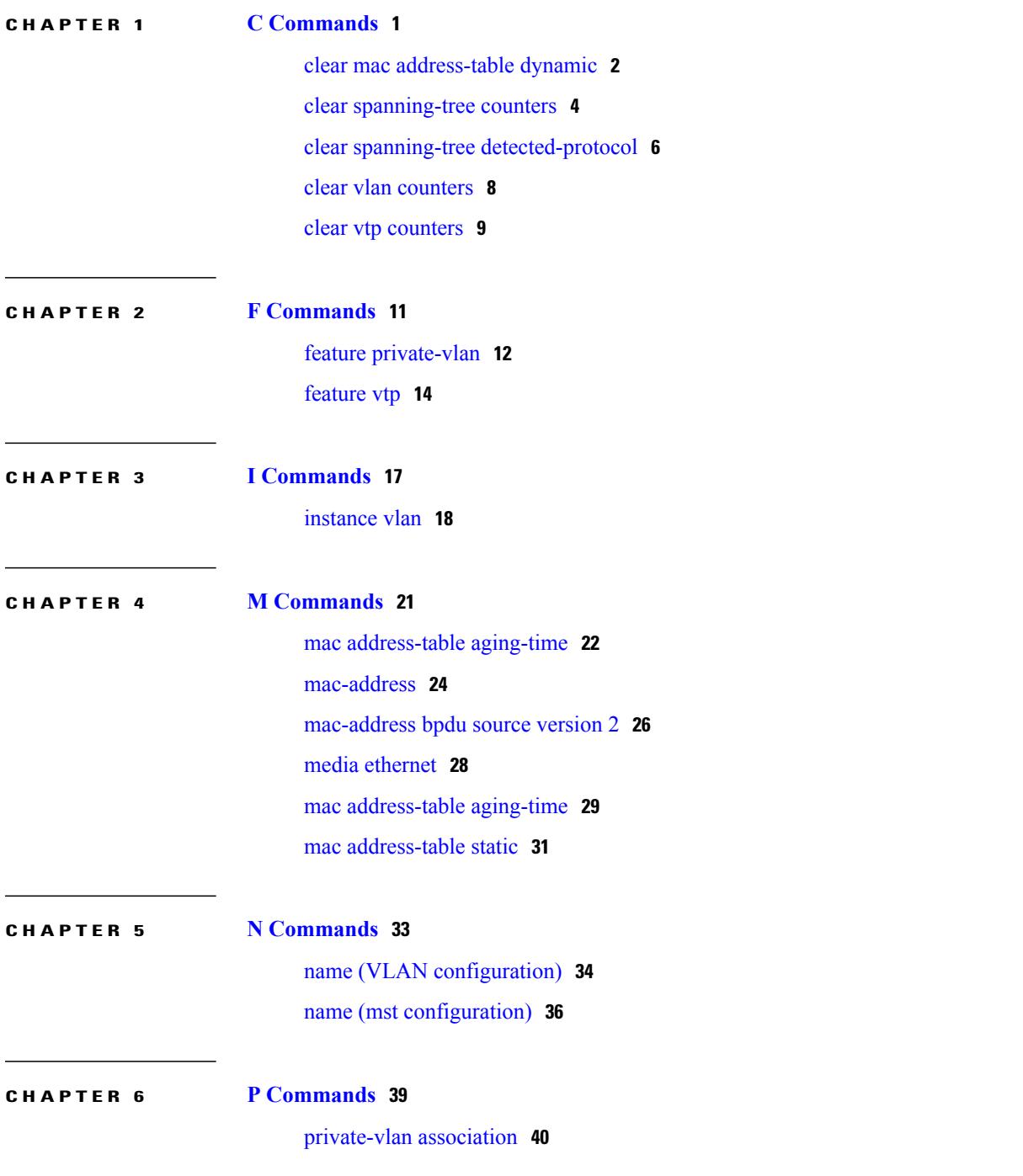

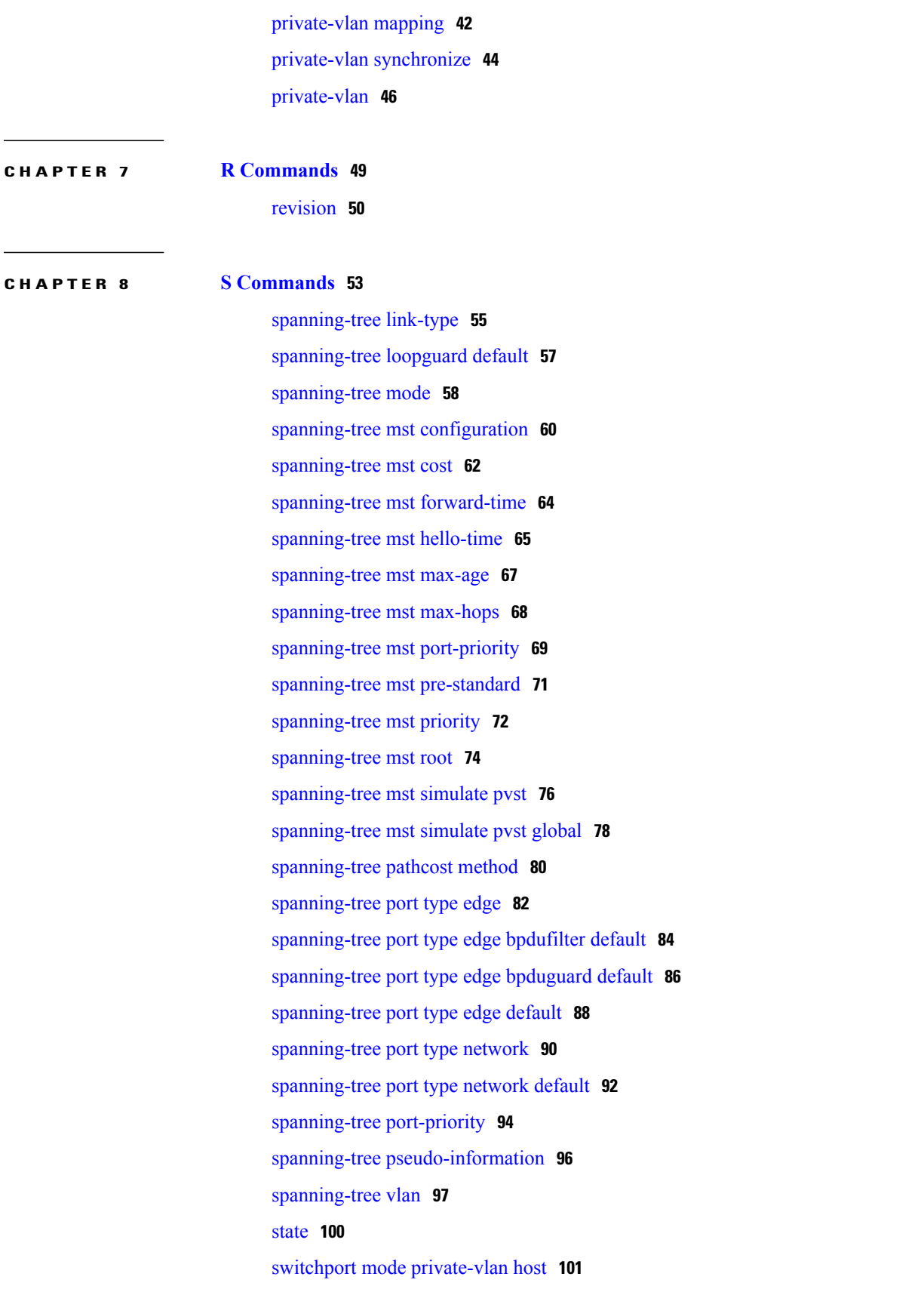

 $\overline{\phantom{a}}$ 

switchport mode private-vlan [promiscuous](#page-110-0) **103** switchport mode private-vlan [promiscuous](#page-112-0) trunk **105** switchport mode private-vlan trunk [promiscuous](#page-114-0) **107** switchport mode [private-vlan](#page-116-0) trunk secondary **109** switchport [private-vlan](#page-118-0) association trunk **111** switchport private-vlan [host-association](#page-120-0) **113** switchport [private-vlan](#page-122-0) mapping **115** switchport [private-vlan](#page-125-0) mapping trunk **118** switchport [private-vlan](#page-127-0) trunk allow vlan **120** switchport [private-vlan](#page-129-0) trunk allowed vlan **122** switchport [private-vlan](#page-131-0) trunk native vlan **124** switchport [private-vlan](#page-133-0) trunk native vlan tag **126** [switchport](#page-135-0) trunk pruning vlan **128** system vlan [long-name](#page-137-0) **130** system vlan [reserve](#page-138-0) **131** [spanning-tree](#page-140-0) bpdufilter **133** [spanning-tree](#page-142-0) bpduguard **135** [spanning-tree](#page-144-0) bridge assurance **137** [spanning-tree](#page-146-0) cost **139** [spanning-tree](#page-148-0) guard **141**

### **CHAPTER 9 Show [Commands](#page-150-0) 143**

show interface [switchport](#page-152-0) **145** show [interface](#page-154-0) trunk **147** show [interface](#page-156-0) vlan **149** show [interface](#page-159-0) vlan counters **152** show mac [address-table](#page-162-0) **155** show mac [address-table](#page-166-0) aging-time **159** show [running-config](#page-168-0) spanning-tree **161** show [running-config](#page-170-0) vlan **163** show [running-config](#page-171-0) vtp **164** show [spanning-tree](#page-172-0) **165** show [spanning-tree](#page-177-0) active **170** show [spanning-tree](#page-180-0) bridge **173** show [spanning-tree](#page-182-0) brief **175**

show [spanning-tree](#page-184-0) detail **177** show [spanning-tree](#page-186-0) interface **179** show [spanning-tree](#page-190-0) mst **183** show [spanning-tree](#page-193-0) root **186** show [spanning-tree](#page-195-0) summary **188** show [spanning-tree](#page-197-0) vlan **190** show [startup-config](#page-201-0) vlan **194** show [startup-config](#page-202-0) vtp **195** show system vlan [reserved](#page-203-0) **196** [show](#page-204-0) vlan **197** show vlan [counters](#page-207-0) **200** show vlan dot1q tag [native](#page-209-0) **202** [show](#page-210-0) vlan id **203** show vlan [private-vlan](#page-212-0) **205** show vtp [counter](#page-214-0) **207** show vtp [devices](#page-216-0) **209** show vtp [interface](#page-218-0) **211** show vtp [password](#page-220-0) **213** show vtp [status](#page-221-0) **214** shutdown (VLAN [configuration\)](#page-223-0) **216** show forwarding [consistency](#page-225-0) l2 **218** show hardware mac [address-table](#page-227-0) **220** show interface [mac-address](#page-230-0) **223** show interface [private-vlan](#page-232-0) mapping **225** show [interface](#page-234-0) pruning **227**

### **CHAPTER 10 V [Commands](#page-236-0) 229**

vtp [password](#page-237-0) **230** vtp [primary-server](#page-238-0) **231** vtp [pruning](#page-240-0) **233** vtp [version](#page-241-0) **234** vlan (global [configuration](#page-242-0) mode) **235** vlan [configuration](#page-244-0) **237** vtp [domain](#page-245-0) **238** vtp [file](#page-246-0) **239**

 $\overline{\phantom{a}}$ 

vtp [mode](#page-247-0) **240** vtp mode [transparent](#page-249-0) **242**

 $\mathbf I$ 

<span id="page-8-0"></span>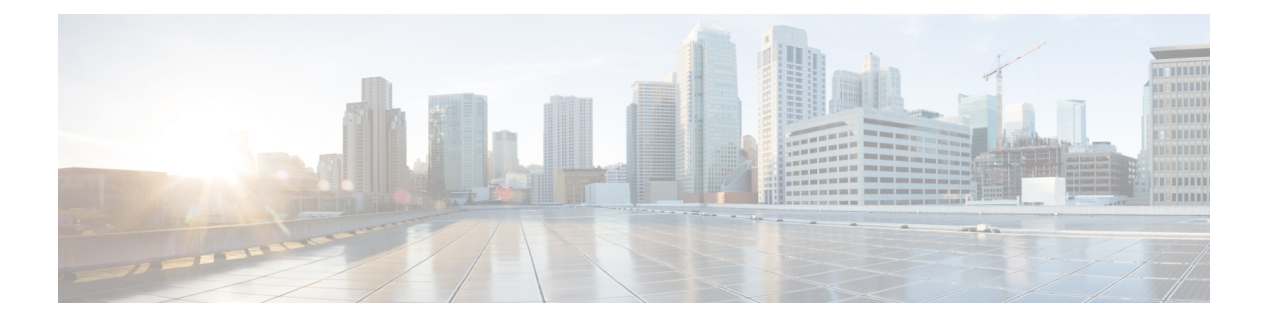

# **C Commands**

- clear mac [address-table](#page-9-0) dynamic, page 2
- clear [spanning-tree](#page-11-0) counters, page 4
- clear spanning-tree [detected-protocol,](#page-13-0) page 6
- clear vlan [counters,](#page-15-0) page 8
- clear vtp [counters,](#page-16-0) page 9

# <span id="page-9-0"></span>**clear mac address-table dynamic**

To clear the dynamic address entries from the MAC address table in Layer 2, use the **clear mac address-table dynamic** command.

**clear mac address-tabledynamic** [**address** *mac\_addr*][**vlan***vlan\_id*][**interface** {*type slot/port*|**port-channel** *number*}]

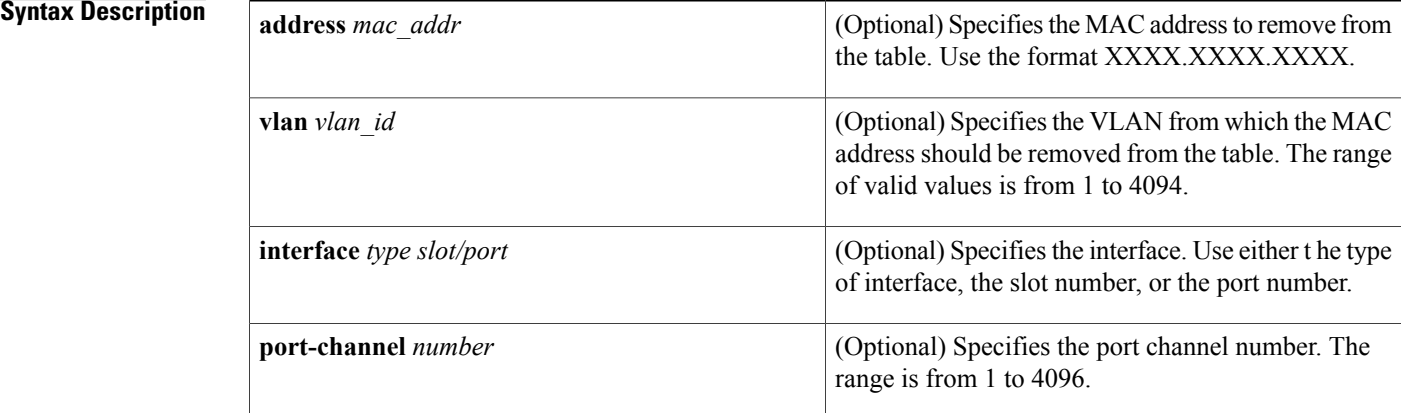

# **Command Default** None **Command Modes** Any command mode Supported User Roles network-admin vdc-admin **Command History Release <b>Modification**

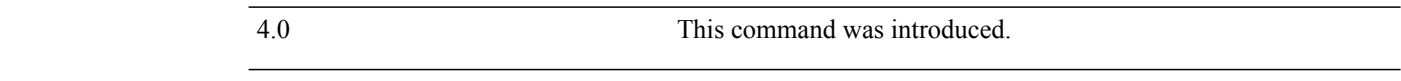

**Usage Guidelines** Use the **clear mac address-table dynamic** command with no arguments to remove all dynamic entries from the table.

> To clear static MAC addresses from the table, use the**no mac address-table static** command in configuration mode.

> If the **clear mac address-table dynamic** command is entered with no options, all dynamic addresses are removed. If you specify an address but do not specify an interface, the address is deleted from all interfaces.

If you specify an interface but do not specify an address, the device removes all addresses on the specified interfaces.

This command does not require a license.

**Examples** This example shows how to clear all the dynamic Layer 2 entries from the MAC address table:

switch(config)#**clear mac address-table dynamic** switch(config) # This example shows how to clear all the dynamic Layer 2 entries from the MAC address table for VLAN 20 on port 2/20:

switch(config)# **clear mac address-table dynamic vlan 20 interface ethernet 2/20** switch(config)#

### $Related$  **Commands**

П

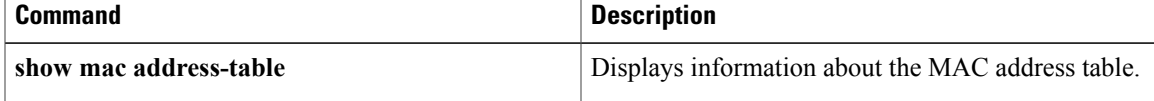

I

# <span id="page-11-0"></span>**clear spanning-tree counters**

To clear the counters for the Spanning Tree Protocol (STP), use the clear spanning-tree counters command.

**clear spanning-tree counters**[**vlan***vlan-id*] [**interface** {*ethernet interface-num*| *port-channel channel-num*}]

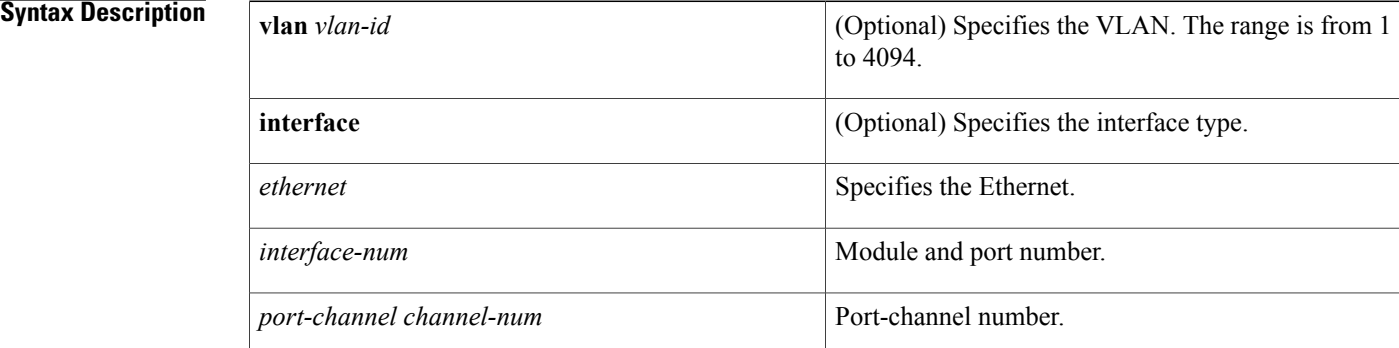

## **Command Default** None

## **Command Modes** Any command mode Supported User Roles network-admin vdc-admin

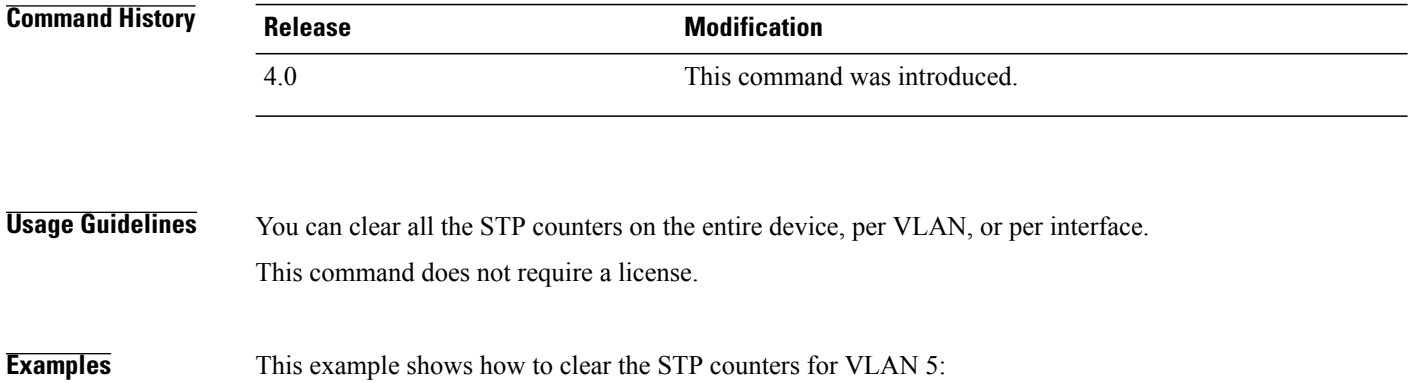

switch# **clear spanning-tree counters vlan 5**

## **Related Commands**

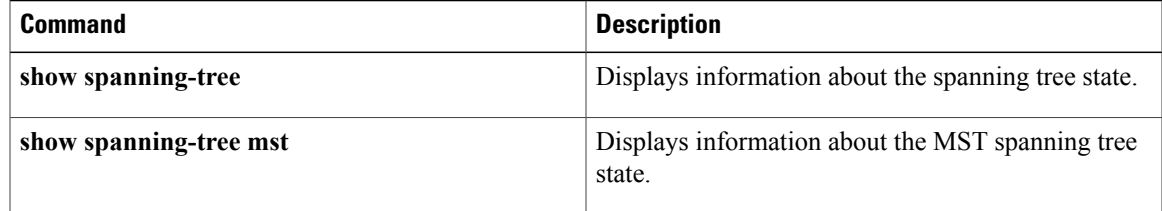

## <span id="page-13-0"></span>**clear spanning-tree detected-protocol**

To restart the protocol migration, use the clear spanning-tree detected-protocol command.

**clear spanning-tree detected-protocol** [**interface** {**ethernet** *interface-num*| *port-channel channel-num*}]

# **Syntax Description interface interface** (Optional) Specifies the interface type. **ethernet** Specifies the Ethernet. *interface-num* Module and port number. *port-channel channel-num* Port-channel number. **Command Default** None

**Command Modes** Any command mode Supported User Roles network-admin

vdc-admin

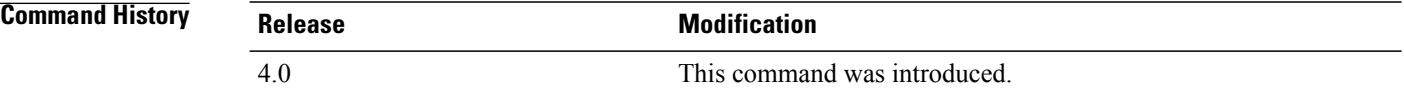

**Usage Guidelines** Rapid per VLAN Spanning Tree Plus (Rapid PVST+) and Multiple Spanning Tree (MST) have built-in compatibility mechanisms that allow them to interact properly with other versions of IEEE spanning tree or other regions. For example, a bridge running Rapid PVST+ can send 802.1D bridge protocol data units (BPDUs) on one of its ports when it is connected to a legacy bridge. An MST bridge can detect that a port is at the boundary of a region when it receives a legacy BPDU or an MST BPDU that is associated with a different region.

> These mechanisms are not always able to revert to the most efficient mode. For example, a Rapid PVST+ bridge that is designated for a legacy 802.1D bridge stays in 802.1D mode even after the legacy bridge has been removed from the link. Similarly, an MST port assumes that it is a boundary port when the bridges to which it is connected have joined the same region.

> To force the MST port to renegotiate with the neighbors, enter the **clear spanning-tree detected-protocol** command.

If you enter the **clear spanning-treedetected-protocol** command with no arguments, the command is applied to every port of the device.

This command does not require a license.

## **Examples** This example shows how to restart the protocol migration on a specific interface:

switch# **clear spanning-tree detected-protocol interface gigabitethernet5/8**

## **Related Commands**

Г

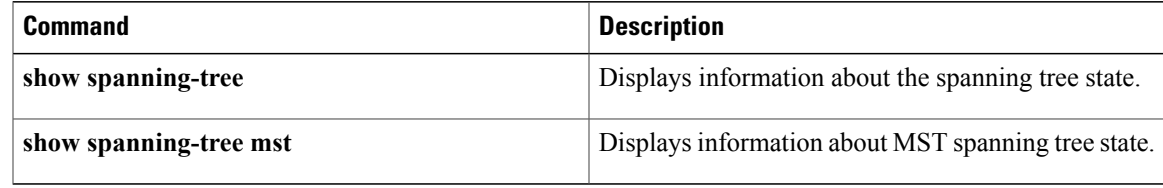

T

# <span id="page-15-0"></span>**clear vlan counters**

To clear the counters for a specified VLAN or all VLANs, use the **clear vlan counters** command.

**clear vlan** [**id** *vlan-id*] **counters**

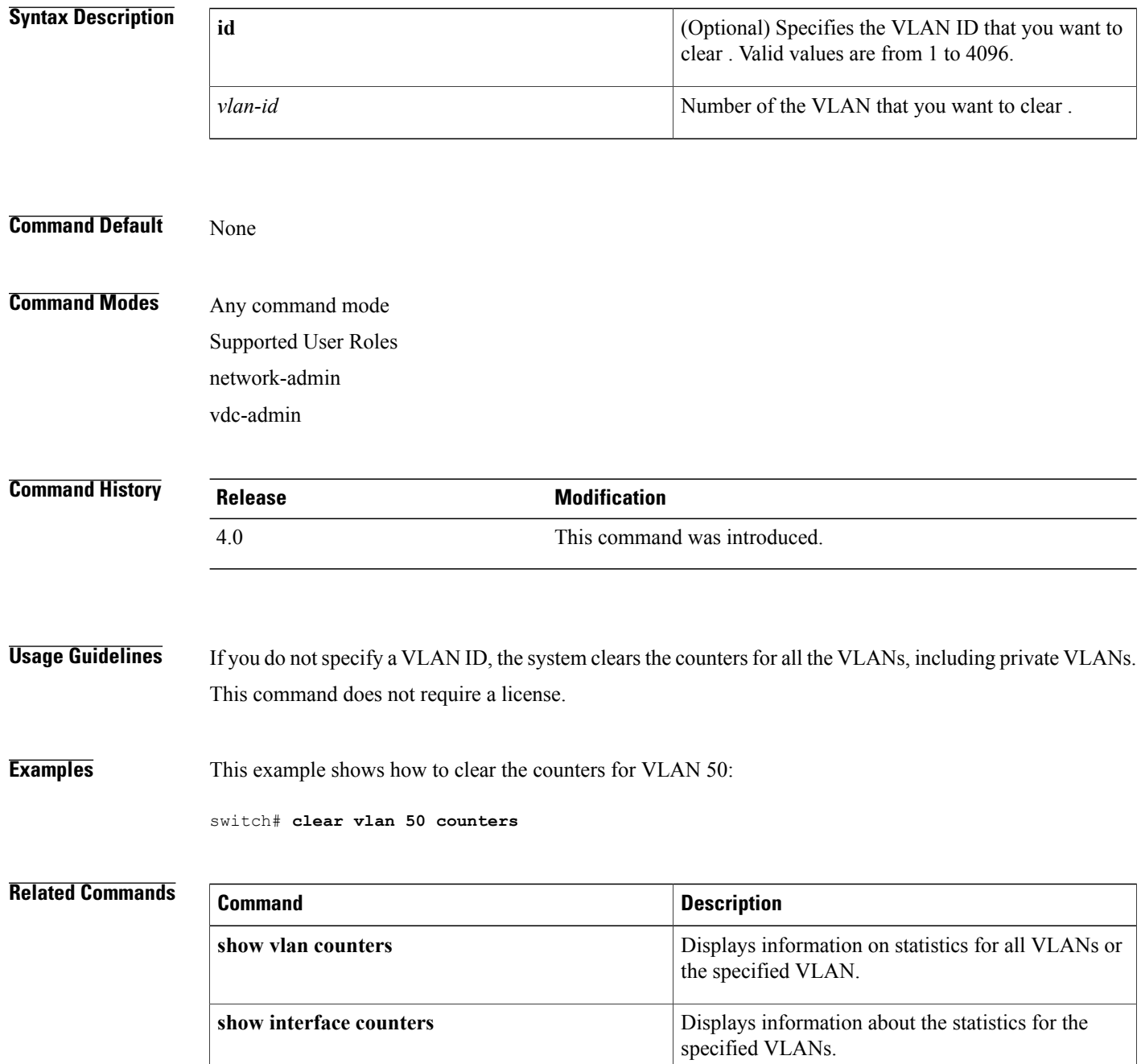

# <span id="page-16-0"></span>**clear vtp counters**

To clear the Virtual Trunking Protocol (VTP) counters, use the **clear vtp counters** command.

**clear vtp counters**

- **Syntax Description** This command has no arguments or keywords.
- **Command Default** None

**Command Modes** Any command mode Supported User Roles network-admin vdc-admin

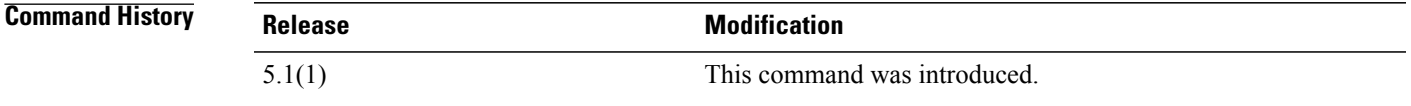

**Usage Guidelines** This command does not require a license.

**Examples** This example shows how to clear the VTP counters:

switch# **clear vtp counters** switch#

### **Related Commands**

Π

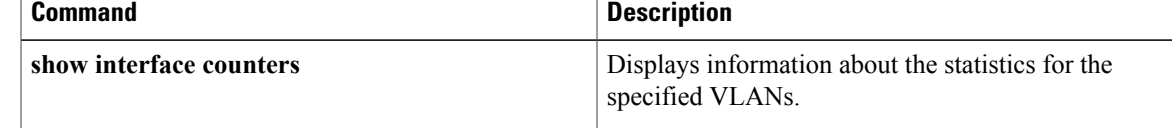

I

**10**

<span id="page-18-0"></span>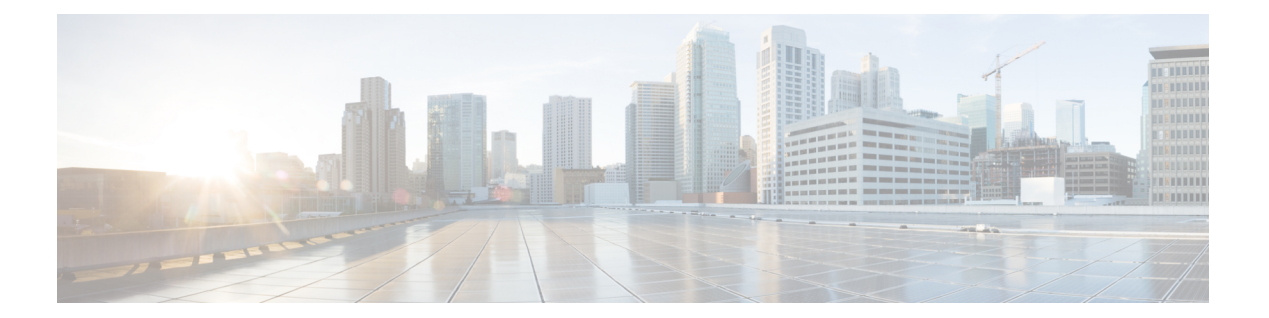

# **F Commands**

- feature [private-vlan,](#page-19-0) page 12
- [feature](#page-21-0) vtp, page 14

 $\Gamma$ 

## <span id="page-19-0"></span>**feature private-vlan**

To enable private VLANs, use the **feature private-vlan** command. To return to the default settings, use the **no** form of this command.

**feature private-vlan**

**no feature private-vlan**

**Syntax Description** This command has no arguments or keywords.

**Command Default** Disabled

**Command Modes** Global configuration Supported User Roles network-admin vdc-admin

**Command History Release <b>Modification** 4.0 This command was introduced.

**Usage Guidelines** You must use this command to enable private VLAN functionality. You must enable private VLANs before the private VLANs are visible to the user. When private VLANs are disabled, all of the configuration on the feature is removed from the interfaces.

> You cannot apply the **no feature private-vlan** command if the device has any operational ports in private VLAN mode. You must shut down all operational ports in private VLAN mode before you use the **no feature private-vlan** command. After you shut down the interfaces and enter the **no feature private-vlan** command, these ports return to the default mode.

This command does not require a license.

**Examples** This example shows how to enable private VLAN functionality on the device:

switch(config)# **feature private-vlan** switch(config)#

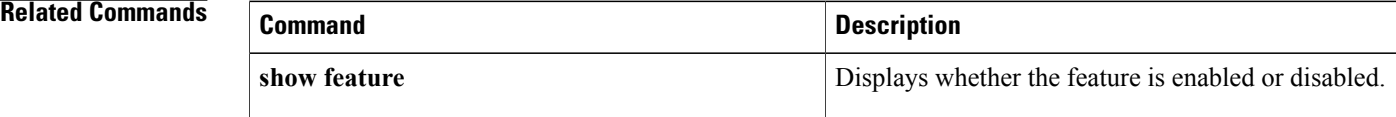

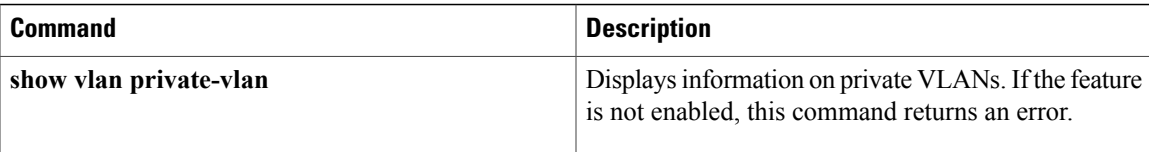

 $\mathbf I$ 

# <span id="page-21-0"></span>**feature vtp**

To enable the Virtual Trunking Protocol (VTP), use the **feature** vtp command. To return to the default setting, use the **no** form of this command.

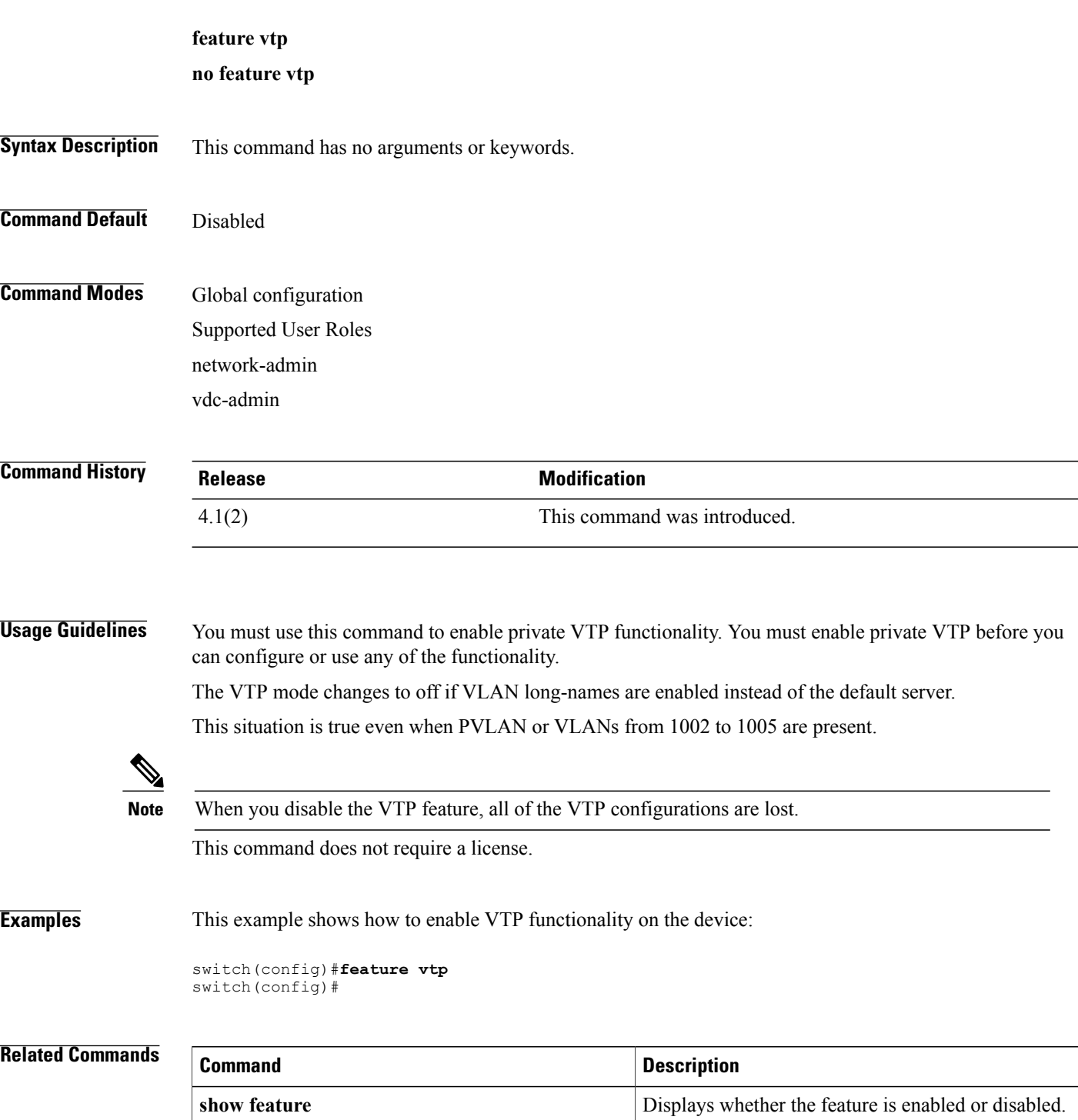

 $\overline{\phantom{a}}$ 

<span id="page-24-0"></span>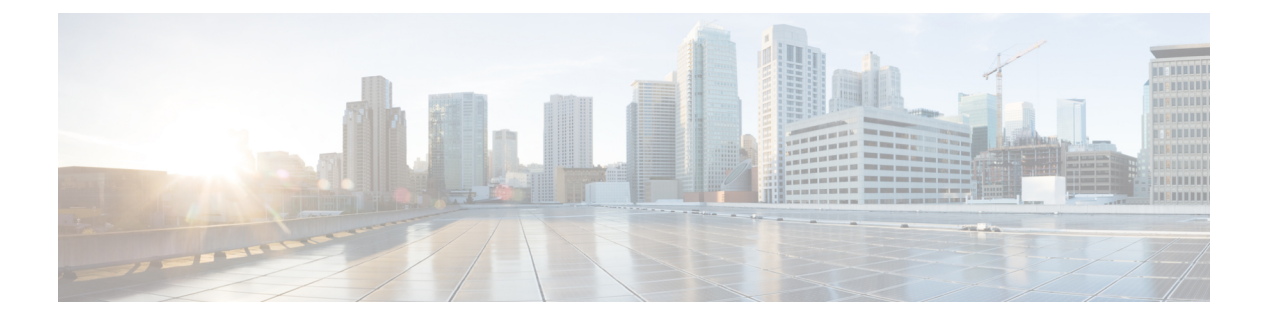

# **I Commands**

• [instance](#page-25-0) vlan, page 18

 $\Gamma$ 

## <span id="page-25-0"></span>**instance vlan**

To map a VLAN or a set of VLANs to a Multiple Spanning Tree instance (MSTI), use the **instance vlan** command. To delete the instance and return the VLANs to the default instance (CIST), use the **no** form of this command.

**instance** *instance-id* **vlan** *vlan-id*

**no instance** *instance-id* **vlan** *vlan-id*

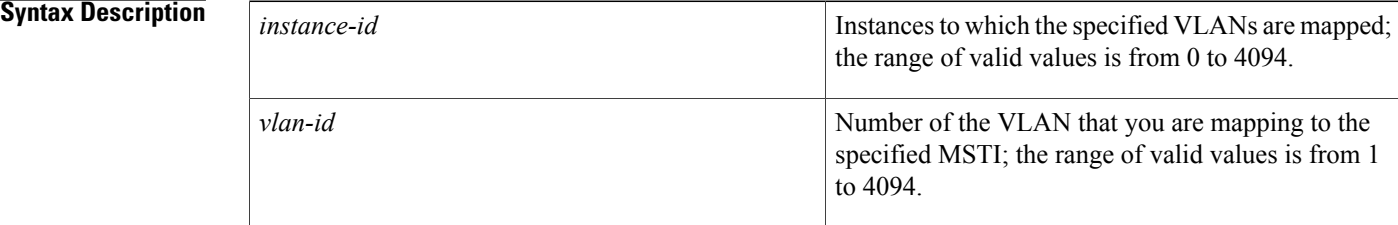

**Command Default** No VLANs are mapped to any MST instance (all VLANs are mapped to the CIST instance).

## **Command Modes** MST configuration submode Supported User Roles network-admin vdc-admin

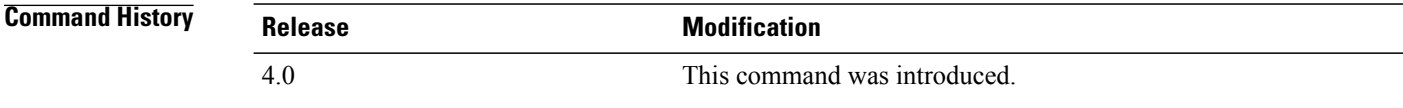

**Usage Guidelines** The **vlans** *vlan-range* is entered as a single value or a range.

You cannot map VLANs 3968 to 4047 or 4094 to an MST instance. These VLANs are reserved for internal use by the device.

The mapping isincremental, not absolute. When you enter a range of VLANs, thisrange is added to or removed from the existing instances.

Any unmapped VLAN is mapped to the CIST instance.

**Caution** When you change the VLAN-to-MSTI mapping, the system restarts MST.

This command does not require a license.

 $\mathbf I$ 

**Examples** This example shows how to map a range of VLANs to MSTI 4:

```
switch(config)# spanning-tree mst configuration
switch(config-mst)# instance 4 vlan 100-200
switch(config-mst)#
```
## **Related Commands**

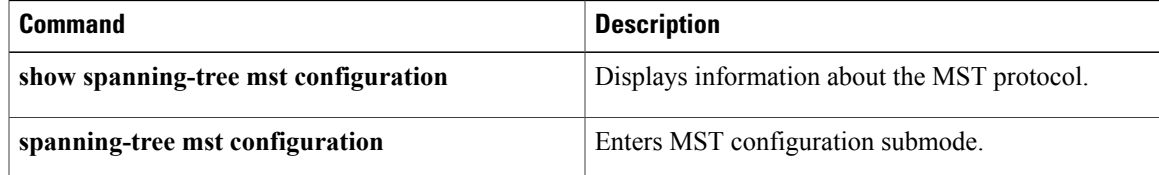

 $\overline{\phantom{a}}$ 

I

<span id="page-28-0"></span>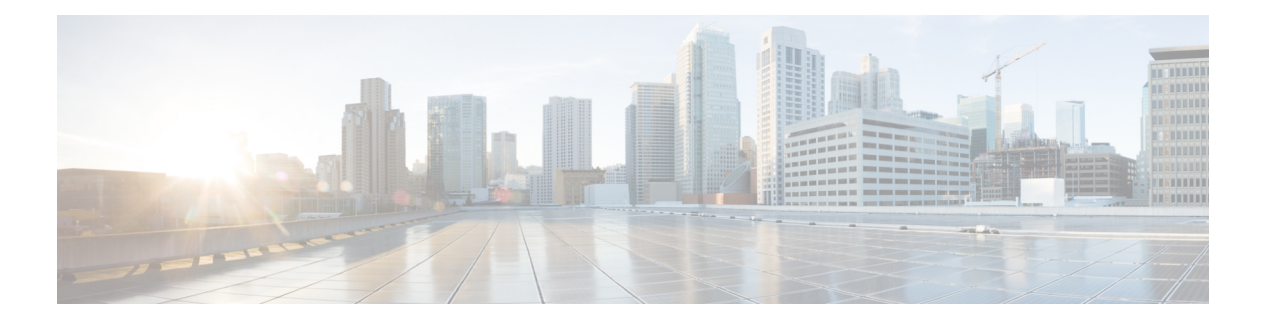

# **M Commands**

- mac [address-table](#page-29-0) aging-time, page 22
- [mac-address,](#page-31-0) page 24
- [mac-address](#page-33-0) bpdu source version 2, page 26
- media [ethernet,](#page-35-0) page 28

- mac [address-table](#page-36-0) aging-time, page 29
- mac [address-table](#page-38-0) static, page 31

I

# <span id="page-29-0"></span>**mac address-table aging-time**

To configure the aging time for entries in the Layer 2 table, use the **mac address-table aging-time** command. To return to the default settings, use the **no** form of this command.

**mac address-table aging-time** *seconds* [**vlan** *vlan\_id*]

**no mac address-table aging-time** [**vlan** *vlan\_id*]

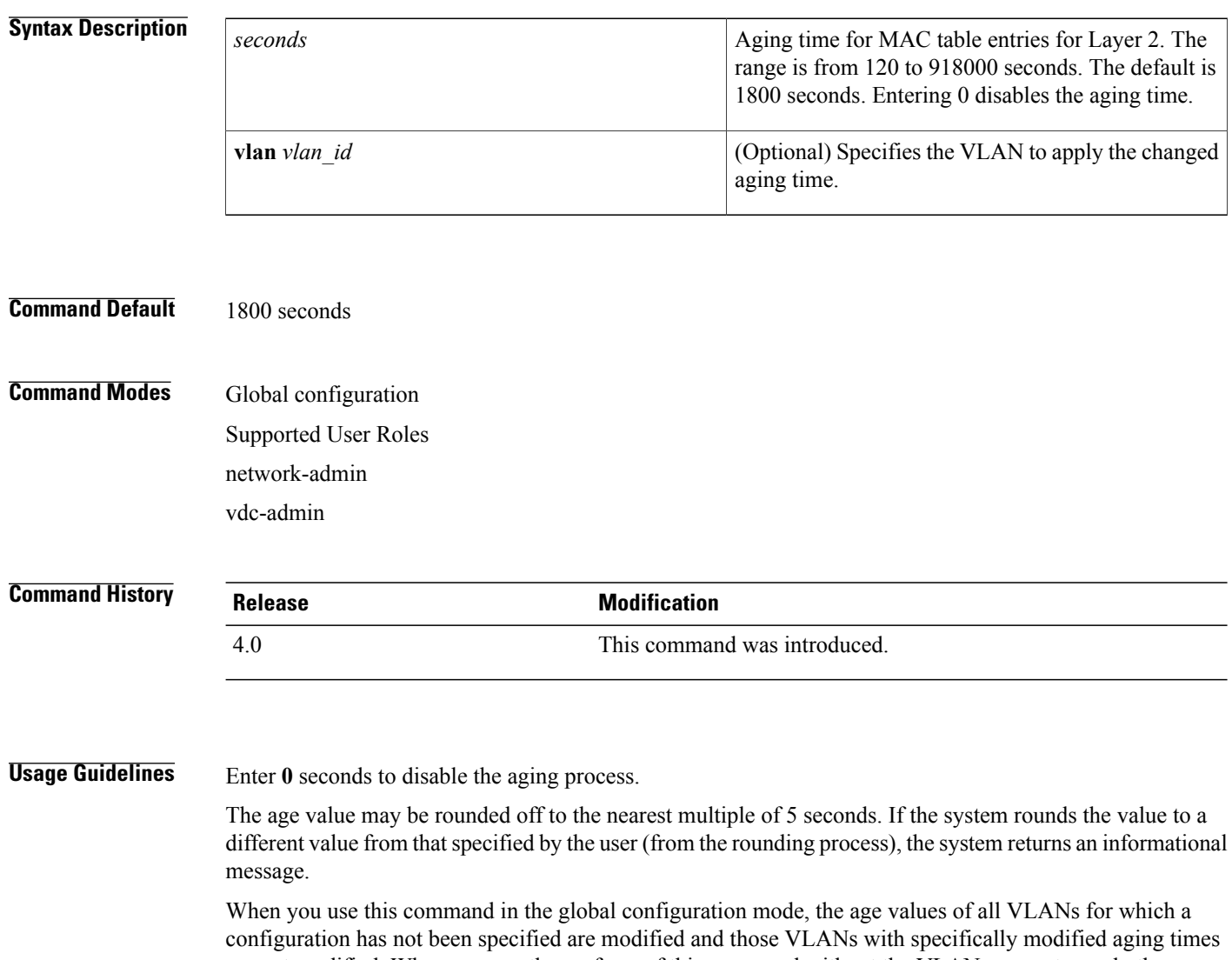

are not modified. When you use the **no** form of this command without the VLAN parameter, only those VLANs that have not been specifically configured for the aging time reset to the default value. Those VLANs with specifically modified aging times are not modified.

When you use this command and specify a VLAN, the aging time for only that specified VLAN is modified. When you use the **no** form of this command and specify a VLAN, the aging time for the VLAN is returned

to the current *global* configuration for the aging time, which might or might not be the default value of 300 seconds depending if the global configuration of the device for the aging time has been changed.

The aging time is counted from the last time that the switch detected the MAC address.

This command does not require a license.

Г

**Examples** This example shows how to change the length of time an entry remains in the MAC address table to 500 seconds for the entire device:

> switch(config)# **mac address-table aging-time 500** switch(config)#

### **Related Commands**

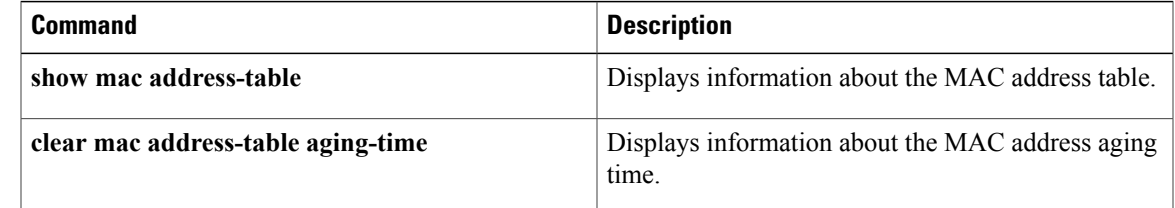

T

## <span id="page-31-0"></span>**mac-address**

To configure a static MAC address for a Layer 3 interface, use the **mac address** command. To return to the default settings, use the **no** form of this command.

**mac-address** *mac-address*

**no mac-address** *mac-address*

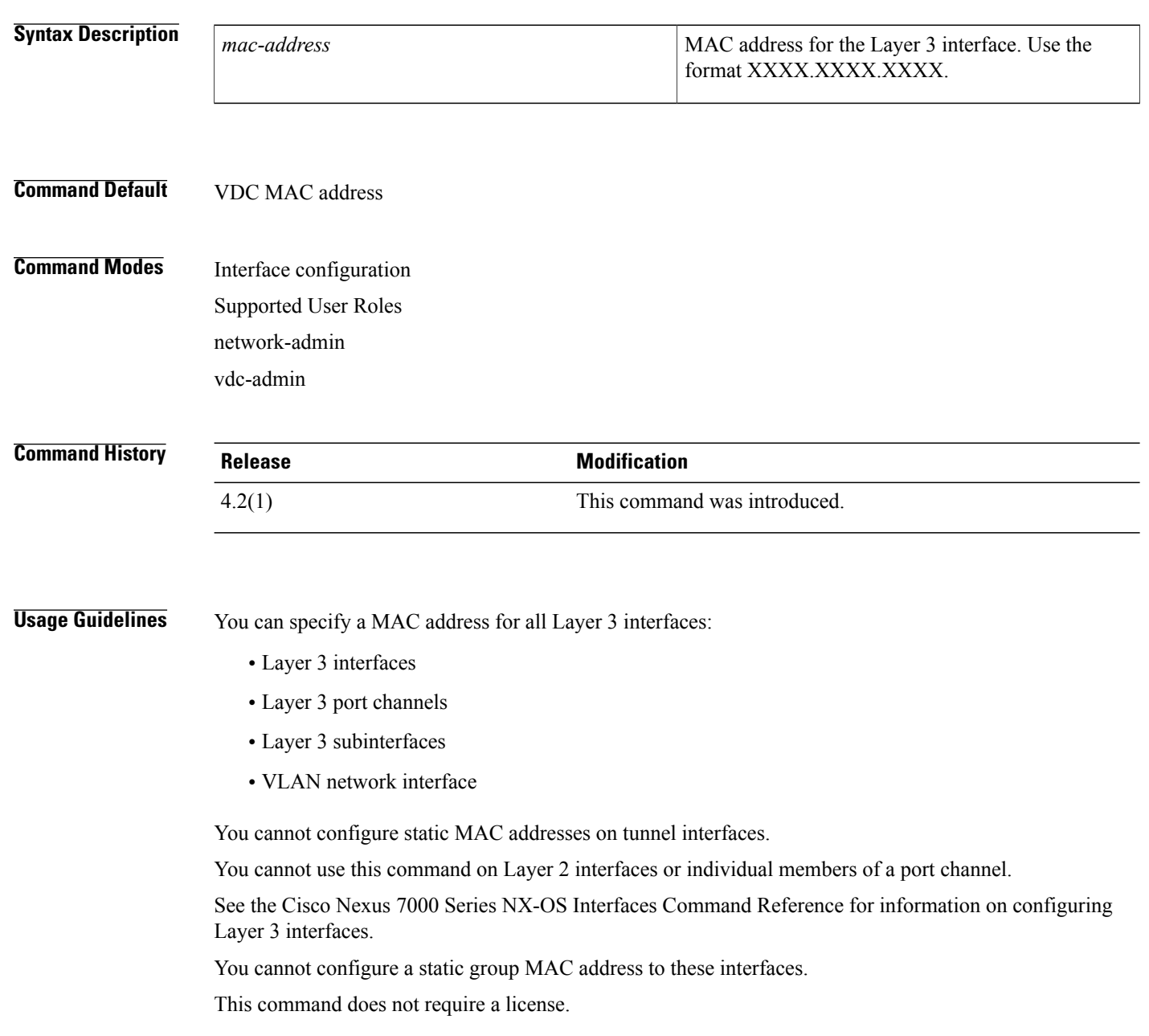

 $\mathbf I$ 

**Examples** This example shows how to configure a static MAC address on a Layer 3 interface:

switch(config)#**interface ethernet 7/3** switch(config-1f)#**mac-address 02c4.1e42.a3b2**

## **Related Commands**

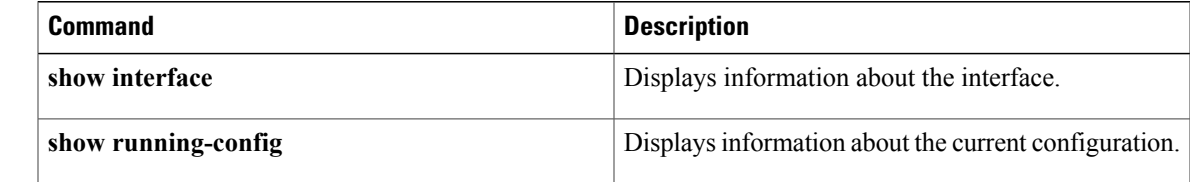

## <span id="page-33-0"></span>**mac-address bpdu source version 2**

To enable version 2 bpdu source mac address, use the **mac-address bpdu source version 2** command. To return to the default settings, use the **no** form of this command.

**mac-address bpdu source version 2 no mac-address bpdu source version 2 Syntax Description** This command has no arguments or keywords. **Command Default** VDC MAC address **Command Modes** vPC domain configuration Supported User Roles network-admin vdc-admin **Command History <b>Release Release Modification** 6.1(3) This command was introduced. **Usage Guidelines** This command will trigger STP to use new Cisco MAC address (00:26:0b:xx:xx:xx) as the sources address of BPDU generated on vPC ports. It is important both vPC peer devices have identical configuration of this parameter. You may also, if supported by the end-devices, disable Ether channel guard on the edge devices prior to issuing this command to minimize traffic disruption due STP inconsistencies. It isrecommended to re-enable the Ether channel guard after updating the related configuration on both peers. This command does not require a license. **Examples** This example shows how to enable version 2 bpdu source mac address: switch# **config t** Enter configuration commands, one per line. End with CNTL/Z. switch(config)# **vpc domain 1** switch(config-vpc-domain)# **mac-address bpdu source version 2** Warning: This command will trigger STP to use new Cisco MAC address (00:26:0b: xx:xx:xx) as the sources address of BPDU generated on vPC ports. It is important both vPC peer devices have identical configuration of this parameter. You may also disable Ether channel guard on the edge devices prior to issuing this command to minimize traffic disruption due STP inconsistencies. It is recommended to re-enable the Ether channel guard after updating the related configuration on both peers.

Continue? (yes/no) [no] y switch(config-vpc-domain)# This example shows how to disable version 2 bpdu source mac address:

```
switch# config t
Enter configuration commands, one per line. End with CNTL/Z.
switch(config)# vpc domain 1
switch(config-vpc-domain)# no mac-address bpdu source version 2
switch(config-vpc-domain)#
```
## **Related Commands**

Г

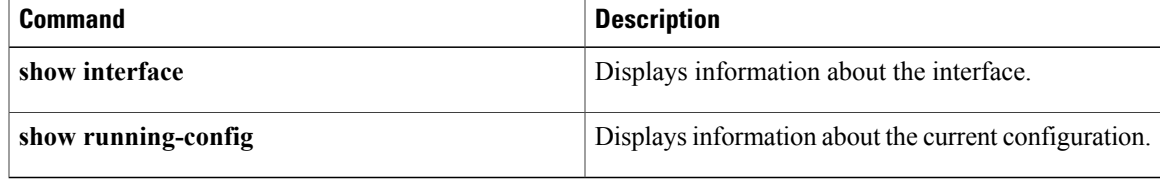

 $\overline{\phantom{a}}$ 

<span id="page-35-0"></span>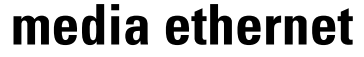

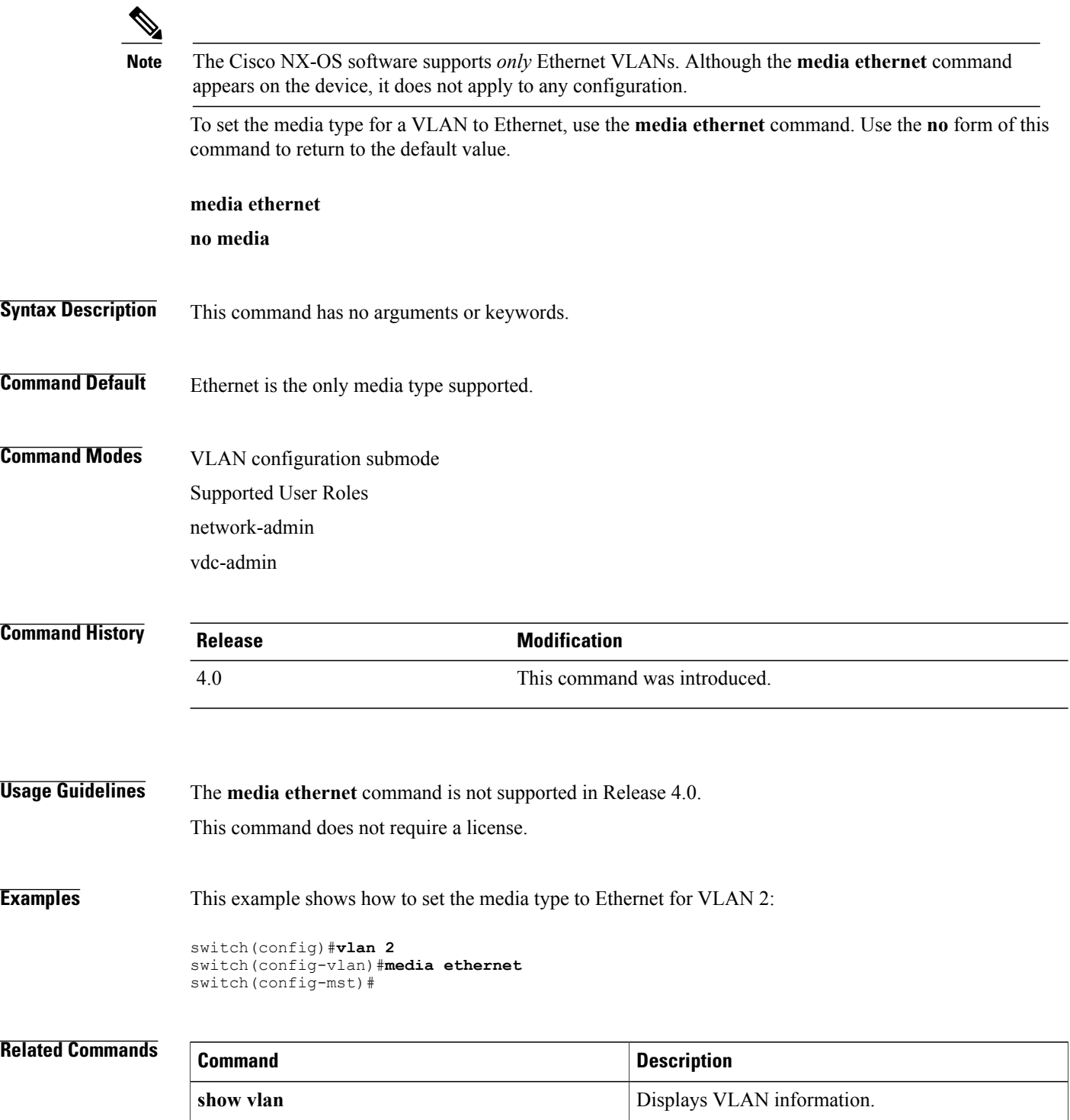
## **mac address-table aging-time**

To configure the aging time for entries in the Layer 2 table, use the **mac address-table aging-time** command. To return to the default settings, use the **no** form of this command.

**mac address-table aging-time** *seconds* [**vlan** *vlan\_id*]

**no mac address-table aging-time** [**vlan** *vlan\_id*]

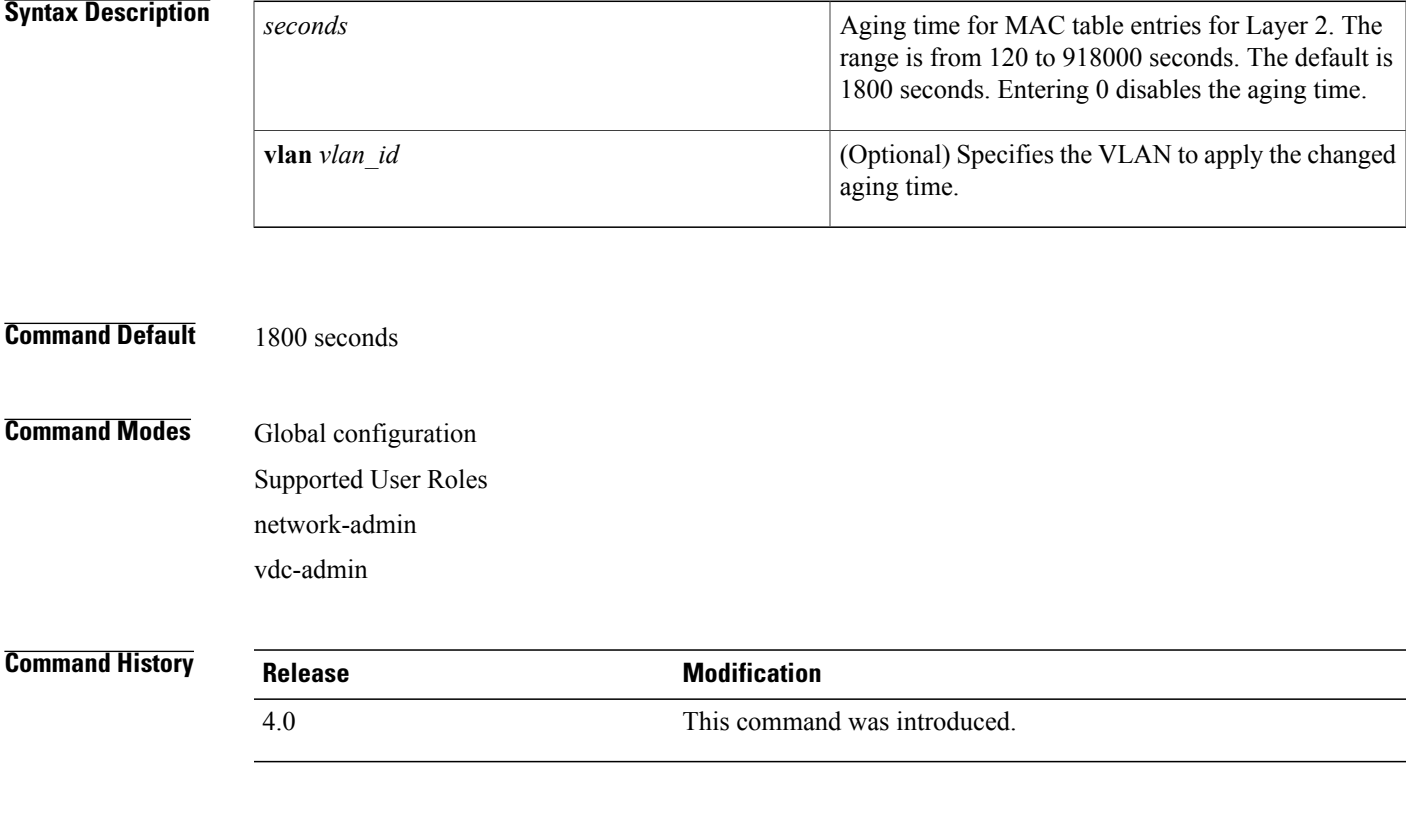

**Usage Guidelines** Enter **0** seconds to disable the aging process.

The age value may be rounded off to the nearest multiple of 5 seconds. If the system rounds the value to a different value from that specified by the user (from the rounding process), the system returns an informational message.

When you use this command in the global configuration mode, the age values of all VLANs for which a configuration has not been specified are modified and those VLANs with specifically modified aging times are not modified. When you use the **no** form of this command without the VLAN parameter, only those VLANs that have not been specifically configured for the aging time reset to the default value. Those VLANs with specifically modified aging times are not modified.

When you use this command and specify a VLAN, the aging time for only that specified VLAN is modified. When you use the **no** form of this command and specify a VLAN, the aging time for the VLAN is returned

I

to the current *global* configuration for the aging time, which might or might not be the default value of 300 seconds depending if the global configuration of the device for the aging time has been changed.

The aging time is counted from the last time that the switch detected the MAC address.

This command does not require a license.

**Examples** This example shows how to change the length of time an entry remains in the MAC address table to 500 seconds for the entire device:

> switch(config)# **mac address-table aging-time 500** switch(config)#

### **Related Commands**

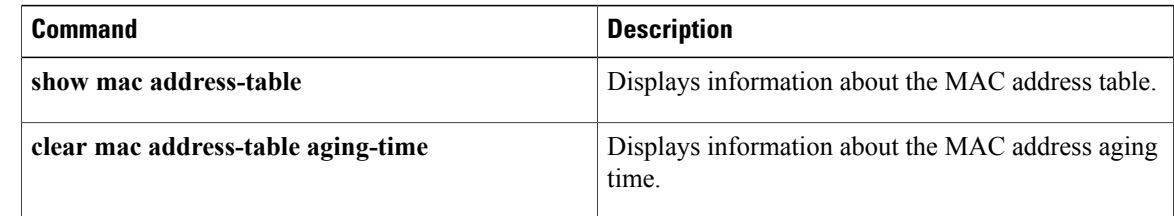

## **mac address-table static**

To configure a static entry for the Layer 2 MAC address table, use the **mac address-table static** command. To delete the static entry, use the **no** form of this command.

**mac address-table static address** *mac\_addr* **vlan** *vlan\_id*

**no mac address-table static address** *mac\_addr* **vlan** *vlan\_id*

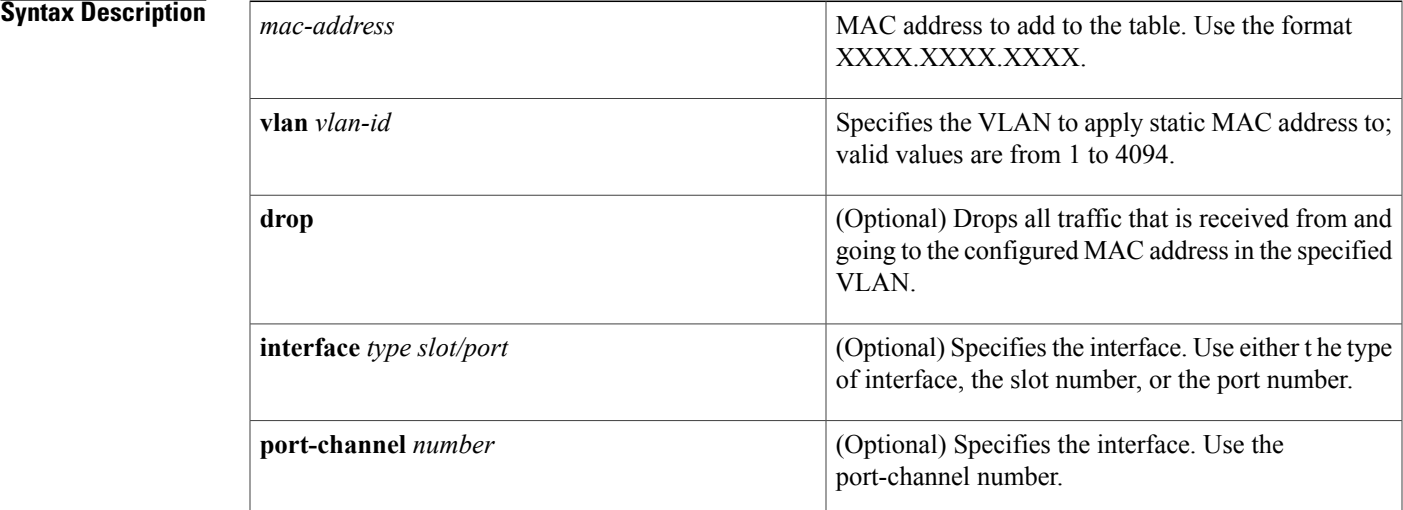

#### **Command Default** None

### **Command Modes Global configuration** Supported User Roles network-admin vdc-admin

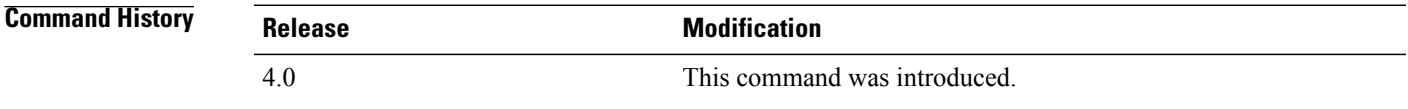

Ι

**Usage Guidelines** You cannot apply the **mac address-table static** *mac-address* **vlan***vlan-id***drop**command to a multicast MAC address.

The output interface specified cannot be a VLAN interface or a switched virtual interface (SVI).

I

Use the **no** form to remove entries that are profiled by the combination of specified entry information. This command does not require a license.

**Examples** This example shows how to add a static entry to the MAC address table:

switch(config)#**mac address-table static 0050.3e8d.6400 vlan 3 interface ethernet 2/1** switch(config)#

### **Related Commands**

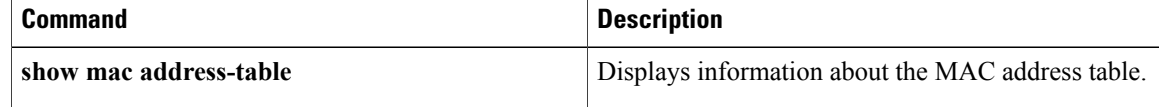

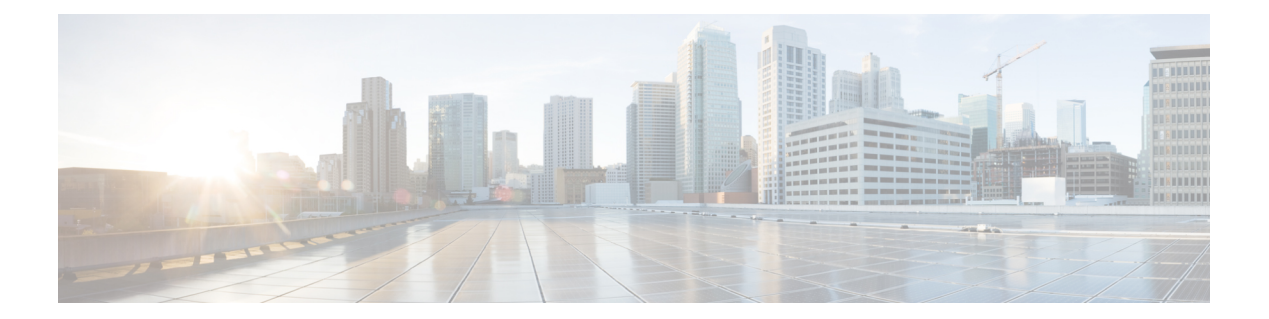

# **N Commands**

 $\overline{\phantom{a}}$ 

- name (VLAN [configuration\),](#page-41-0) page 34
- name (mst [configuration\),](#page-43-0) page 36

## <span id="page-41-0"></span>**name (VLAN configuration)**

To set the name for a VLAN, use the **name** command. To remove the user-configured name from a VLAN, use the **no** form of this command.

**name** *vlan-name*

**no name**

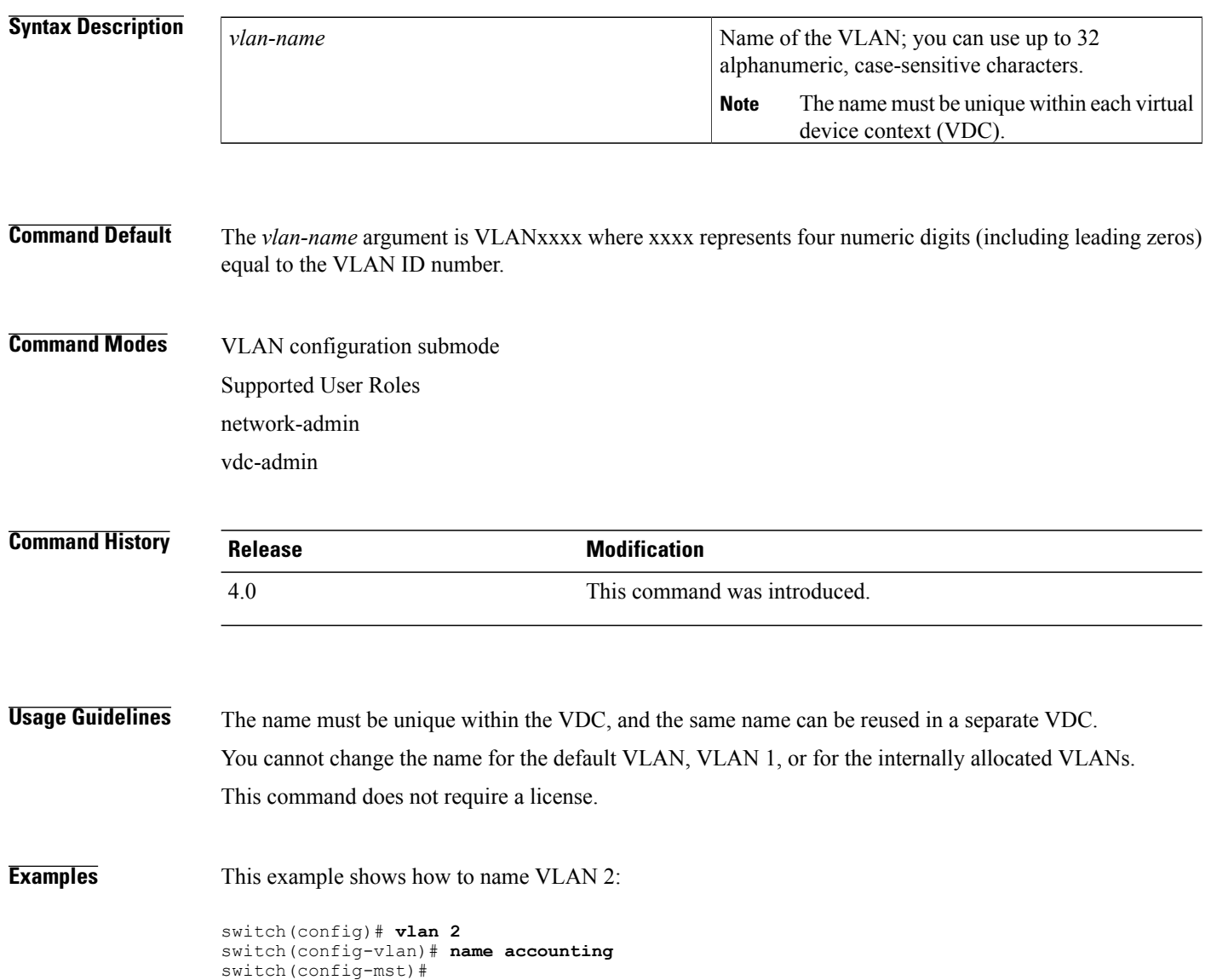

### **Related Commands**

 $\mathbf I$ 

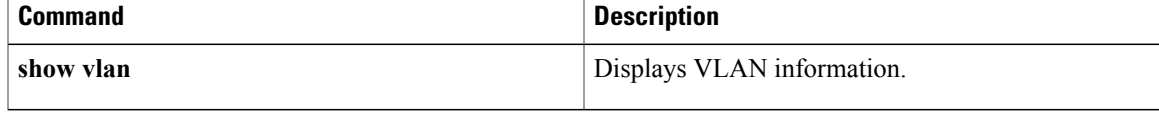

## <span id="page-43-0"></span>**name (mst configuration)**

To set the name of a Multiple Spanning Tree (MST) region, use the **name** command. To return to the default name, use the **no** form of this command.

**name** *name*

**no name** *name*

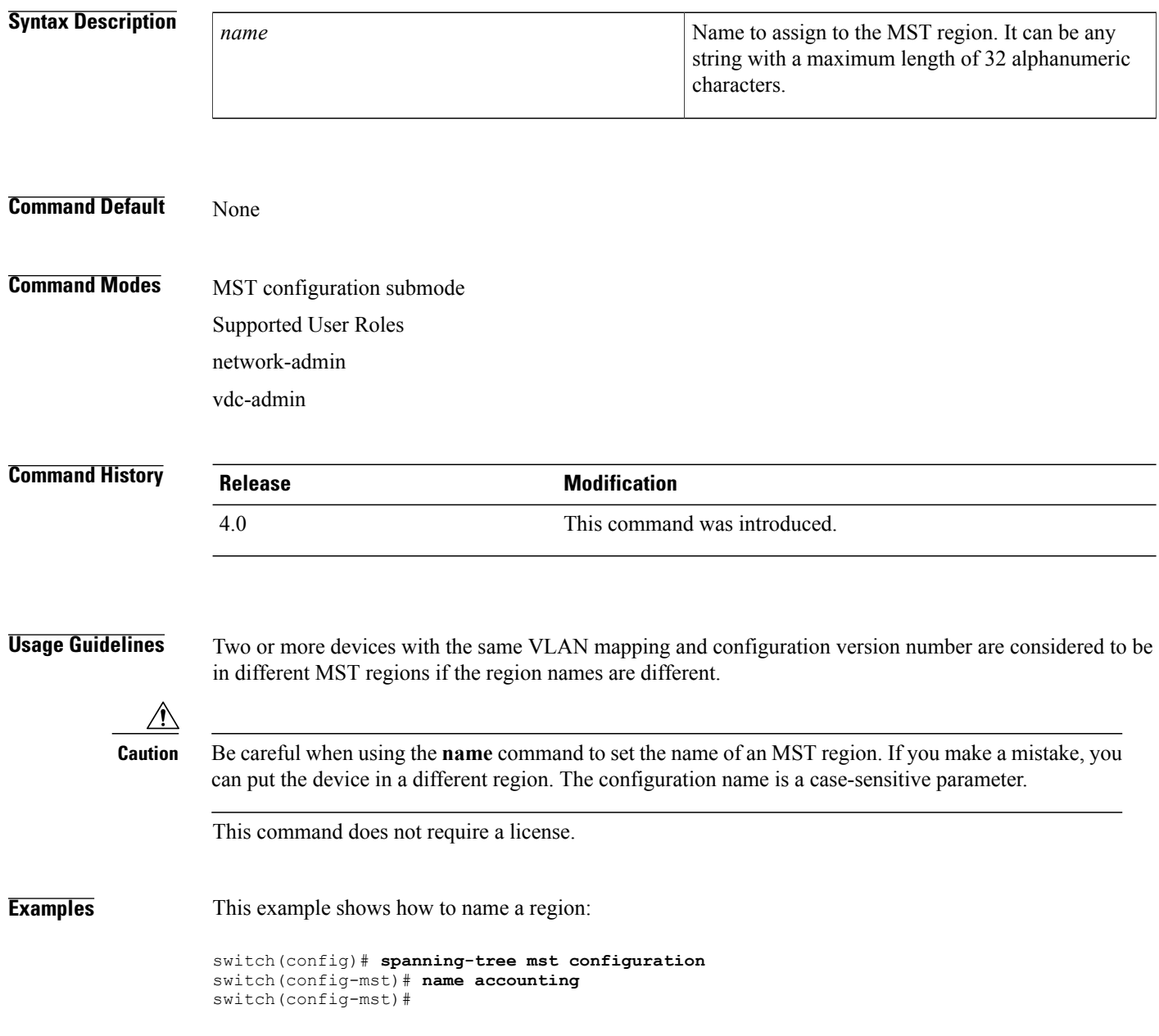

### **Related Commands**

 $\mathbf I$ 

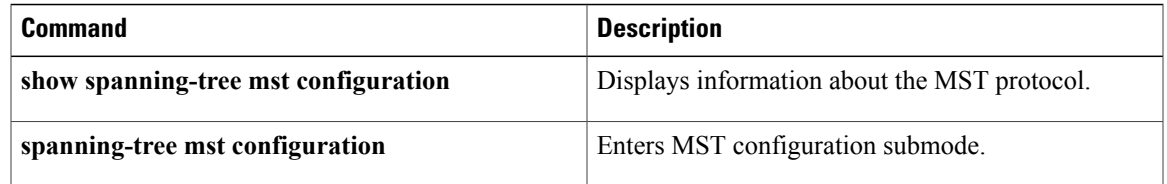

I

 **Cisco Nexus 7000 Series NX-OS Layer 2 Switching Command Reference**

**38**

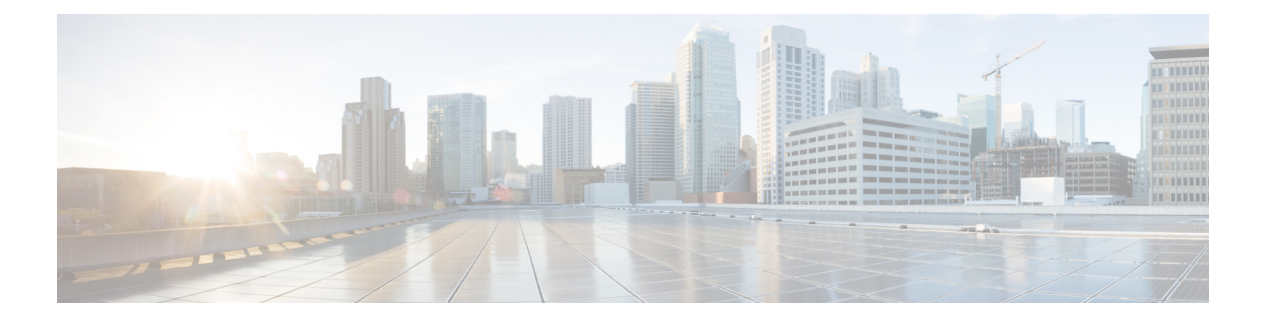

# **P Commands**

- [private-vlan](#page-47-0) association, page 40
- [private-vlan](#page-49-0) mapping, page 42
- private-vlan [synchronize,](#page-51-0) page 44
- [private-vlan,](#page-53-0) page 46

 $\overline{\phantom{a}}$ 

### <span id="page-47-0"></span>**private-vlan association**

To configure the association between a primary VLAN and a secondary VLAN on a private VLAN, use the **private-vlan association** command. To remove the association, use the **no** form of this command.

**private-vlan association** {**[add]** *secondary-vlan-list*| **remove** *secondary-vlan-list*}

**no private-vlan association**

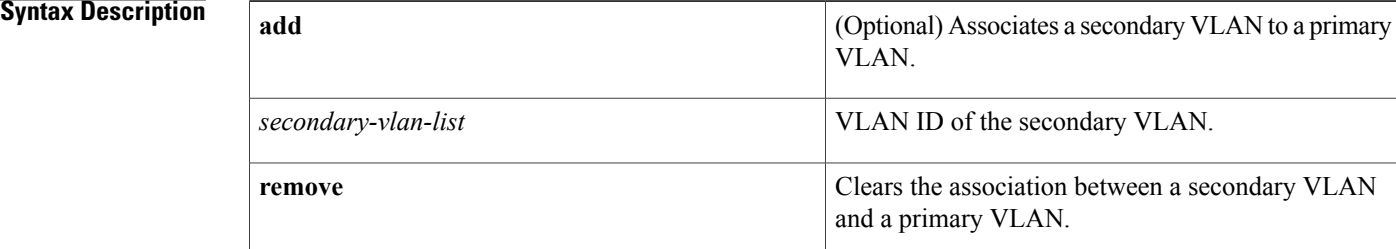

#### **Command Default** None

### **Command Modes** VLAN configuration submode Supported User Roles network-admin vdc-admin

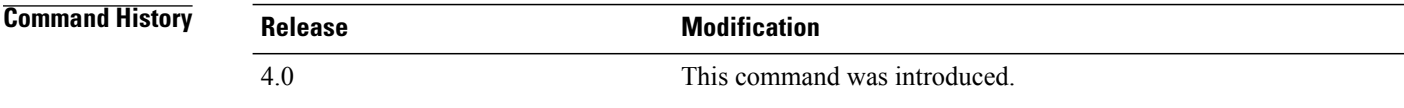

**Usage Guidelines** You must enable private VLANs by using the feature private-vlan command before you can configure private VLANs. The commands for configuring private VLANs are not visible until you enable private VLANs.

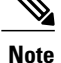

Before you configure a VLAN as a secondary VLAN, either community or isolated, you must shut down the VLAN interface, or switched virtual interface (SVI), for that VLAN.

If you delete either the primary or secondary VLAN, the ports that are associated with the VLAN become inactive. When you enter the **no private-vlan** command, the VLAN returns to the normal VLAN mode. All primary and secondary associations on that VLAN are suspended, but the interfaces remain in private VLAN mode. However, when you reconvert the specified VLAN to private VLAN mode, the original associations are reinstated.

If you enter the **no vlan** command for the primary VLAN, all private VLAN associations with that VLAN are lost. However, if you enter the **no vlan** command for a secondary VLAN, the private VLAN associations with that VLAN are suspended and return when you recreate the specified VLAN and configure it as the previous secondary VLAN.

The *secondary-vlan-list* argument cannot contain spaces. It can contain multiple comma-separated items. Each item can be a single secondary VLAN ID or a hyphenated range of secondary VLAN IDs. The *secondary-vlan-list* parameter can contain multiple secondary VLAN IDs.

A private VLAN is a set of private ports that are characterized by using a common set of VLAN number pairs. Each pair is made up of at least two special unidirectional VLANs and is used by isolated ports and/or by a community of ports to communicate with routers.

Multiple community and isolated VLANs are allowed. If you enter a range of primary VLANs, the system uses the first number in the range for the association.

Isolated and community VLANs can only be associated with one primary VLAN. You cannot configure a VLAN that is already associated to a primary VLAN as a primary VLAN.

This command does not require a license.

**Examples** This example shows how to create a private VLAN relationship between the primary VLAN 14, the isolated VLAN 19, and the community VLANs 20 and 21:

```
switch(config)# vlan 19
switch(config-vlan)# private-vlan isolated
switch(config)# vlan 20
switch(config-vlan)# private-vlan community
switch(config)# vlan 21
switch(config-vlan)# private-vlan community
switch(config)# vlan 14
switch(config-vlan)# private-vlan primary
switch(config-vlan)# private-vlan association 19-21
This example shows how to remove isolated VLAN 18 and community VLAN 20 from the private VLAN
association:
```

```
switch(config)# vlan 14
switch(config-vlan)# private-vlan association remove 18,20
switch(config-vlan)#
```
#### **Related Commands**

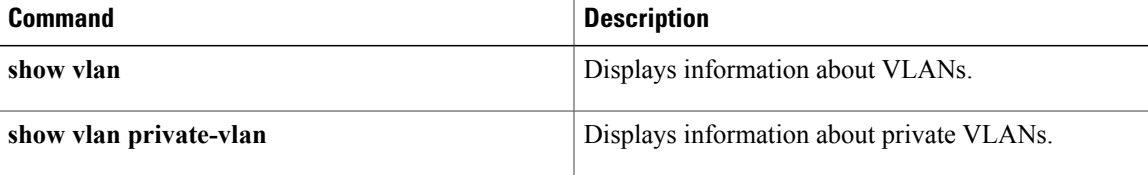

 $\overline{\phantom{a}}$ 

## <span id="page-49-0"></span>**private-vlan mapping**

To create a mapping between the primary and the secondary VLANs so that both VLANs share the same Layer 3 VLAN interface, or switched virtual interface (SVI), use the **private-vlan** mapping command under the SVI. To remove all private VLAN mappings from the Layer 3 VLAN interface, use the **no** form of this command.

**private-vlan mapping** {**[add]** *secondary-vlan-list*| **remove** *secondary-vlan-list*} **no private-vlan mapping**

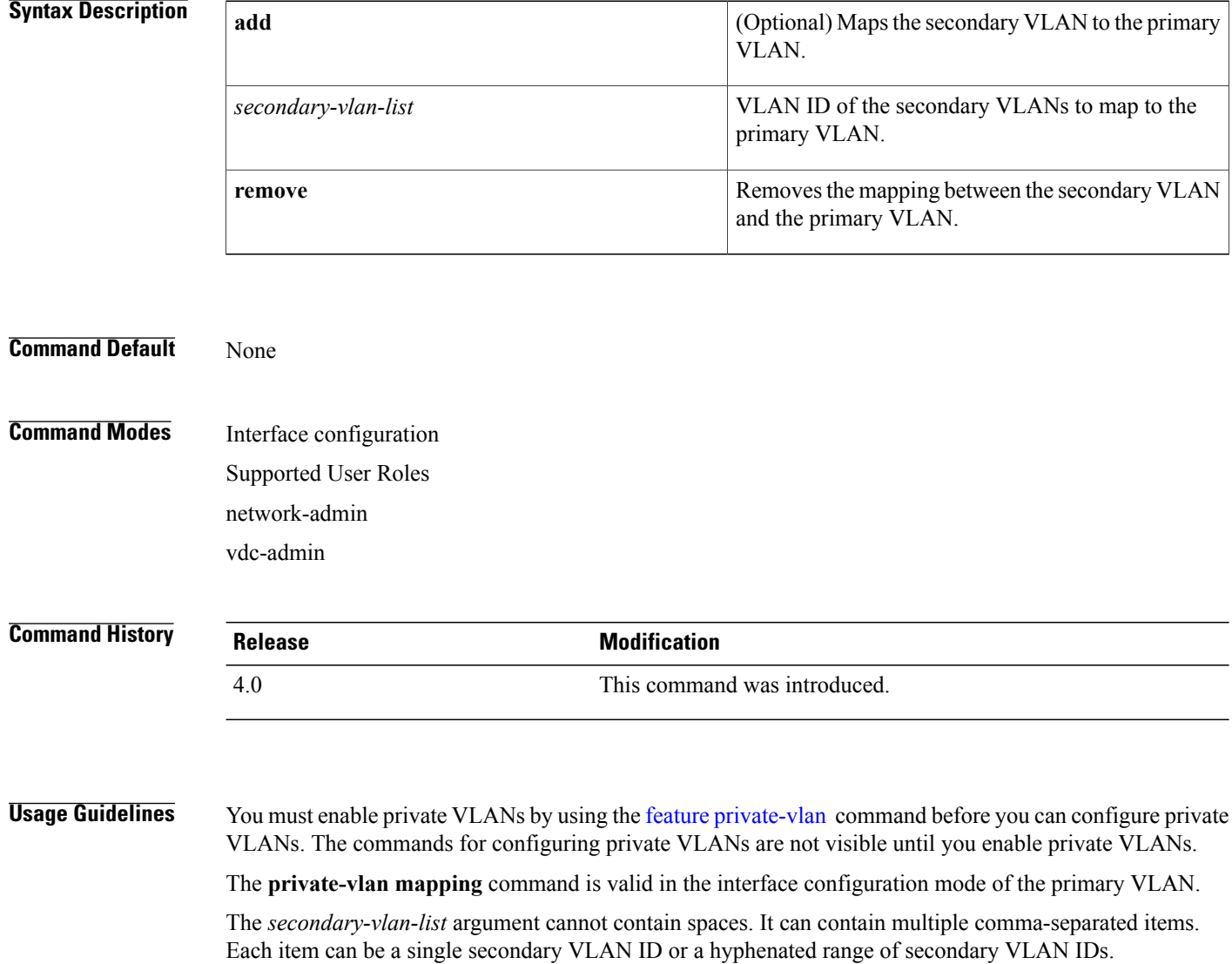

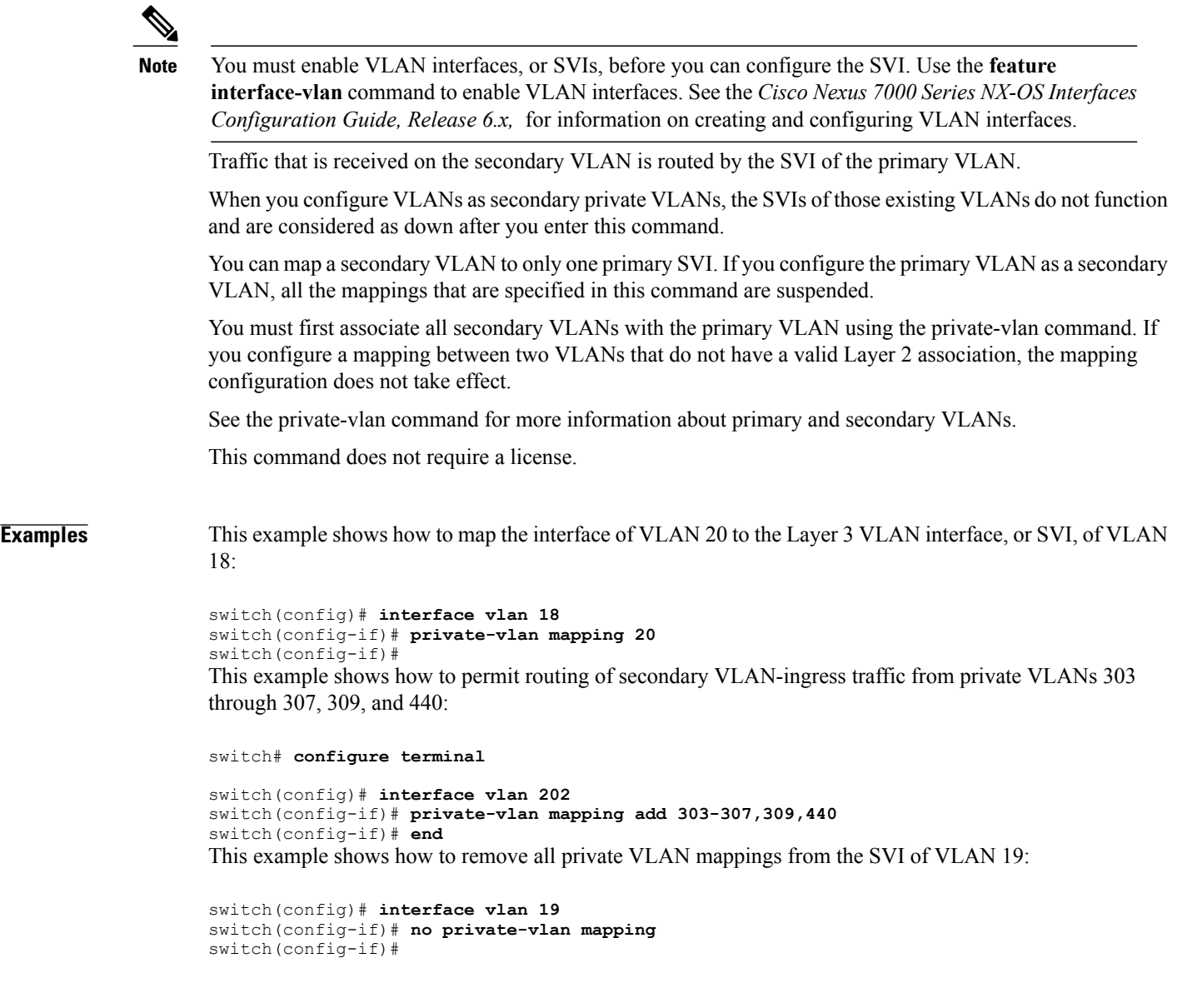

### **Related Commands**

 $\overline{\phantom{a}}$ 

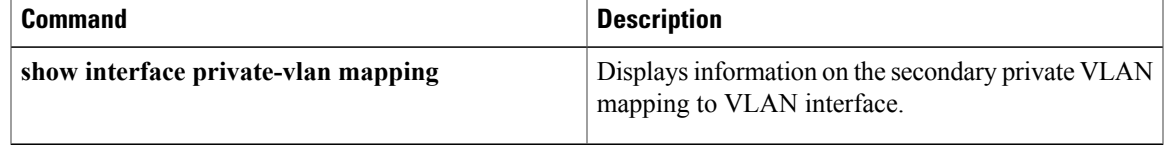

### <span id="page-51-0"></span>**private-vlan synchronize**

To map the secondary VLANs to the same Multiple Spanning Tree (MST) instance as the primary VLAN, use the **private-vlan synchronize** command.

#### **private-vlan synchronize**

- **Syntax Description** This command has no arguments or keywords.
- **Command Default** This command has no default settings.
- **Command Modes** MST configuration submode Supported User Roles network-admin vdc-admin

### **Command History <b>Release Modification** 4.0 This command was introduced.

#### **Usage Guidelines** If you do not map secondary VLANs to the same MST instance as the associated primary VLAN when you exit the MST configuration submode, the device displays a warning message that lists the secondary VLANs that are not mapped to the same instance as the associated VLAN. The **private-vlan synchronize** command automatically maps all secondary VLANs to the same instance as the associated primary VLANs.

This command does not require a license.

**Examples** This example assumes that a primary VLAN 2 and a secondary VLAN 3 are associated to VLAN 2, and that all VLANs are mapped to the CIST instance 1. This example also shows the output if you try to change the mapping for the primary VLAN 2 only:

> switch(config)# **spanning-tree mst configuration** switch(config-mst)# **instance 1 vlan 2** switch(config-mst)# **exit** These secondary vlans are not mapped to the same instance as their primary:  $-> 3$ This example shows how to initialize PVLAN synchronization:

```
switch(config-mst)# private-vlan synchronize
switch(config-mst)#
```
### **Related Commands**

 $\mathbf I$ 

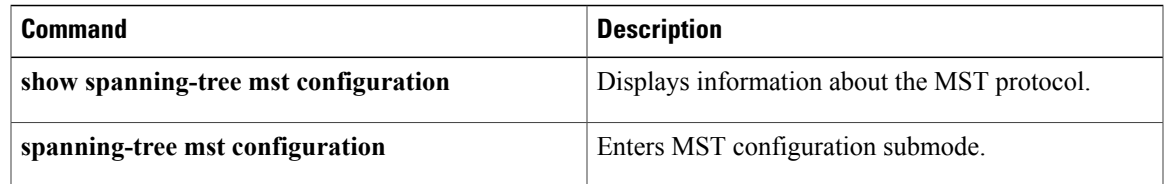

### <span id="page-53-0"></span>**private-vlan**

To configure private VLANs, use the **private-vlan** command. To return the specified VLAN(s) to normal VLAN mode, use the **no** form of this command.

**private-vlan** {**isolated| community| primary**}

**no private-vlan association**

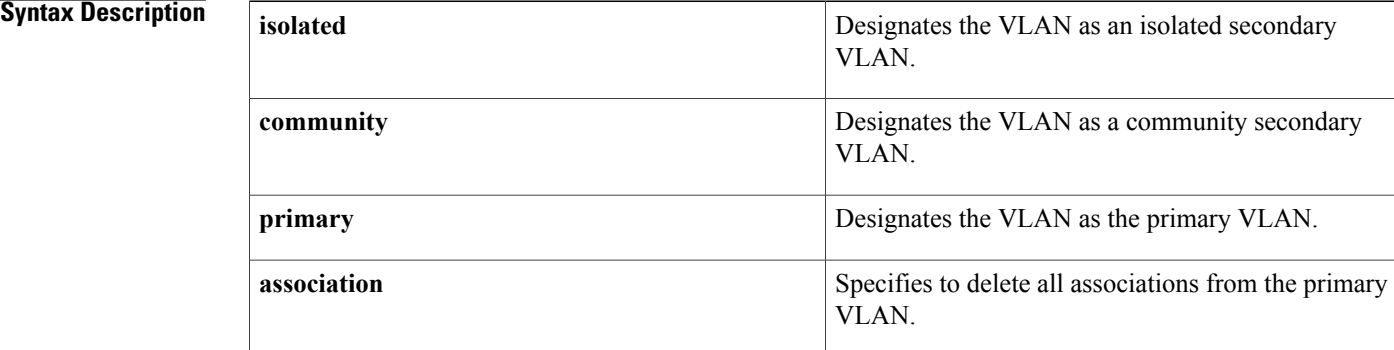

### **Command Default** None **Command Modes** VLAN configuration submode Supported User Roles network-admin vdc-admin

#### *Command History*

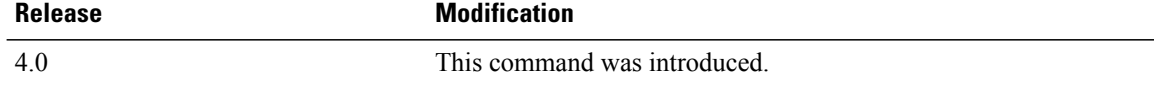

**Usage Guidelines** You must enable private VLANs by using the feature private-vlan command before you can configure private VLANs. The commands for configuring private VLANs are not visible until you enable private VLANs.

**Note**

Before you configure a VLAN as a secondary VLAN, either community or isolated, you must shut down the VLAN interface, or switched virtual interface (SVI), for that VLAN.

If you delete either the primary or secondary VLAN, the ports that are associated with the VLAN become inactive. When you enter the **no private-vlan** command, the VLAN returns to the normal VLAN mode. All

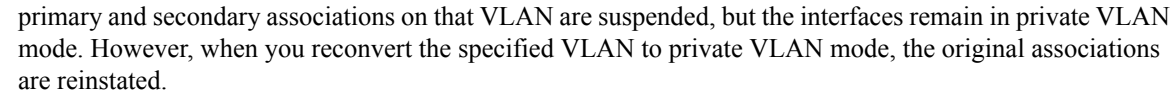

If you enter the **no vlan** command for the primary VLAN, all private VLAN associations with that VLAN are lost. However, if you enter the **no vlan** command for a secondary VLAN, the private VLAN associations with that VLAN are suspended and return when you recreate the specified VLAN and configure it as the previous secondary VLAN.

You cannot configure VLAN1 or the internally allocated VLANs as private VLANs.

A private VLAN is a set of private ports that are characterized by using a common set of VLAN number pairs. Each pair is made up of at least two special unidirectional VLANs and is used by isolated ports and/or by a community of ports to communicate with routers.

An isolated VLAN is a VLAN that is used by isolated ports to communicate with promiscuous ports. An isolated VLAN'straffic is blocked on all other private portsin the same VLAN. Itstraffic can only be received by standard trunking ports and promiscuous ports that are assigned to the corresponding primary VLAN.

A promiscuous port is defined as a private port that is assigned to a primary VLAN.

A community VLAN is defined as the VLAN that carries the traffic among community ports and from community ports to the promiscuous ports on the corresponding primary VLAN.

A primary VLAN is defined as the VLAN that is used to convey the traffic from the routers to customer end stations on private ports.

Multiple community and isolated VLANs are allowed. If you enter a range of primary VLANs, the system uses the first number in the range for the association.

This command does not require a license.

**Examples** This example shows how to remove a private VLAN relationship from the primary VLAN. The associated secondary VLANs are not deleted.

> switch(config-vlan)# **no private-vlan association** switch(config-vlan)#

### $\overline{\text{Related Commands}}$

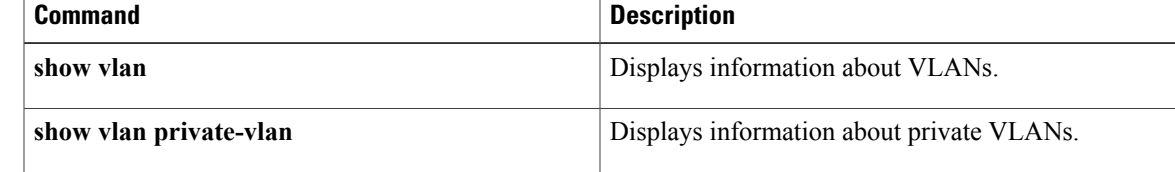

 $\overline{\phantom{a}}$ 

 $\mathbf I$ 

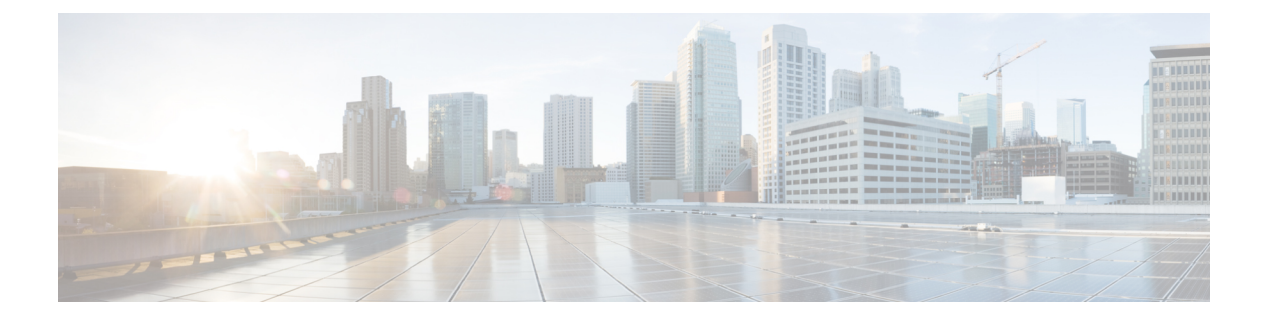

# **R Commands**

• [revision,](#page-57-0) page 50

 $\Gamma$ 

## <span id="page-57-0"></span>**revision**

To set the revision number for the Multiple Spanning Tree (MST) region configuration, use the **revision** command. To return to the default settings, use the **no** form of this command.

**revision** *version*

**no revision** *version*

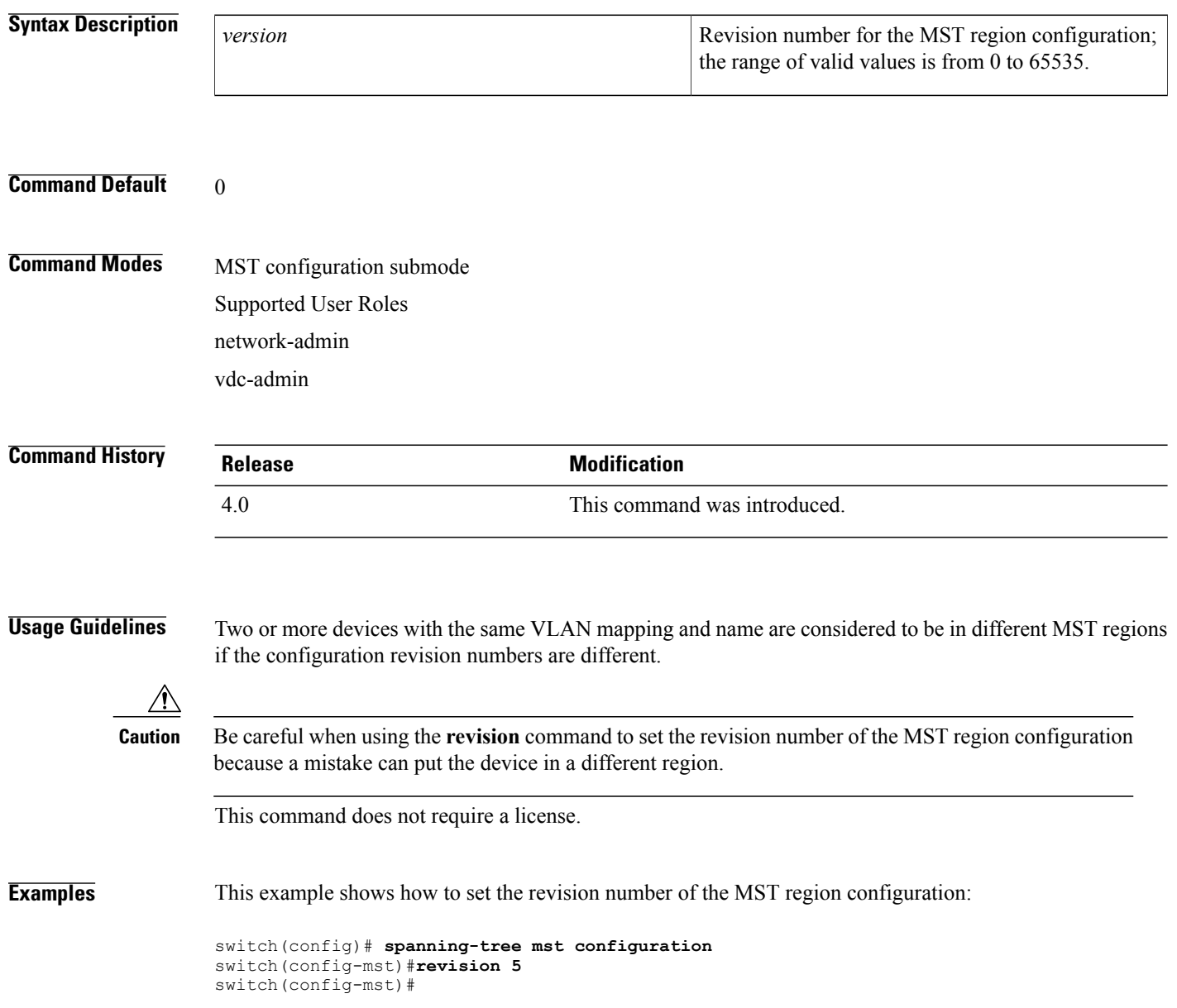

### **Related Commands**

 $\overline{\phantom{a}}$ 

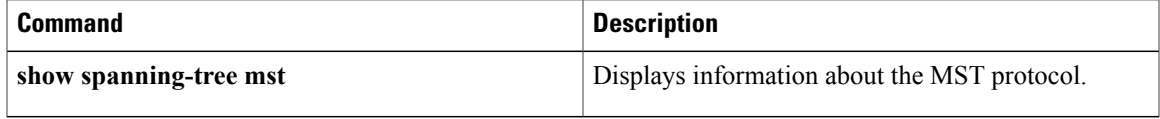

 $\mathbf I$ 

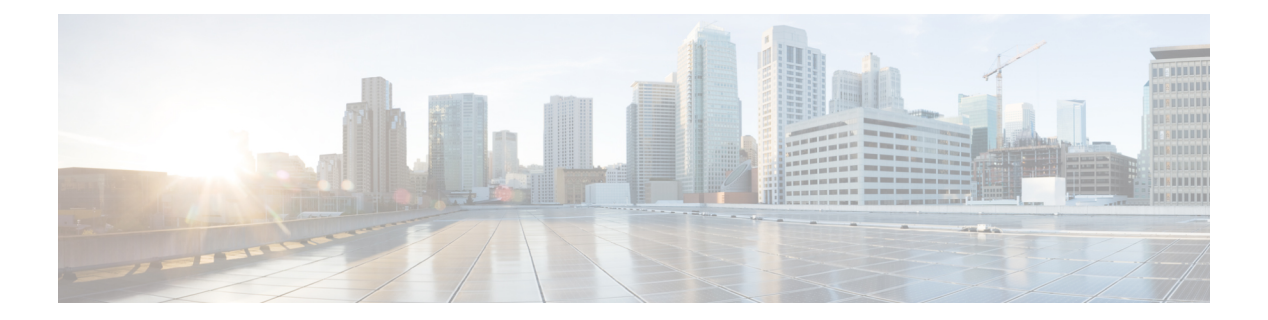

## **S Commands**

- [spanning-tree](#page-62-0) link-type, page 55
- [spanning-tree](#page-64-0) loopguard default, page 57
- [spanning-tree](#page-65-0) mode, page 58
- spanning-tree mst [configuration,](#page-67-0) page 60
- [spanning-tree](#page-69-0) mst cost, page 62
- spanning-tree mst [forward-time,](#page-71-0) page 64
- [spanning-tree](#page-72-0) mst hello-time, page 65
- [spanning-tree](#page-74-0) mst max-age, page 67
- [spanning-tree](#page-75-0) mst max-hops, page 68
- [spanning-tree](#page-76-0) mst port-priority, page 69
- [spanning-tree](#page-78-0) mst pre-standard, page 71
- [spanning-tree](#page-79-0) mst priority, page 72
- [spanning-tree](#page-81-0) mst root, page 74
- [spanning-tree](#page-83-0) mst simulate pvst, page 76
- [spanning-tree](#page-85-0) mst simulate pvst global, page 78
- [spanning-tree](#page-87-0) pathcost method, page 80
- [spanning-tree](#page-89-0) port type edge, page 82
- [spanning-tree](#page-91-0) port type edge bpdufilter default, page 84
- [spanning-tree](#page-93-0) port type edge bpduguard default, page 86
- [spanning-tree](#page-95-0) port type edge default, page 88
- [spanning-tree](#page-97-0) port type network, page 90
- [spanning-tree](#page-99-0) port type network default, page 92
- [spanning-tree](#page-101-0) port-priority, page 94

 $\blacksquare$ 

• spanning-tree [pseudo-information,](#page-103-0) page 96

- [spanning-tree](#page-104-0) vlan, page 97
- [state,](#page-107-0) page 100
- switchport mode [private-vlan](#page-108-0) host, page 101
- switchport mode private-vlan [promiscuous,](#page-110-0) page 103
- switchport mode private-vlan [promiscuous](#page-112-0) trunk, page 105
- switchport mode private-vlan trunk [promiscuous,](#page-114-0) page 107
- switchport mode [private-vlan](#page-116-0) trunk secondary, page 109
- switchport [private-vlan](#page-118-0) association trunk, page 111
- switchport private-vlan [host-association,](#page-120-0) page 113
- switchport [private-vlan](#page-122-0) mapping, page 115
- switchport [private-vlan](#page-125-0) mapping trunk, page 118
- switchport [private-vlan](#page-127-0) trunk allow vlan, page 120
- switchport [private-vlan](#page-129-0) trunk allowed vlan, page 122
- switchport [private-vlan](#page-131-0) trunk native vlan, page 124
- switchport [private-vlan](#page-133-0) trunk native vlan tag, page 126
- [switchport](#page-135-0) trunk pruning vlan, page 128
- system vlan [long-name,](#page-137-0) page 130
- system vlan [reserve,](#page-138-0) page 131
- [spanning-tree](#page-140-0) bpdufilter, page 133
- [spanning-tree](#page-142-0) bpduguard, page 135
- [spanning-tree](#page-144-0) bridge assurance, page 137
- [spanning-tree](#page-146-0) cost, page 139
- [spanning-tree](#page-148-0) guard, page 141

## <span id="page-62-0"></span>**spanning-tree link-type**

To configure a link type for a port, use the **spanning-tree link-type** command. To return to the defaultsettings, use the **no** form of this command.

### **spanning-tree link-type** {**auto| point-to-point| shared**}

**no spanning-tree link-type**

 $\mathbf I$ 

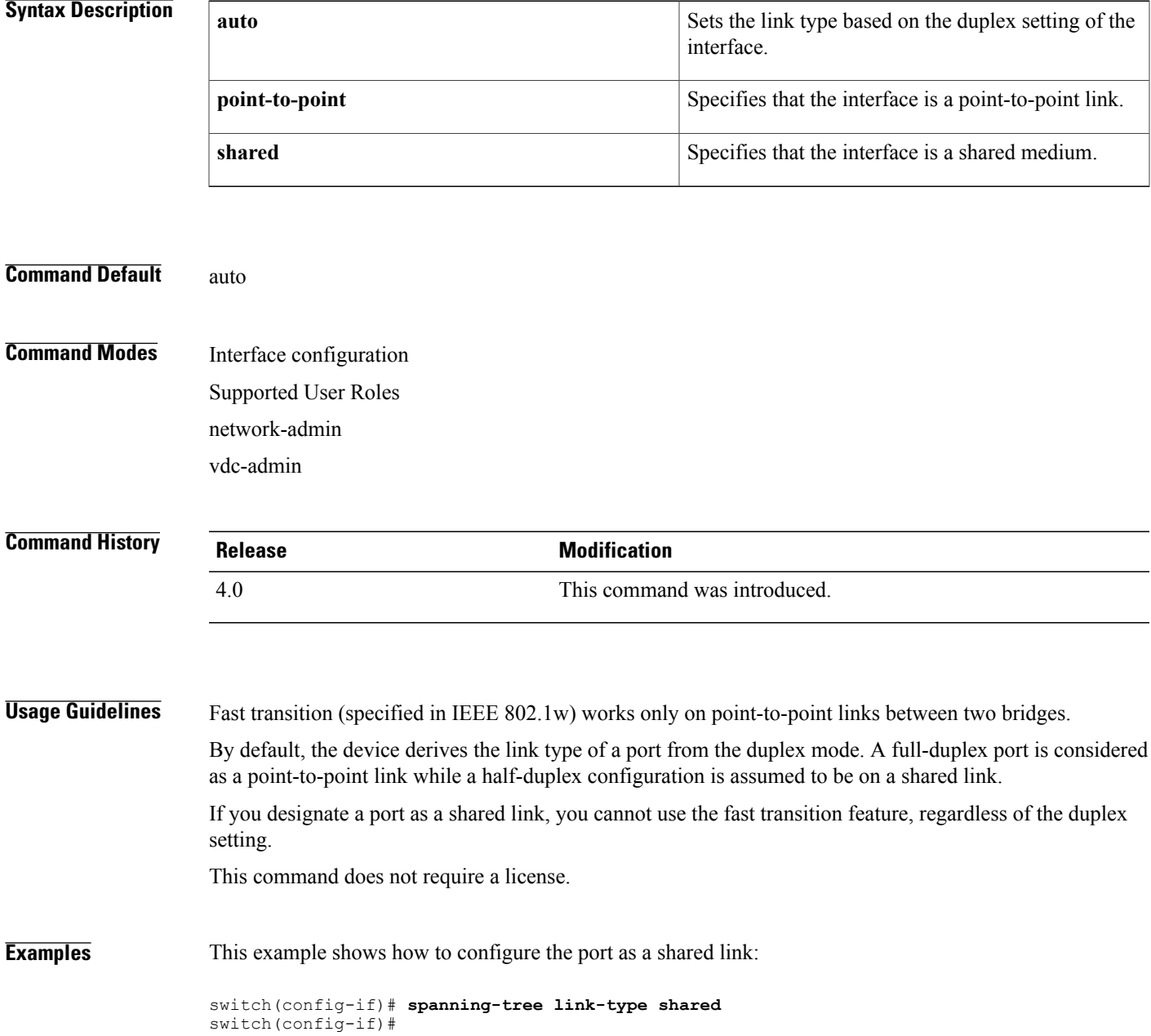

I

### **Related Commands**

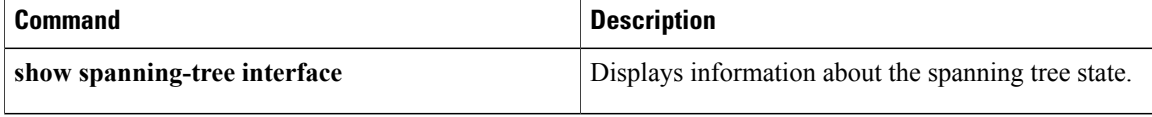

### <span id="page-64-0"></span>**spanning-tree loopguard default**

To enable Loop Guard as a default on all ports of a given bridge, use the **spanning-tree loopguard default** command. To disable Loop Guard, use the **no** form of this command.

**spanning-tree loopguard default**

**no spanning-tree loopguard default**

**Syntax Description** This command has no arguments or keywords.

**Command Default** Disabled

**Command Modes** Global configuration Supported User Roles network-admin vdc-admin

**Command History Release <b>Modification** 4.0 This command was introduced.

**Usage Guidelines** Loop Guard provides additional security in the bridge network. Loop Guard prevents alternate or root ports from becoming the designated port because of a failure that could lead to a unidirectional link.

> Loop Guard operates only on ports that are considered point-to-point links by the spanning tree, and it does not run on spanning tree edge ports.

> When you enter the Loop Guard command for the specified interface, that **spanning-tree guard loop** command overrides this command.

This command does not require a license.

**Examples** This example shows how to enable Loop Guard:

switch(config)# **spanning-tree loopguard default** switch(config#

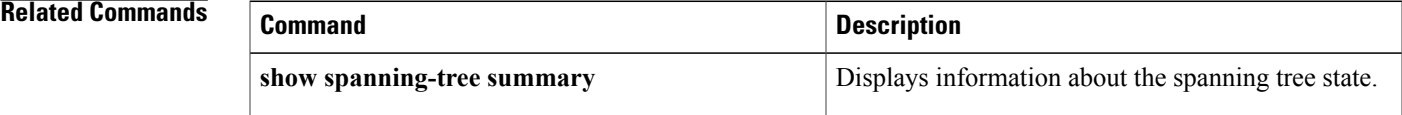

## <span id="page-65-0"></span>**spanning-tree mode**

To switch between Rapid per VLAN Spanning Tree Plus (Rapid PVST+) and Multiple Spanning Tree (MST) Spanning TreeProtocol (STP) modes, use the **spanning-tree mode** command. To return to the defaultsettings, use the **no** form of this command.

**spanning-tree mode** {**rapid-pvst| mst**}

**no spanning-tree mode**

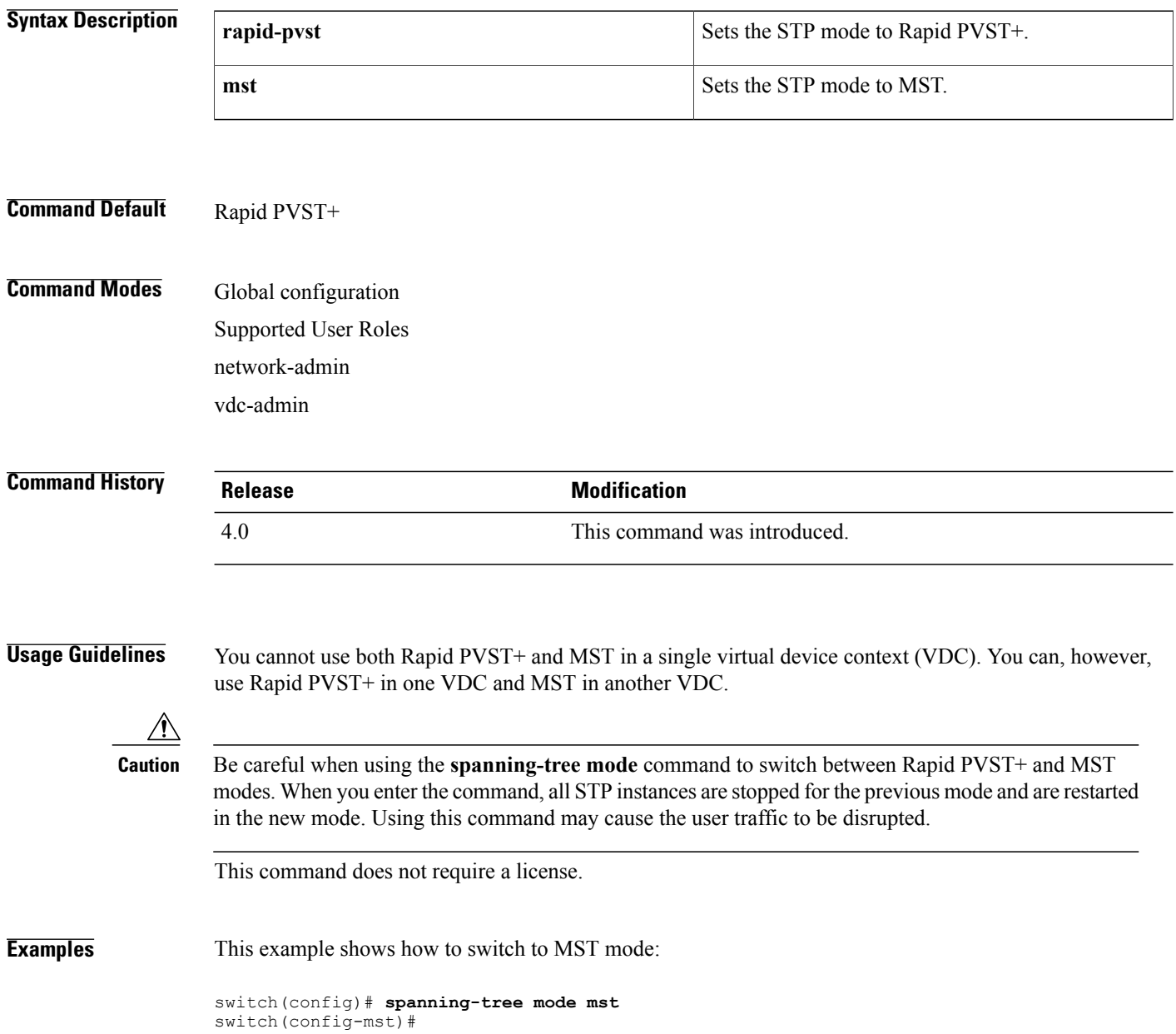

This example shows how to return to the default mode (Rapid PVST+):

switch(config)# **no spanning-tree mode** switch(config)#

### **Related Commands**

 $\mathbf{I}$ 

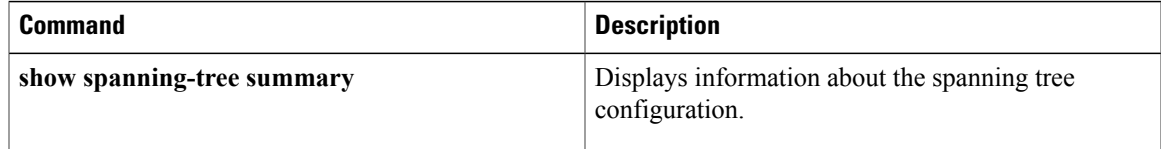

## <span id="page-67-0"></span>**spanning-tree mst configuration**

To enter the MultipleSpanning Tree (MST) configuration submode, use the **spanning-tree mst configuration** command. To return to the default settings, use the **no** form of this command.

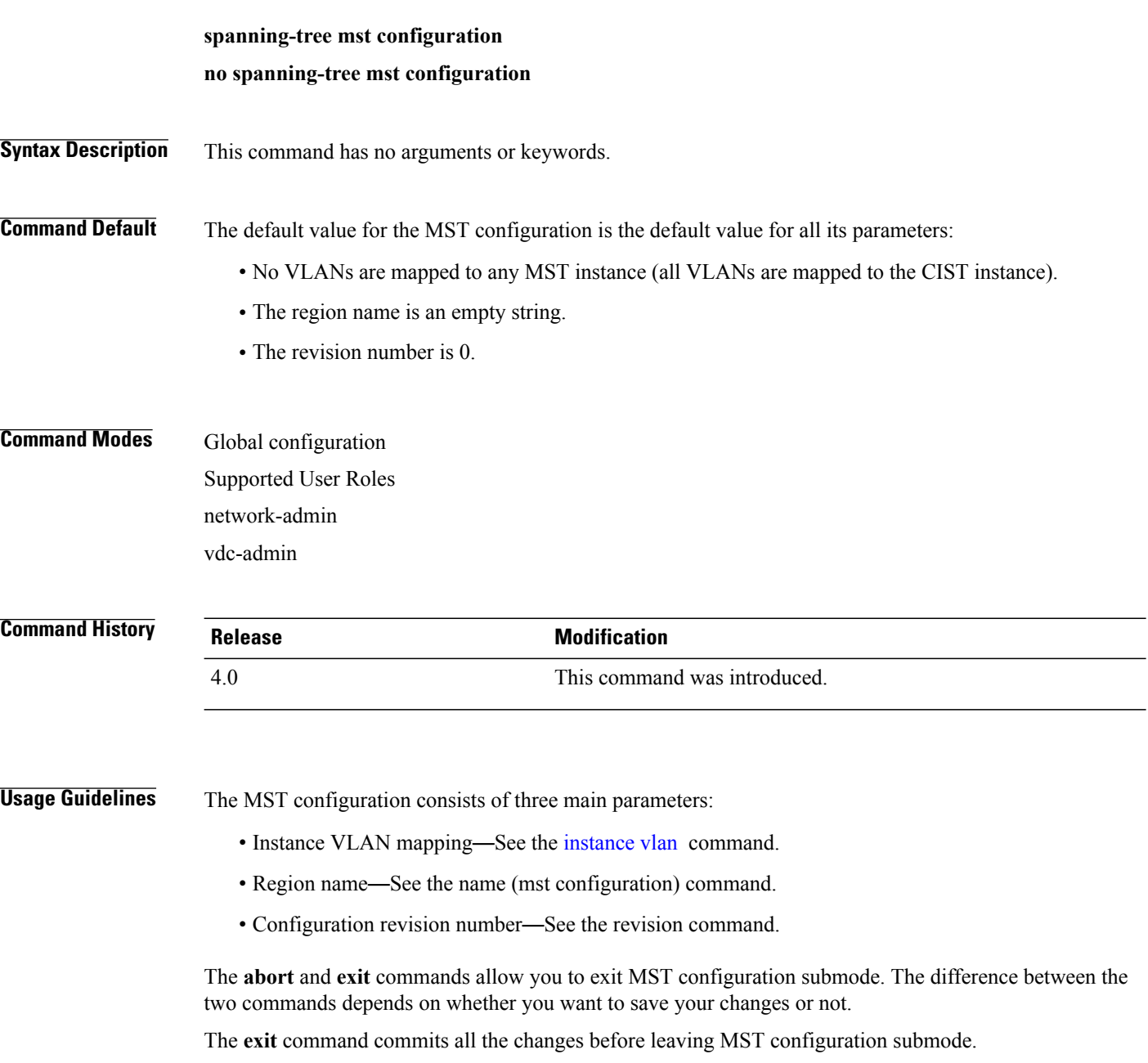

The **abort** command leaves MST configuration submode without committing any changes.

If you do not map secondary VLANs to the same instance as the associated primary VLAN, when you exit MST configuration submode, the following warning message is displayed:

These secondary vlans are not mapped to the same instance as their primary: -> 3

See the switchport mode private-vlan host command to fix this problem.

Changing an mst configuration submode parameter can cause a connectivity loss. To reduce service disruptions, when you enter mst configuration submode, make changes to a copy of the current MST configuration. When you are done editing the configuration, you can apply all the changes at once by using the exit keyword, or you can exit the submode without committing any change to the configuration by using the abort keyword.

In the unlikely event that two users commit a new configuration at exactly at the same time, this warning message appears:

% MST CFG:Configuration change lost because of concurrent access This command does not require a license.

**Examples** This example shows how to enter MST-configuration submode:

switch(config)# **spanning-tree mst configuration** switch(config-mst)# This example shows how to reset the MST configuration (name, instance mapping, and revision number) to the default settings:

switch(config)# **no spanning-tree mst configuration** switch(config)#

#### **Related Commands**

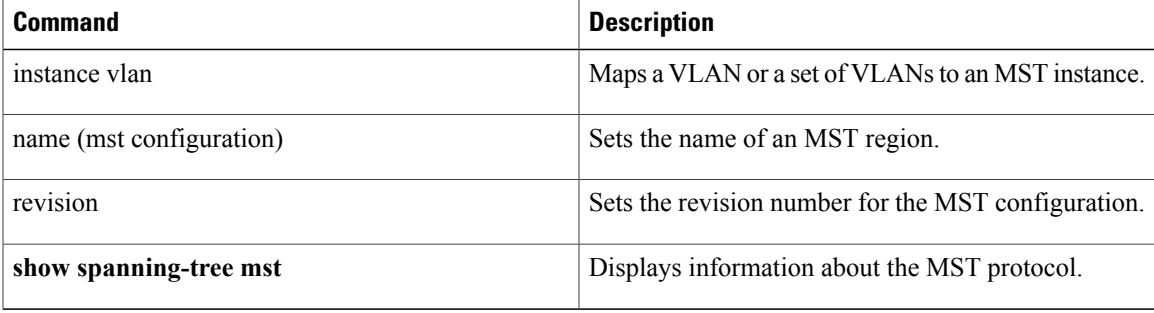

## <span id="page-69-0"></span>**spanning-tree mst cost**

To set the path-cost parameter for any Multiple Spanning Tree (MST) instance (including the common and internal spanning tree [CIST] with instance ID 0), use the **spanning-tree mst cost** command. To return to the default settings, use the **no** form of this command.

**spanning-tree mst** *instance-id* **cost** {*cost***| auto**}

**no spanning-tree mst** *instance-id* **cost**

#### **Syntax Description**

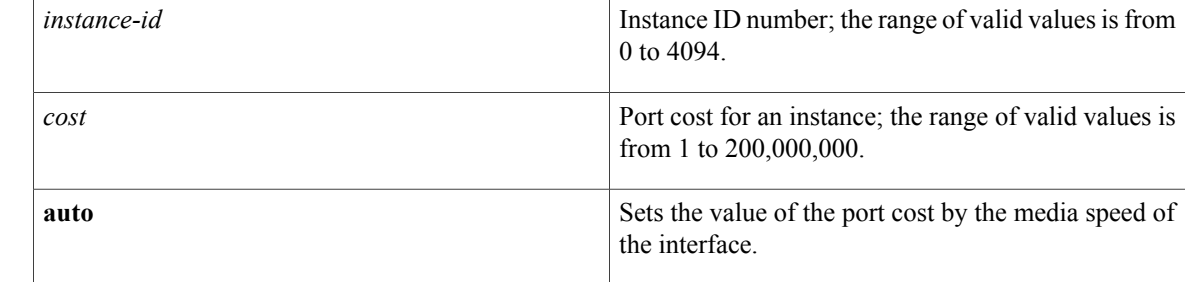

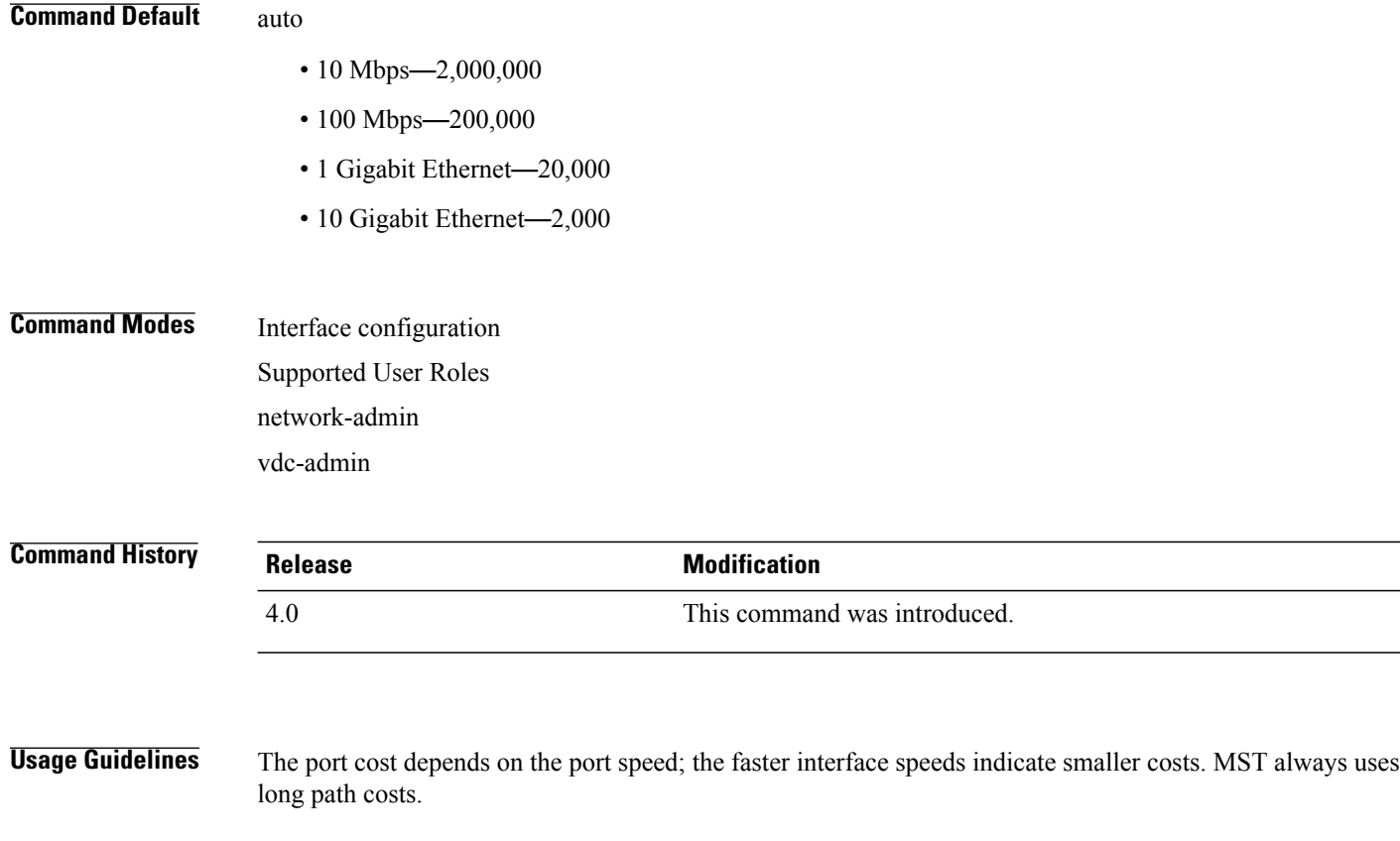

Higher *cost* values indicate higher costs. When entering the *cost*, do not include a comma in the entry; for example, enter 1000, not 1,000.

The port-channel bundle is considered a single port. The port cost is the aggregation of all the configured port costs assigned to that channel.

This command does not require a license.

**Examples** This example shows how to set the interface path cost:

```
switch(config-if)# spanning-tree mst 0 cost 17031970
switch(config-if)#
```
### **Related Commands**

Г

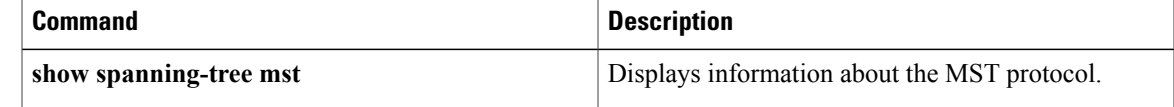

## <span id="page-71-0"></span>**spanning-tree mst forward-time**

To set the forward-delay timer for all the instances on the device, use the **spanning-tree mst forward-time** command. To return to the default settings, use the **no** form of this command.

**spanning-tree mst forward-time** *seconds*

**no spanning-tree mst forward-time**

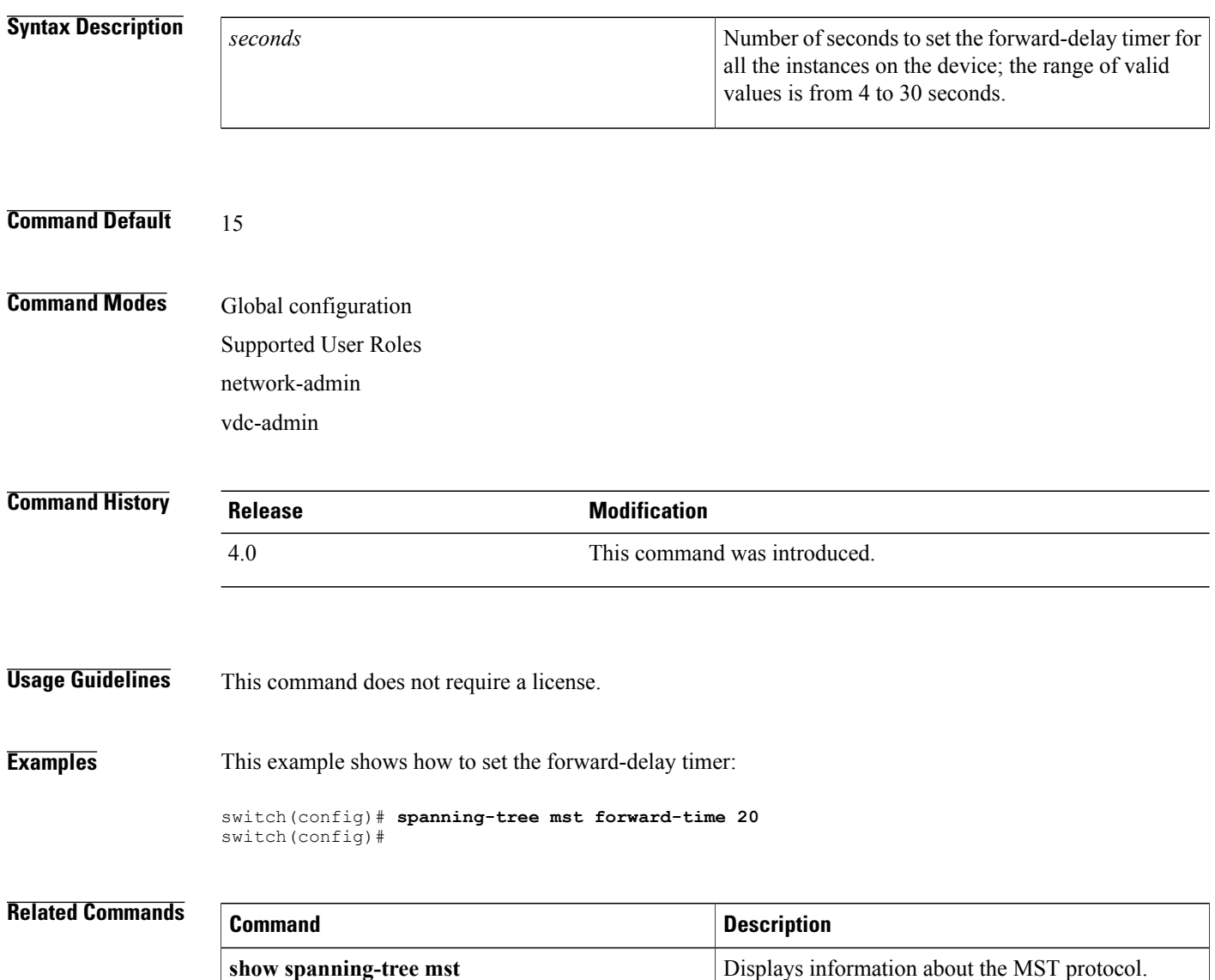
Г

## **spanning-tree mst hello-time**

To set the hello-time delay timer for all the instances on the device, use the **spanning-tree mst hello-time** command. To return to the default settings, use the **no** form of this command.

**spanning-tree mst hello-time** *seconds*

**no spanning-tree mst hello-time**

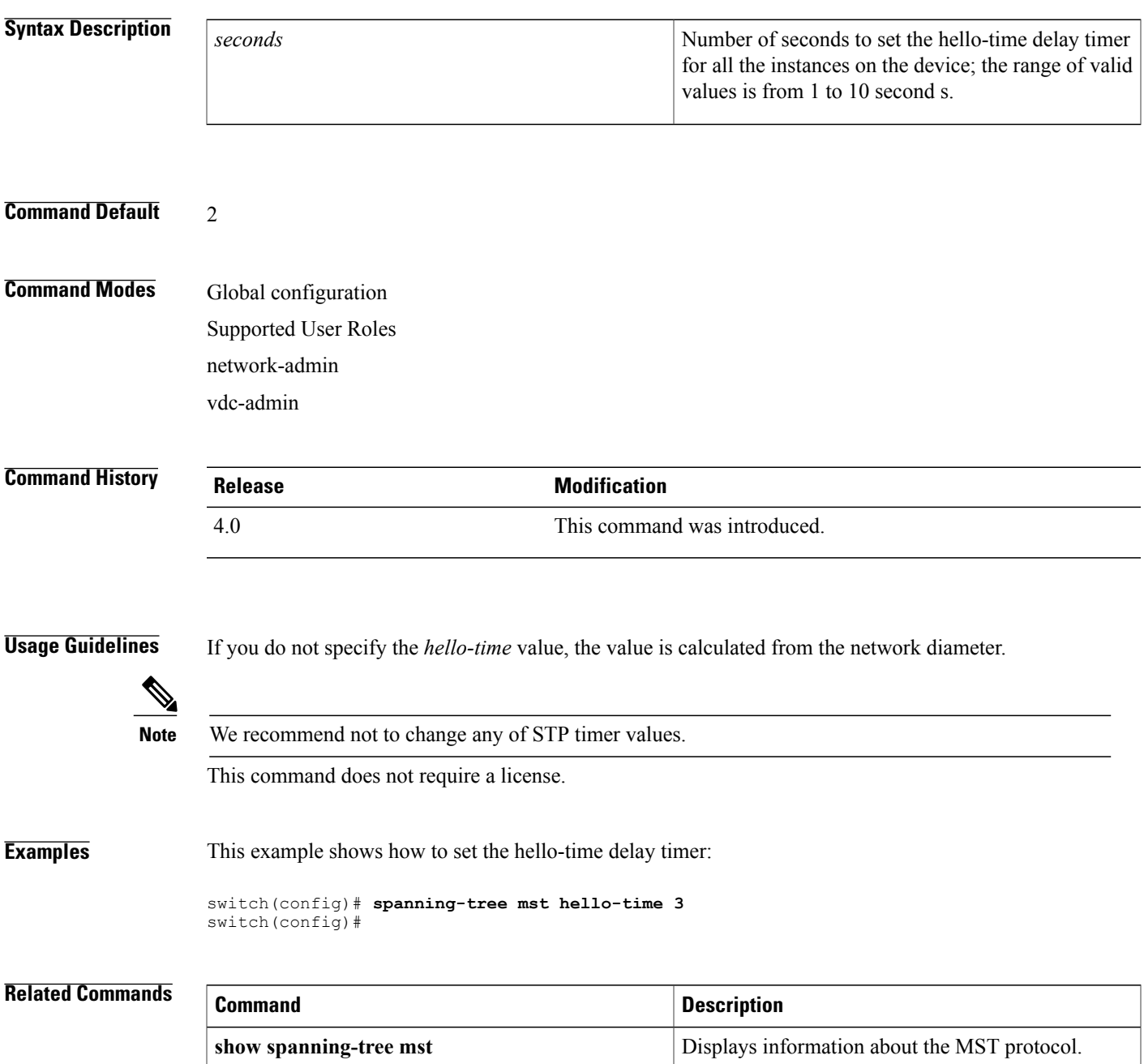

 $\mathbf I$ 

**66**

Г

## **spanning-tree mst max-age**

To set the max-age timer for all the instances on the device, use the **spanning-tree mst max-age** command. To return to the default settings, use the **no** form of this command.

**spanning-tree mst max-age** *seconds*

**no spanning-tree mst max-age**

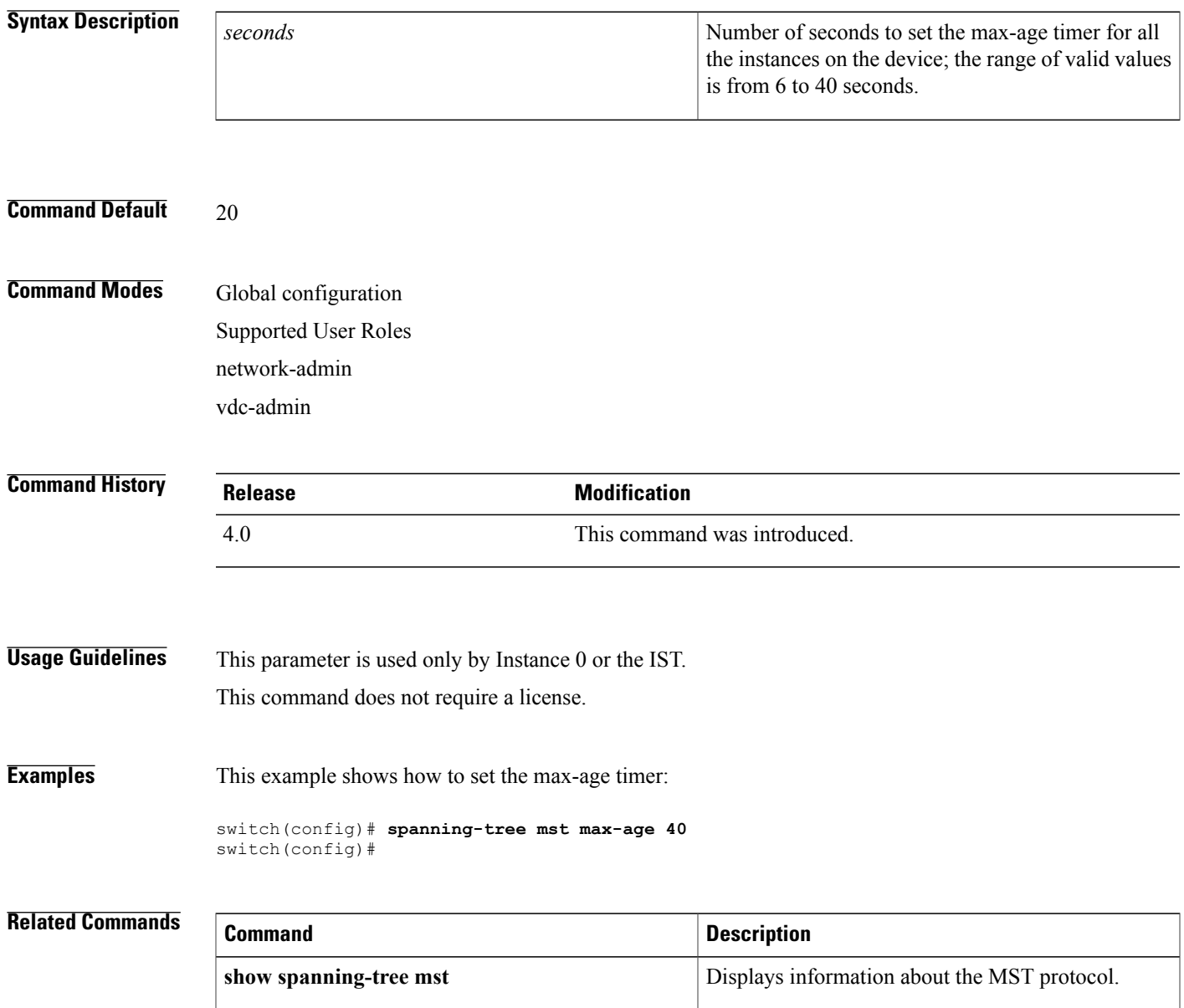

Τ

# **spanning-tree mst max-hops**

To specify the number of possible hops in the region before a bridge protocol data unit (BPDU) is discarded, use the **spanning-tree mst max-hops** command. To return to the default settings, use the **no** form of this command.

**spanning-tree mst max-hops** *hop-count*

**no spanning-tree mst max-hops**

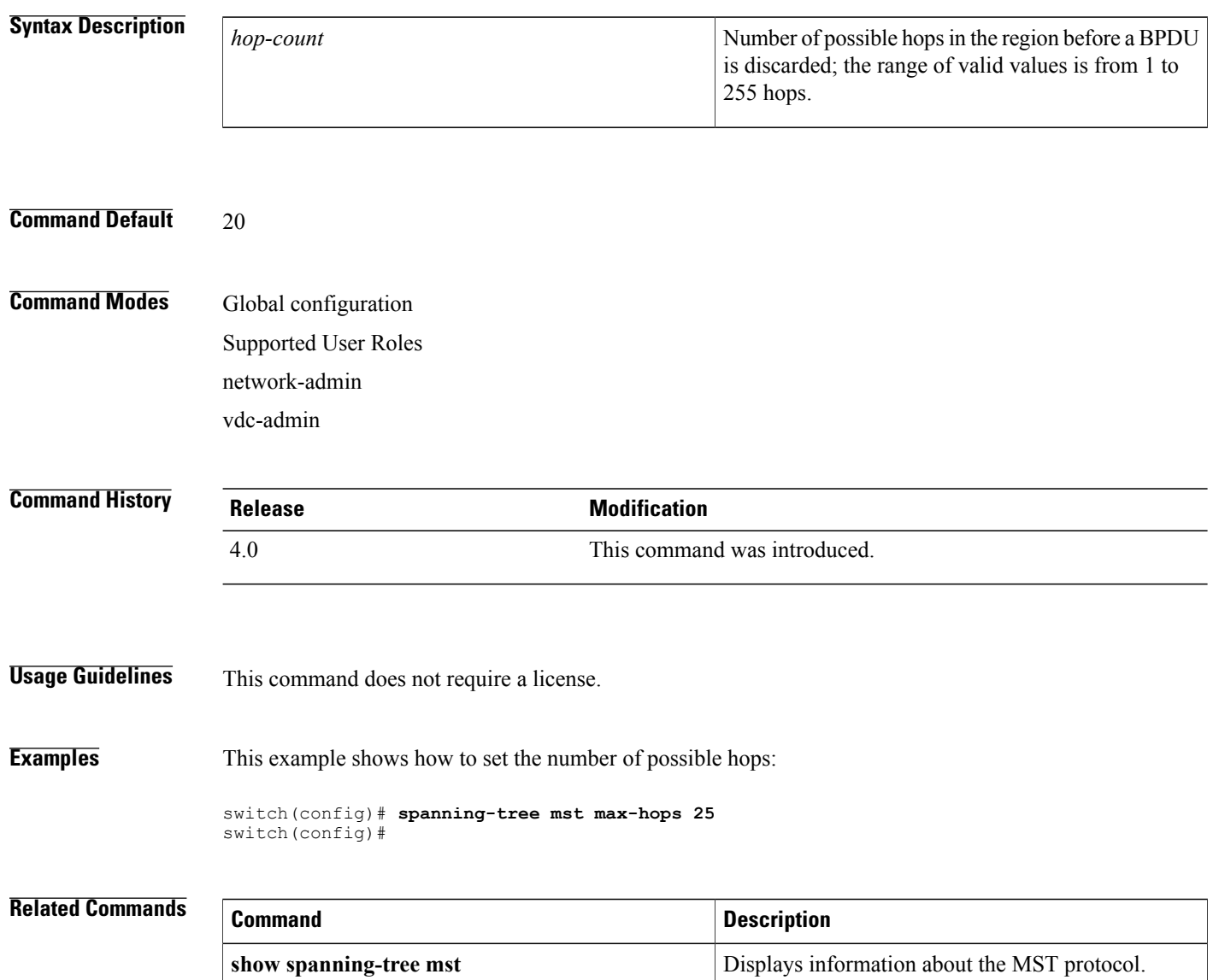

Г

## **spanning-tree mst port-priority**

To set the port-priority parameters for any Multiple Spanning Tree (MST) instance—including the common and internal spanning tree (CIST) with instance ID 0, use the **spanning-tree mst port-priority** command. To return to the default settings, use the **no** form of this command.

**spanning-tree mst** *instance-id* **port-priority** *priority*

**no spanning-tree mst** *instance-id* **port-priority**

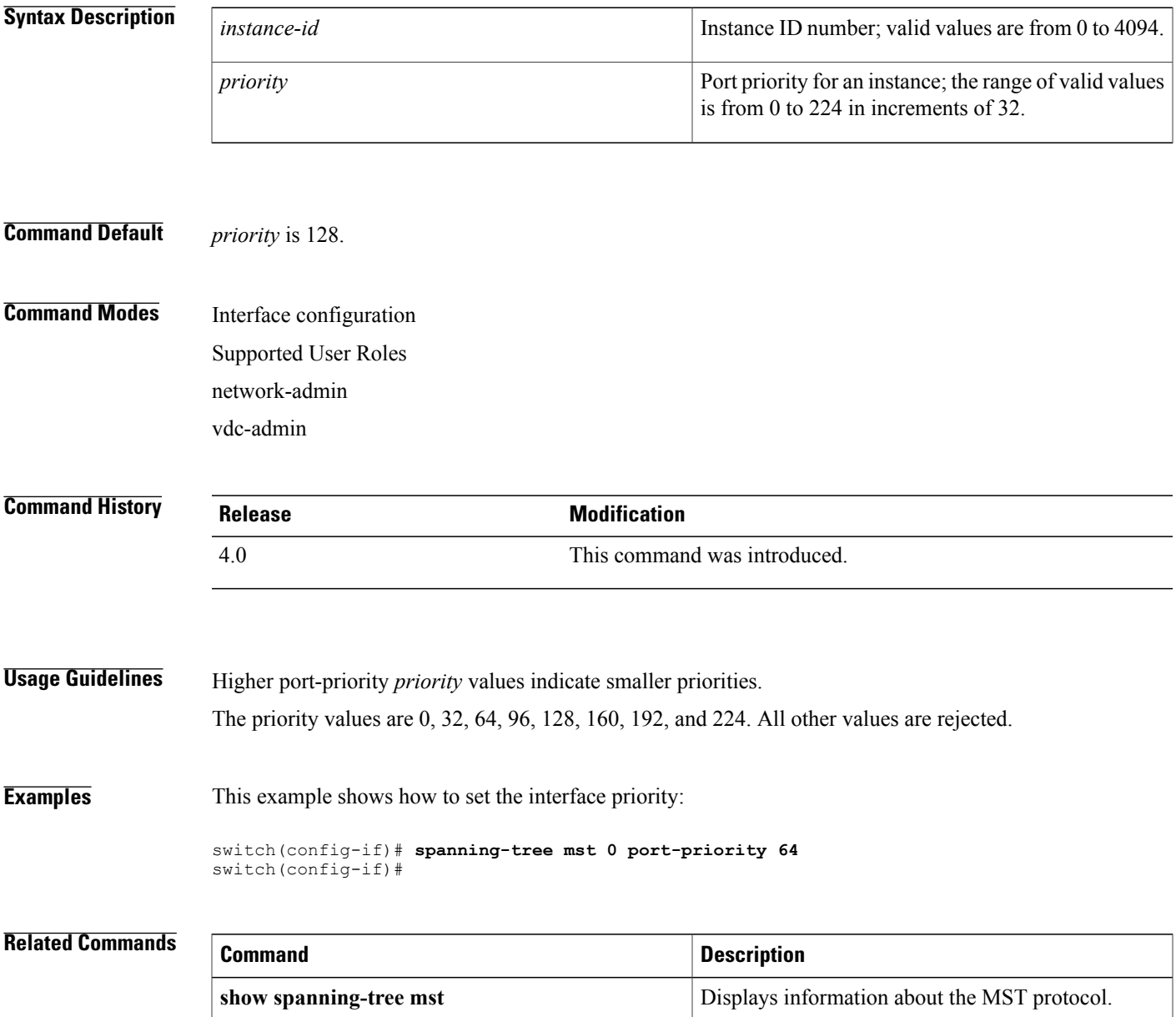

T

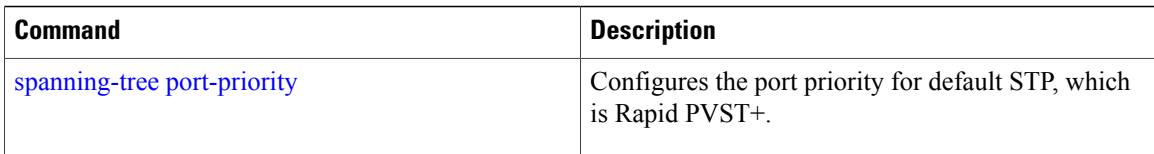

Г

## **spanning-tree mst pre-standard**

To force the specified interface to send pre-standard, rather than standard, Multiple Spanning Tree (MST) messages, use the **spanning-tree mst pre-standard** command. To return to the default setting, use the **no** form of this command.

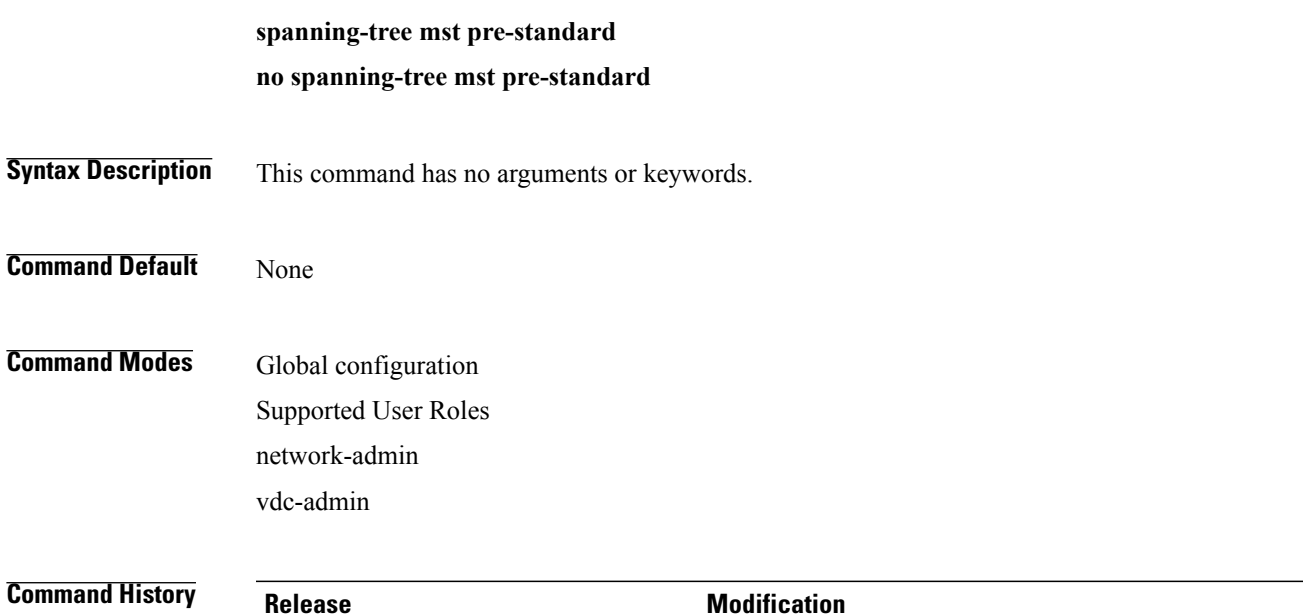

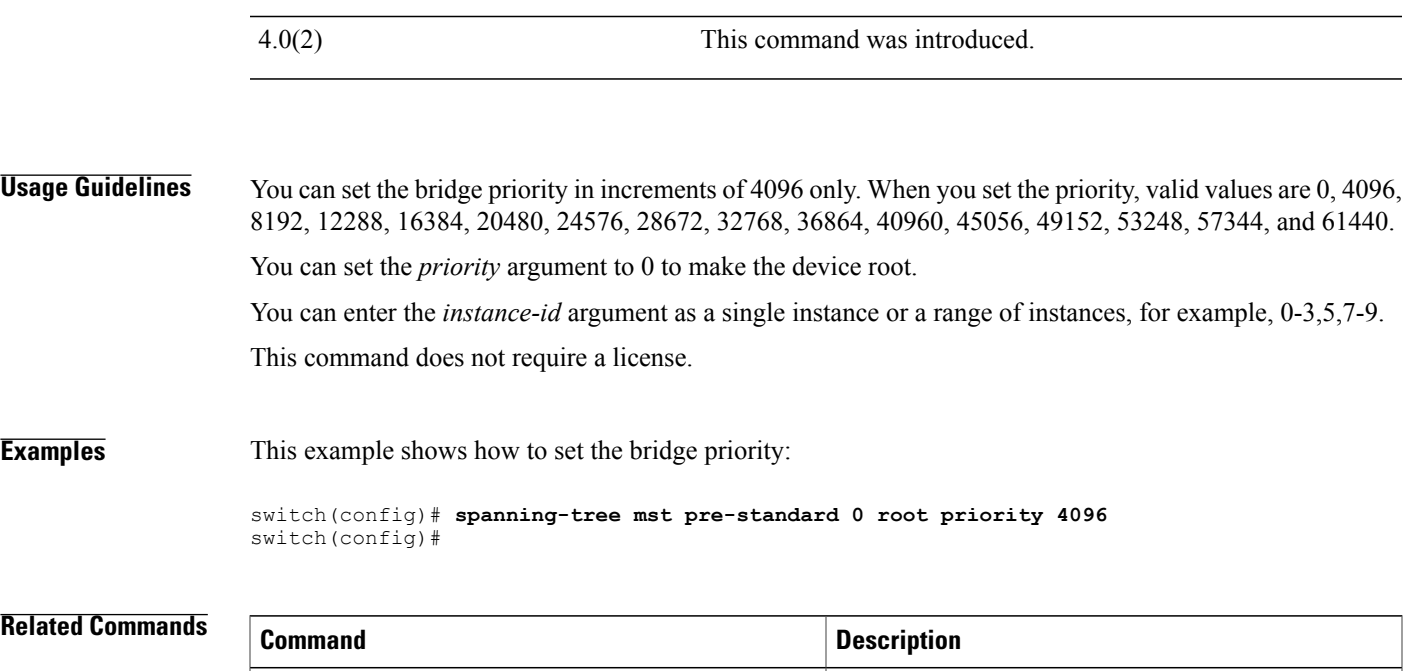

**show spanning-tree mst** Displays information about the MST protocol.

T

## **spanning-tree mst priority**

To set the bridge priority, use the **spanning-tree mst priority** command. To return to the default setting, use the **no** form of this command.

#### **spanning-tree mst** *instance-id* **priority** *priority-value*

**no spanning-tree mst** *instance-id* **priority**

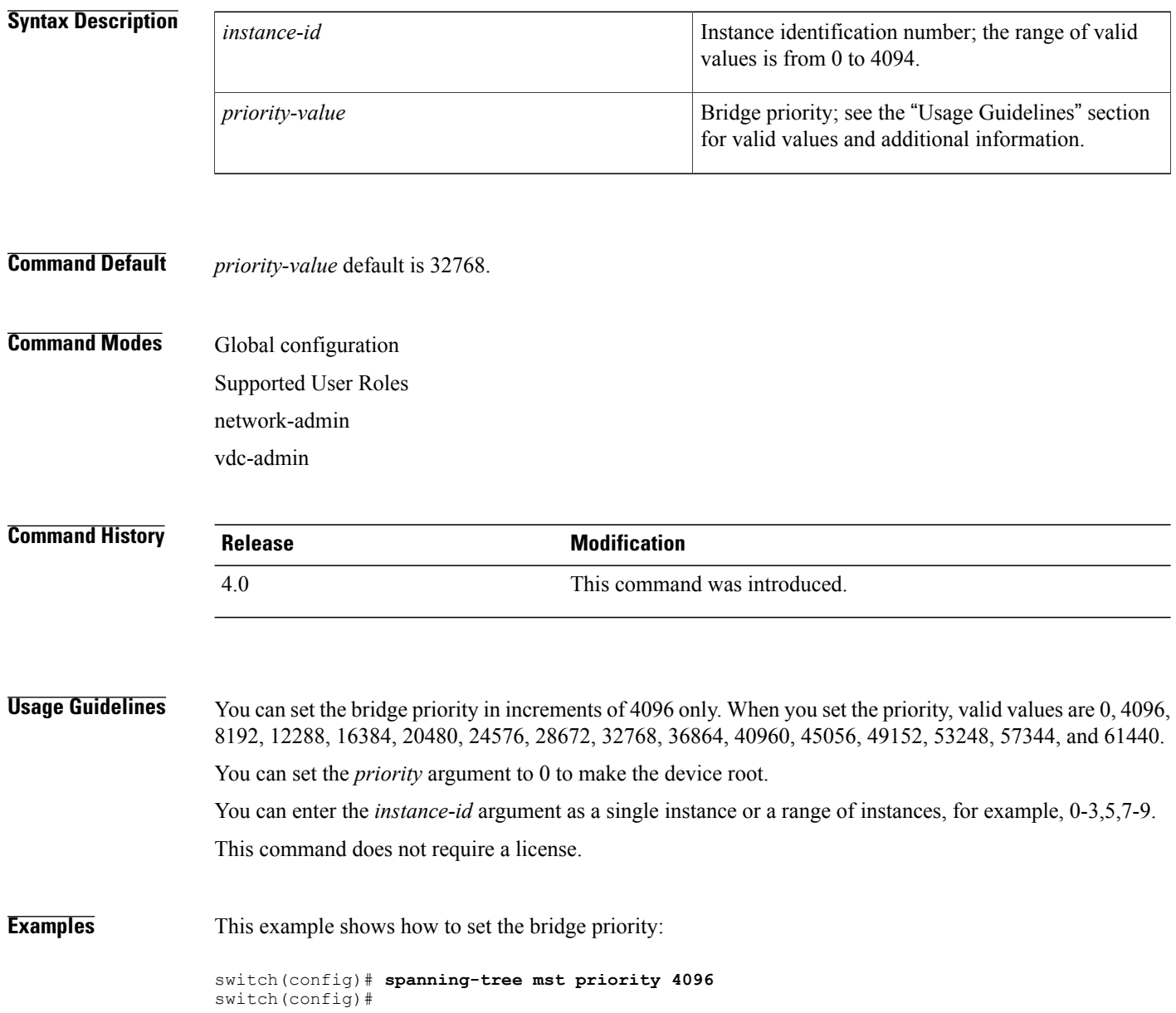

### **Related Commands**

 $\mathbf I$ 

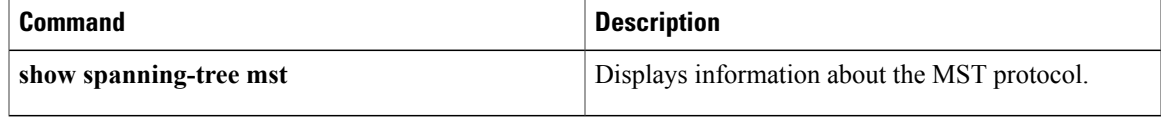

### **spanning-tree mst root**

To designate the primary and secondary root and set the timer value for an instance, use the **spanning-tree mst root** command. To return to the default settings, use the **no** form of this command.

**spanning-tree mst** *instance-id* **root** {**primary| secondary**} [**diameter** *dia* [**hello-time** *hello-time*]]

**no spanning-tree mst** *instance-id* **root**

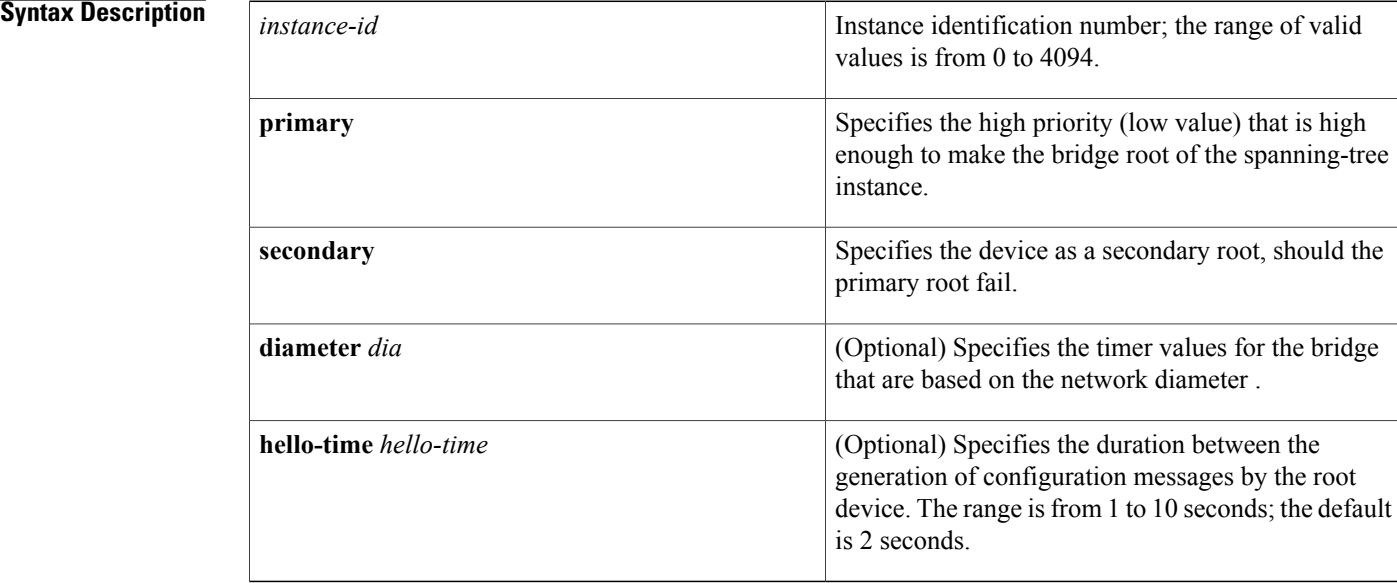

**Command Default** spanning-tree mst root has no default settings.

### **Command Modes** Global configuration Supported User Roles network-admin vdc-admin

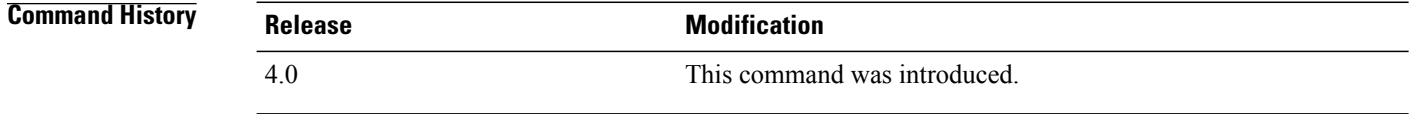

**Usage Guidelines** You can enter the *instance-id* argument as a single instance or a range of instances, for example, 0-3,5,7-9. The **diameter** *dia* and **hello-time** *hello-time* keywords and arguments are available for instance 0 (IST) only. If you do not specify the *hello-time* argument, the argument is calculated from the network diameter. You must first specify the **diameter** *dia* keyword and argument before you can specify the **hello-time** *hello-time* keyword and argument.

This command does not require a license.

**Examples** This example shows how to designate the primary root:

switch(config)# **spanning-tree mst 0 root primary** switch(config)# This example shows how to set the priority and timer values for the bridge:

```
switch(config)# spanning-tree mst 0 root primary diameter 7 hello-time 2
switch(config)# spanning-tree mst 5 root primary
switch(config)#
```
#### **Related Commands**

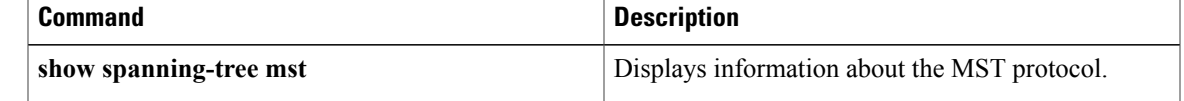

### **spanning-tree mst simulate pvst**

To prevent specific Multiple Spanning Tree (MST) interfaces from automatically interoperating with a connecting device running Rapid per VLAN Spanning Tree (Rapid PVST+), use the **spanning-tree mst simulate pvst disable** command. To return specific interfaces to the default settings that are set globally for the device, use the **no** form of this command. To reenable specific interfaces to automatically interoperate between MST and Rapid PVST+, use the **spanning-tree mst simulate pvst** command.

**spanning-tree mst simulate pvst no spanning-tree mst simulate pvst spanning-tree mst simulate pvst disable**

**Syntax Description** This command has no arguments or keywords.

**Command Default** Enabled. By default, all interfaces on the device interoperate seamlessly between MST and Rapid PVST+. See the **spanning-tree mst simulate pvst global command** to change this behavior globally.

**Command Modes** Interface configuration Supported User Roles network-admin vdc-admin

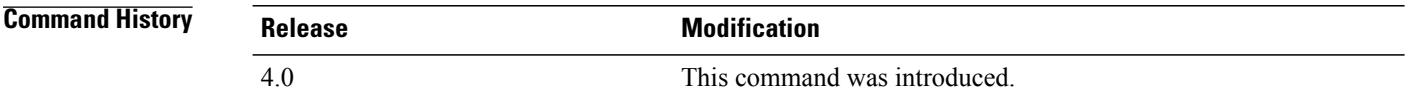

#### **Usage Guideling**

**Note** The interfaces must be in Layer 2 port mode to use this command.

MST interoperates with Rapid PVST+ with no need for user configuration. The PVST simulation feature enables this seamless interoperability. However, you may want to control the connection between MST and Rapid PVST+ to protect against accidentally connecting an MST-enabled port to a Rapid PVST+-enabled port.

When you use the **spanning-tree mst simulate pvst disable** command, specified MST interfaces that receive a Rapid PVST+ (SSTP) bridge protocol data unit (BPDU) move into the Spanning Tree Protocol (STP) blocking state. Those interfaces remain in the inconsistent state until the port stops receiving Rapid PVST+ BPDUs, and then the port resumes the normal STP transition process.

 $\overline{\phantom{a}}$ 

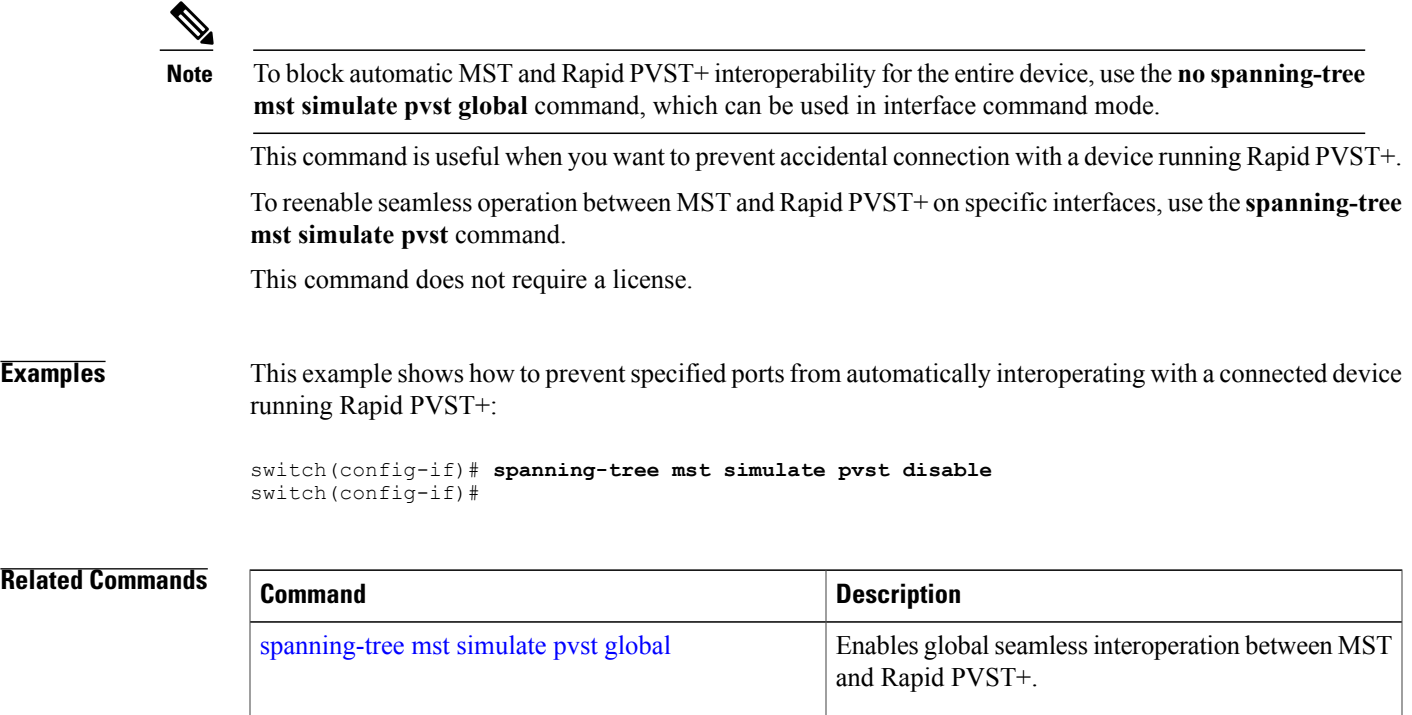

### **spanning-tree mst simulate pvst global**

To prevent the Multiple Spanning Tree (MST) device from automatically interoperating with a connecting device running Rapid Per VLAN Spanning Tree (Rapid PVST+), use the **no spanning-tree mst simulate pvst global** command. To return to the default settings, which is seamless operation between MST and Rapid PVST+ on the device, use the **spanning-tree mst simulate pvst global** command.

**spanning-tree mst simulate pvst global no spanning-tree mst simulate pvst global**

**Syntax Description** This command has no arguments or keywords.

**Command Default** Enabled. By default, the device interoperates seamlessly between MST and Rapid PVST+.

**Command Modes** Global configuration Interface configuration Supported User Roles network-admin vdc-admin

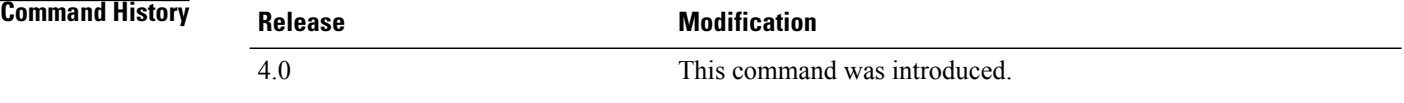

**Usage Guidelines** MST does not require user configuration to interoperate with Rapid PVST+. The PVST simulation feature enables this seamless interoperability. However, you may want to control the connection between MST and Rapid PVST+ to protect against accidentally connecting an MST-enabled port to a Rapid PVST+-enabled port.

> When you use the **no spanning-tree mst simulate pvst global** command, the device running in MST mode moves all interfaces that receive a Rapid PVST+ (SSTP) bridge protocol data unit (BPDU) into the Spanning Tree Protocol (STP) blocking state. Those interfaces remain in the inconsistent state until the port stops receiving Rapid PVST+ BPDUs, and then the port resumes the normal STP transition process.

> You can also use this command from the interface mode, and the configuration applies to the entire device.

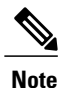

To block automatic MST and RapidPVST+ interoperability for specific interfaces, see the **spanning-tree mst simulate pvst** command.

This command is useful when you want to prevent accidental connection with a device not running MST.

To return the device to seamless operation between MST and Rapid PVST+, use the **spanning-tree mst simulate pvst global** command.

This command does not require a license.

### **Examples** This example shows how to prevent all ports on the device from automatically interoperating with a connected device running Rapid PVST+:

switch(config)# **no spanning-tree mst simulate pvst global** switch(config)#

### **Related Commands**

Г

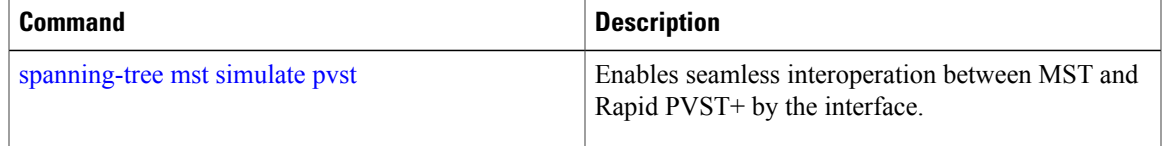

T

# **spanning-tree pathcost method**

To set the default path-cost calculation method, use the spanning-tree pathcost method command. To return to the default settings, use the **no** form of this command.

#### **spanning-tree pathcost method** {**long| short**}

#### **no spanning-tree pathcost method**

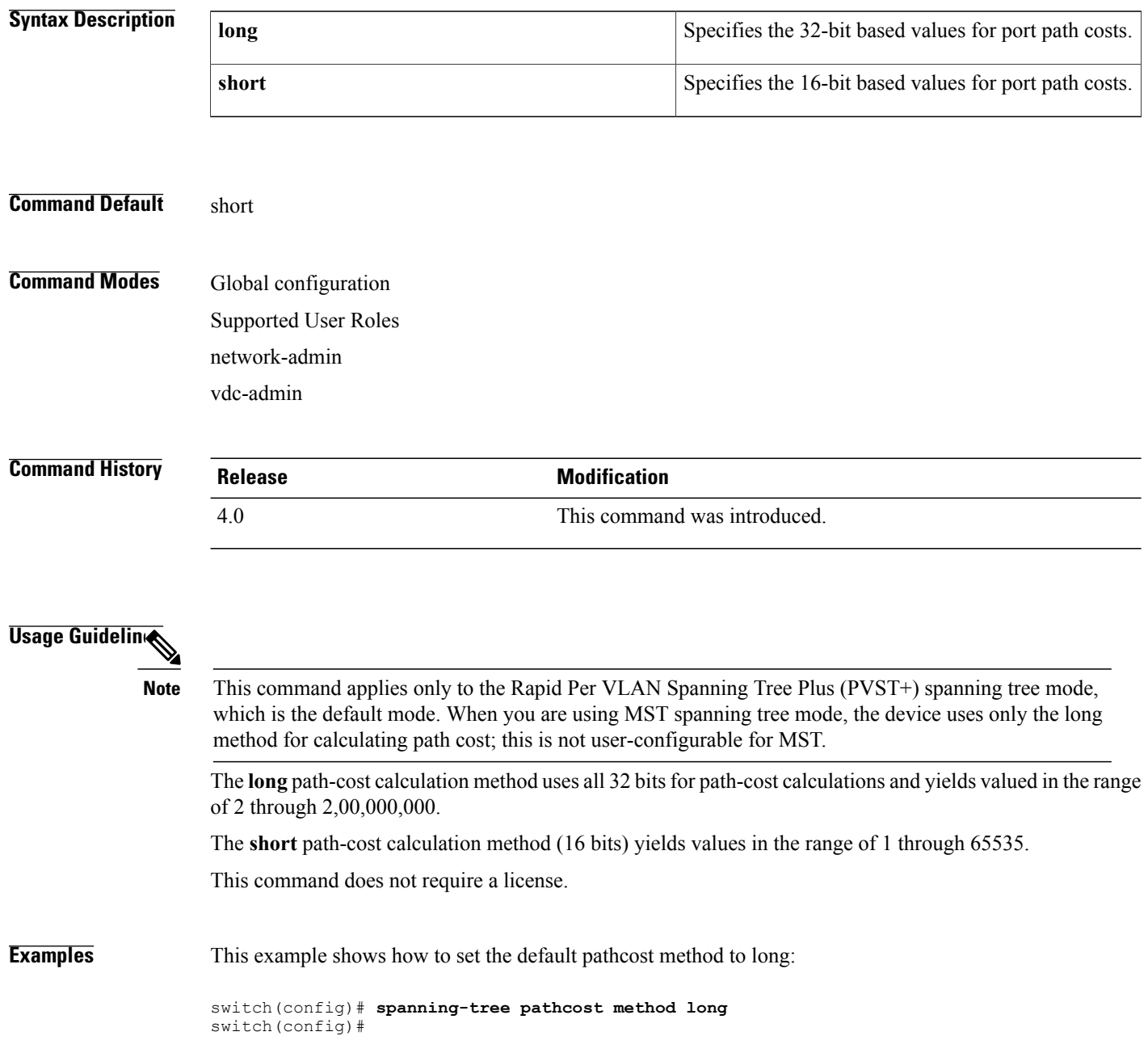

### **Related Commands**

 $\mathbf I$ 

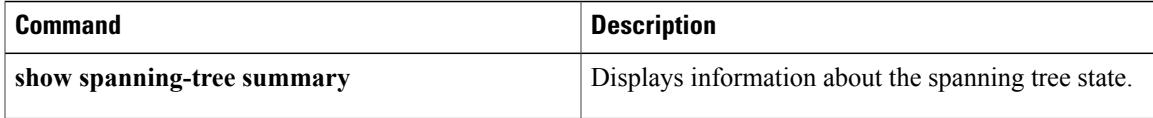

I

## **spanning-tree port type edge**

To configure an interface connected to a Layer 2 host as an edge port, which automatically transitions the port to the spanning tree forwarding state without passing through the blocking or learning states, use the **spanning-tree port type edge** command. To return the port to a normal spanning tree port, use the **no spanning-tree port type** command or the **spanning-tree port type normal** command.

**spanning-tree port type edge [trunk]**

**no spanning-tree port type**

**spanning-tree port type normal**

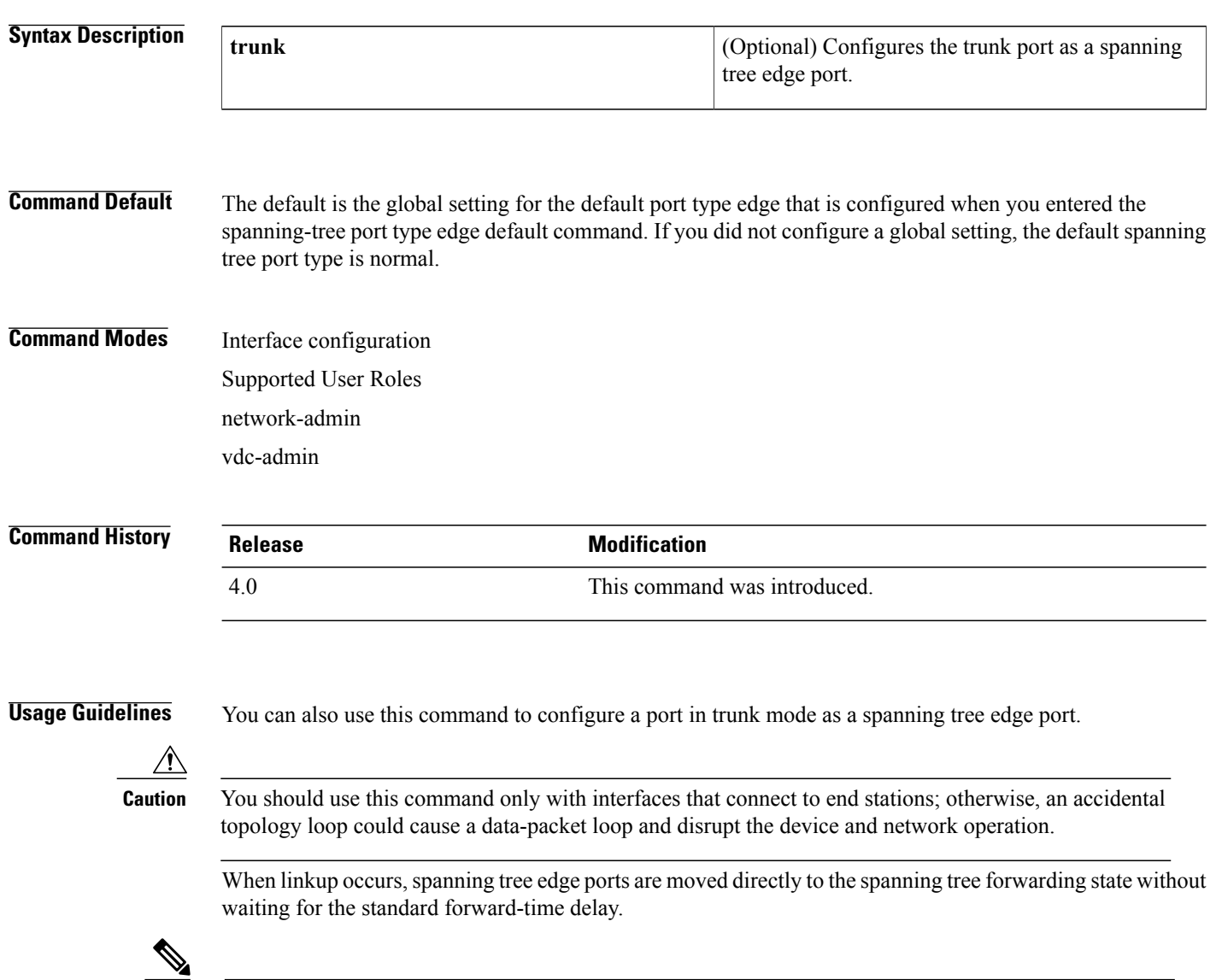

**Note** This functionality that was previously provided by the Cisco-proprietary PortFast feature.

When you use this command, the system returns a message similar to the following:

```
Warning: portfast should only be enabled on ports connected to a single
host. Connecting hubs, concentrators, switches, bridges, etc... to this
 interface when portfast is enabled, can cause temporary bridging loops.
 Use with CAUTION
```
When you use this command without the **trunk** keyword, the system returns a message similar to the following:

%Portfast has been configured on GigabitEthernet2/8 but will only have effect when the interface is in a non-trunking mode.

To configure trunk interfaces as spanning tree edge ports, use the **spanning-tree port type trunk** command. To remove the spanning tree edge port type setting, use the **spanning-tree port type normal** command.

The default spanning tree port type is normal.

This command does not require a license.

**Examples** This example shows how to configure an interface connected to a Layer 2 host as an edge port, which automatically transitions that interface to the forwarding state on linkup:

> switch(config-if)# **spanning-tree port type edge** switch(config-if)#

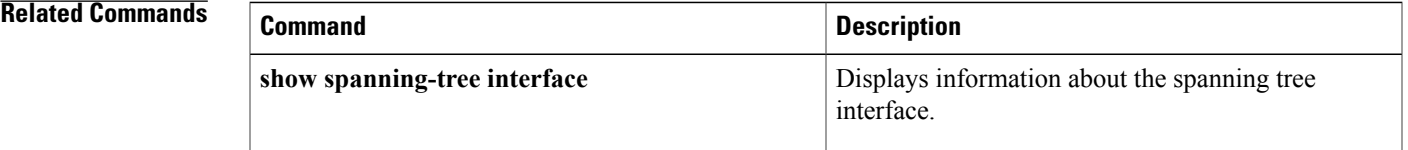

### **spanning-tree port type edge bpdufilter default**

To enable BPDU Filtering by default on all spanning tree edge ports, use the **spanning-tree port type edge bpdufilter default** command. To disable BPDU Filtering by default on all edge ports, use the **no** form of this command.

**spanning-tree port type edge bpdufilter default no spanning-tree port type edge bpdufilter default**

**Syntax Description** This command has no arguments or keywords.

**Command Default** Disabled

**Command Modes** Global configuration Supported User Roles network-admin vdc-admin

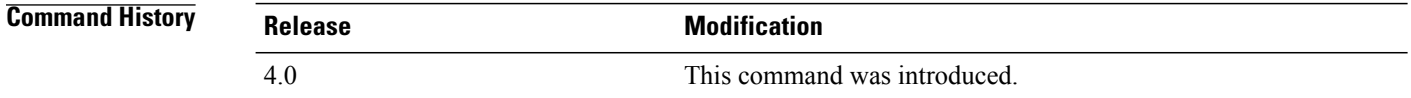

**Usage Guidelines** To enable BPDU Filtering by default, you must do the following:

- Configure the interface as a spanning tree edge port by using the spanning-tree port type edge or the spanning-tree port type edge default command.
- Enable BPDU Filtering.

Use this command to enable BPDU Filtering globally on allspanning tree edge ports. BPDU Filtering prevents a port from sending or receiving any BPDUs.

**Caution** Be careful when using this command. Using this command incorrectly can cause bridging loops.

You can override the global effects of this **spanning-tree port type edge bpdufilter default** command by configuring BPDU Filtering at the interface level. See the spanning-tree bpdufilter command for complete information on using this feature at the interface level.

 $\mathbf{I}$ 

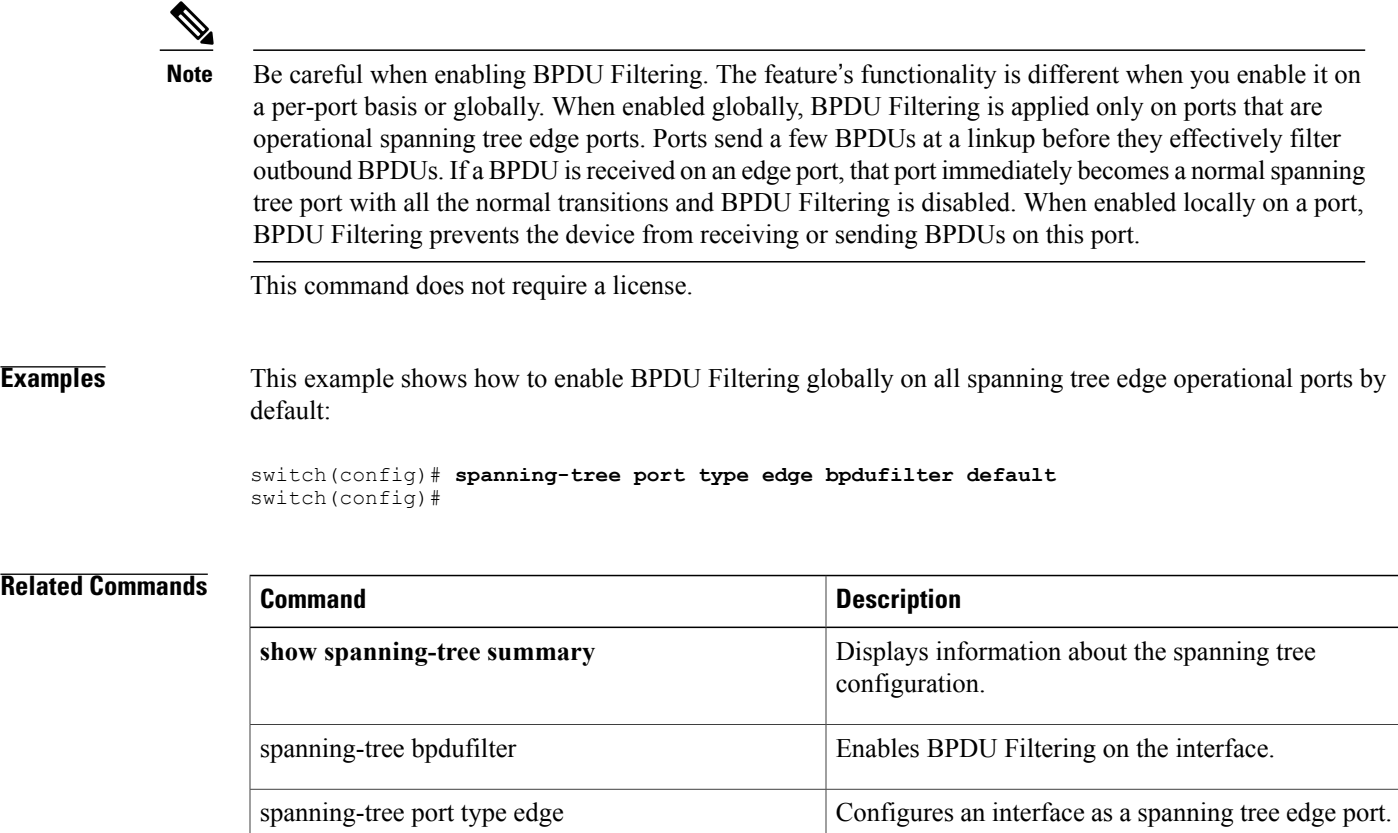

### **spanning-tree port type edge bpduguard default**

To enable BPDU Guard by default on all spanning tree edge ports, use the **spanning-tree port type edge bpduguard default** command. To disable BPDU Guard on all edge ports by default, use the **no** form of this command.

**spanning-tree port type edge bpduguard default no spanning-tree port type edge bpduguard default**

**Syntax Description** This command has no arguments or keywords.

**Command Default** Disabled

**Command Modes** Global configuration Supported User Roles network-admin vdc-admin

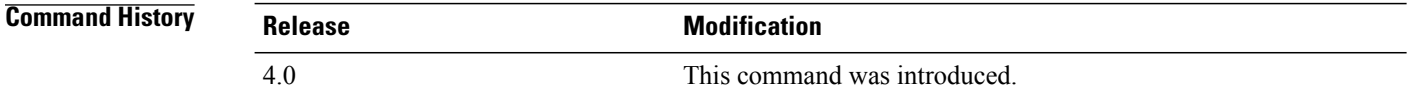

**Usage Guidelines** To enable BPDU Guard by default, you must do the following:

- Configure the interface as spanning tree edge ports by entering the spanning-tree port type edge or the spanning-tree port type edge default command.
- Enable BPDU Guard.

Use this command to enable BPDU Guard globally on all spanning tree edge ports. BPDU Guard disables a port if it receives a BPDU.

Global BPDU Guard is applied only on spanning tree edge ports.

You can also enable BPDU Guard per interface; see the spanning-tree bpduguard {enable | disable} command for more information.

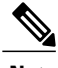

**Note** We recommend that you enable BPDU Guard on all spanning tree edge ports.

This command does not require a license.

**Examples** This example shows how to enable BPDU Guard by default on all spanning tree edge ports:

switch(config)# **spanning-tree port type edge bpduguard default** switch(config)#

#### **Related Commands**

 $\mathbf I$ 

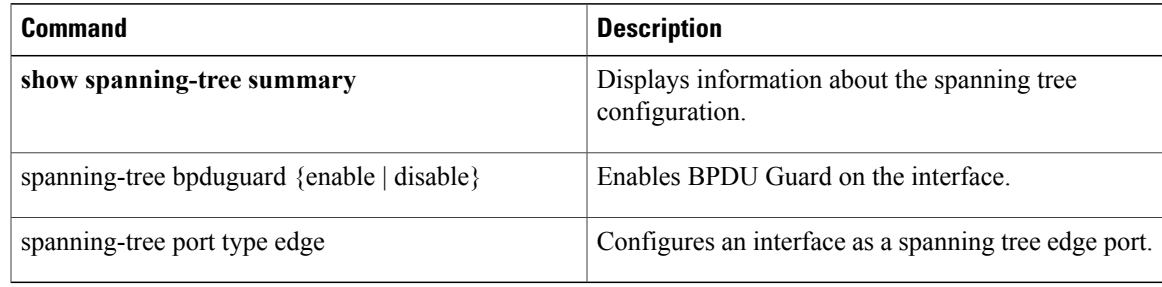

### **spanning-tree port type edge default**

To configure all access ports that are connected to Layer 2 hosts as edge ports by default, use the **spanning-tree port type edge default** command. To restore all ports connected to Layer 2 hosts as normal spanning tree ports by default, use the **no** form of this command.

**spanning-tree port type edge default**

**no spanning-tree port type edge default**

**Syntax Description** This command has no arguments or keywords.

**Command Default** Disabled

**Command Modes** Global configuration Supported User Roles network-admin vdc-admin

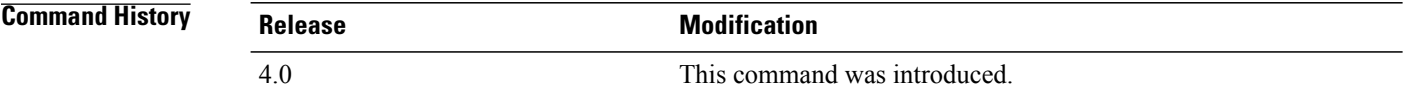

**Usage Guidelines** Use this command to automatically configure all interfaces as spanning tree edge ports by default. This command does not work on trunk ports.

∕≬∖ **Caution**

Be careful when using this command. You should use this command only with interfaces that connect to end stations; otherwise, an accidental topology loop could cause a data-packet loop and disrupt the device and network operation.

When a linkup occurs, an interface configured as an edge port automatically moves the interface directly to the spanning tree forwarding state without waiting for the standard forward-time delay. (This transition was previously configured as the Cisco-proprietary PortFast feature.)

When you use this command, the system returns a message similar to the following:

```
Warning: this command enables portfast by default on all interfaces. You
 should now disable portfast explicitly on switched ports leading to hubs,
 switches and bridges as they may create temporary bridging loops.
```
You can configure individual interfaces as edge ports using the spanning-tree port type edge command.

The default spanning tree port type is normal.

This command does not require a license.

### **Examples** This example shows how to globally configure all ports connected to Layer 2 hosts as spanning tree edge ports:

switch(config)# **spanning-tree port type edge default** switch(config)#

#### **Related Commands**

 $\mathbf I$ 

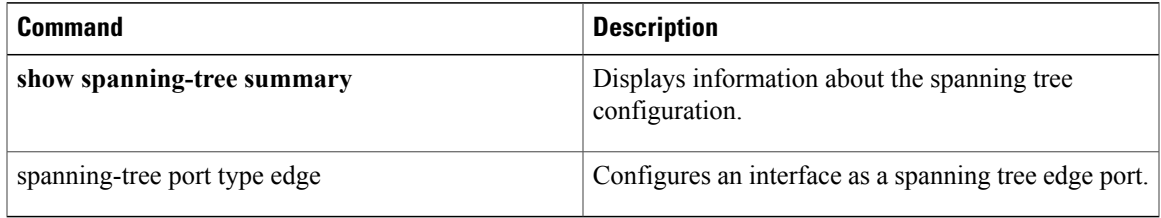

### **spanning-tree port type network**

To configure the interface that connects to a Layer 2 switch or bridge as a network spanning tree port, regardless of the global configuration, use the **spanning-tree port type network** command. To return the port to a normal spanning tree port, use the **spanning-tree port type normal** command.

**spanning-tree port type network**

**no spanning-tree port type**

**spanning-tree port type normal**

#### **Syntax Description** This command has no arguments or keywords.

**Command Default** The default is the global setting for the default port type network that is configured when you entered the spanning-tree port type network default command. If you did not configure a global setting, the default spanning tree port type is normal.

**Command Modes** Interface configuration Supported User Roles network-admin vdc-admin

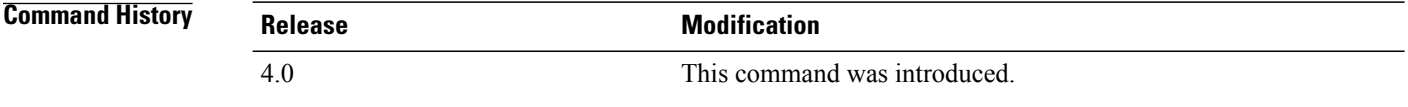

**Usage Guidelines** Use this command to configure an interface that connects to a Layer 2 switch or bridge as a spanning tree network port. Bridge Assurance runs only on Spanning Tree Protocol (STP) network ports.

**Note**

If you mistakenly configure ports connected to Layer 2 hosts as STP network ports and enable Bridge Assurance, those ports automatically move into the blocking state.

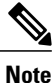

Bridge Assurance is enabled by default, and all interfaces configured as spanning tree network ports have Bridge Assurance enabled.

To configure a port as a spanning tree network port, use the **spanning-tree port type network** command. To remove this configuration, use the **spanning-tree port type normal** command. When you use the **no spanning-treeport type** command, the software returns the port to the global default setting for network port types.

You can configure all ports that are connected to Layer 2 switches or bridges as spanning tree network ports by default by entering the spanning-tree port type network default command.

The default spanning tree port type is normal.

This command does not require a license.

Г

**Examples** This example shows how to configure an interface connected to a Layer 2 switch or bridge as a spanning tree network port:

> switch(config-if)# **spanning-tree port type network** switch(config-if)#

### **Related Commands**

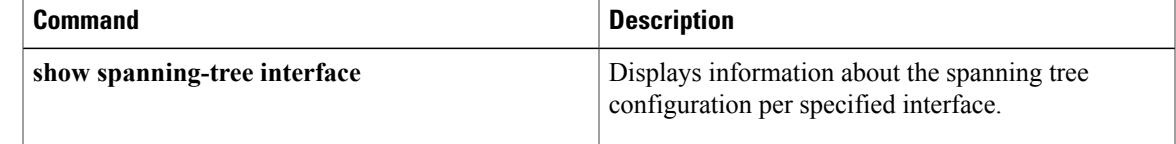

### **spanning-tree port type network default**

To configure all ports as spanning tree network ports by default, use the **spanning-tree port type network default** command. To restore all ports to normal spanning tree ports by default, use the **no** form of this command.

**spanning-tree port type network default no spanning-tree port type network default**

**Syntax Description** This command has no arguments or keywords.

**Command Default** Disabled **Command Modes** Global configuration Supported User Roles network-admin

vdc-admin

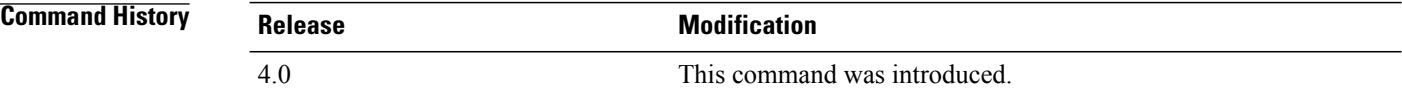

**Usage Guidelines** Use this command to automatically configure all interfaces that are connected to Layer 2 switches or bridges as spanning tree network ports by default. Then, you can use the spanning-tree port type edge command to configure specified ports that are connected to Layer 2 hosts as spanning-tree edge ports.

**Note**

If you mistakenly configure ports connected to Layer 2 hosts as Spanning Tree Protocol (STP) network ports and Bridge Assurance is enabled, those ports automatically move into the blocking state.

If you have enabled Bridge Assurance on the device, all network ports automatically run that feature. To enable Bridge Assurance, see the spanning-tree bridge assurance command.

Configure only the ports that connect to other Layer 2 switches or bridges as network ports because the Bridge Assurance feature causes network ports that are connected to Layer 2 hosts to move into the spanning tree blocking state.

You can identify individual interfaces as network ports by using the spanning-tree port type network command.

The default spanning tree port type is normal.

This command does not require a license.

### **Examples** This example shows how to globally configure all ports connected to Layer 2 switches or bridges as spanning tree network ports:

switch(config)# **spanning-tree port type network default** switch(config)#

#### **Related Commands**

 $\mathbf I$ 

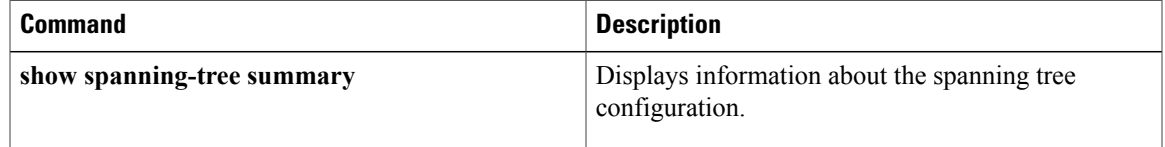

## **spanning-tree port-priority**

To set an interface priority when two bridges compete for position as the root bridge, use the spanning-tree port-priority command. The priority you set breaks the tie. To return to the default settings, use the **no** form of this command.

**spanning-tree** [**vlan** *vlan-id*] **port-priority** *value*

**no spanning-tree** [**vlan** *vlan-id*] **port-priority**

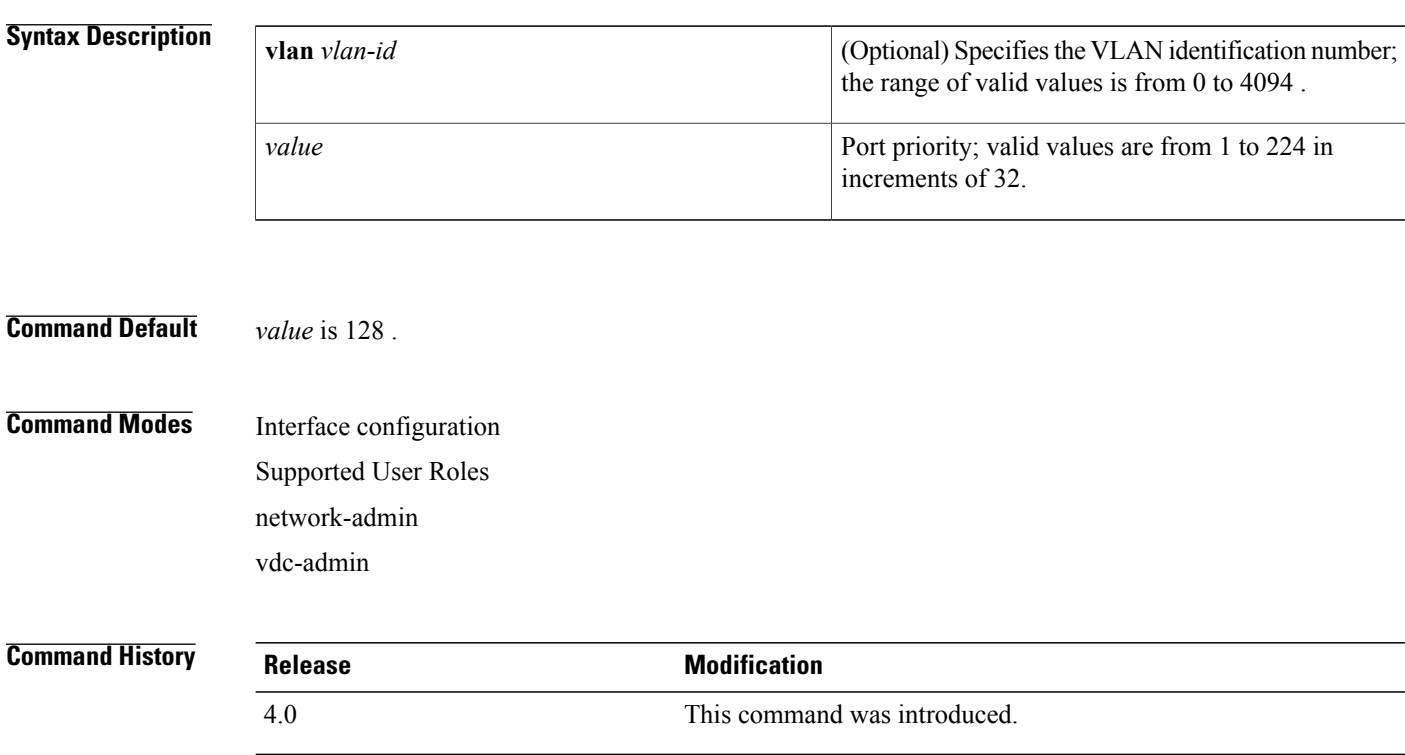

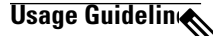

**Note**

Use this command to configure the port priority for Rapid Per VLAB Spanning Tree Plus (PVST+) spanning tree mode, which is the default Spanning Tree Protocol (STP) mode. To configure the port priority for Multiple Spanning Tree (MST) spanning tree mode, use the **spacing-tree mst port-priority** command.

Do not use the **vlan** *vlan-id* parameter on access ports. The software uses the port priority value for access ports and the VLAN port priority values for trunk ports.

The priority values are 0, 32, 64, 96, 128, 160, 192, and 224. All other values are rejected.

This command does not require a license.

 $\mathbf{I}$ 

**Examples** This example shows how to increase the likelihood that the spanning tree instance on access port interface 2/0 is chosen as the root bridge by changing the port priority to 32:

> switch(config-if)# **spanning-tree port-priority 32** switch(config-if)#

#### **Related Commands**

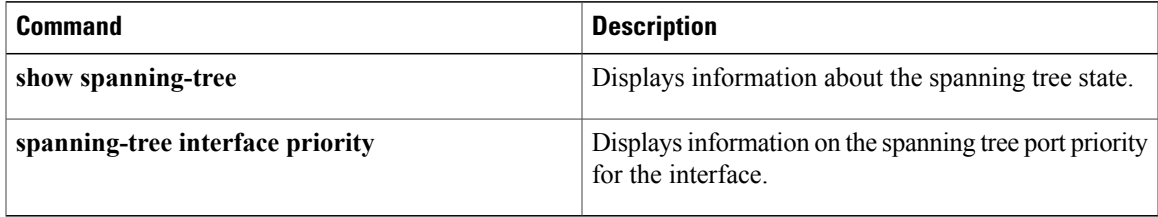

## **spanning-tree pseudo-information**

To configure the spanning tree pseudo information, use the spanning-tree pseudo-information command.

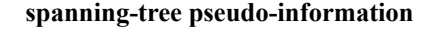

- **Syntax Description** This command has no arguments or keywords.
- **Command Default** None.

### **Command Modes** Global configuration mode Supported User Roles network-admin vdc-admin

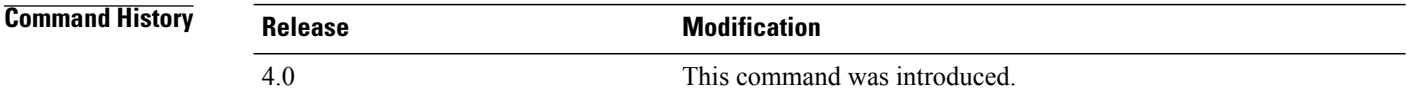

#### **Usage Guidelines** This command does not require a license.

**Examples** This example shows how to configure the spanning tree pseudo information:

switch(config)# **spanning-tree pseudo-information** switch(config-pseudo)#

#### **Related Commands**

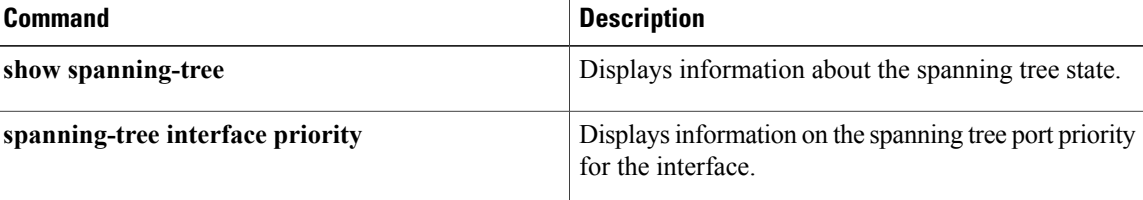

## **spanning-tree vlan**

To configure Spanning Tree Protocol (STP) parameters on a per-VLAN basis, use the **spanning-tree vlan** command. To return to the default settings, use the **no** form of this command.

**spanning-tree vlan** *vlan-id* [**forward-time** *value*| **hello-time** *value*| **max-age** *value*| **priority** *value*| [**root** {**primary| secondary**} [**diameter** *dia* [**hello-time** *hello-time*]]]]

**no spanning-tree vlan** *vlan-id* [**forward-time| hello-time| max-age| priority| root**]

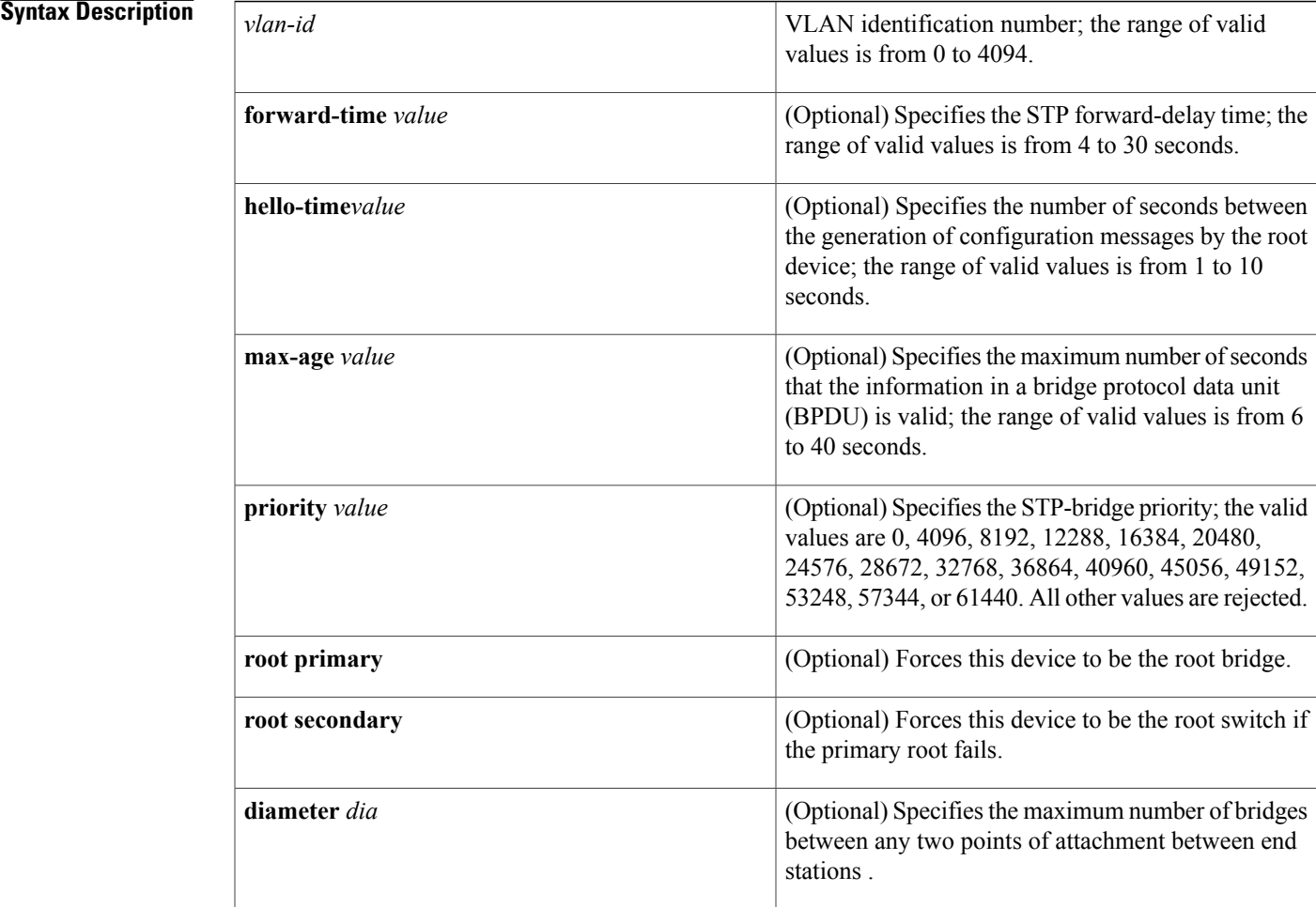

### **Command Default** The defaults are as follows:

I

- **forward-time** 15 seconds
- **hello-time** 2 seconds
- **max-age** 20 seconds

#### • **priority32768**

#### **Command Modes** Global configuration

Supported User Roles network-admin

vdc-admin

#### *Command History*

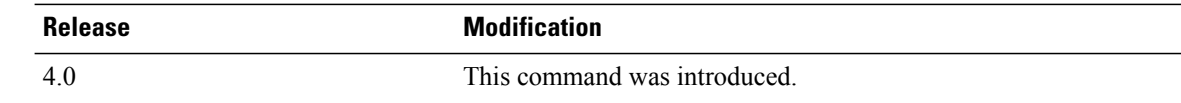

#### **Usage Guideling**

**Caution**

When disabling spanning tree on a VLAN using the no spanning-tree vlan *vlan-id* command, ensure that all switches and bridges in the VLAN have spanning tree disabled. You cannot disable spanning tree on some switches and bridges in a VLAN and leave it enabled on other switches and bridges in the same VLAN because switches and bridges with spanning tree enabled have incomplete information about the physical topology of the network.

**Caution**

We do not recommend disabling spanning tree even in a topology that is free of physical loops. Spanning tree is a safeguard against misconfigurations and cabling errors. Do not disable spanning tree in a VLAN without ensuring that there are no physical loops present in the VLAN.

When setting the **max-age** *seconds,* if a bridge does not see BPDUs from the root bridge within the specified interval, it assumes that the network has changed and recomputes the spanning-tree topology.

Valid values for *protocol* are **dec**—Digital STP, **ibm**—IBM STP, **ieee**—IEEE Ethernet STP, and **vlan-bridge**—VLAN Bridge STP.

The spanning-tree root primary alters this device's bridge priority to 24576. If you enter the spanning-tree root primary command and the device does not become the root, the bridge priority is changed to 4096 less than the bridge priority of the current bridge. The command fails if the value required to be the root bridge is less than 1. If the device does not become the root, an error results.

If the network devices are set for the default bridge priority of 32768 and you enter the spanning-tree root secondary command, the software alters this device's bridge priority to 28762. If the root device fails, this device becomes the next root switch.

Use the spanning-tree root command on the backbone switches only.

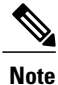

We recommend that you configure the hello time to be 4 seconds when you are working with virtual port channels (vPCs).

This command does not require a license.

#### **Examples** This example shows how to enable spanning tree on VLAN 200:

```
switch(config)# spanning-tree vlan 200
switch(config)#
This example shows how to configure the device as the root switch for VLAN 10 with a network diameter of
4:
```

```
switch(config)# spanning-tree vlan 10 root primary diameter 4
switch(config)#
This example shows how to configure the device as the secondary root switch for VLAN 10 with a network
diameter of 4:
```

```
switch(config)# spanning-tree vlan 10 root secondary diameter 4
switch(config)#
```
П

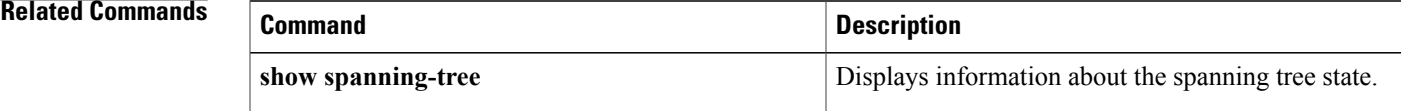

1

### **state**

To set the operational state for a VLAN, use the **state** command. To return a VLAN to its default operational state, use the **no** form of this command.

**state** {**active| suspend**}

**no state**

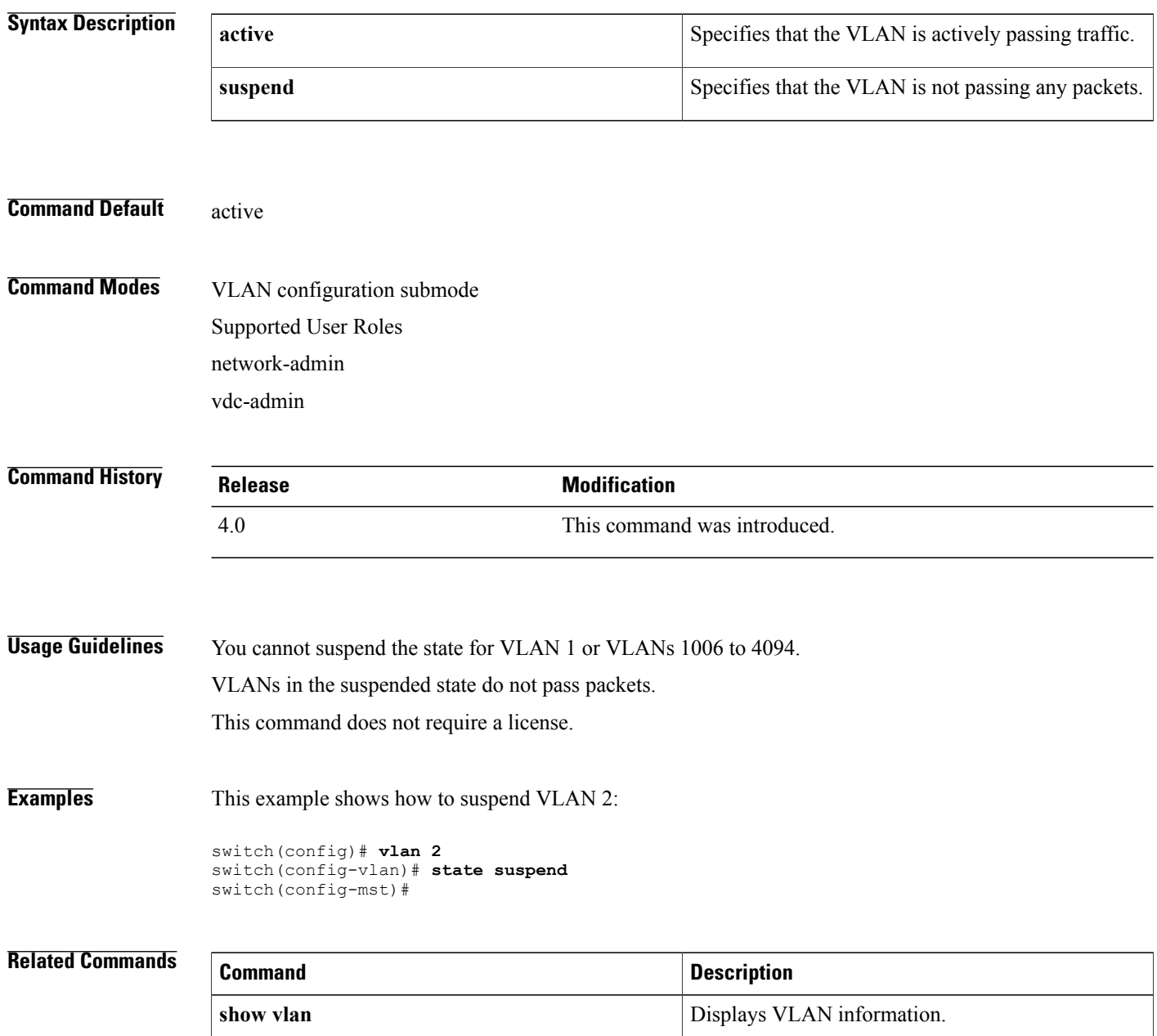
## **switchport mode private-vlan host**

To set the interface type to be a Layer 2 host port for a private VLAN, use the **switchport mode private-vlan host** command.

**switchport mode private-vlan host**

- **Syntax Description** This command has no arguments or keywords.
- **Command Default** None

**Command Modes** Interface configuration Supported User Roles network-admin vdc-admin

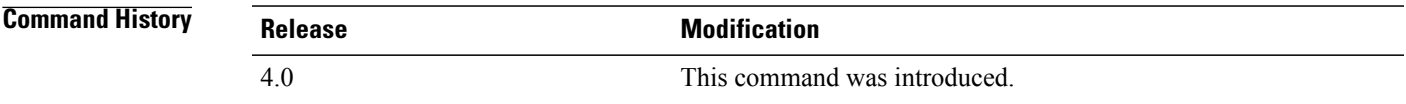

#### **Usage Guidelines** You must first use the **switchport** command on the interface before you can use the **switchport mode private-vlan host** command.

When you configure a port as a host private VLAN port and one of the following applies, the port becomes inactive:

- The port does not have a valid private VLAN association configured.
- The port is a Switched Port Analyzer (SPAN) destination.
- The private VLAN association is suspended.

If you delete a private VLAN port association, or if you configure a private port as a SPAN destination, the deleted private VLAN port association or the private port that is configured as a SPAN destination becomes inactive.

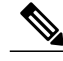

**Note** We recommend that you enable spanning tree BPDU Guard on all private VLAN host ports.

This command does not require a license.

T

**Examples** This example shows how to set a port to host mode for private VLANs:

```
switch(config-if)# switchport mode private-vlan host
switch(config-if)#
```
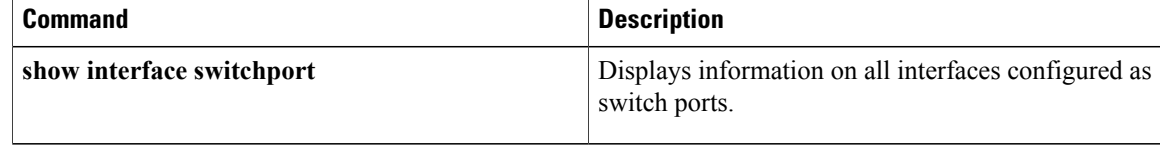

## **switchport mode private-vlan promiscuous**

To set the interface type to be a Layer 2 promiscuous port for a private VLAN, use the **switchport mode private-vlan promiscuous** command.

**switchport mode private-vlan promiscuous**

- **Syntax Description** This command has no arguments or keywords.
- **Command Default** None

**Command Modes** Interface configuration Supported User Roles network-admin vdc-admin

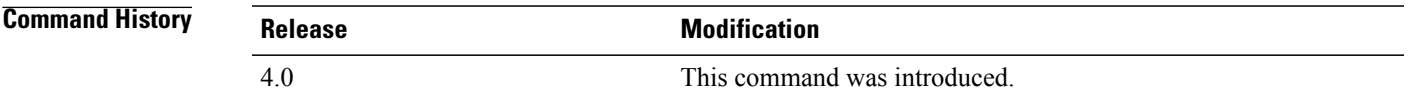

### **Usage Guidelines** You must first use the **switchport** command on the interface before you can use the **switchport mode private-vlan promiscuous** command.

When you configure a port as a promiscuous private VLAN port and one of the following applies, the port becomes inactive:

- The port does not have a valid private VLAN mapping configured.
- The port is a Switched Port Analyzer (SPAN) destination.

If you delete a private VLAN port mapping or if you configure a private port as a SPAN destination, the deleted private VLAN port mapping or the private port that is configured as a SPAN destination becomes inactive.

See the private-vlan command for more information on promiscuous ports.

This command does not require a license.

**Examples** This example shows how to set a port to promiscuous mode for private VLANs:

switch(config-if)# **switchport mode private-vlan promiscuous** switch(config-if)#

 $\mathbf I$ 

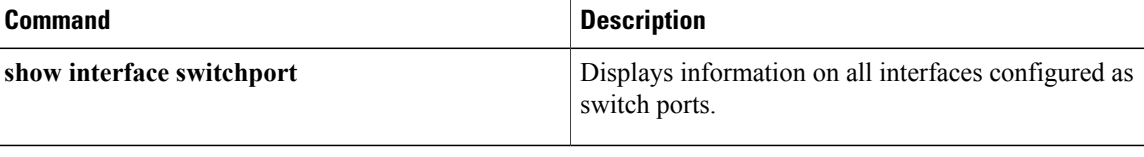

## **switchport mode private-vlan promiscuous trunk**

To set the interface type to be a Layer 2 promiscuous trunk port for a private VLAN, use the **switchport mode private-vlan promiscuous trunk** command.

**switchport mode private-vlan promiscuous trunk**

- **Syntax Description** This command has no arguments or keywords.
- **Command Default** None
- **Command Modes** Interface configuration Supported User Roles network-admin vdc-admin

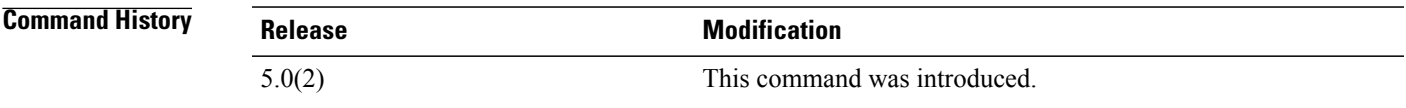

### **Usage Guideling**

**Note**

See the *Cisco Nexus 7000 Series NX-OS Interfaces Configuration Guide* for more information on trunk interfaces.

You must first use the **switchport** command on the interface before you can use the **switchport mode private-vlan promiscuous trunk** command. To return to the default Layer 3 port mode, enter the no switchport command.

Beginning with Cisco Release 5.0(2) for the Cisco Nexus 7000 Series devices, you can configure private VLAN promiscuous trunk ports to carry traffic for multiple primary VLANs and their mapped secondary VLANs.

You must map the primary and secondary VLANs, by entering the **private-vlan mapping** command, before the pair you are mapping to a promiscuous trunk port can become operational. You can map 16 pairs of primary and secondary VLANs to a private VLAN promiscuous trunk port.

This command does not require a license.

**Examples** This example shows how to set a port to be a promiscuous trunk port for private VLANs:

switch(config-if)# **switchport mode private-vlan promiscuous trunk** switch(config-if)#

T

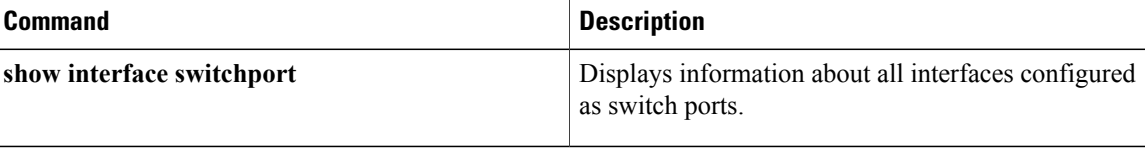

## **switchport mode private-vlan trunk promiscuous**

To set the interface type to be a Layer 2 trunk port and a promiscuous port that carries traffic for multiple primary VLANs, use the **switchport mode private-vlan trunk promiscuous** command.

**switchport mode private-vlan trunk promiscuous**

- **Syntax Description** This command has no keywords or arguments.
- **Command Default** None

**Command Modes** Interface configuration Supported User Roles network-admin vdc-admin

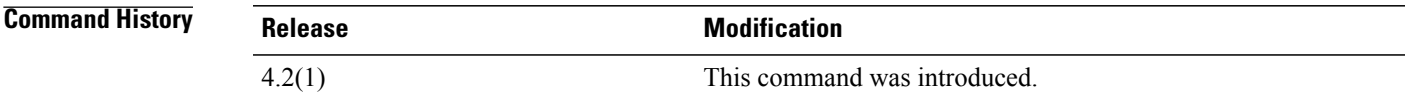

#### **Usage Guidelines** Use this command to configure a private VLAN promiscuous port to carry traffic for multiple pimary VLANs as well as normal VLANs. You can configure a maximum of 16 private VLAN primary and secondary pairs on each promiscuous trunk port.

You must first use the **switchport** command on the interface before you can use the **switchport mode private-vlan trunk promiscuous** command.

When you configure a port as a promiscuous private VLAN port and the port is a Switched Port Analyzer (SPAN) destination the port becomes inactive,

You must have already configured the private VLANs, including associating the primary and secondary VLANs.SeeSee the private-vlan command for more information on promiscuous ports and the **private-vlan association** command for more information on associating private VLANs.

As with all Layer 2 trunk ports, you must configure the allowed VLANs, the native VLAN, and whether you want tagging on the private VLAN promisucous trunk port. See the **switchport private-vlan trunk allowed vlan**, **switchport private-vlan trunk native vlan** and **switchport private-vlan trunk native vlan tag** commands to set these paramters.

This command does not require a license.

T

**Examples** This example shows how to set a port to promiscuous mode for private VLANs:

switch(config-if)# **switchport mode private-vlan promiscuous** switch(config-if)#

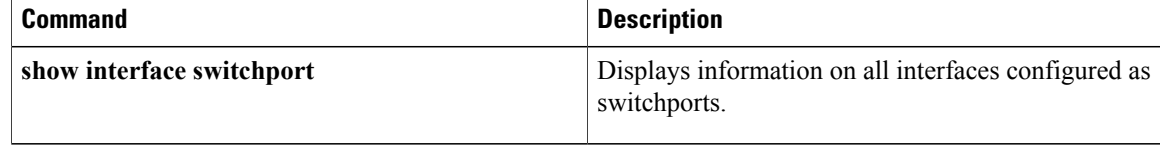

## **switchport mode private-vlan trunk secondary**

To set the interface type to be a Layer 2 isolated trunk port for a private VLAN, use the **switchport mode private-vlan trunk secondary** command.

**switchport mode private-vlan trunk secondary**

- **Syntax Description** This command has no arguments or keywords.
- **Command Default** None
- **Command Modes** Interface configuration Supported User Roles network-admin vdc-admin

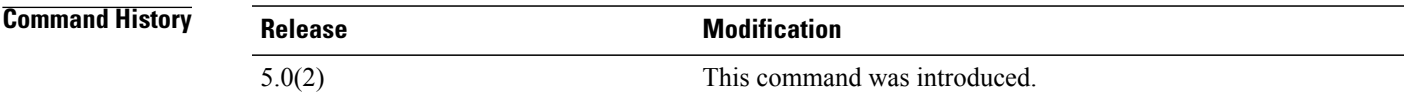

### **Usage Guideline**

**Note**

See the *Cisco Nexus 7000 Series NX-OS Interfaces Configuration Guide* for more information on trunk interfaces.

You must first use the **switchport** command on the interface before you can use the **switchport mode private-vlantrunksecondary** command. To return to the default Layer 3 port mode, enter the no **switchport** command. You can only make private VLAN isolated ports trunk ports; you cannot make private VLAN community ports trunk ports.

Beginning with Cisco Release 5.0(2) for the Cisco Nexus 7000 Series devices, you can configure private VLAN isolated trunk ports to carry traffic for multiple isolated VLANs and their associated primary VLANs. Each secondary VLAN on an isolated trunk port must be associated with a different primary VLAN. You cannot put two isolated VLANs that are associated with the same primary VLAN into a private VLAN isolated trunk port.

You can map 16 pairs of primary and secondary VLANs to a private VLAN isolated trunk port.

You must associate the primary and secondary isolated VLANs before the pair you map to an isolated trunk port can become operational.

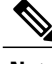

**Note** We recommend that you enable spanning tree BPDU Guard on all private VLAN host ports.

 $\overline{\phantom{a}}$ 

This command does not require a license.

**Examples** This example shows how to set a port to be an isolated trunk port for private VLANs:

switch(config-if)# **switchport mode private-vlan trunk secondary** switch(config-if)#

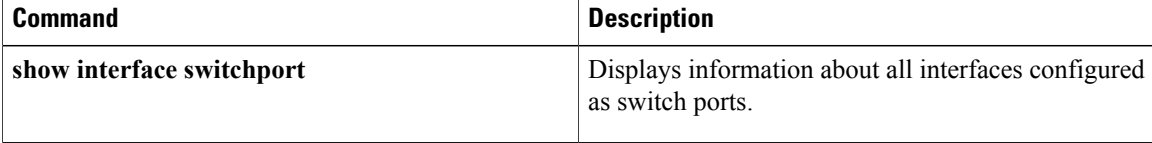

Г

# **switchport private-vlan association trunk**

To add private VLANs, associated isolated VLANs, and primary VLANs to a private VLAN isolated trunk port, use the command. To remove the private VLAN association from the port, use the **no** form of this command.

**switchport private-vlan** *primary-vlan-id secondary-vlan-id***association trunk**

**no switchport private-vlan** *primary-vlan-id secondary-vlan-id***association trunk**

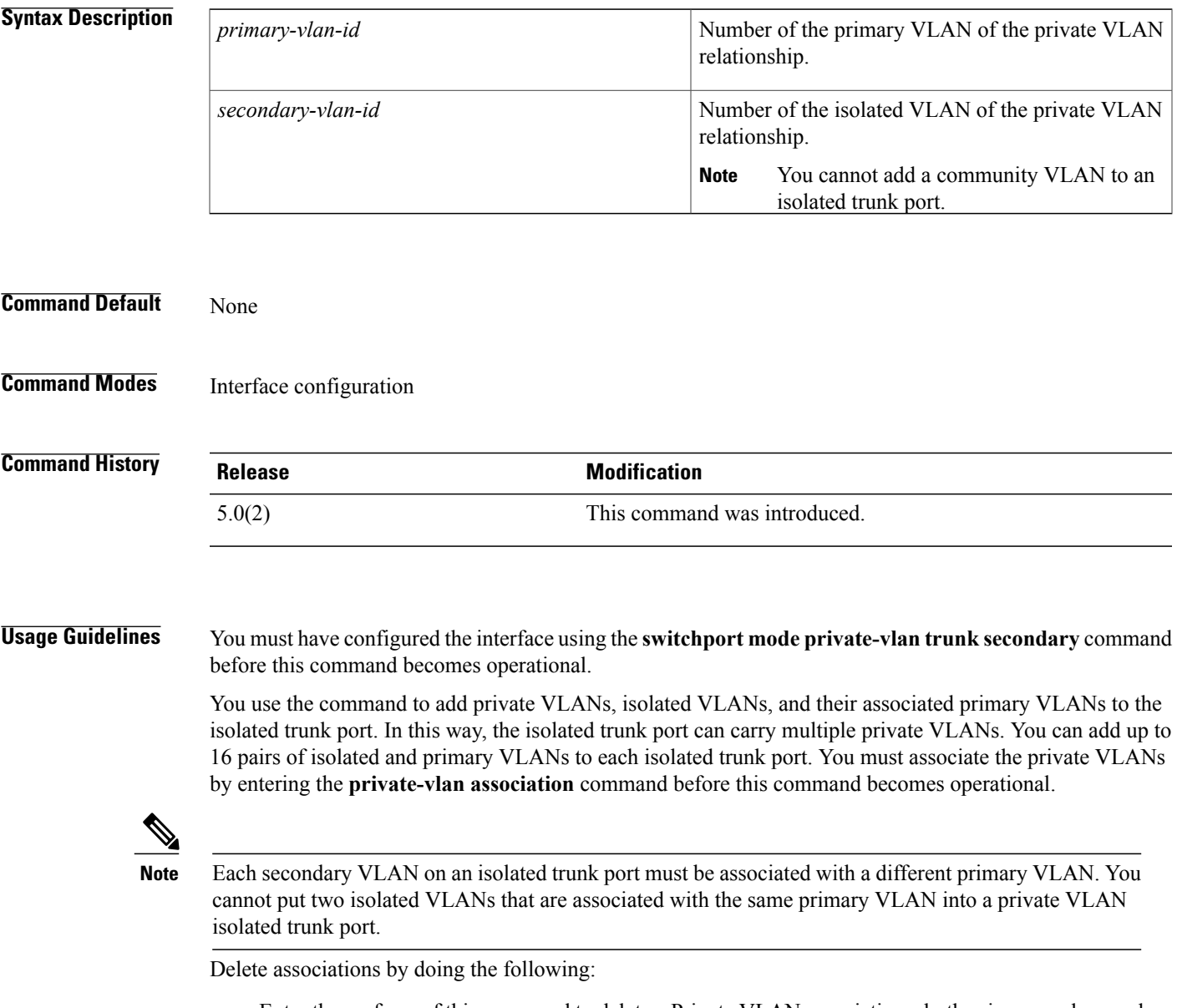

• Enter the **no** form of this command to delete a Private VLAN associations, both primary and secondary VLANs.

I

- Enter the **no** form of the command with the *primary-vlan-id* argument to delete a secondary VLANs and their associated primary VLANs.
- Enter the **no** form of the command and the *primary-vlan-id* and *secondary-vlan-id* arguments to delete a specified primary and secondary associated private VLANs.

This command does not require a license.

### **Examples** This example shows how to add isolated VLAN 200 and its associated primary VLAN 100 to a private VLAN isolated trunk port:

switch(config-if)# **100 200** switch(config-if)#

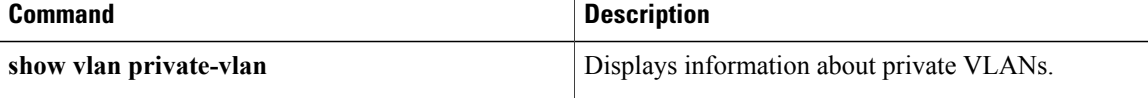

Г

# **switchport private-vlan host-association**

To define a private VLAN association for an isolated or community port, use the **switchport private-vlan host-association** command. To remove the private VLAN association from the port, use the **no** form of this command.

**switchport private-vlan host-association** *primary-vlan-id secondary-vlan-id*

**no switchport private-vlan host-association**

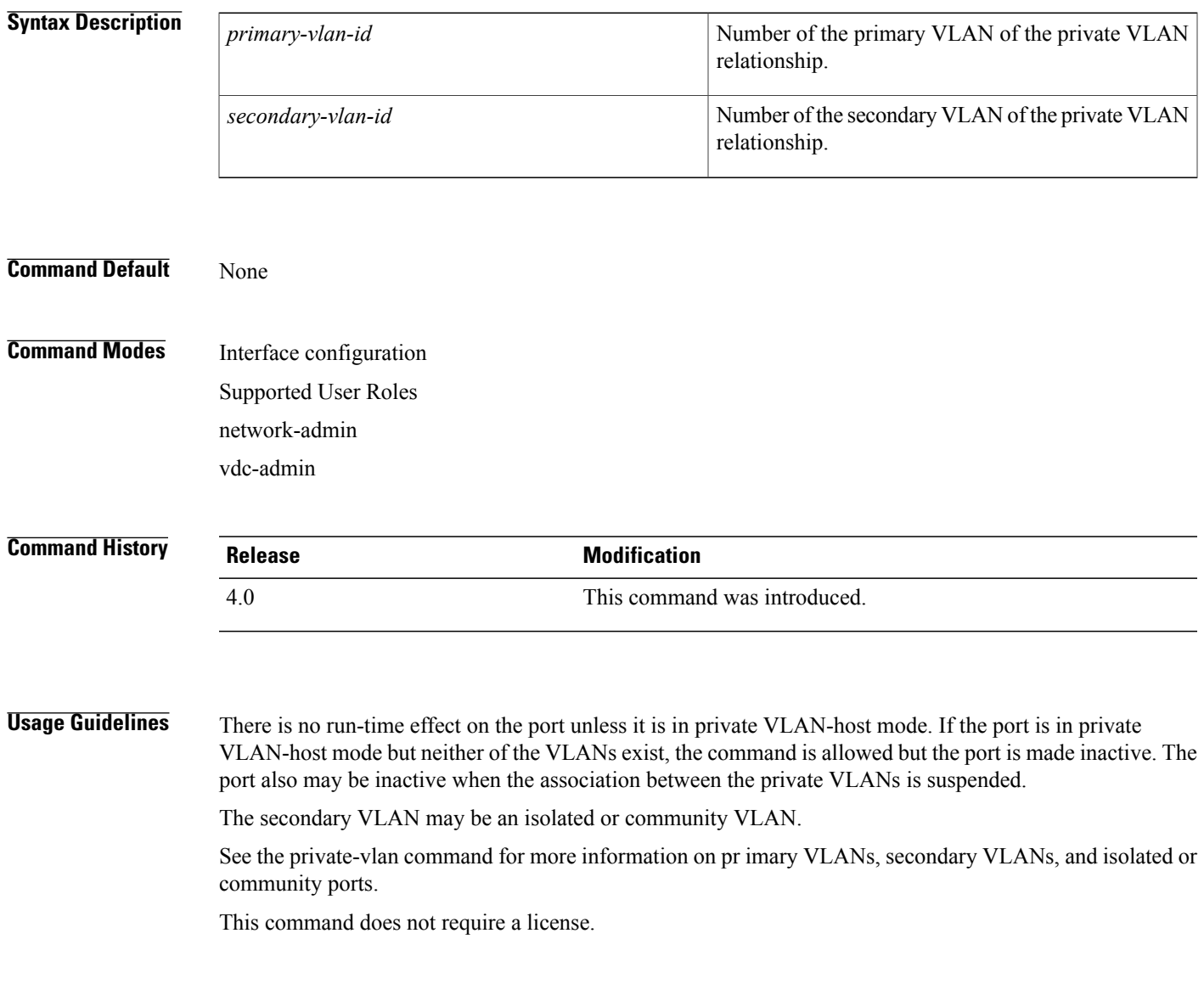

I

### **Examples** This example shows how to configure a Layer 2 host private VLAN port with a primary VLAN (VLAN 18) and a secondary VLAN (VLAN 20):

switch(config-if)# **switchport private-vlan host-association 18 20** switch(config-if)# This example shows how to remove the private VLAN association from the port:

```
switch(config-if)# no switchport private-vlan host-association
switch(config-if)#
```
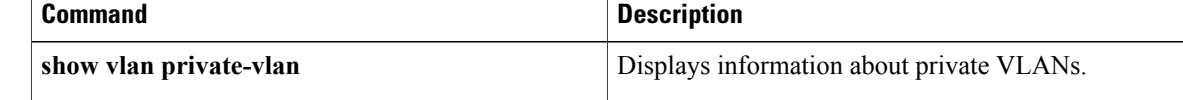

# **switchport private-vlan mapping**

To define the private VLAN association for a promiscuous port or a promiscuoustrunk port, use the **switchport private-vlan mapping** command. To clear all mapping from the primary VLAN, use the **no** form of this command.

**switchport private-vlan mapping** [**trunk** *primary-vlan-id* **remove** *secondary-vlan-list*] **no switchport private-vlan mapping** [**trunk** *primary-vlan-id* **remove** *secondary-vlan-list*]

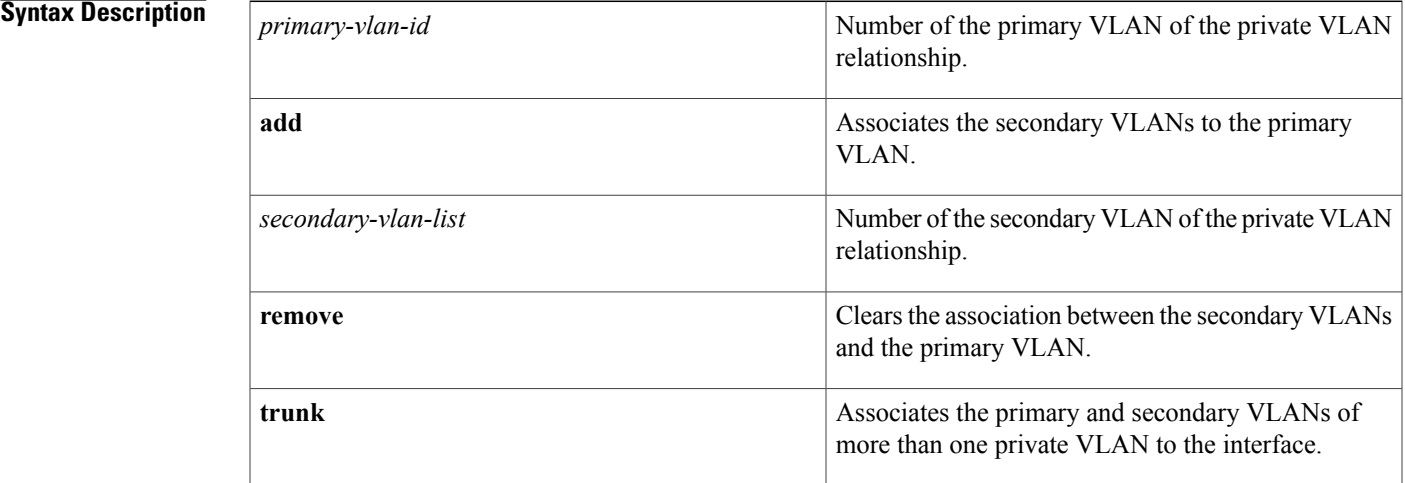

#### **Command Default** None

I

**Command Modes** Interface configuration Supported User Roles network-admin vdc-admin

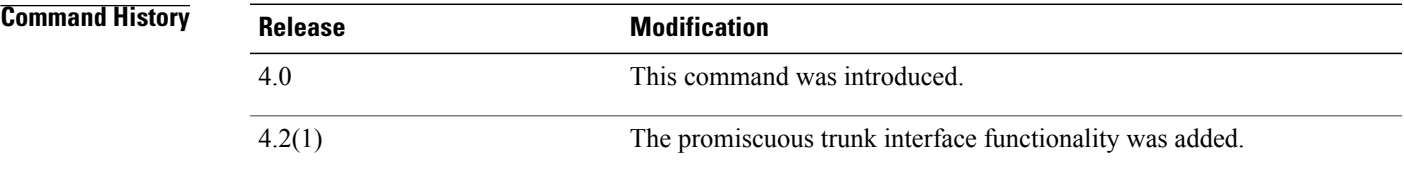

**Usage Guidelines** You configure the promiscuous trunk mode on the interface to allow that interface to carry traffic for multiple private VLANs. You can map a maximum of 16 private VLAN primary and secondary pairs on each promiscuous trunk port.

> On a promiscuous trunk port, you must enter this command separately for each primary VLAN. You enter the primary VLAN value and then add or remove those secondary associated VLANs that you want. To map another primary VLAN, you must re-enter the command with the new primary VLAN value and then add or remove its associated VLANs as you want.

**Note**

The association between the primary and secondary VLANs for all the private VLANs you want to add to this interface must be operational.

There is no run-time effect on the port unless it is in private VLAN-promiscuous mode or promiscuous trunk mode. If the port is in private VLAN-promiscuous mode or promiscuous trunk mode but the primary VLAN does not exist, the command is allowed but the port is made inactive.

The secondary VLAN may be an isolated or community VLAN.

See the private-vlan command for more information on pr imary VLANs, secondary VLANS, and isolated or community ports.

This command does not require a license.

#### **Examples** This example shows how to configure the associate primary VLAN 18 to secondary isolated VLAN 20 on a private VLAN promiscuous port:

switch(config-if)# **switchport private-vlan mapping 18 20** switch(config-if)# This example shows how to add a VLAN to the association on the promiscuous port:

switch(config-if)# **switchport private-vlan mapping 18 add 21** switch(config-if)# This example shows how to remove the all private VLAN association from the port:

switch(config-if)# **no switchport private-vlan mapping** switch(config-if)# This example shows how to add multiple private VLANs to the promiscuous trunk port; this example adds 5 private VLAN pairs:

```
switch(config-if)# switchport private-vlan mapping trunk 2 add 3-5
switch(config-if)# switchport private-vlan mapping trunk 4 add 5,8
switch(config-if)#
```
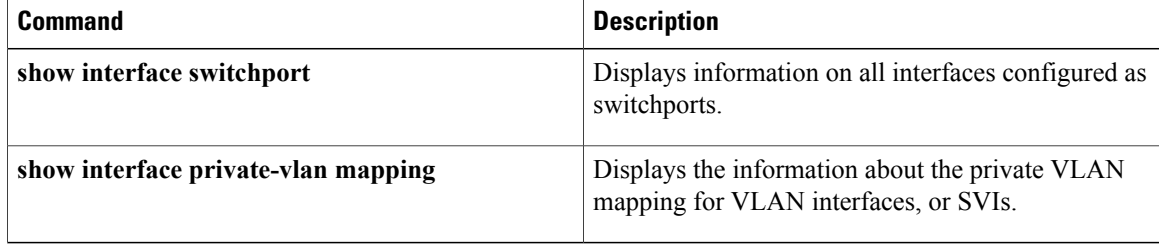

 $\mathbf I$ 

## **switchport private-vlan mapping trunk**

To add or remove private VLAN pairs to the private VLAN promiscuous trunk port, use the **switchport private-vlan** mapping trunk command. To remove private VLAN mappings from the promiscuous trunk interface, use the **no** form of this command.

**switchport private-vlan mapping trunk** *primary-vlan* {**add** *secondary-vlan-list*| **remove** *secondary-vlan-list*} **no switchport private-vlan mapping trunk** [*primary-vlan* [*secondary-vlan-list*]]

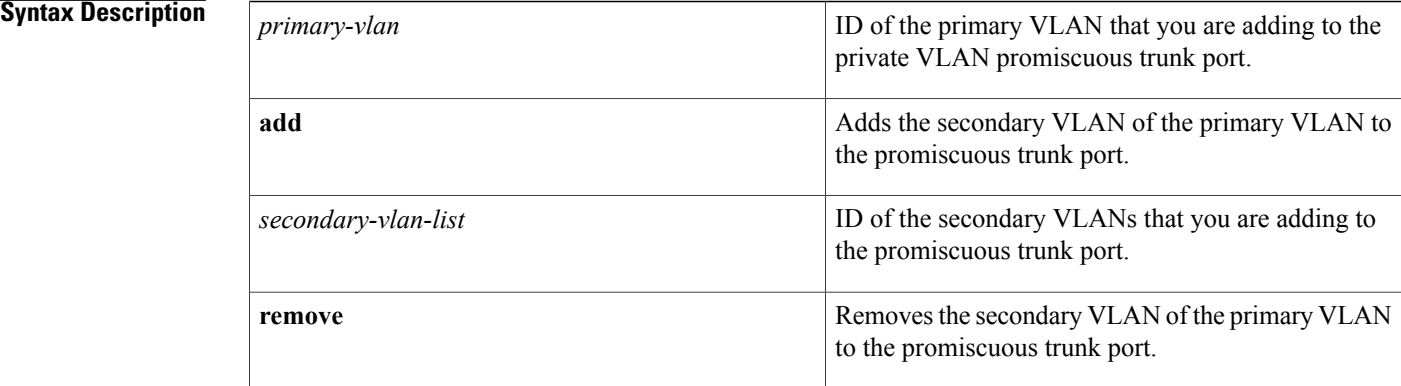

### **Command Default** None

### **Command Modes** Interface configuration

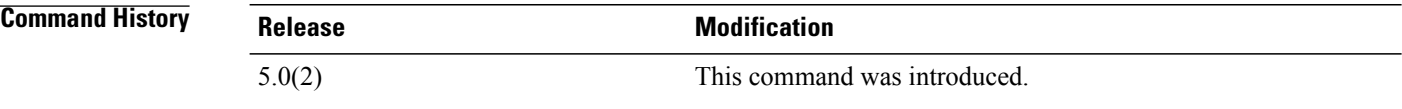

**Usage Guidelines** You must have configured the interface by using the **switchport mode private-vlan trunk promiscuous** command before this command becomes operational.

> You use the **switchport private-vlan mapping trunk** command to add private VLANs, primary VLANs, and specified associated secondary VLANs to the promiscuous trunk port. In this way, the promiscuous trunk port can carry multiple private VLANs as well as normal VLANs. The secondary VLAN can be either an isolated or community VLAN. The private VLAN mapping between primary and secondary VLANs must be operational (see the **private-vlan mapping** command). You can add up to 16 pairs of isolated and primary VLANs to each isolated trunk port.

You must reenter the command for each primary VLAN that you are working with.

When you are using the **no** form of this command, the following guidelines apply:

- If you do not specify any primary VLANs, the system removes all the private VLANs on this interface.
- If you specify only the primary VLAN, the system removes that primary VLAN and all secondary VLANs associated with that primary VLAN on this interface.
- If you specify the primary VLAN and specific secondary VLANs, the system removes only those specified private VLAN pairs from this interface.

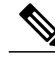

**Note** You must configure this interface as a VLAN interface if you want Layer 3 communication on this port.

The *secondary-vlan-list* argument cannot contain spaces. It can contain multiple comma-separated items. Each item can be a single secondary VLAN ID or a hyphenated range of secondary VLAN IDs.

This command does not require a license.

**Examples** This example shows how to map two primary VLANs and selected associated secondary VLANs to the promiscuous trunk interface:

```
switch
(config-if)#
switchport
private-vlan mapping trunk 200 add 3,5
switch
(config-if)#
switchport
private-vlan mapping trunk 100 add 10
switch
(config-if)#
```
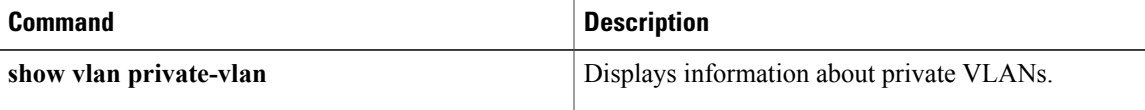

I

## **switchport private-vlan trunk allow vlan**

To set the list of allowed VLANs on the private VLAN promiscuous trunking interface, use the **switchport private-vlan trunk allowed vlan** command. To allow *no* VLANs on the trunking interface, use the **no** form of this command.

**switchport trunk allowed vlan** {*vlan-list***| all| none**| [**add| except**| **remove** *vlan-list*]}

**no switchport trunk allowed vlan**

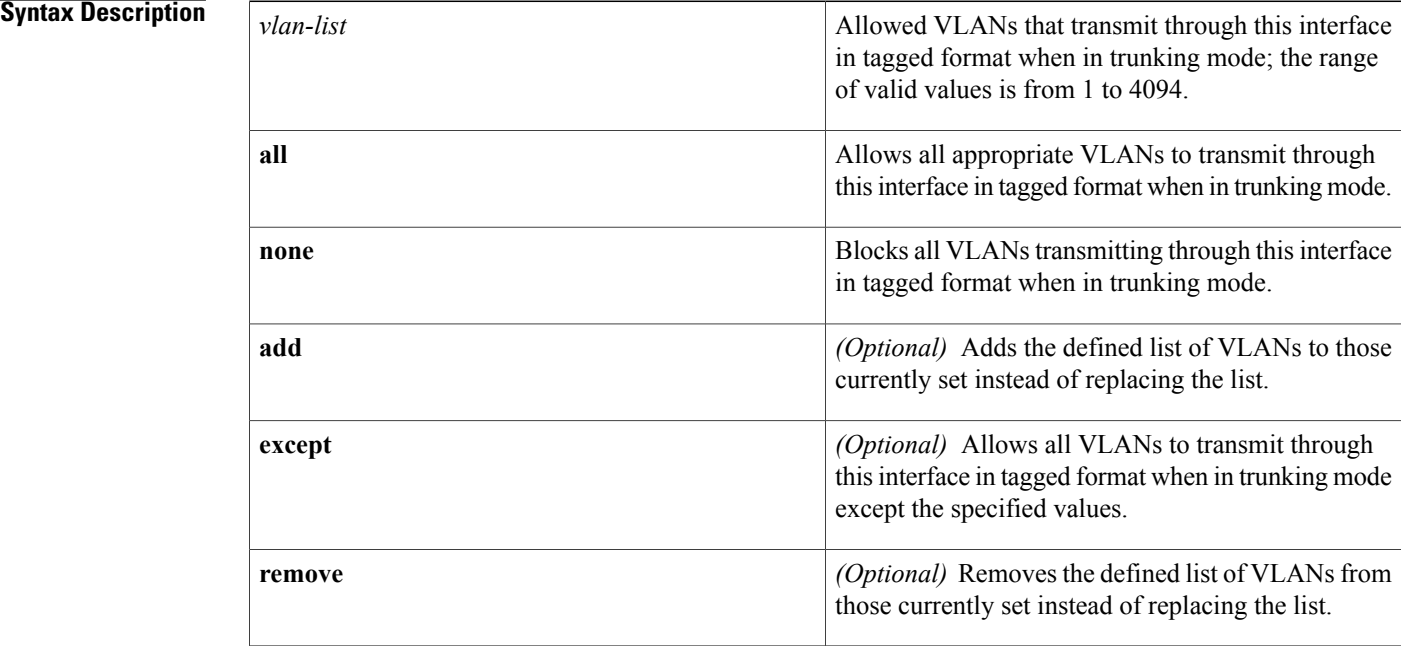

**Command Default** No VLANs

**Command Modes** Interface configuration Supported User Roles network-admin vdc-admin

### **Command History Release Modification**

4.2(1) This command was introduced.

 $\mathbf I$ 

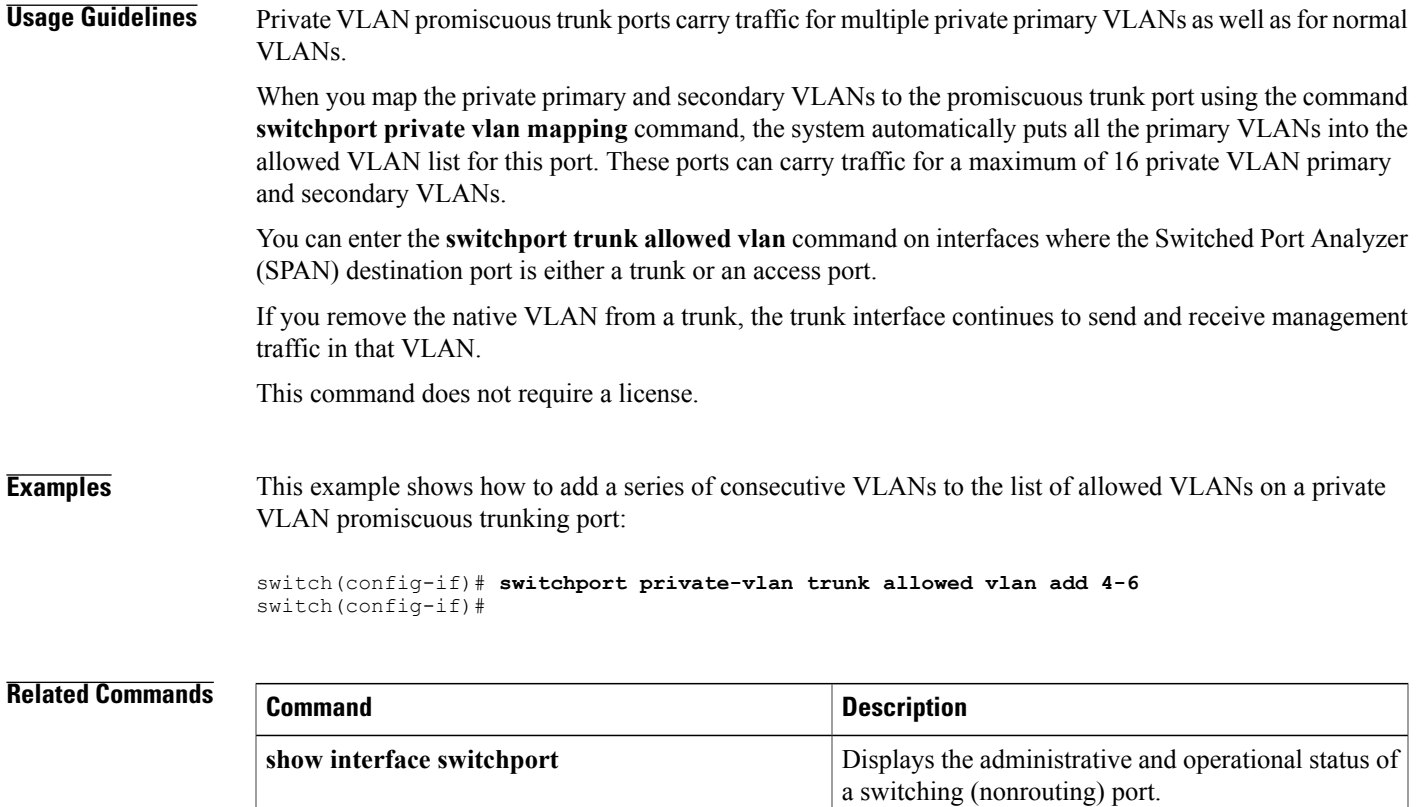

## **switchport private-vlan trunk allowed vlan**

To add allowed VLANs to the private VLAN promiscuous and isolated trunk ports, use the **switchport private-vlan** trunk allowed vlan command. To remove VLANs from the promiscuous and isolated trunk interfaces, use the **no** form of this command.

**switchport private-vlan trunk allowed vlan** {**add** *vlan-list***| all**| **except** *vlan-list***| none**| **remove** *vlan-list*} **no switchport private-vlan trunk no allowed vlan** *vlan-list*

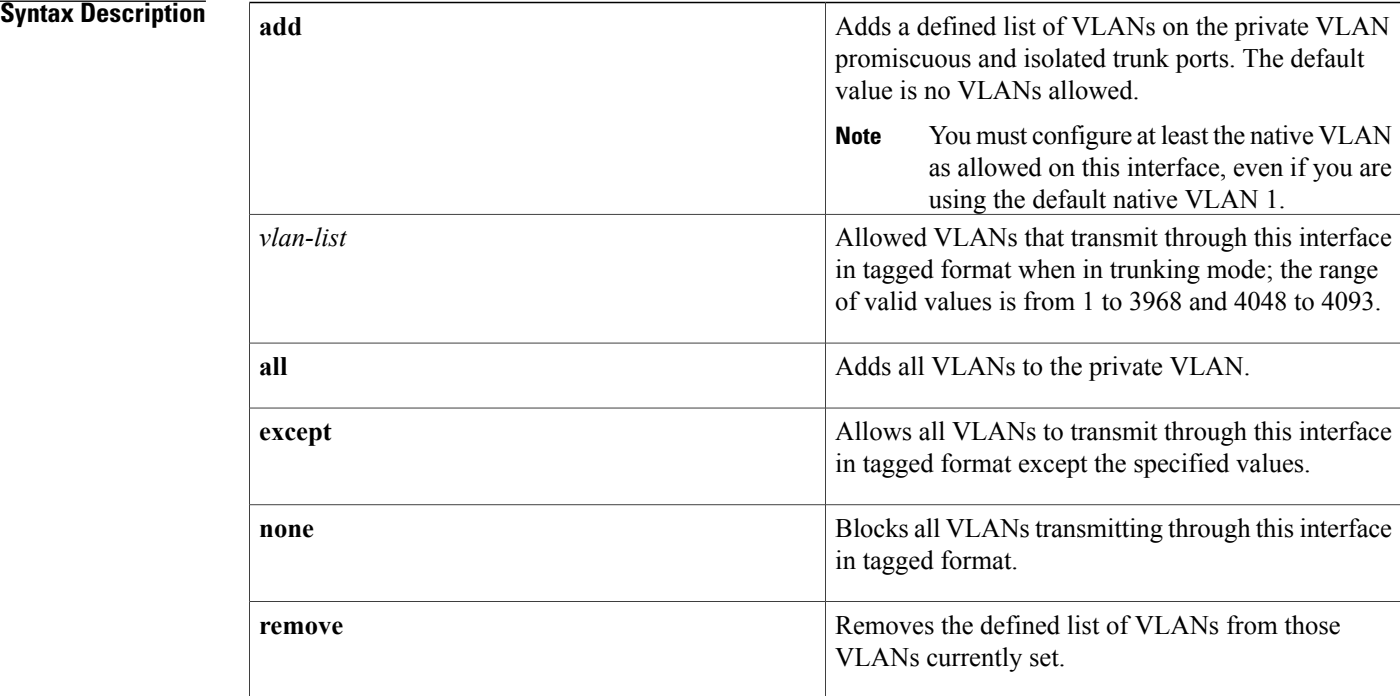

**Command Default** Empty; no VLANs are allowed on the private VLAN promiscuous and isolated trunk ports by default.

**Command Modes** Interface configuration Supported User Roles network-admin vdc-admin

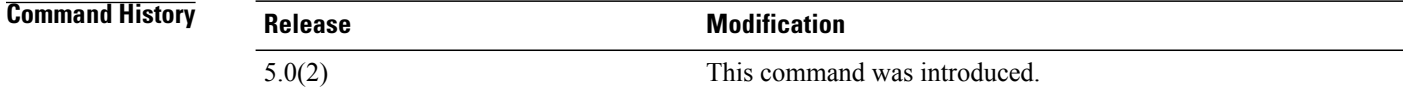

 $\mathbf I$ 

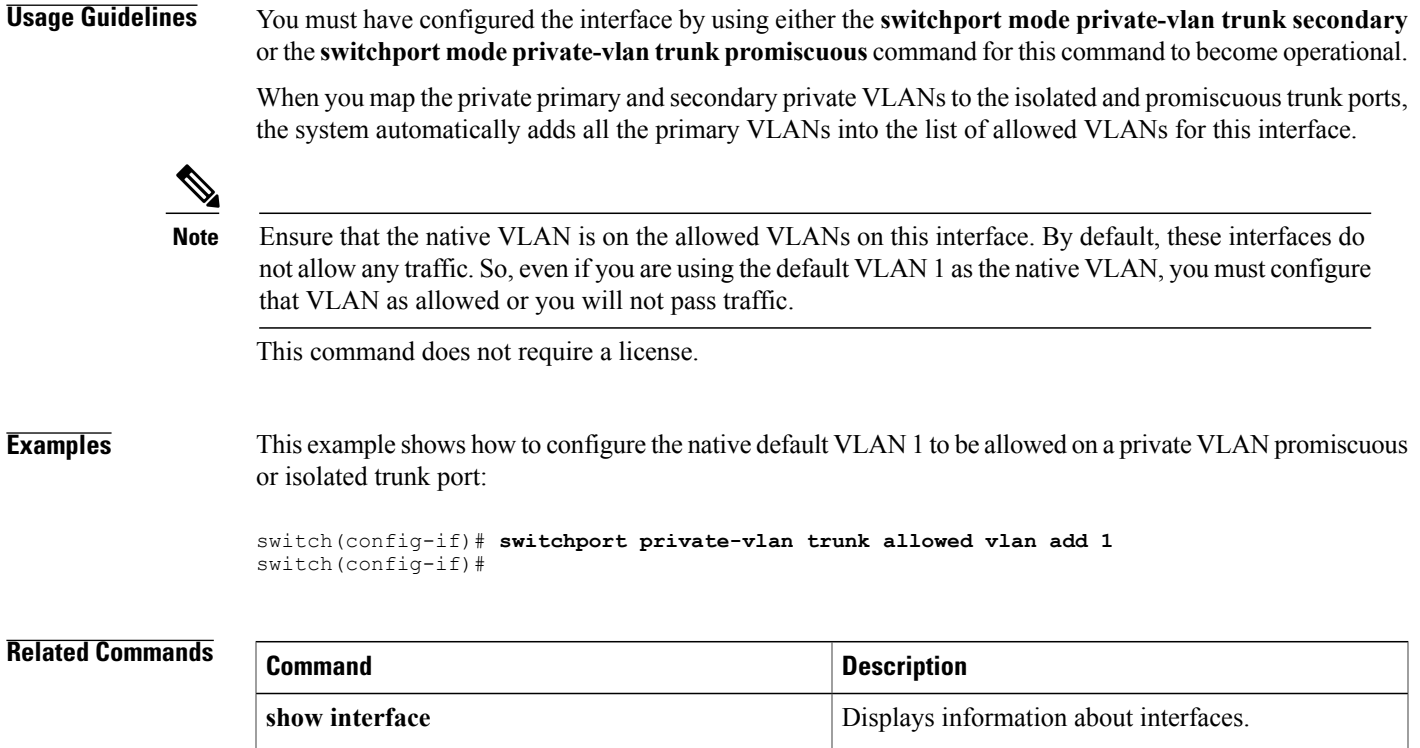

## **switchport private-vlan trunk native vlan**

To assign the native VLAN ID to a private VLAN promiscuous trunk interface, use the **switchport private-vlan trunk native vlan** command. To return the native VLAN ID to the default native VLAN, use the **no** form of this command.

**switchport trunk native vlan** *vlan-id*

**no switchport trunk native vlan**

### **Syntax Description**  $\sqrt{V}$   $\sqrt{V}$  trunk port in 802.1Q trunking mode. The range of valid values is from 1 to 4094, except the internally reserved VLANs 3968 to 4047 and 4094. The default v *vlan-id*

### **Command Default** VLAN 1

## **Command Modes** Interface configuration Supported User Roles network-admin vdc-admin

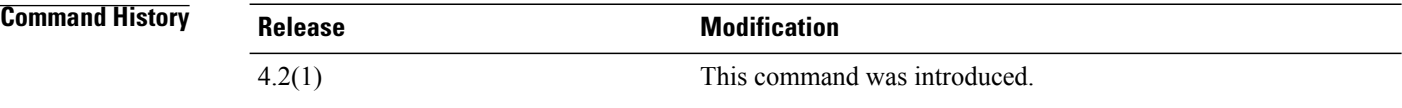

**Usage Guidelines** Private VLAN trunk ports carry traffic for multiple private primary VLANs, as well as normal VLANs.

If you are using a private VLAN as the native VLAN, you must enter a primary VLAN value. If you enter a secondary VLAN as a value here, the system rejects the command.

**Note**

See the **switchport private-vlan trunk native vlan tag** command for more information about configuring the native VLAN for 802,1Q private VLAN promiscuous trunk ports.

This command does not require a license.

### **Examples** This example shows how to configure the native VLAN for a private VLAN promiscuous trunk interface:

switch(config-if)# **switchport private-vlan trunk native vlan 5** switch(config-if)#

### **Related Commands**

 $\mathbf I$ 

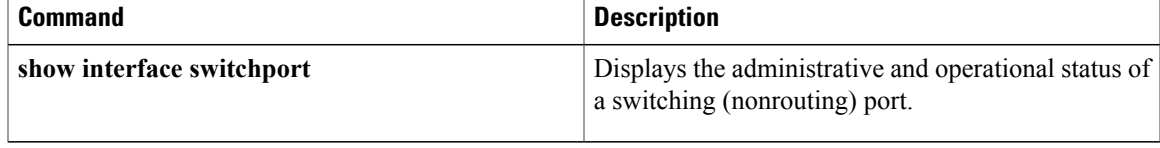

**Cisco Nexus 7000 Series NX-OS Layer 2 Switching Command Reference** 

## **switchport private-vlan trunk native vlan tag**

To enable dot1q (IEEE 802.1Q) tagging for the native VLAN in a private VLAN promiscuous trunk port, use the **switchport private-vlan trunk native vlan tag** command. To return to the default where no packets are tagged in the native VLAN in a trunk, use the **no** form of this command. **switchport private-vlan trunk native vlan tag no switchport private-vlan trunk native vlan tag Syntax Description** This command has no arguments or keywords. **Command Default** Disabled **Command Modes** Global configuration Supported User Roles network-admin vdc-admin **Command History Release Modification** 4.2(1) This command was introduced.

**Usage Guidelines** Typically, you configure 802.1Q trunks with a native VLAN ID, which strips tagging from all packets on that VLAN and allows all untagged traffic and control traffic to transit the switch. Packets that enter the switch with 802.1Q tags that match the native VLAN ID value are similarly stripped of tagging. If you choose to maintain the tagging on the native VLAN and drop untagged traffic on the private VLAN promiscuous trunk port, enter the **switchport private-vlan trunk native vlan tag** command.

> Use the **switchport private-vlan trunk native vlan tag** command to configure the switch to tag the traffic received on the native VLAN and to admit only 802.1Q-tagged frame, dropping any untagged traffic, including untagged traffic in the native VLAN. Control traffic continues to be accepted untagged on the native VLAN on a trunked port, even when the **switchport private-vlan trunk native vlan tag** command is enabled.

Use this command to enable the tagging behavior on all native VLANs on all private VLAN promiscuous trunked ports on the switch.

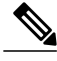

**Note**

If you enable 802.1Q tagging on one switch and disable it on another switch, all traffic is dropped; you must identically configure 802.1Q tagging on each switch.

This command does not require a license.

### **Examples** This example shows how to enable tagging for all VLANs on all private VLAN promiscuous trunk ports on the switch:

switch(config)# **switchport private-vlan trunk native vlan tag** switch(config)#

#### **Related Commands**

 $\mathbf I$ 

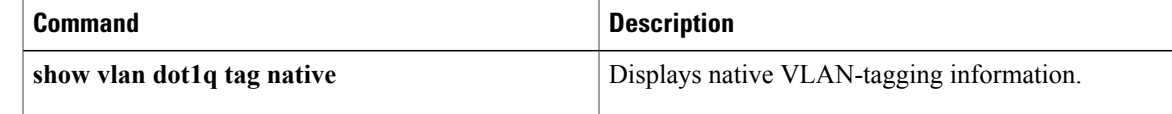

T

# **switchport trunk pruning vlan**

To configure pruning eligibility on trunk ports, use the **switchport trunk pruning vlan** command.

**switchport trunk pruning vlan** [**add| except| none| remove**] *vlan-id*

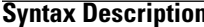

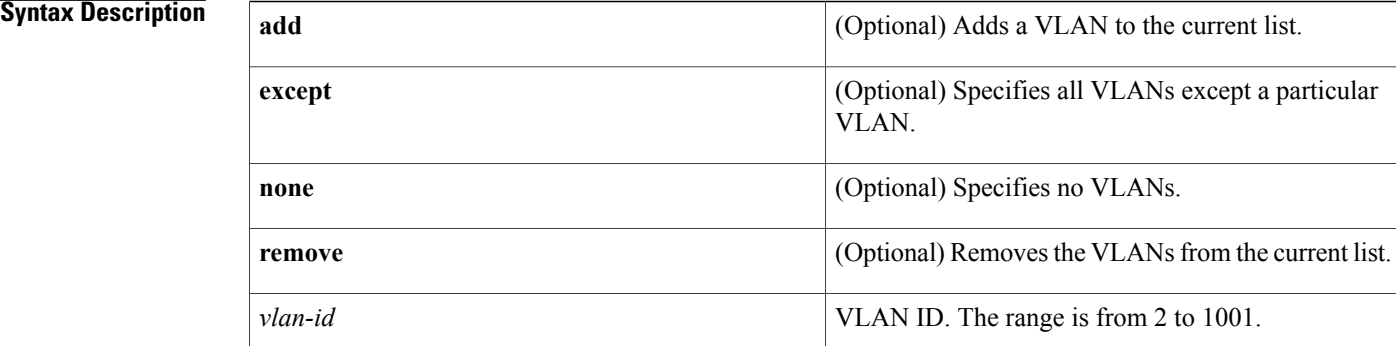

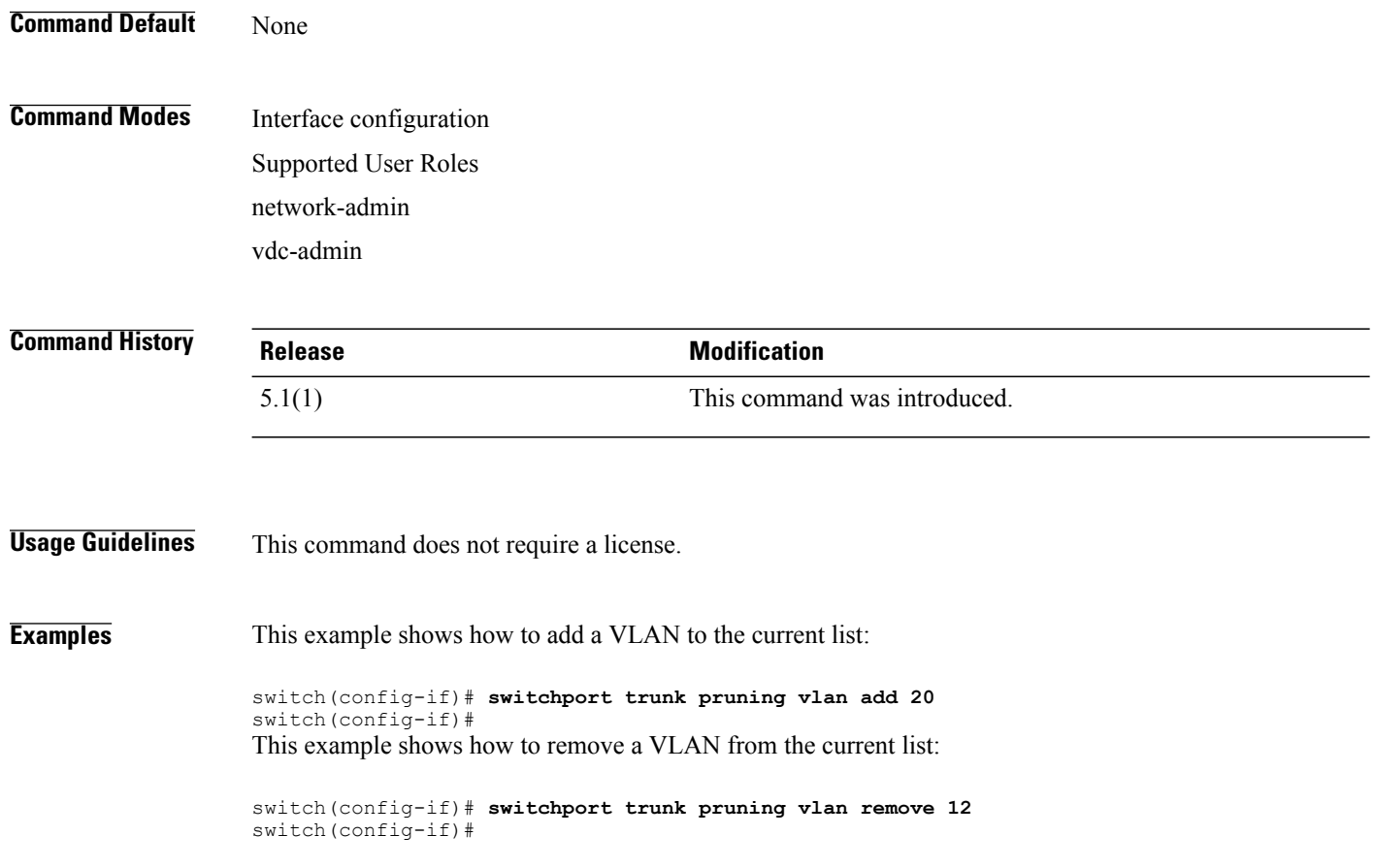

### **Related Commands**

 $\mathbf I$ 

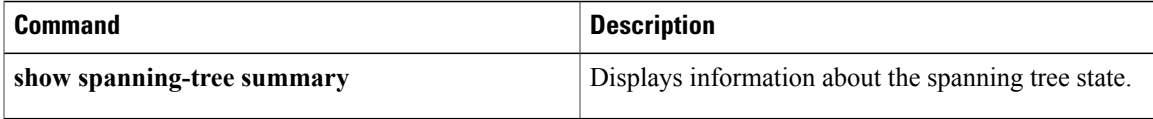

# **system vlan long-name**

To enable VLAN long-names, use the system vlan long-name command. To disable this feature, use the no form of this command.

**system vlan long-name**

**no system vlan long-name**

**Syntax Description** This command has no arguments or keywords.

**Command Default** None

**Command Modes** Global configuration mode Supported User Roles network-admin

vdc-admin

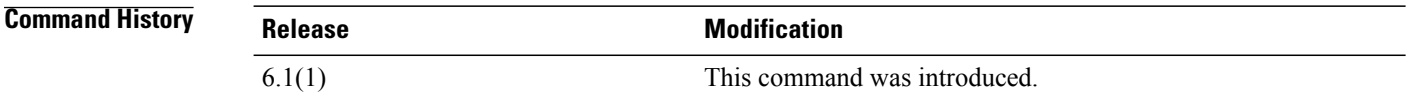

**Usage Guidelines** To enable the system vlan long-name command, set the VLAN Trunking Protocol (VTP) to the transparent or off mode. This command allows you to configure VLAN names greater than 32 and less than or equal to 128 characters.

> The VTP mode changes to off if the VLAN long-name are enabled instead of the default server. This situation is true even when a private VLAN or VLANs from 1002 to 1005 are present.

This command does not require a license.

#### **Examples** This example shows how to enable long VLAN long names:

```
switch# config t
sqitch(config)# system vlan long-name
switch(config)#
```
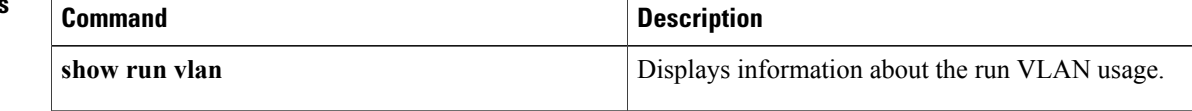

 $\mathbf I$ 

# **system vlan reserve**

To configure a reserved VLAN range, use the system vlan reserve command. To delete the reserved VLAN range configuration, use the no form of this command.

**system vlan start-***vlan-id* **reserve**

**no system vlan start-***vlan-id* **reserve**

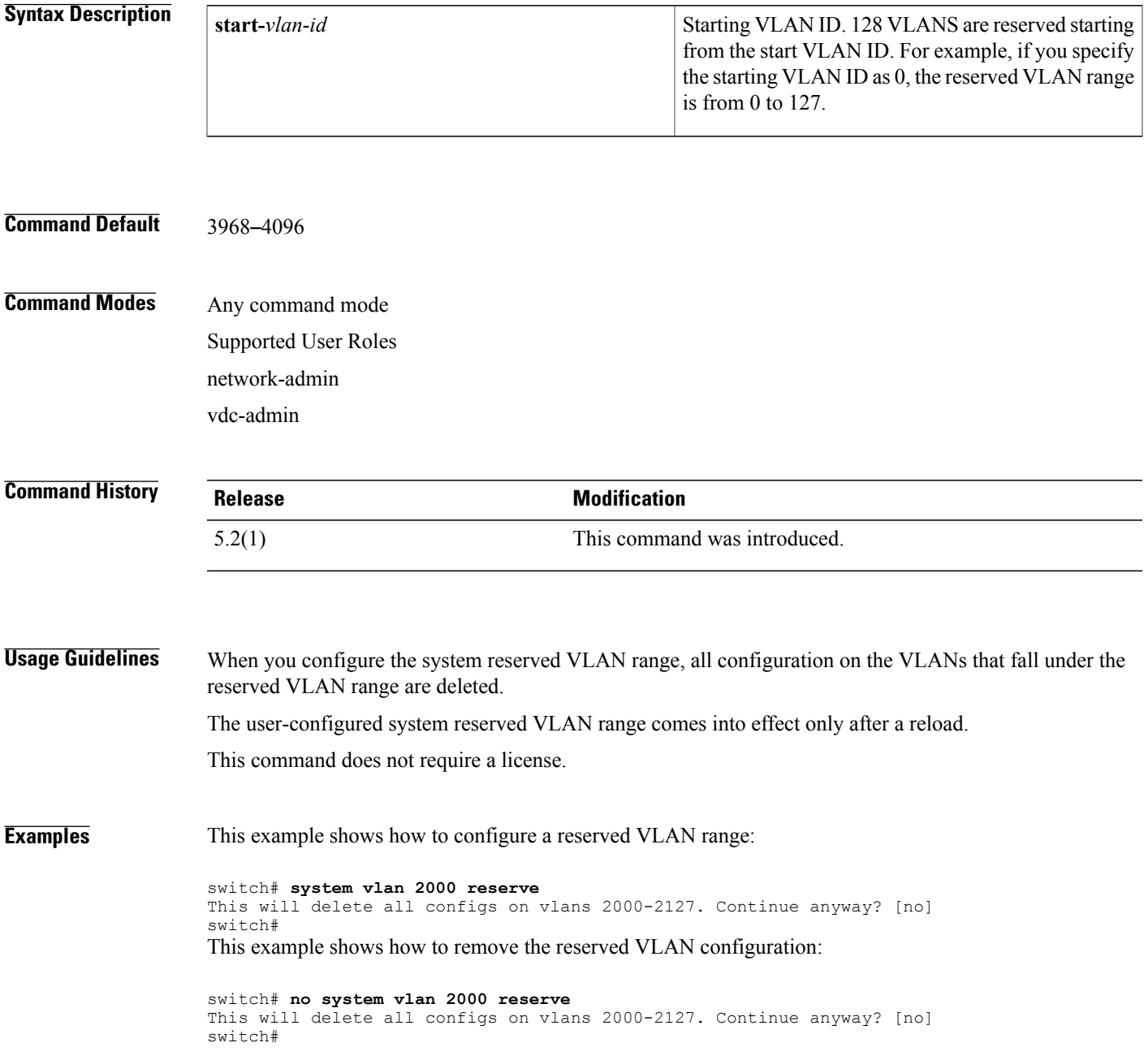

 $\overline{\phantom{a}}$ 

I

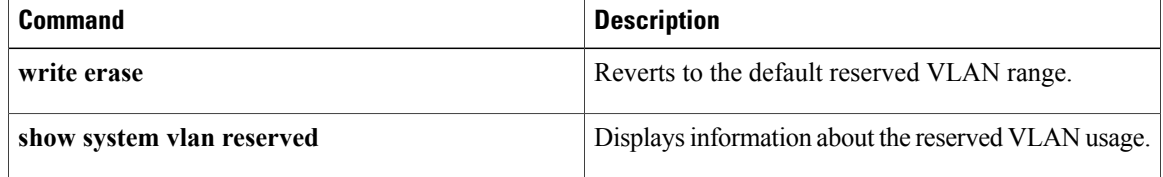

## **spanning-tree bpdufilter**

To enable bridge protocol data unit (BPDU) Filtering on the interface, use the **spanning-tree bpdufilter** command. To return to the default settings, use the **no** form of this command.

**spanning-tree bpdufilter** {**enable| disable**}

**no spanning-tree bpdufilter**

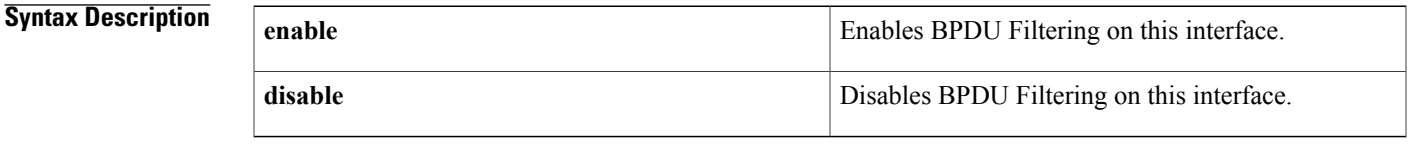

**Command Default** The setting that is already configured when you enter the spanning-tree port type edge bpdufilter default command.

## **Command Modes** Interface configuration

Supported User Roles network-admin

vdc-admin

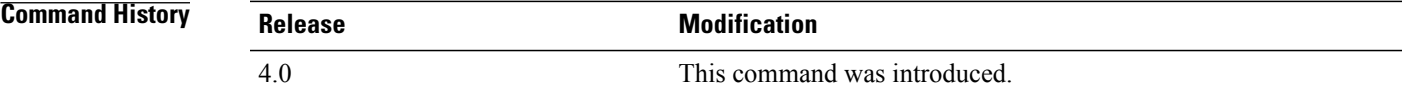

### **Usage Guideline**

**Caution**

Be careful when you enter the **spanning-treebpdufilter enable** command on specified interfaces. Explicitly configuring BPDU Filtering on a port that is not connected to a host can cause a bridging loop because the port ignores any BPDU that it receives, and the port moves to the STP forwarding state.

Entering the **spanning-tree bpdufilter enable** command to enable BPDU Filtering overrides the spanning tree edge port configuration. That port then returns to the normal spanning tree port type and moves through the normal spanning tree transitions.

Use the spanning-tree port type edge bpdufilter default command to enable BPDU Filtering on all spanning tree edge ports.

This command does not require a license.

T

**Examples** This example shows how to enable BPDU Filtering on this interface:

```
switch(config-if)# spanning-tree bpdufilter enable
switch(config-if)#
```
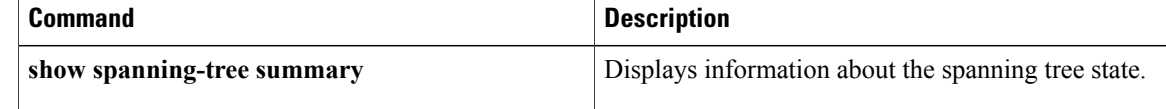

## **spanning-tree bpduguard**

To enable bridge protocol data unit (BPDU) Guard on an interface, use the **spanning-tree bpduguard** command. To return to the default settings, use the **no** form of this command.

**spanning-tree bpduguard** {**enable| disable**}

**no spanning-tree bpduguard**

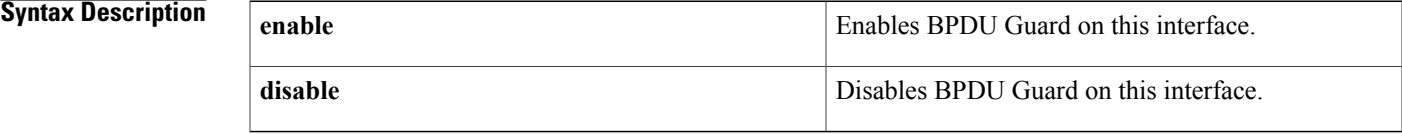

**Command Default** The setting that is already configured when you enter the spanning-tree port type edge bpduguard default command.

## **Command Modes** Interface configuration

Supported User Roles network-admin vdc-admin

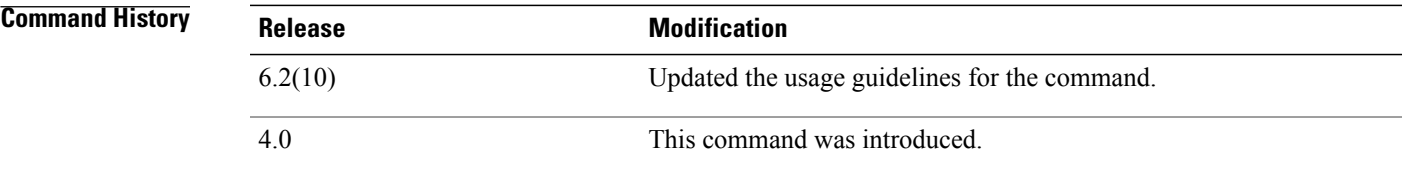

**Usage Guidelines** BPDU Guard prevents a port from receiving BPDUs. If the port still receives a BPDU, the BPDU packet is dropped.

**Note**

In Cisco NX-OS Release 6.2(10) and later releases, the port will be error disabled when an invalid BPDU is received and BPDU Guard is enabled on the port.

 $\bigwedge$ **Caution**

Be careful when using this command. You should use this command only with interfaces that connect to end stations; otherwise, an accidental topology loop could cause a data-packet loop and disrupt the device and network operation.

 $\overline{\phantom{a}}$ 

T

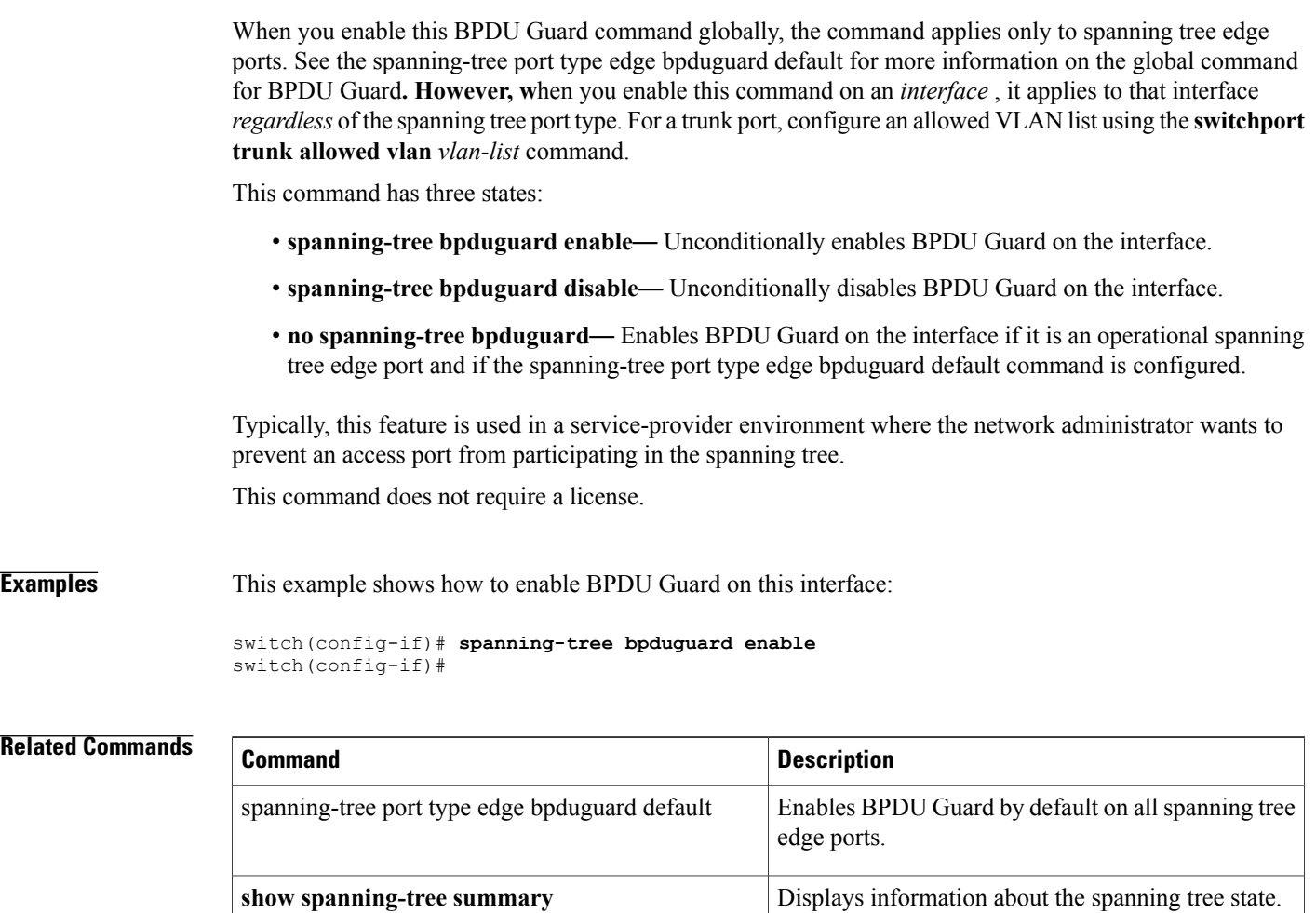
## **spanning-tree bridge assurance**

To enable Bridge Assurance on the device, use the **spanning-tree bridge assurance** command. To disable Bridge Assurance, use the **no** form of this command.

**spanning-tree bridge assurance**

**no spanning-tree bridge assurance**

**Syntax Description** This command has no arguments or keywords.

**Command Default** Enabled

**Command Modes** Global configuration Supported User Roles network-admin

vdc-admin

*Command History* 

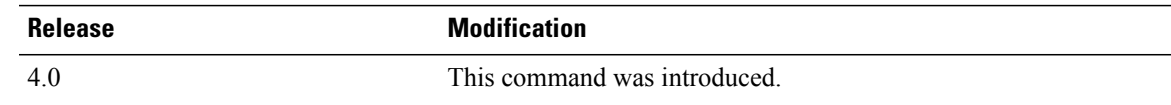

**Usage Guidelines** Use this command to enable Bridge Assurance on the device.

Bridge Assurance is active only on spanning tree network interfaces. To configure an interface as a spanning tree network interface, use either the spanning-tree port type networkcommand or the spanning-tree port type network default command.

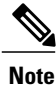

Bridge Assurance works only on point-to-point links. You must configure this feature on both ends of the link.

When Bridge Assurance is enabled on network ports, all portssend bridge protocol data units(BPDUs). When a Bridge Assurance-enabled network port does not receive any BPDUs for a specified period, that interface moves into the blocking state. After the network port receives a BPDU again, the port begins its normal spanning tree transitions.

An interface that is connected to a Layer 2 host and misconfigured as a spanning tree network port moves into the blocking state.

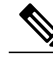

**Note** Bridge Assurance is configured globally only.

This command does not require a license.

T

**Examples** This example shows how to enable Bridge Assurance on the device:

switch(config)# **spanning-tree bridge assurance** switch(config)#

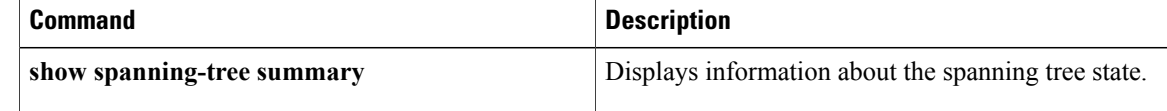

# <span id="page-146-0"></span>**spanning-tree cost**

To set the path cost of the interface for Spanning Tree Protocol (STP) calculations, use the spanning-tree cost command. To return to the default settings, use the **no** form of this command.

**spanning-tree** [**vlan** *vlan-id*] **cost** {*value***| auto**}

**no spanning-tree** [**vlan** *vlan-id*] **cost**

Г

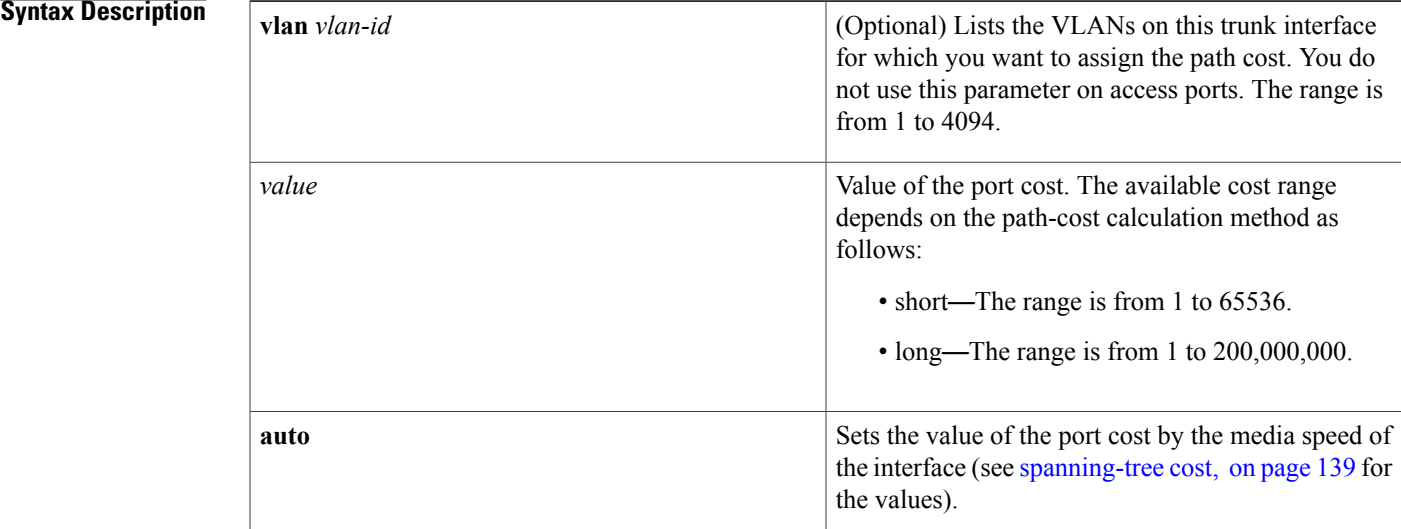

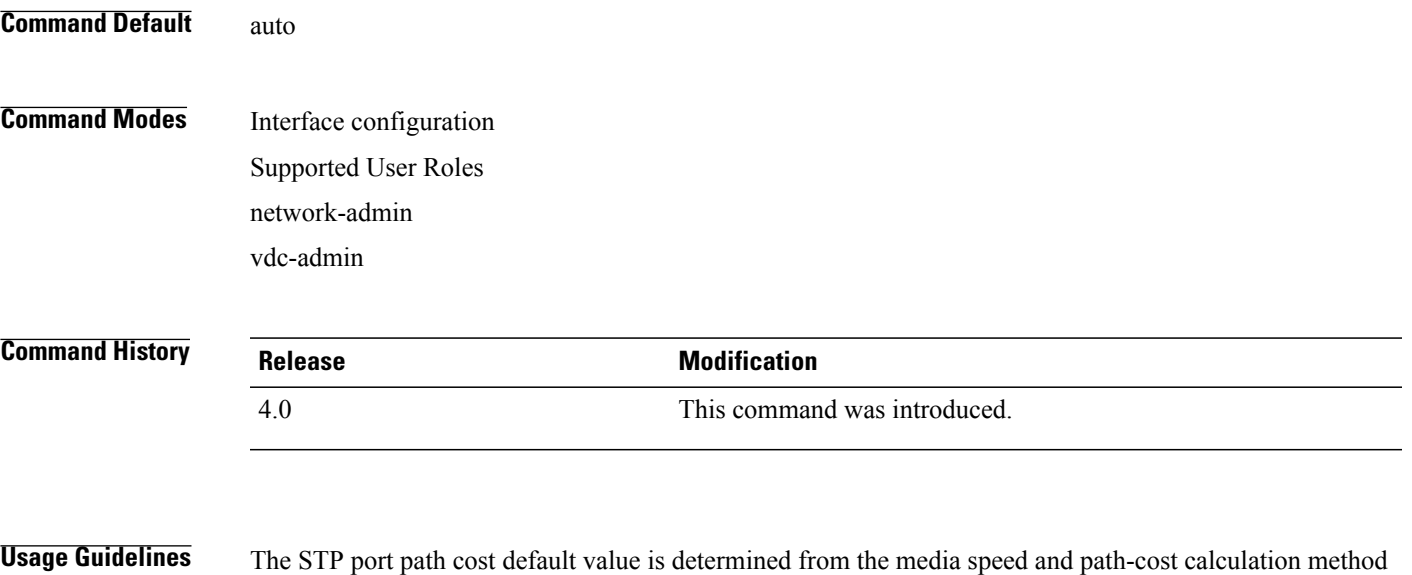

of a LAN interface (see [spanning-tree](#page-146-0) cost, on page 139).

#### **Table 1: Default Port Cost**

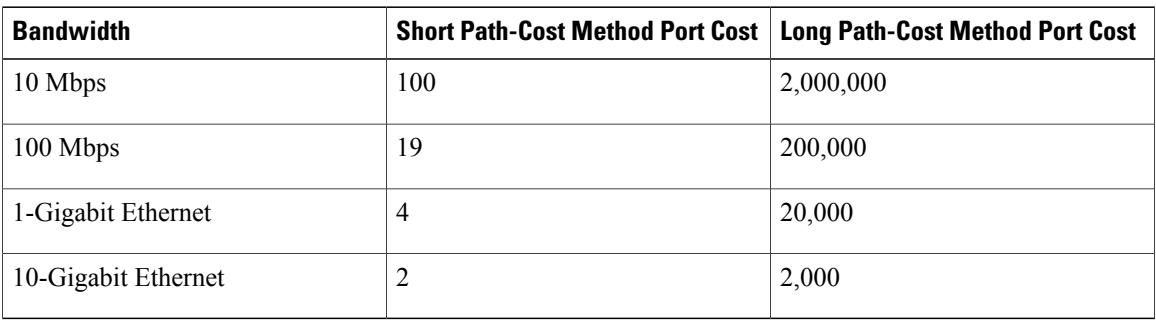

When you configure the *value*, note that higher values indicate higher costs.

On access ports, assign the port cost by port. On trunk ports, assign the port cost by VLAN; you can configure all the VLANs on a trunk port as the same port cost.

The port channel bundle is considered a single port. The port cost is the aggregation of all the configured port costs assigned to that channel.

**Note**

Use this command to set the port cost for Rapid Per VLAN Spanning Tree Plus (PVST+). Use the **spanning-tree mst cost** command to set the port cost for Multiple Spanning Tree (MST).

This command does not require a license.

**Examples** This example shows how to access an interface and set a path cost value of 250 for the spanning tree VLAN that is associated with that interface:

```
switch(config)# interface ethernet 2/0
switch(config-if)# spanning-tree cost 250
switch(config-if)#
```
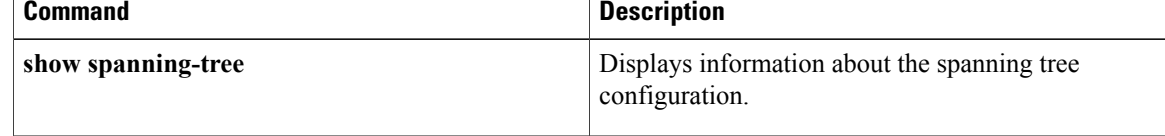

Г

# **spanning-tree guard**

To enable or disable Loop Guard or Root Guard, use the **spanning-tree guard** command. To return to the default settings, use the **no** form of this command.

**spanning-tree guard** {**loop| root| none**}

**no spanning-tree guard**

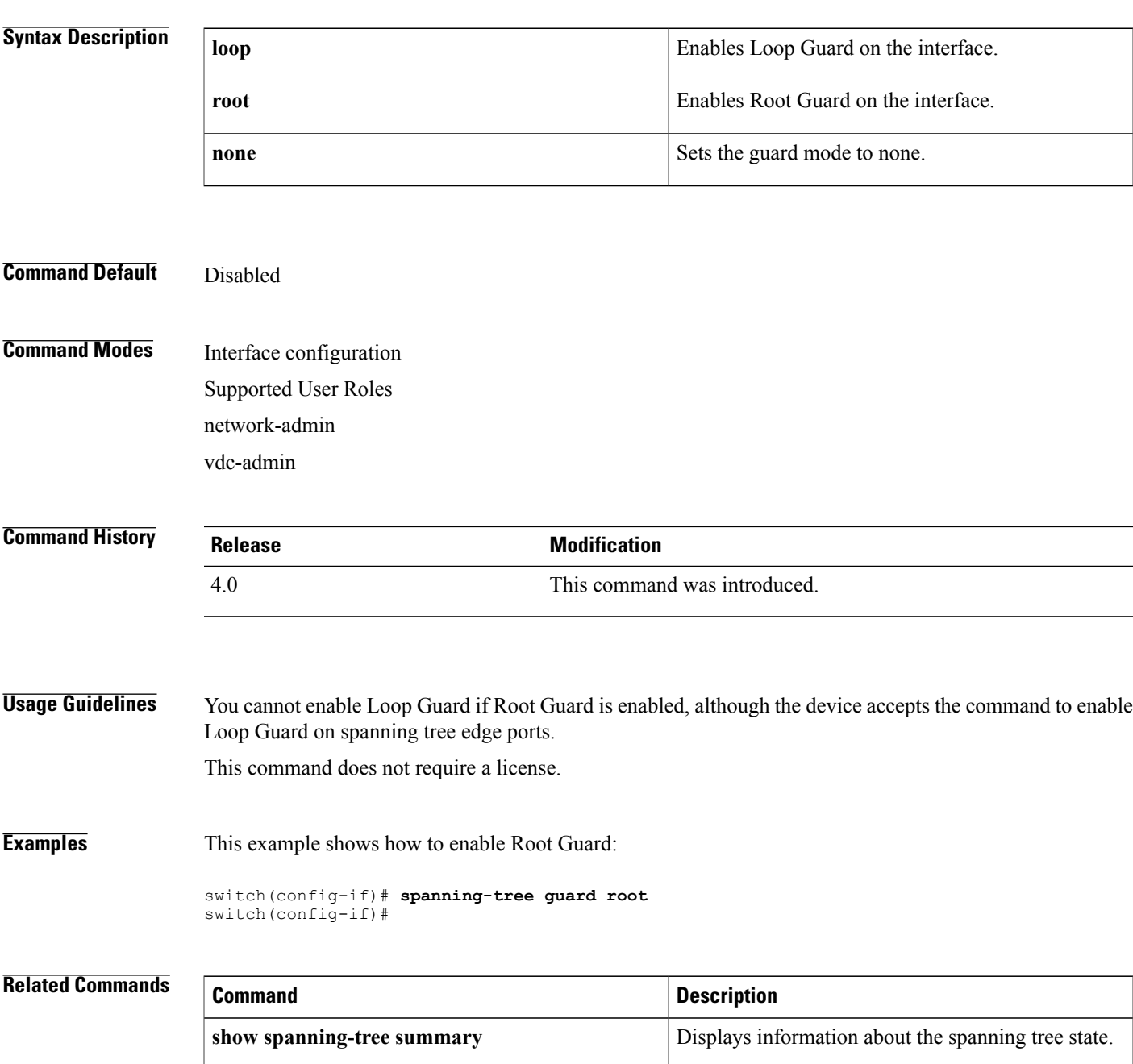

 $\mathbf I$ 

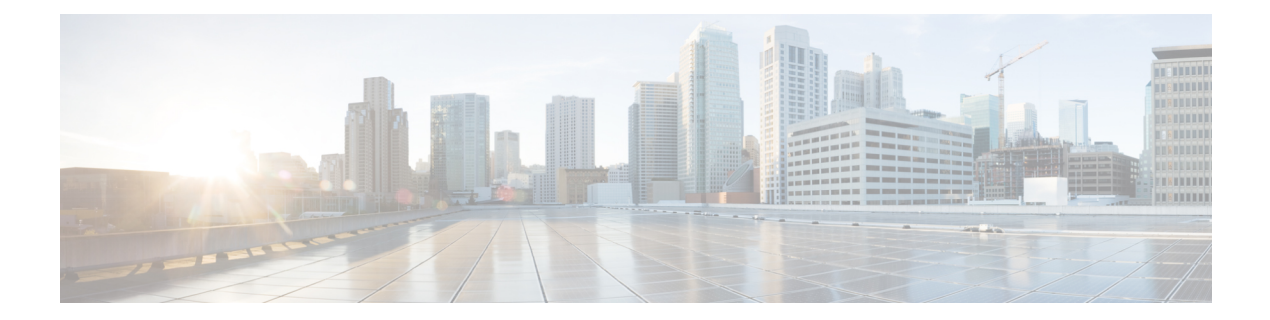

# **Show Commands**

- show interface [switchport,](#page-152-0) page 145
- show [interface](#page-154-0) trunk, page 147
- show [interface](#page-156-0) vlan, page 149
- show interface vlan [counters,](#page-159-0) page 152
- show mac [address-table,](#page-162-0) page 155
- show mac [address-table](#page-166-0) aging-time, page 159
- show [running-config](#page-168-0) spanning-tree, page 161
- show [running-config](#page-170-0) vlan, page 163
- show [running-config](#page-171-0) vtp, page 164
- show [spanning-tree,](#page-172-0) page 165
- show [spanning-tree](#page-177-0) active, page 170
- show [spanning-tree](#page-180-0) bridge, page 173
- show [spanning-tree](#page-182-0) brief, page 175
- show [spanning-tree](#page-184-0) detail, page 177
- show [spanning-tree](#page-186-0) interface, page 179
- show [spanning-tree](#page-190-0) mst, page 183
- show [spanning-tree](#page-193-0) root, page 186
- show [spanning-tree](#page-195-0) summary, page 188
- show [spanning-tree](#page-197-0) vlan, page 190
- show [startup-config](#page-201-0) vlan, page 194
- show [startup-config](#page-202-0) vtp, page 195
- show system vlan [reserved,](#page-203-0) page 196
- [show](#page-204-0) vlan, page 197

Г

• show vlan [counters,](#page-207-0) page 200

Π

- show vlan dot1q tag [native,](#page-209-0) page 202
- [show](#page-210-0) vlan id, page 203
- show vlan [private-vlan,](#page-212-0) page 205
- show vtp [counter,](#page-214-0) page 207
- show vtp [devices,](#page-216-0) page 209
- show vtp [interface,](#page-218-0) page 211
- show vtp [password,](#page-220-0) page 213
- show vtp [status,](#page-221-0) page 214
- shutdown (VLAN [configuration\),](#page-223-0) page 216
- show forwarding [consistency](#page-225-0) l2, page 218
- show hardware mac [address-table,](#page-227-0) page 220
- show interface [mac-address,](#page-230-0) page 223
- show interface [private-vlan](#page-232-0) mapping, page 225
- show [interface](#page-234-0) pruning, page 227

 $\mathbf{I}$ 

# <span id="page-152-0"></span>**show interface switchport**

To display interface switchport information, use the **show interface switchport** command.

**show interface** [ *if-identifier* ] **switchport**

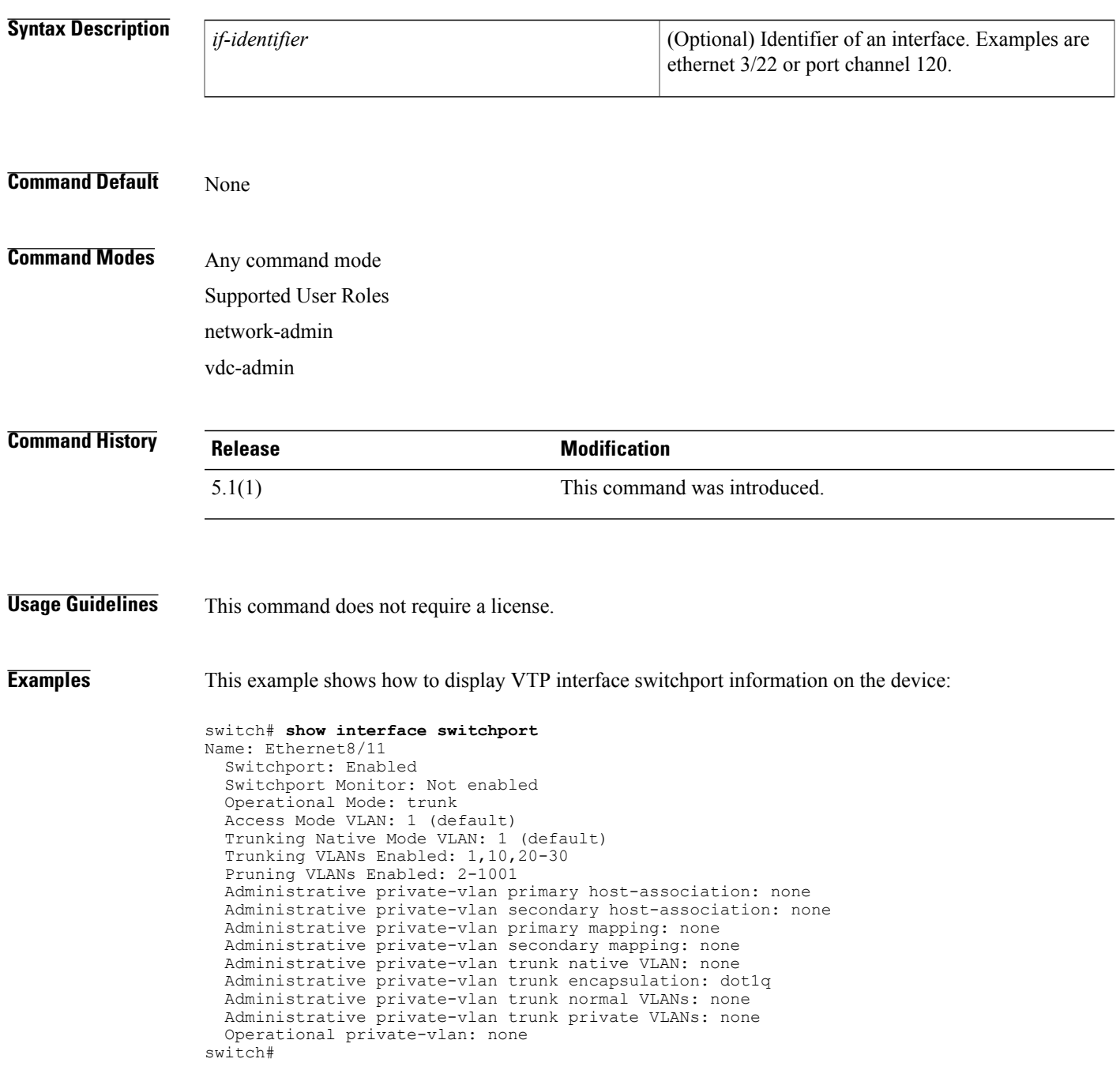

I

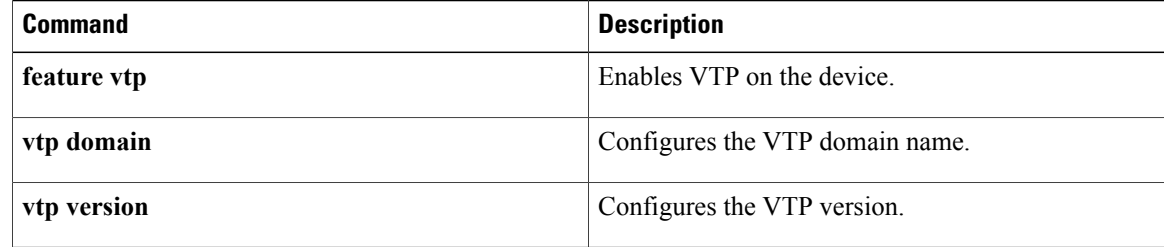

 $\mathbf{I}$ 

## <span id="page-154-0"></span>**show interface trunk**

To display interface trunk information, use the **show interface trunk** command.

**show interface** [ *if-identifier* ] **trunk**

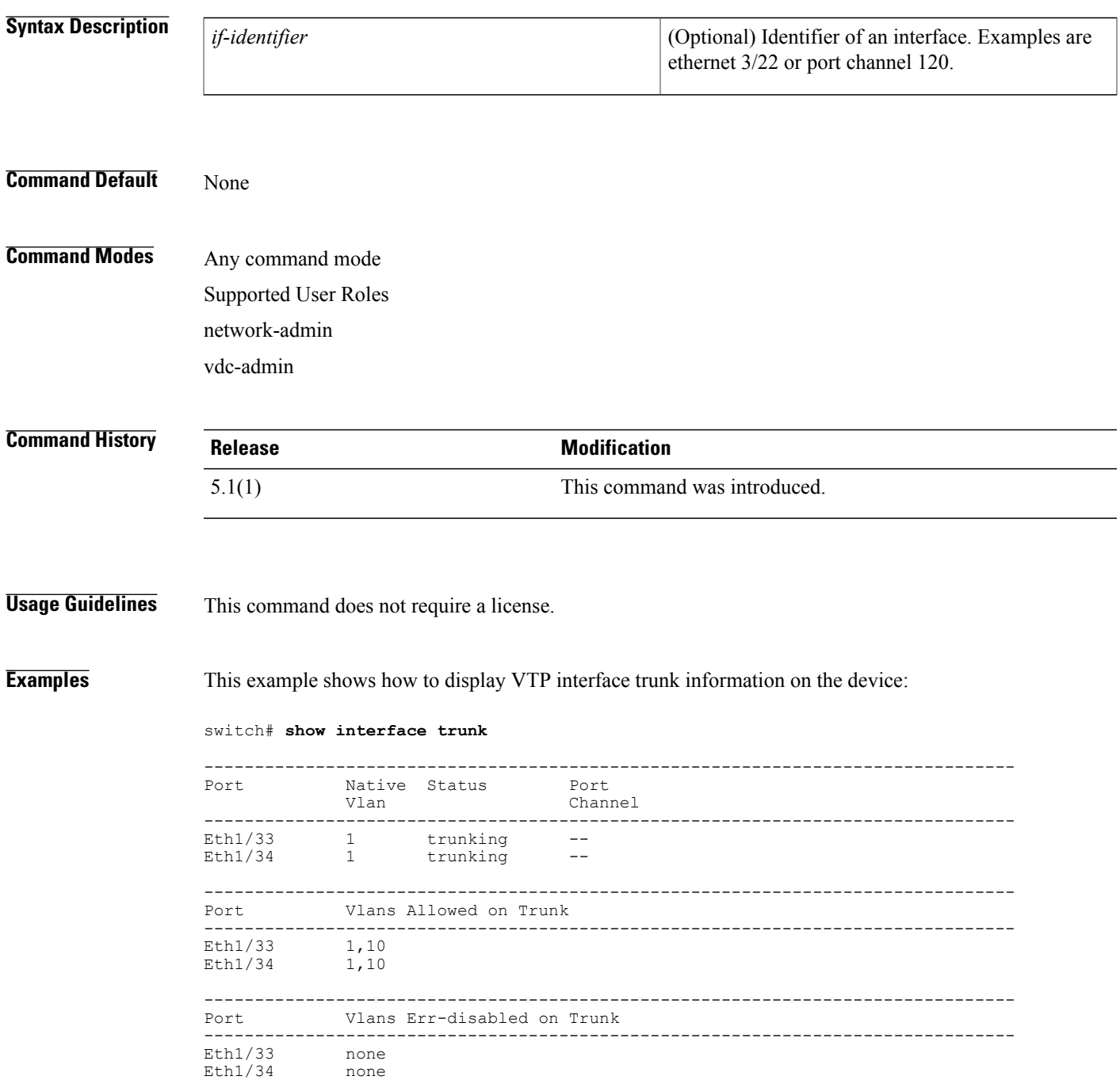

 $\overline{\phantom{a}}$ 

 $\mathbf I$ 

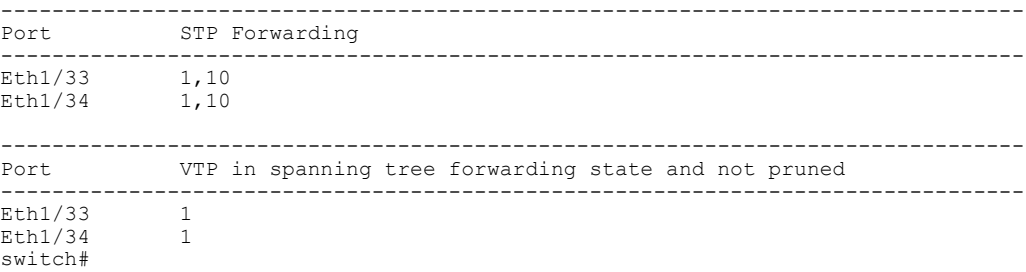

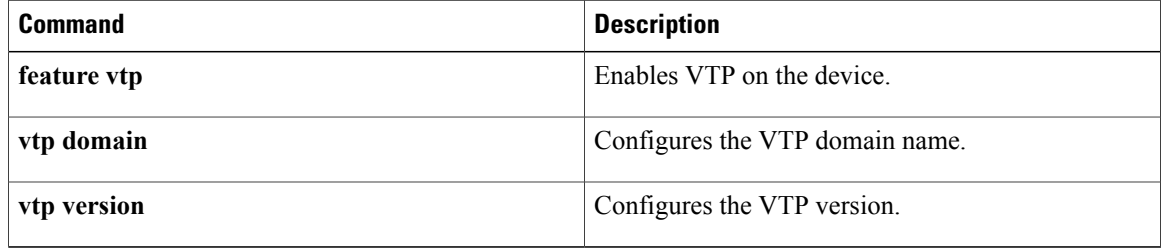

## <span id="page-156-0"></span>**show interface vlan**

To display information about specified VLANs, use the **show interface vlan** command.

**show interface vlan** *vlan-id* [**brief| description**| **private-vlan mapping| status**]

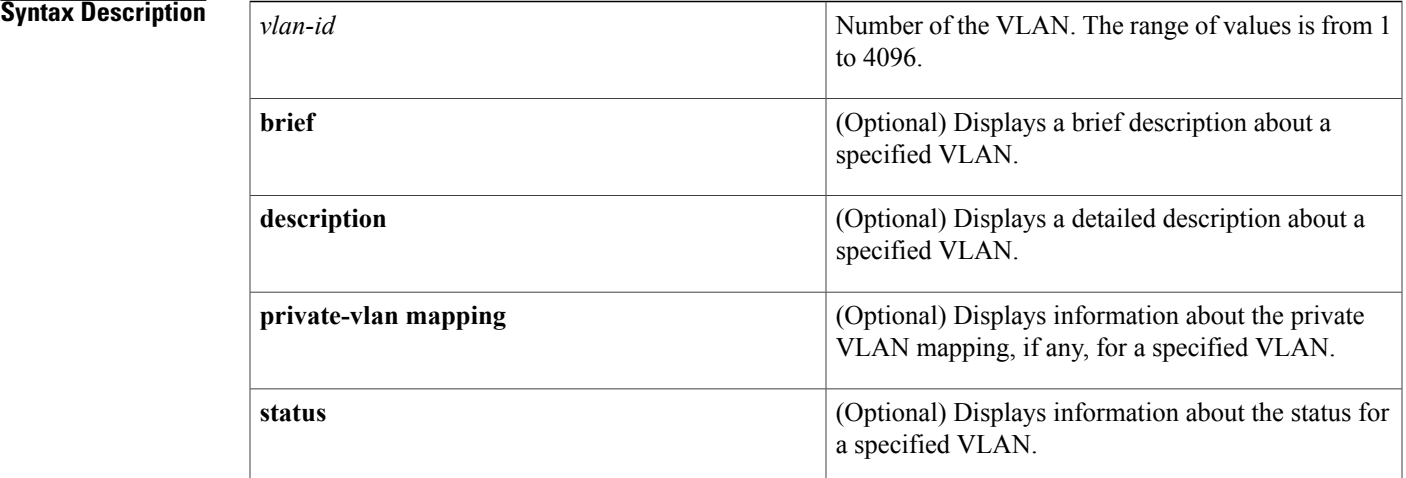

### **Command Default** None

**Command Modes** Any command mode Supported User Roles network-admin vdc-admin

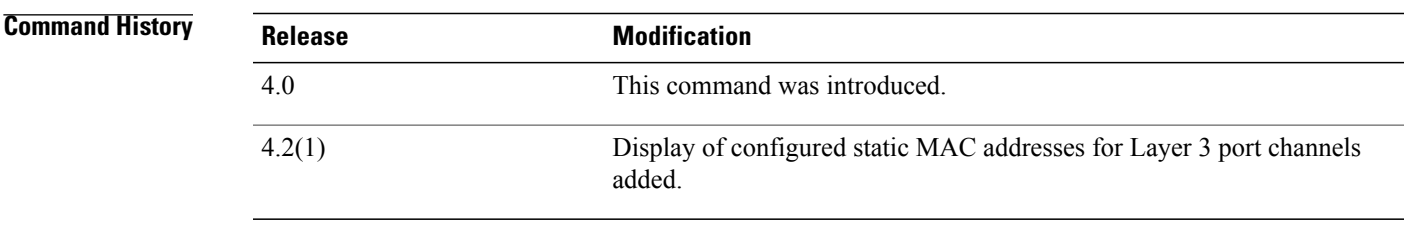

Г

**Usage Guidelines** You can use this command to display information about a specified VLAN, including the private VLANs. The information is gathered at 1-minute intervals.

When you specify a primary VLAN, the device displays all secondary VLANs mapped to the specified primary VLAN.

The device displays the output for the **private-vlan mapping** keyword only when you specify a primary private VLAN. If you specify a secondary private VLAN and enter the **private-vlan mapping** keyword, the output is blank.

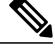

To display more statistics for the specified VLAN, use the **show interface vlan counters** and **show vlan counters** commands.To display more information about private VLANs, see the **show interface private-vlan** commands. **Note**

You can configure a VLAN network interface with a static MAC address, and this command will display that configured MAC address. See the **mac-address** command for information on configuring a VLAN network interface with a static MAC address.

This command does not require a license.

**Examples** This example shows how to display information about the specified VLAN. This command displays statistical information gathered on the VLAN at 1-minute intervals:

```
switch# show interface vlan 5
```

```
Vlan5 is administratively down, line protocol is down
  Hardware is EtherSVI, address is 0000.0000.0000
 MTU 1500 bytes, BW 1000000 Kbit, DLY 10 usec,
   reliability 255/255, txload 1/255, rxload 1/255
  Encapsulation ARPA, loopback not set
  Keepalive not supported
  ARP type: ARPA
  Last clearing of "show interface" counters 01:21:55
  1 minute input rate 0 bytes/sec, 0 packets/sec
  1 minute output rate 0 bytes/sec, 0 packets/sec
  L3 Switched:
    input: 0 pkts, 0 bytes - output: 0 pkts, 0 bytes
  L3 in Switched:
   ucast: 0 pkts, 0 bytes - mcast: 0 pkts, 0 bytes
  L3 out Switched:
    ucast: 0 pkts, 0 bytes - mcast: 0 pkts, 0 bytes
```
This example shows how to display a brief description for a specified VLAN. This displays shows the secondary VLAN and type, if configured, and the status:

```
switch# show interface vlan 5 brief
-------------------------------------------------------------------------------
             Secondary VLAN(Type)
-------------------------------------------------------------------------------
Vlan5 -- down none
This example shows how to display the description for a specified VLAN:
switch# show interface vlan 100 description
------------------------------------------
Interface Description
 ------------------------------------------
```
Vlan100

This example shows how to display information about the private VLAN mapping, if any, for a specified VLAN:

switch# **show interface vlan 200 private-vlan mapping** Interface Secondary VLAN --------- --------------------------------------------------------------- vlan200 201 202 This example shows how to display the status for a specified VLAN:

```
switch# show interface vlan 5 status
------------------------------------------
Interface Status Protocol
```
----------------------------------------- admin down

### **Related Commands**

 $\mathbf{I}$ 

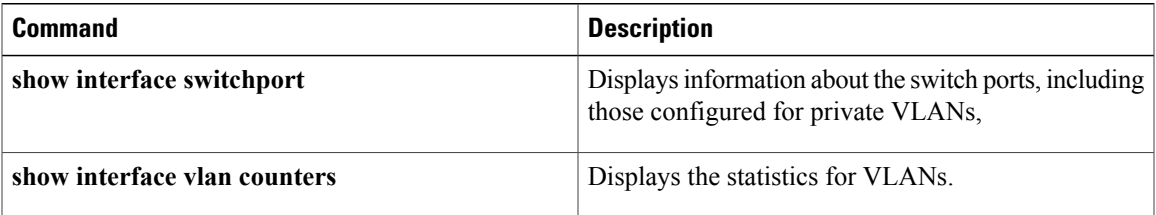

## <span id="page-159-0"></span>**show interface vlan counters**

To display the statistics for a specified VLAN, use the **show interface vlan counters** command.

**show interface vlan** *vlan-id* **counters** [**detailed [all]| snmp**]

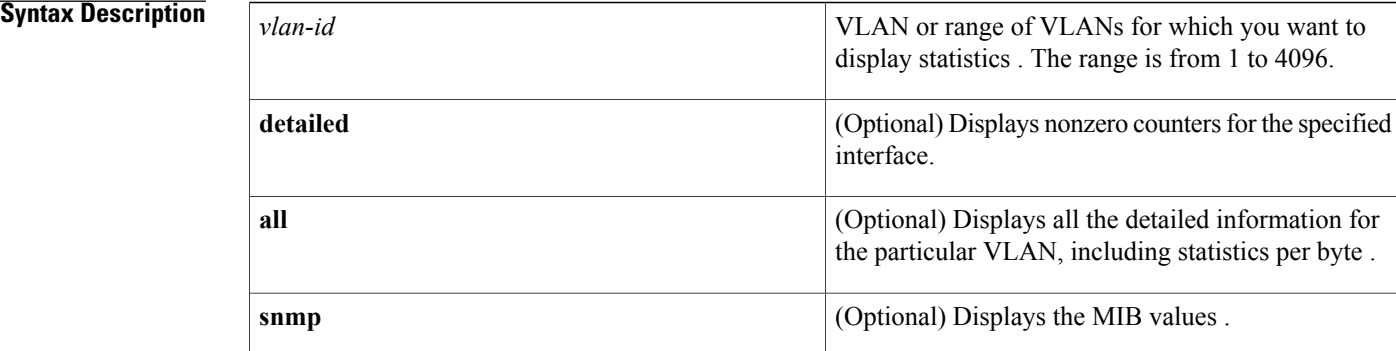

#### **Command Default** None

### **Command Modes** Any command mode Supported User Roles network-admin vdc-admin

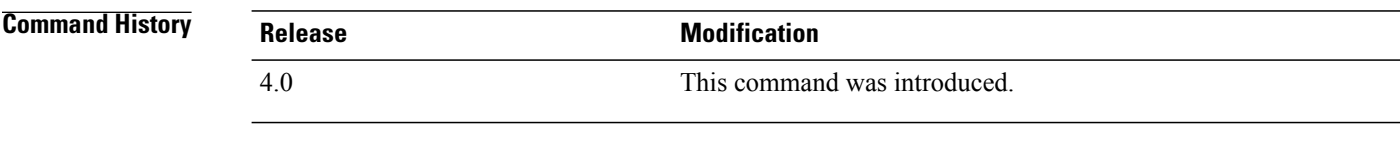

### **Usage Guidelines** You can use this command to display information about the received octets, unicast packets, multicast packets, and broadcast packets as well as the transmitted octets, unicast packets, multicast packets, and broadcast packets for all VLANs, including private VLANs.

This command does not require a license.

**Examples** This example shows how to display the statistics for a specified VLAN:

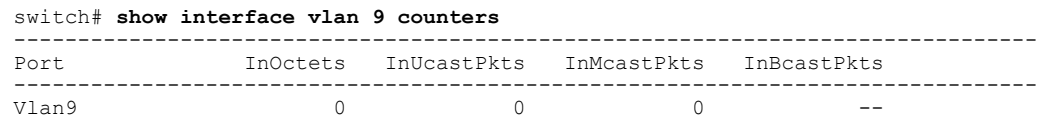

Г

-------------------------------------------------------------------------------- OutOctets OutUcastPkts OutMcastPkts OutBcastPkts --------------------------------------------------------------------------------  $\overline{0}$  0 0  $\overline{0}$ This example shows how to display only the nonzero counters for a specified VLAN: switch# **show interface vlan 2 counters detailed** Vlan2 counters: l3 average input bits 9947168160 l3\_average\_input\_packets 20723267 l3\_routed\_bytes\_in 39054410460 l3 routed pkts in 650906841 13\_ucast\_bytes\_in 39054410460<br>13\_ucast\_pkts\_in 650906841

This example shows how to display all detailed statistics for a specified VLAN:

switch(config)# **show interface vlan 9 counters detailed all** Vlan9 counters:

 $13$ ucast pkts in

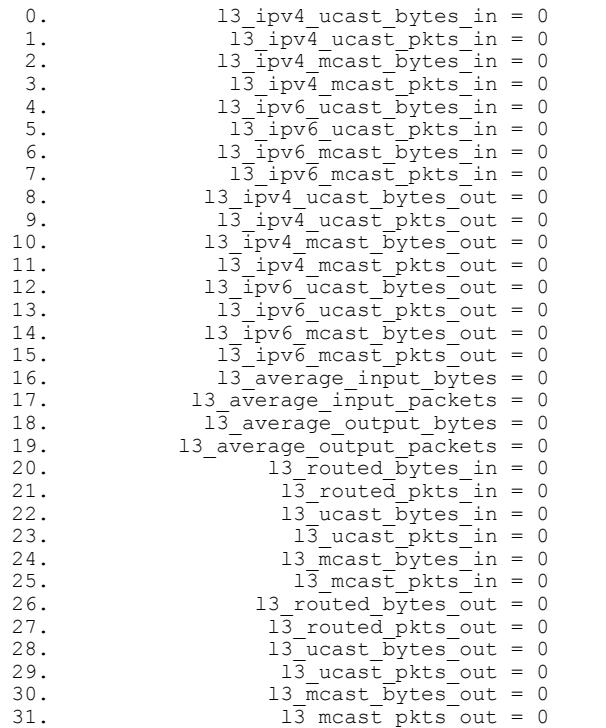

This example shows how to display the MIB values for a specified VLAN:

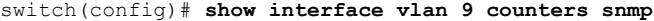

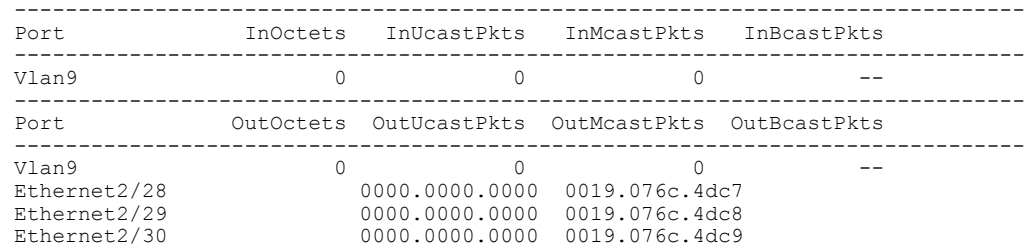

I

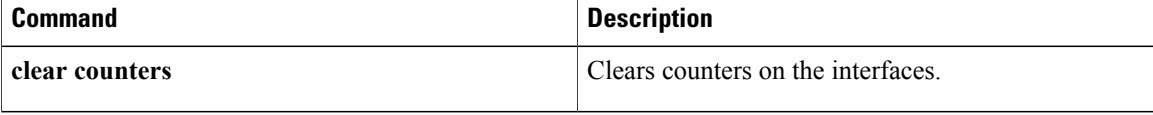

## <span id="page-162-0"></span>**show mac address-table**

To display the information about the MAC address table, use the **show mac address-table** command.

**show mac address-table** [ *num* ] [**dynamic| static**] [**address** *mac-address***| count**| **interface** {*type slot*/*port*| **port-channel** *number*}| **vlan** *vlan-id*]

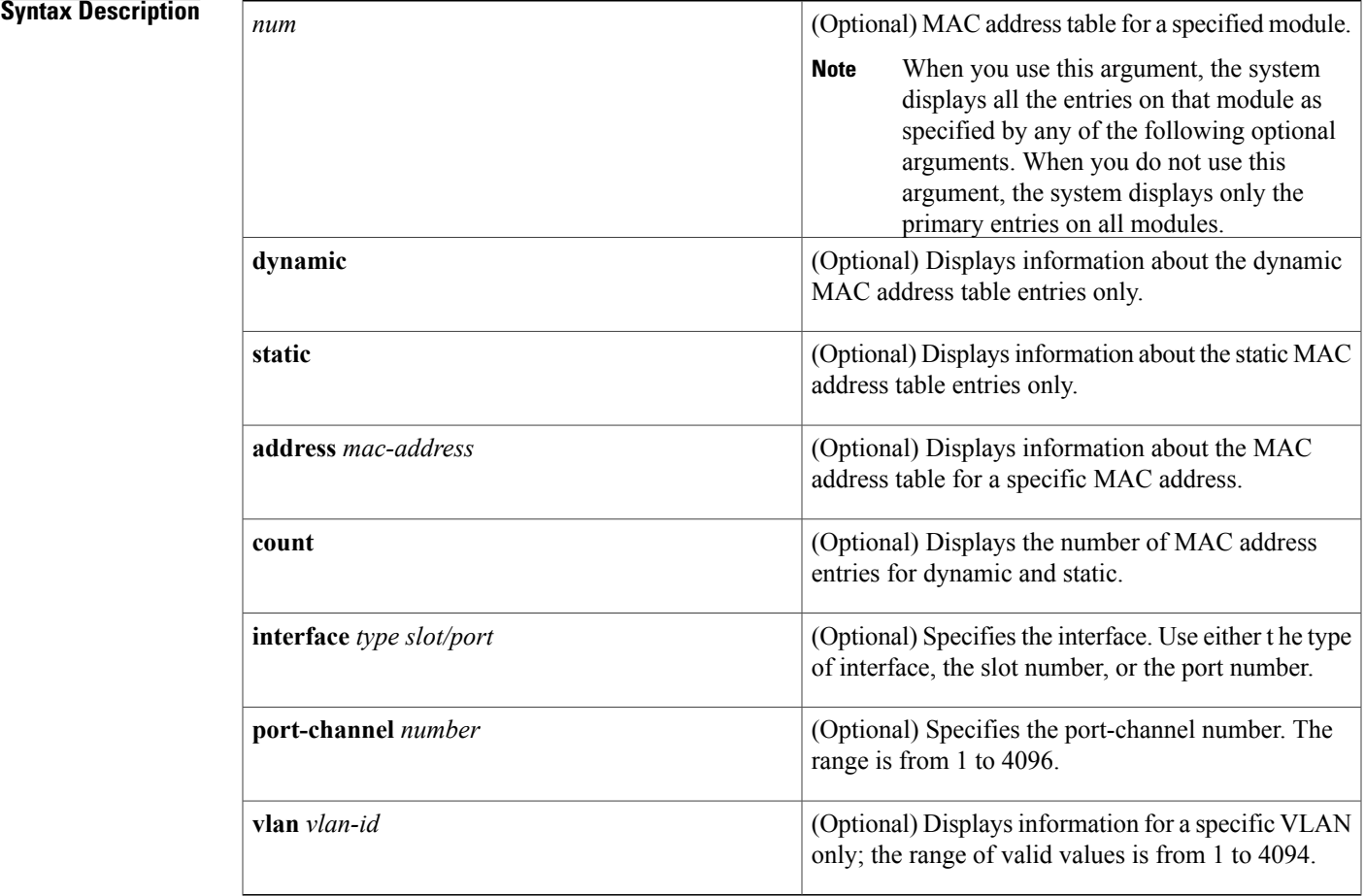

### **Command Default** None

### **Command Modes** Any command mode

Г

Supported User Roles network-admin vdc-admin

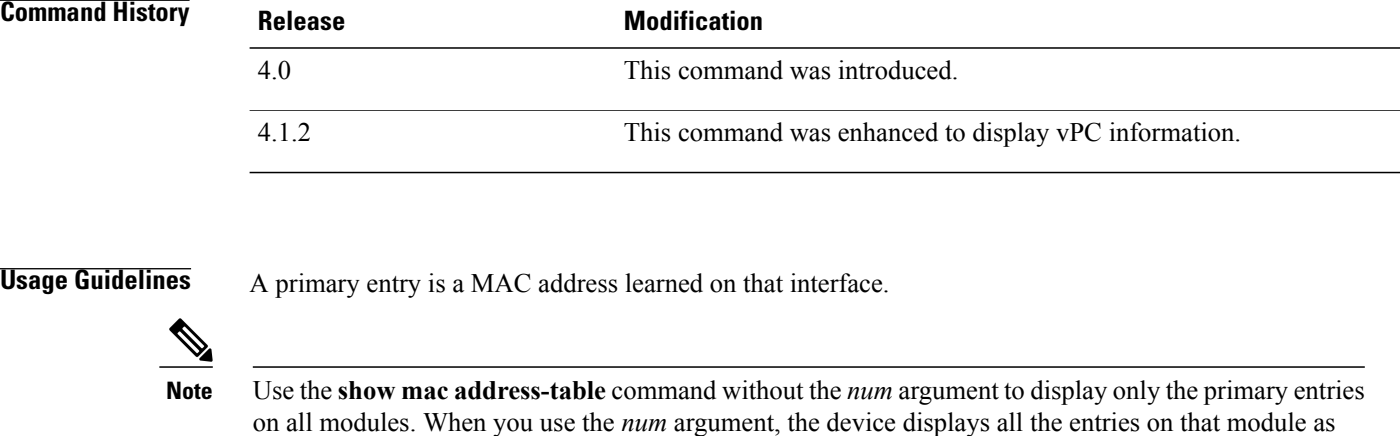

specified by additional optional arguments. The device maintains static MAC address entries saved in the startup-config file across reboots and flushes the dynamic entries.

The MAC address table for each virtual device context (VDC) is separate and distinct.

**Note** To display the MAC address for the VDC, use the **show vdc** command.

The show mac address-table command is enhanced to display information about MAC addresses on virtual port channels (vPCs). See the *Cisco NX-OS Interfaces Configuration Guide* for information on vPCs. This command does not require a license.

**Examples**

**Note** In the following examples, NTFY means notify.

This example shows how to display the information about the entries for the Layer 2 MAC address table:

```
switch# show mac address-table
Legend:
         * - primary entry, G - Gateway MAC, (R) - Routed MAC
         age - seconds since last seen<br>MAC Address Type
  VLAN MAC Address Type age Secure NTFY Ports
---------+-----------------+--------+---------+------+------+----------------
G - 0018.\text{bad8.3fbd} static - False False sup-eth1(R) *3 1234.dd56.ee89 static - False False Eth2/1
                                                      False False Eth2/1
```
This example shows how to display the information about the entries for the Layer 2 MAC address table when you have enabled and configured the vPC feature:

```
switch# show mac address-table
Legend:
        * - primary entry, G - Gateway MAC, (R) - Routed MAC
        age - seconds since last seen<br>MAC Address Type
   VLAN MAC Address Type age Secure NTFY Ports
---------+-----------------+--------+---------+------+------+----------------
G - 0018.bad8.447d static - False False sup-eth1(R)<br>* 1 0000.0300.0300 dynamic 0 False False Eth1/2
* 1 0000.0300.0300 dynamic 0 False False Eth1/2
* 1 0000.0300.0301 dynamic 0 False False Eth1/2
                                                False False Eth1/2
```
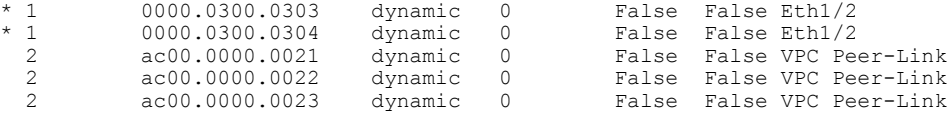

This example shows how to display the information about the entries for the Layer 2 MAC address table for a specific module:

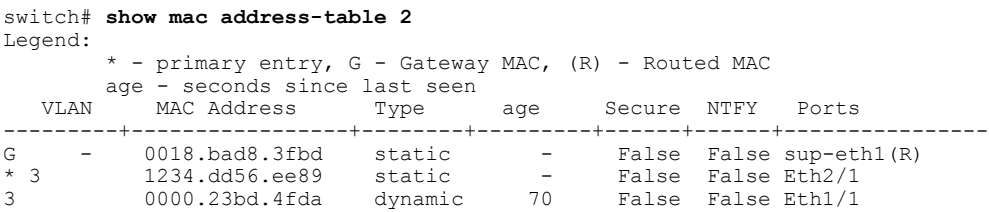

This example shows how to display the information about the entries for the Layer 2 MAC address table for a specific MAC address:

```
switch# show mac address-table address 0018.bad8.3fbd
Legend:
       * - primary entry, G - Gateway MAC, (R) - Routed MAC
       age - seconds since last seen<br>MAC Address Type
  VLAN MAC Address Type age Secure NTFY Ports
---------+-----------------+--------+---------+------+------+----------------
         0018.bad8.3fbd static - False False sup-eth1(R)
```
This example shows how to display the information about the dynamic entries for the Layer 2 MAC address table:

```
switch# show mac address-table dynamic
Legend:
       * - primary entry, G - Gateway MAC, (R) - Routed MAC
      age - seconds since last seen
VLAN MAC Address Type age Secure NTFY Ports
---------+-----------------+--------+---------+------+------+----------------
* 3 0010.fcbc.3fbd dynamic 1265 False False Eth2/12
                                          False False Eth2/1
```
This example shows how to display the information about the Layer 2 MAC address table for a specific interface:

```
switch# show mac address-table interface ethernet 2/13
Legend:
        * - primary entry, G - Gateway MAC, (R) - Routed MAC
       age - seconds since last seen<br>MAC Address Tvpe
  VLAN MAC Address Type age Secure NTFY Ports
---------+-----------------+--------+---------+------+------+----------------
                                              False False Eth2/13
```
This example shows how to display the static entries in the Layer 2 MAC address table:

```
switch# show mac address-table static
Legend:
       * - primary entry, G - Gateway MAC, (R) - Routed MAC
      age - seconds since last seen
  VLAN MAC Address Type age Secure NTFY Ports
                   ---------+-----------------+--------+---------+------+------+----------------
G - 0018.bad8.3fbd static - False False sup-eth1(R)
* 3 1234.dd56.ee89 static - False False Eth2/1
```
This example shows how to display the entries in the Layer 2 MAC address table for a specific VLAN:

```
switch# show mac address-table vlan 3
Legend:
        * - primary entry, G - Gateway MAC, (R) - Routed MAC
        age - seconds since last seen
```
 $\overline{\phantom{a}}$ 

T

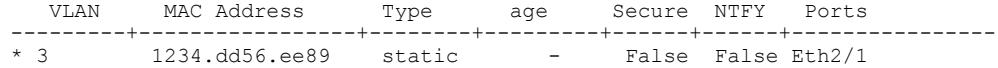

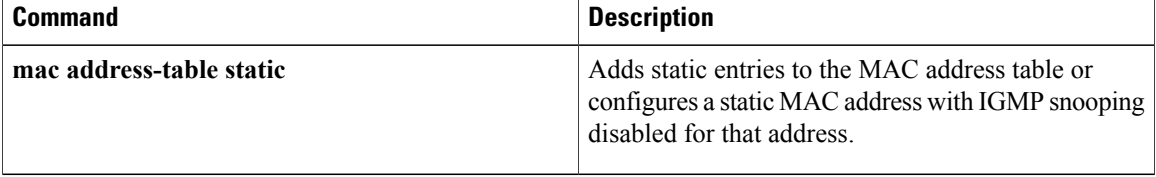

 $\mathbf I$ 

# <span id="page-166-0"></span>**show mac address-table aging-time**

To display information about the timeout values for the MAC address table, use the **show mac-address-table aging-time** command.

**show mac address-table aging-time** [**vlan** *vlan-id*]

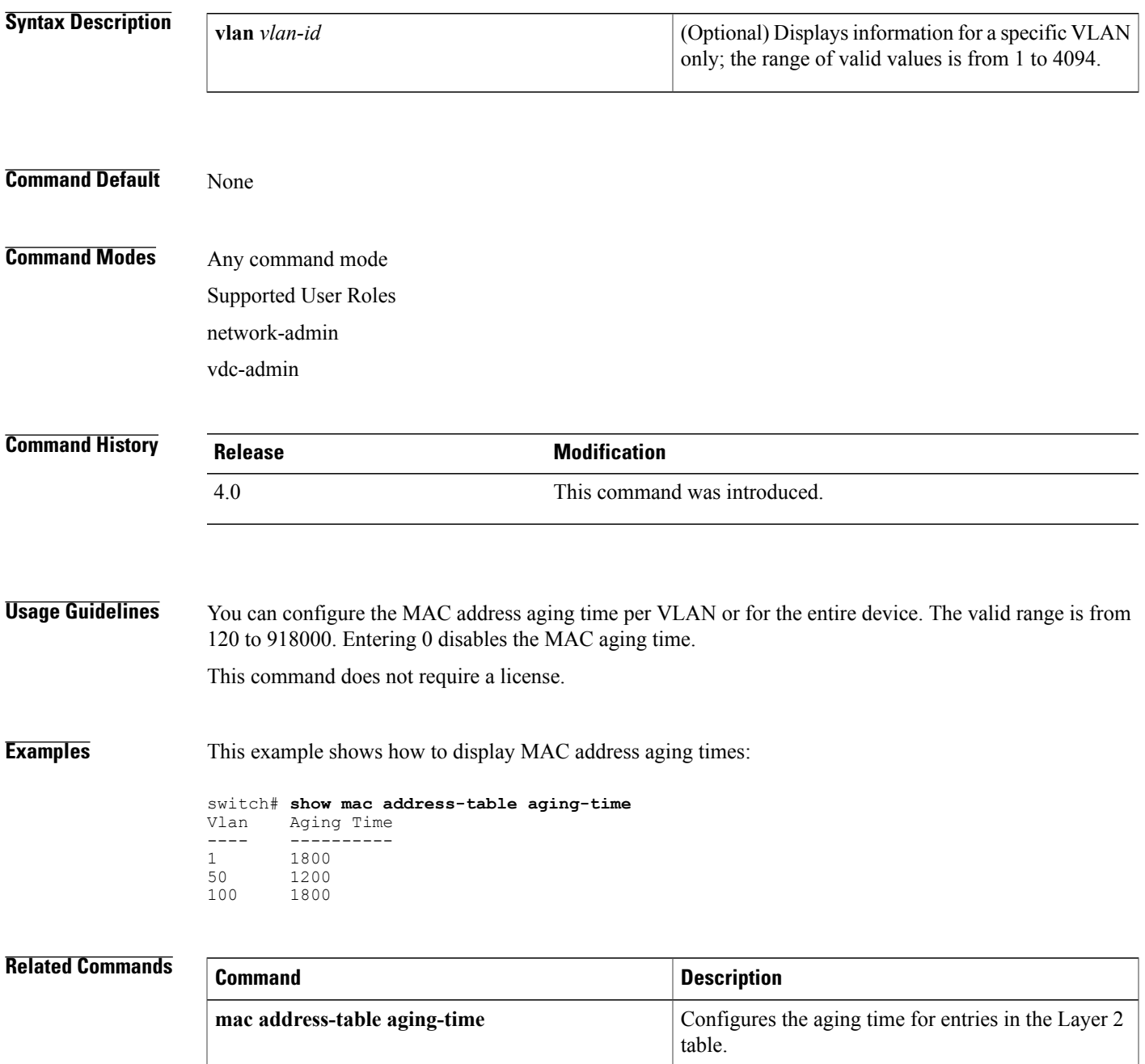

I

 $\mathbf I$ 

# <span id="page-168-0"></span>**show running-config spanning-tree**

To display the running configuration for the Spanning Tree Protocol (STP), use the **show running-config spanning-tree** command.

**show running-config spanning-tree [all]**

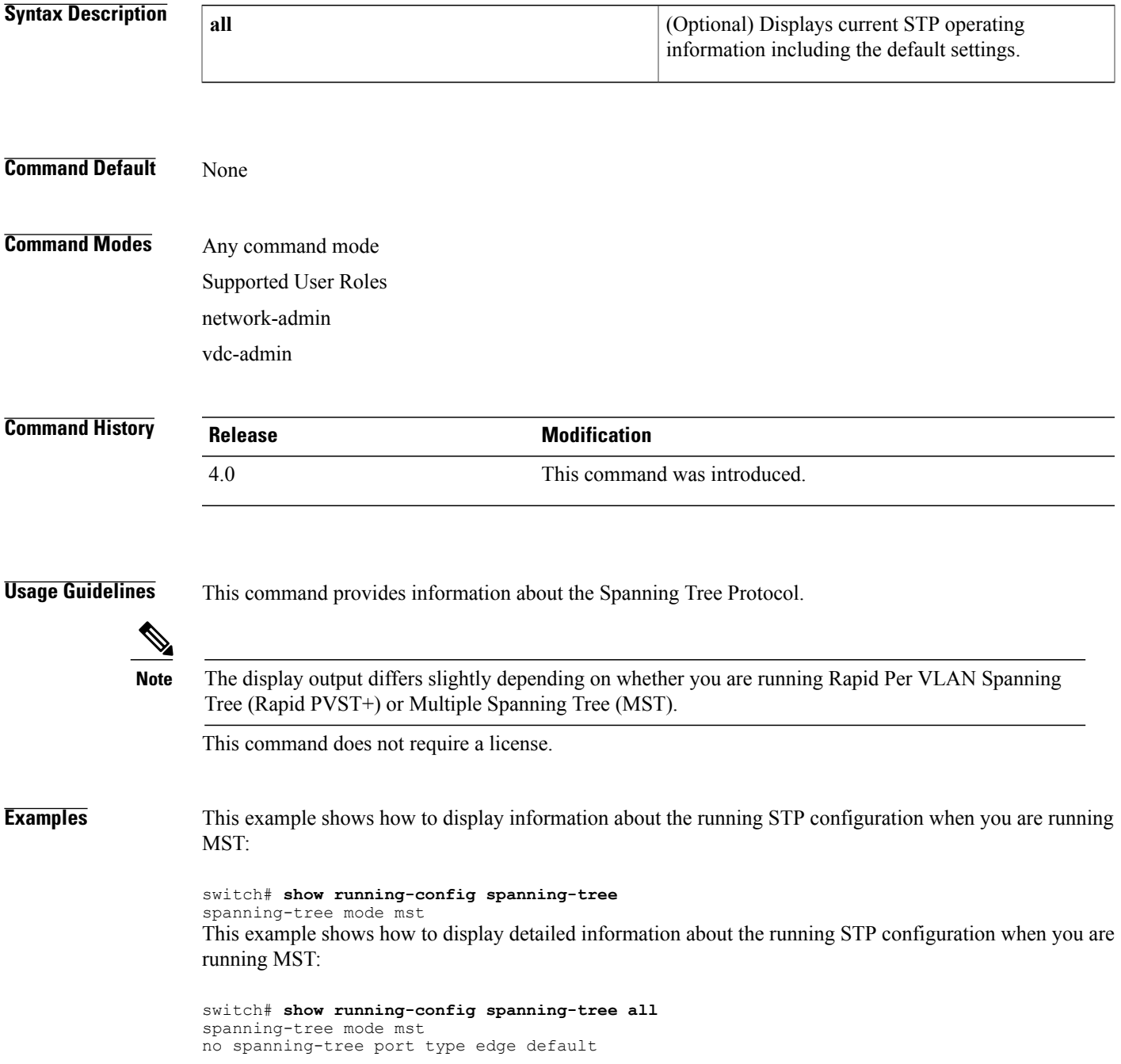

```
no spanning-tree port type network default
spanning-tree bridge assurance
no spanning-tree loopguard default
spanning-tree mst simulate pvst global
no snmp-server enable traps bridge topologychange
no snmp-server enable traps bridge newroot
no snmp-server enable traps stpx inconsistency
no snmp-server enable traps stpx loop-inconsistency
no snmp-server enable traps stpx root-inconsistency
spanning-tree mst hello-time 2
spanning-tree mst forward-time 15
spanning-tree mst max-age 20
spanning-tree mst max-hops 20
spanning-tree mst 0 priority 32768
spanning-tree mst configuration
  name
  revision 0
  instance 0 vlan 1-4094
configure interface Ethernet8/1
  spanning-tree port-priority 128
```
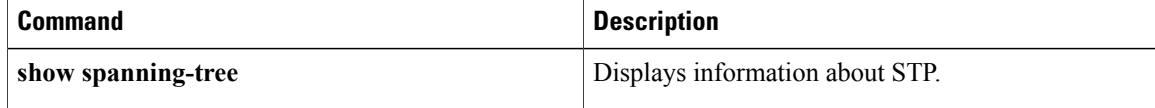

 $\mathbf I$ 

# <span id="page-170-0"></span>**show running-config vlan**

To display the running configuration for a specified VLAN, use the **show running-config vlan** command.

**show running-config vlan** *vlan-id*

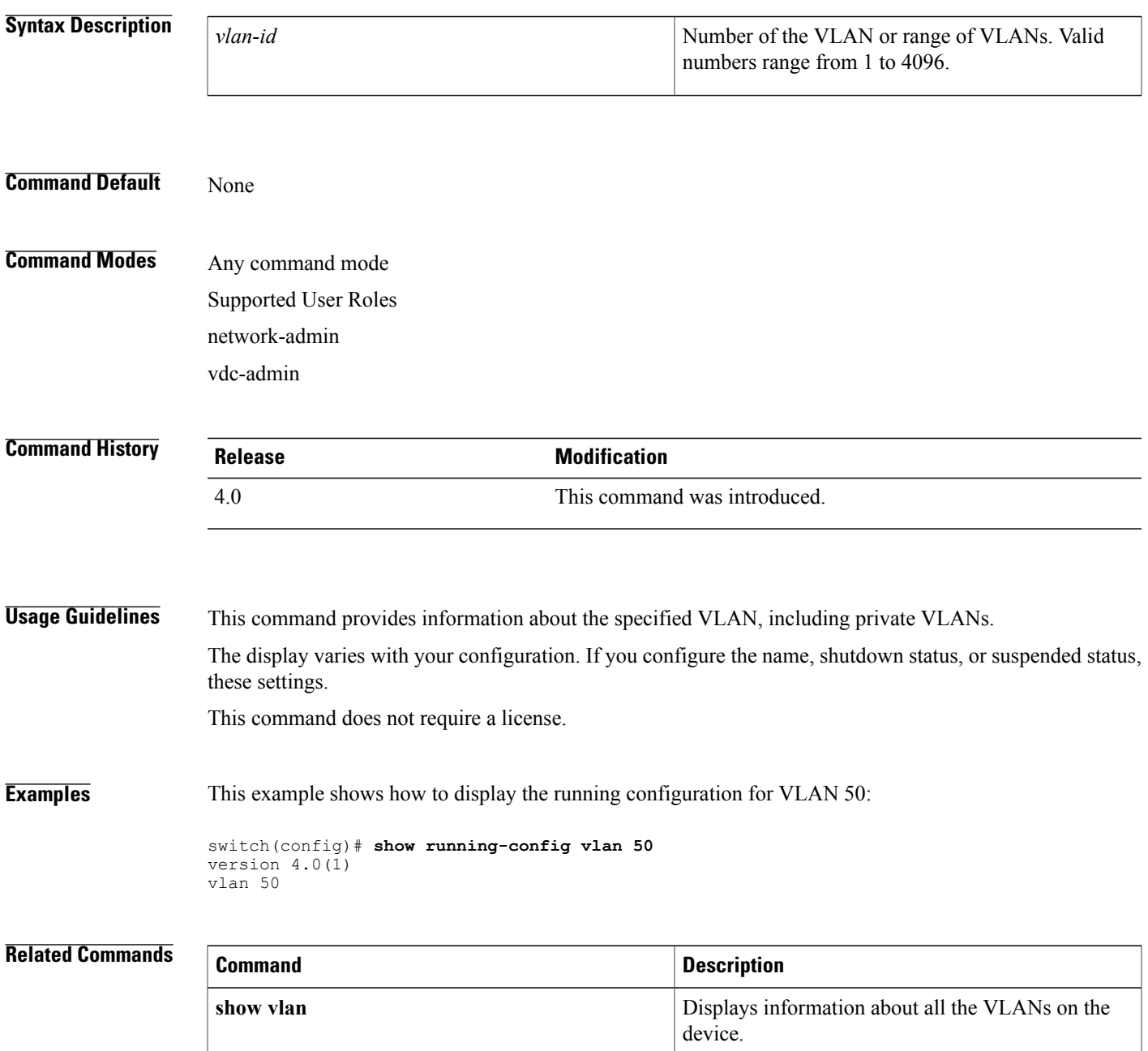

# <span id="page-171-0"></span>**show running-config vtp**

To display the running configuration for the VLAN Trunking Protocol (VTP), use the **show running-config vtp** command.

**show running-config vtp**

- **Syntax Description** This command has no arguments or keywords.
- **Command Default** None

**Command Modes** Any command mode Supported User Roles network-admin vdc-admin

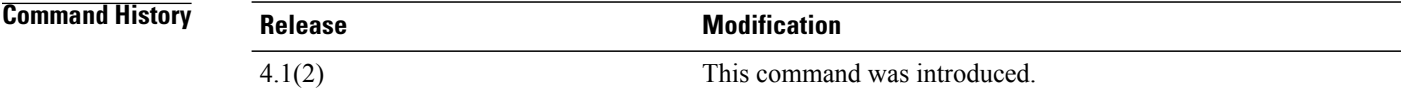

## **Usage Guidelines** This command provides information about VTP.

This command does not require a license.

**Examples** This example shows how to display the running configuration for VTP:

switch(config)# **show running-config vtp** version 4.1(2) feature vtp vtp mode transparent vtp domain accounting

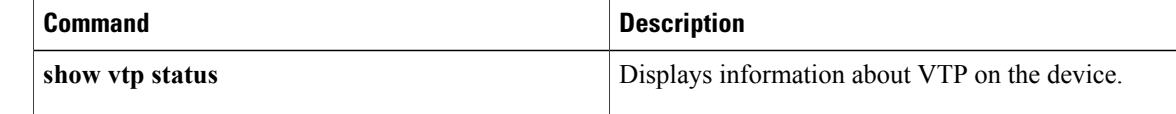

## <span id="page-172-0"></span>**show spanning-tree**

To display information about the Spanning Tree Protocol (STP), use the **show spanning-tree** command.

**show spanning-tree** [**blockedports| inconsistentports**| **pathcost method**]

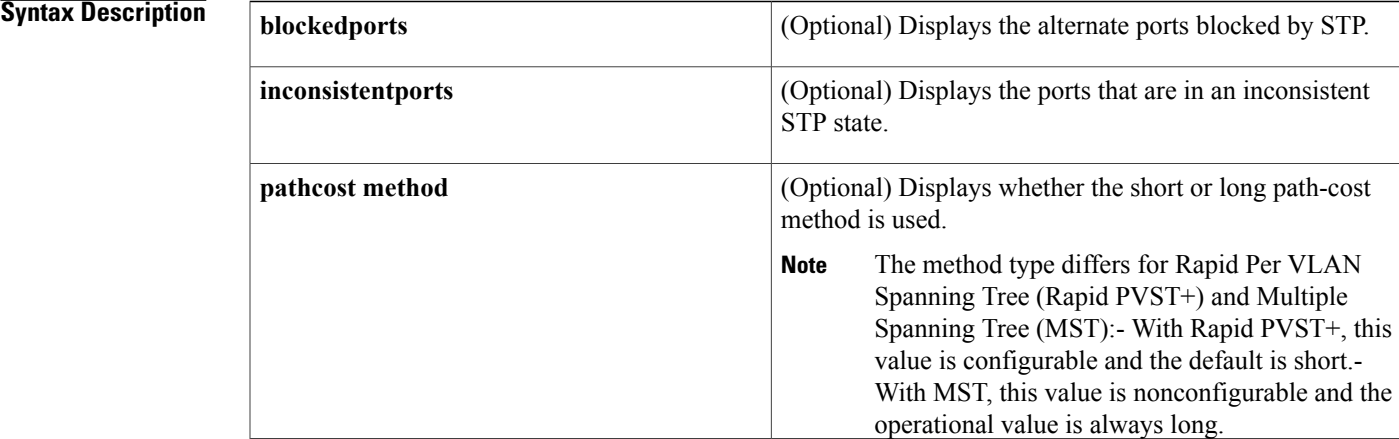

#### **Command Default** None

## **Command Modes** Any command mode Supported User Roles network-admin

vdc-admin

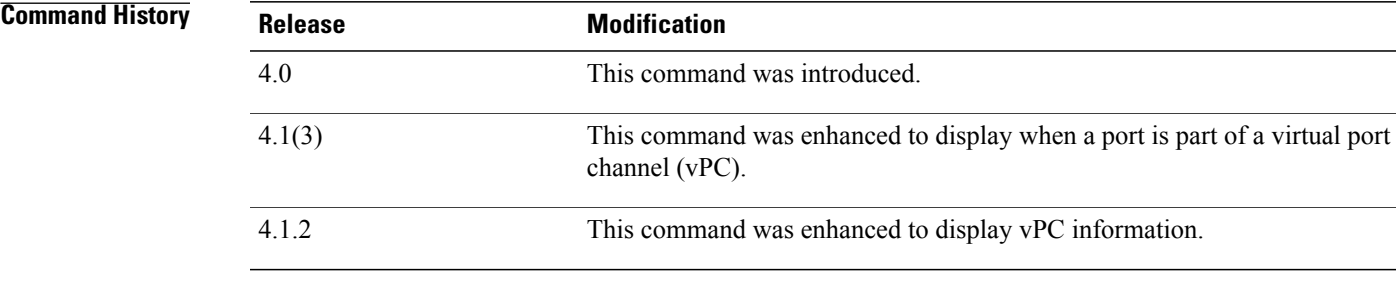

Г

**Usage Guidelines** The STP port type displays only when you have configured the port as either an STP edge port or an STP network port. If you have not configured the STP port type, no port type displays.

**Note** The display output differs slightly depending on whether you are running Rapid PVST+ or MST.

This command does not require a license.

**Examples** This example shows how to display STP when you are running Rapid PVST+:

switch# **show spanning-tree** VLAN0001 Spanning tree enabled protocol rstp Root ID Priority 32769 Address 000d.eca3.9f01 Cost 4 Port 4105 (port-channel10) Hello Time 2 sec Max Age 20 sec Forward Delay 15 sec Bridge ID Priority 32769 (priority 32768 sys-id-ext 1) Address 0022.5579.7641 Hello Time 2 sec Max Age 20 sec Forward Delay 15 sec Interface Role Sts Cost<br>--------------- --- --- ----------------------- ---- --- --------- -------- -------------------------------- Po10 Root FWD 2 128.4105 (vPC peer-link) P2p Po20 Desg FWD 1 128.4115 (vPC) P2p 128.4125 (vPC) P2p VLAN0002 Spanning tree enabled protocol rstp Root ID Priority 32770 Address 000d.eca3.9f01<br>Cost 4 Cost<br>Port 4105 (port-channel10) Hello Time 2 sec Max Age 20 sec Forward Delay 15 sec Bridge ID Priority 32770 (priority 32768 sys-id-ext 2)<br>Address 0022.5579.7641 0022.5579.7641 Hello Time 2 sec Max Age 20 sec Forward Delay 15 sec Interface Role Sts Cost Prio.Nbr Type ---------------- ---- --- --------- -------- -------------------------------- 128.4105 (vPC peer-link) P2p Po20 Desg FWD 1 128.4115 (vPC) P2p<br>
Po30 Root FWD 1 128.4125 (vPC) P2p 128.4125 (vPC) P2p VLAN0003 Spanning tree enabled protocol rstp<br>Root ID Priority 32771 Root ID Priority 32771 Address 000d.eca3.9f01 Cost. 4 Port 4105 (port-channel10) Hello Time 2 sec Max Age 20 sec Forward Delay 15 sec Bridge ID Priority 32771 (priority 32768 sys-id-ext 3) Address 0022.5579.7641 Hello Time 2 sec Max Age 20 sec Forward Delay 15 sec Interface Role Sts Cost ---------------- ---- --- --------- -------- -------------------------------- Po10 Root FWD 2 128.4105 (vPC peer-link) P2p Po20 Desg FWD 1 128.4115 (vPC) P2p Po30 Root FWD 1 128.4125 (vPC) P2p VLAN0004 Spanning tree enabled protocol rstp<br>Root ID Priority 32772 Priority 32772 Address 000d.eca3.9f01 Cost Port 4105 (port-channel10) Hello Time 2 sec Max Age 20 sec Forward Delay 15 sec<br>Bridge ID Priority 32772 (priority 32768 sys-id-ext 4) Priority 32772 (priority 32768 sys-id-ext 4)<br>Address 0022.5579.7641 0022.5579.7641 Hello Time 2 sec Max Age 20 sec Forward Delay 15 sec Interface Role Sts Cost Prio.Nbr Type ---------------- ---- --- --------- -------- -------------------------------- Po10 Root FWD 2 128.4105 (vPC peer-link) P2p<br>
Po20 Desq FWD 1 128.4115 (vPC) P2p Po20 Desg FWD 1 128.4115 (vPC) P2p Po30 Root FWD 1 128.4125 (vPC) P2p

This example shows how to display STP information when you are running MST:

switch# **show spanning-tree** MST0000 Spanning tree enabled protocol mstp Root ID Priority 32768<br>Address 0018.1 0018.bad8.fc150 Cost 0 Port 258 (Ethernet 2/2)<br>Hello Time 2 sec Max Age 20 Hello Time 2 sec Max Age 20 sec Forward Delay 15 sec<br>Bridge ID Priority 32768 (priority 32768 sys-id-ext 0) Priority 32768 (priority 32768 sys-id-ext 0)<br>Address 0018.bad8.239d 0018.bad8.239d Hello Time 2 sec Max Age 20 sec Forward Delay 15 sec Interface Role Sts Cost ---------------- ----- --- --------- -------- ------------------------------------ Eth2/1 Altn BKN 20000 128.257 Network, P2p BA\_Inc. Eth2/2 Root FWD 20000 128.258 Edge<br>Eth3/48 Desg FWD 20000 128.43228 P2p Desg FWD 20000

This example shows how to display the blocked ports in spanning tree:

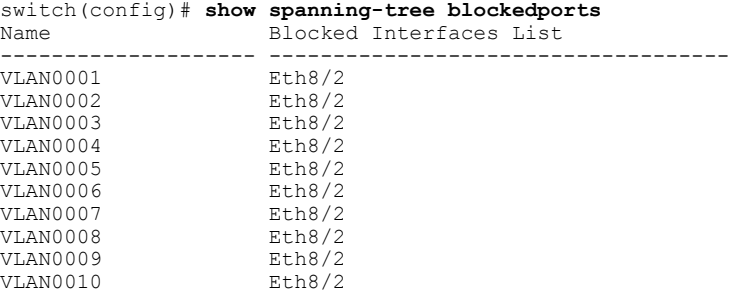

This example shows how to determine if any ports are in any STP-inconsistent state:

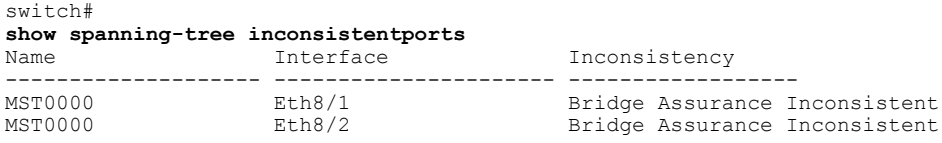

This example shows how to display the path-cost method when you are running Rapid PVST+:

switch(config)# **show spanning-tree pathcost method** Spanning tree default pathcost method used is short

This example shows how to display the path-cost method when you are running MST:

switch(config)# **show spanning-tree pathcost method**

Spanning tree default pathcost method used is short (Operational value is long) show [spanning-tree,](#page-172-0) on page 165 describes the fields that are shown in the examples.

I

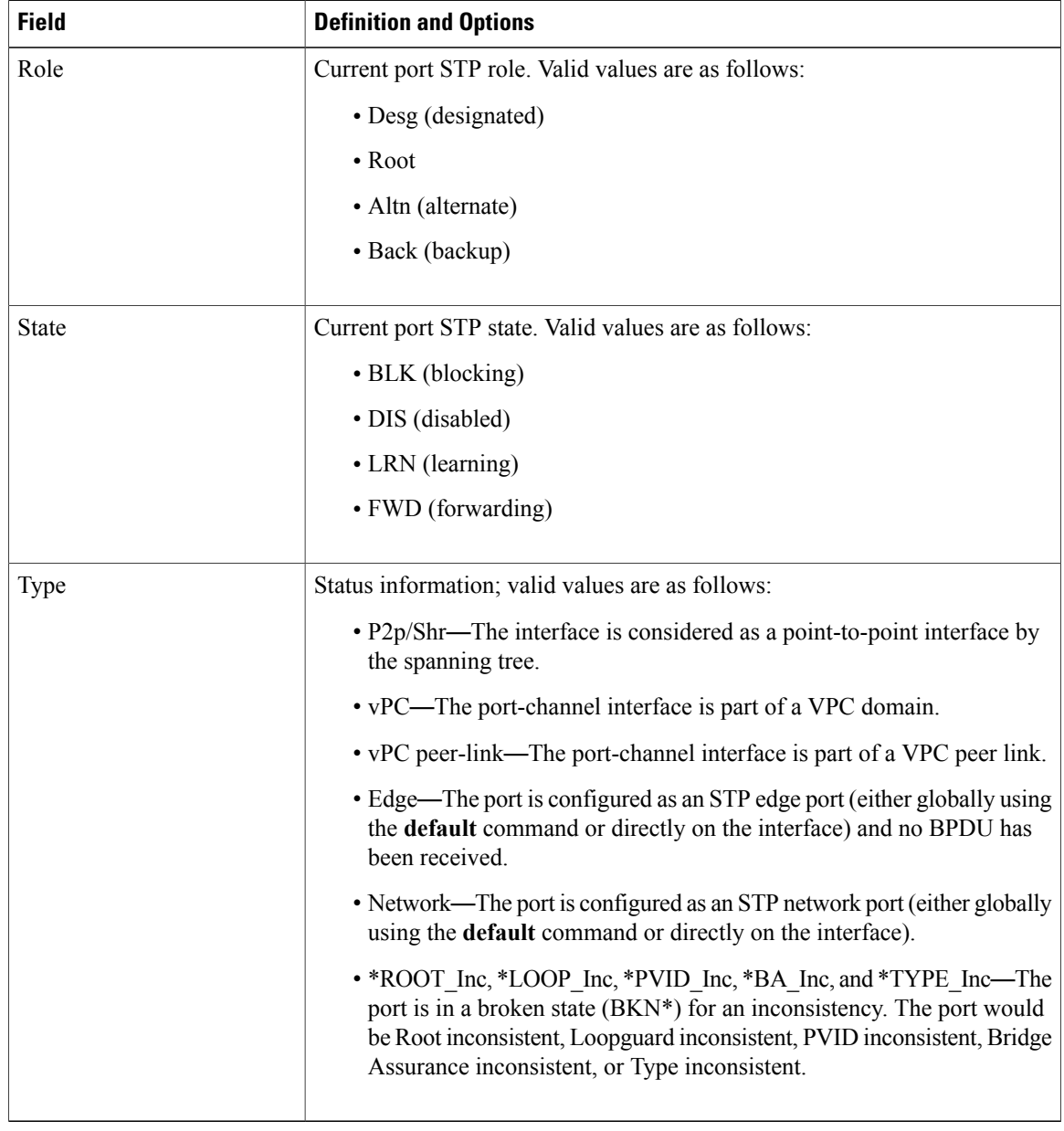

### **Table 2: show spanning-tree Command Output Options**

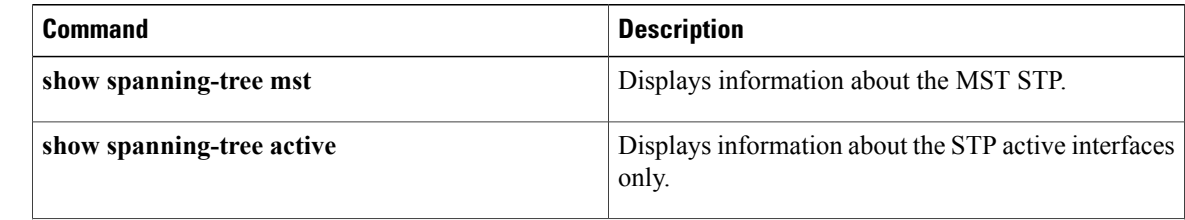

 $\mathbf I$ 

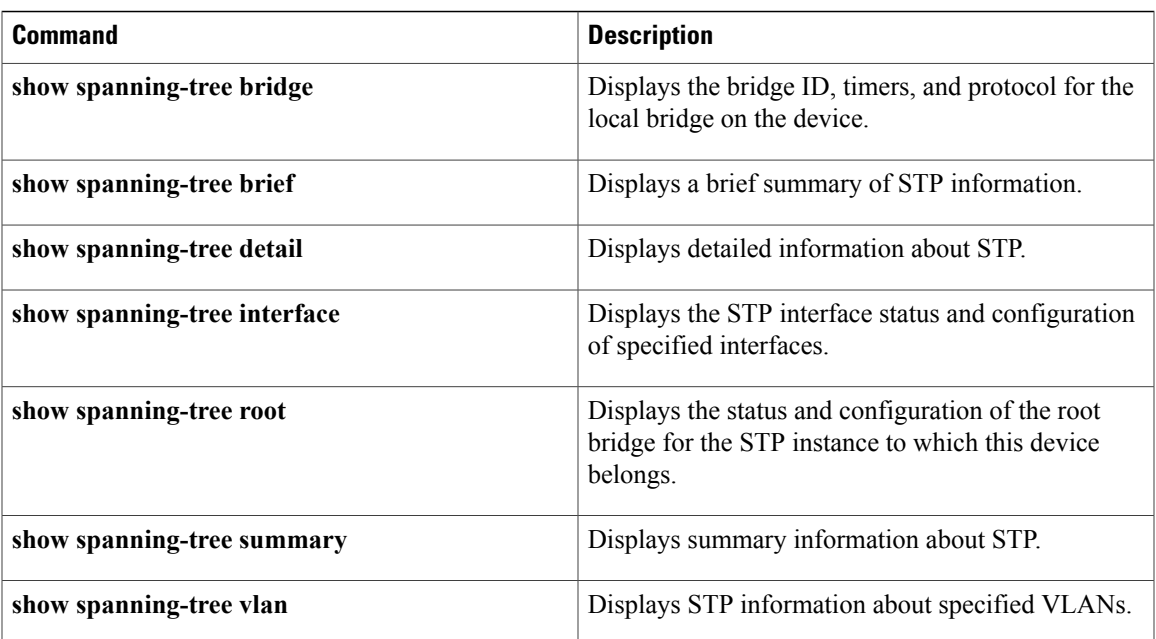

T

# <span id="page-177-0"></span>**show spanning-tree active**

To display Spanning Tree Protocol (STP) information on STP-active interfaces only, use the **show spanning-tree active** command.

**show spanning-tree active** [**brief| detail**]

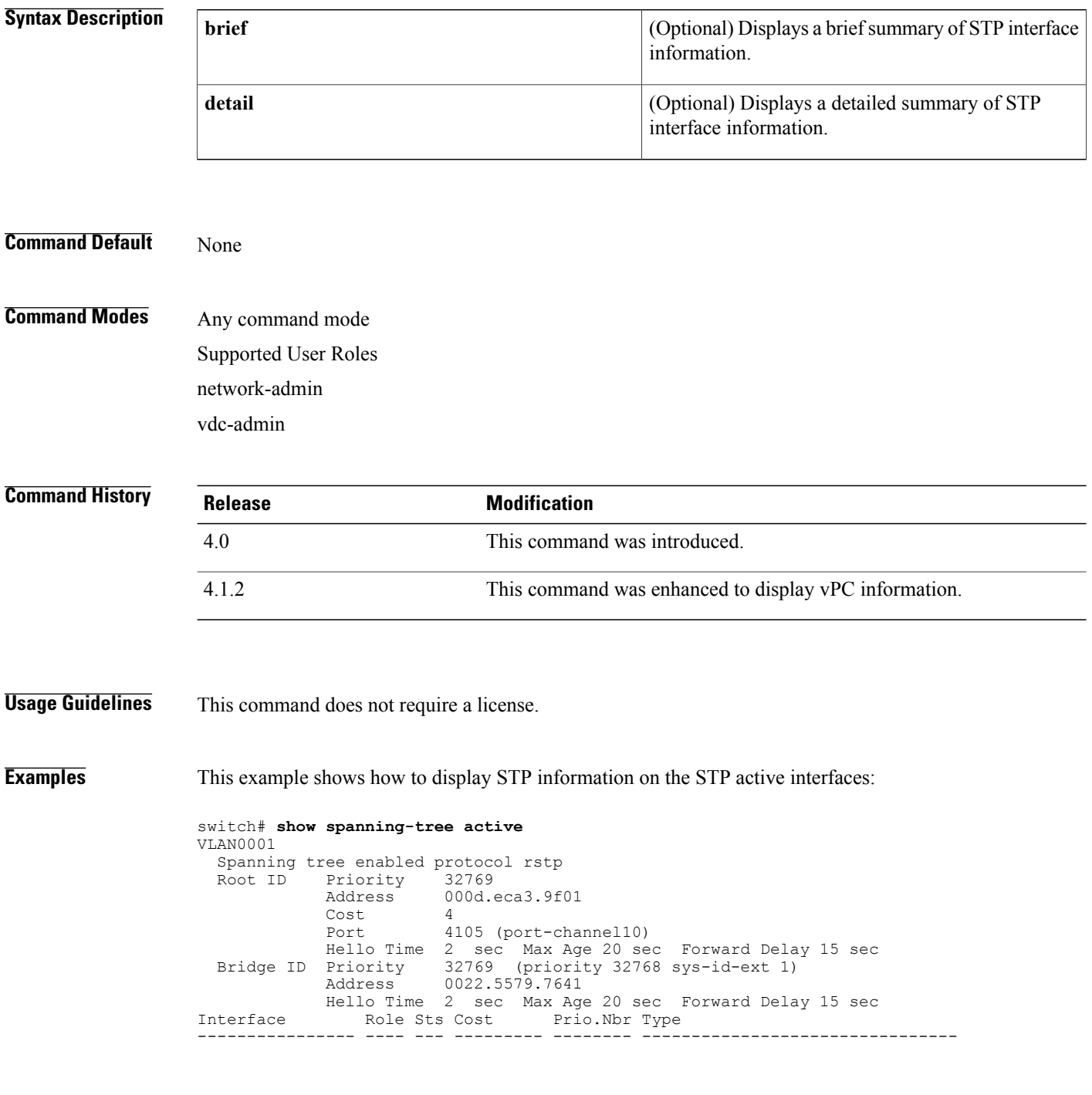

Po10 Root FWD 2 128.4105 (vPC peer-link) P2p Po20 Desg FWD 1 128.4115 (vPC) P2p<br>
Po30 Root FWD 1 128.4125 (vPC) P2p 128.4125 (vPC) P2p VLAN0002 Spanning tree enabled protocol rstp<br>Root ID Priority 32770 Priority<br>Address 000d.eca3.9f01<br>4 Cost. Port 4105 (port-channel10) Hello Time 2 sec Max Age 20 sec Forward Delay 15 sec Bridge ID Priority 32770 (priority 32768 sys-id-ext 2) Address 0022.5579.7641 Hello Time 2 sec Max Age 20 sec Forward Delay 15 sec Interface Role Sts Cost Prio.Nbr Type ---------------- ---- --- --------- -------- -------------------------------- Po10 Root FWD 2 128.4105 (vPC peer-link) P2p<br>
Po20 Desg FWD 1 128.4115 (vPC) P2p Po20 Desg FWD 1 128.4115 (vPC) P2p<br>
Po30 Root FWD 1 128.4125 (vPC) P2p 128.4125 (vPC) P2p VLAN0003 Spanning tree enabled protocol rstp<br>Root ID Priority 32771 Priority Address 000d.eca3.9f01 Cost 4 Port 4105 (port-channel10) Hello Time 2 sec Max Age 20 sec Forward Delay 15 sec Bridge ID Priority 32771 (priority 32768 sys-id-ext 3) Bridge ID Priority 32771 (priority Address 0022.5579.7641 Hello Time 2 sec Max Age 20 sec Forward Delay 15 sec Interface Role Sts Cost Prio.Nbr Type ---------------- ---- --- --------- -------- -------------------------------- Po10 Root FWD 2 128.4105 (vPC peer-link) P2p<br>
Po20 Desq FWD 1 128.4115 (vPC) P2p Po20 Desg FWD 1 128.4115 (vPC) P2p 128.4125 (vPC) P2p VLAN0004 Spanning tree enabled protocol rstp<br>Root ID Priority 32772 Priority 32772<br>Address 000d. 000d.eca3.9f01 Cost 4<br>Port 41 4105 (port-channel10) Hello Time 2 sec Max Age 20 sec Forward Delay 15 sec<br>Bridge ID Priority 32772 (priority 32768 sys-id-ext 4) 32772 (priority 32768 sys-id-ext 4) Address 0022.5579.7641 Hello Time 2 sec Max Age 20 sec Forward Delay 15 sec Interface Role Sts Cost Prio.Nbr Type ---------------- ---- --- --------- -------- -------------------------------- Po10 Root FWD 2 128.4105 (vPC peer-link) P2p<br>
Po20 Desg FWD 1 128.4115 (vPC) P2p 128.4115 (vPC) P2p Po30 Root FWD 1 128.4125 (vPC) P2p

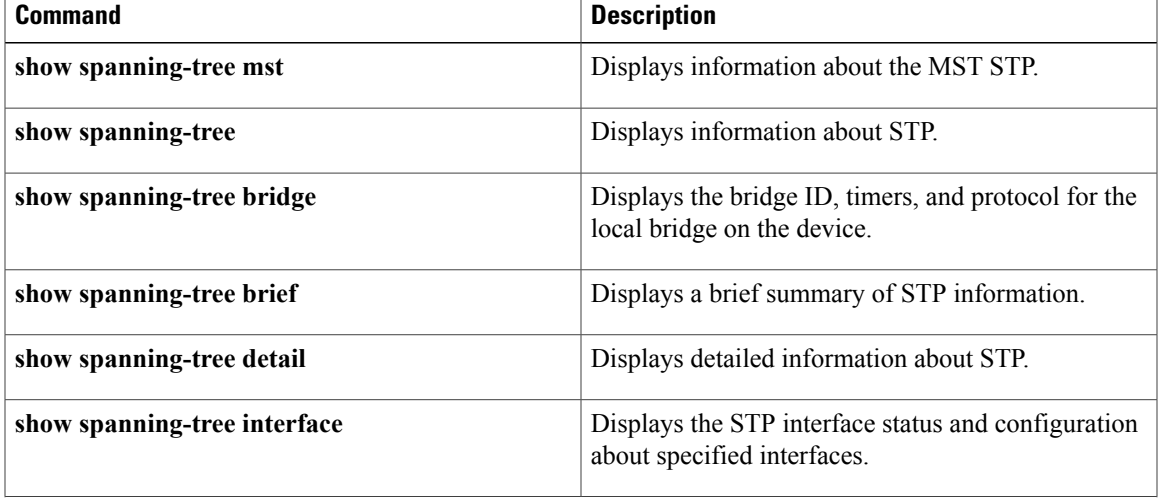

I

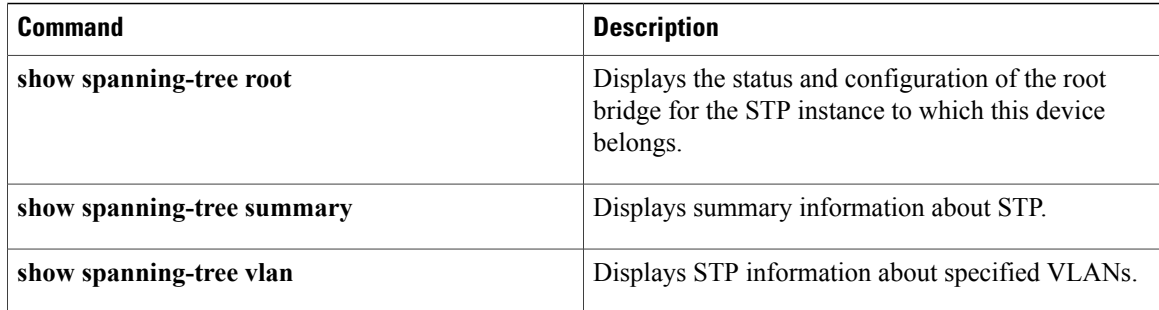
## **show spanning-tree bridge**

To display the status and configuration of the Spanning-Tree Protocol (STP) local bridge, use the **show spanning-tree bridge** command.

**show spanning-tree bridge** [**address| brief| detail| forward-time| hello-time| id| max-age**| **priority [system-id]| protocol**]

### **Syntax Description**

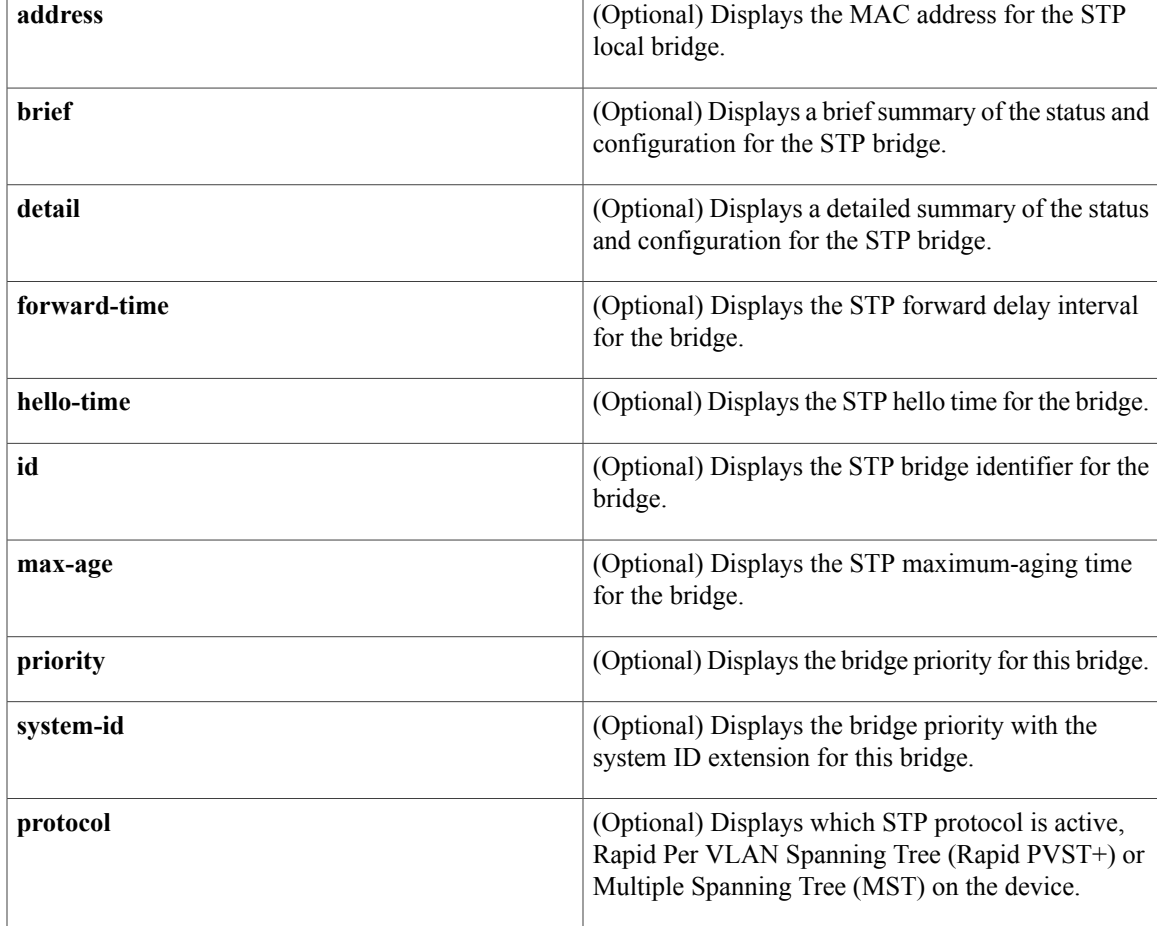

### **Command Default** None

### **Command Modes** Any command mode

Г

Supported User Roles network-admin vdc-admin

T

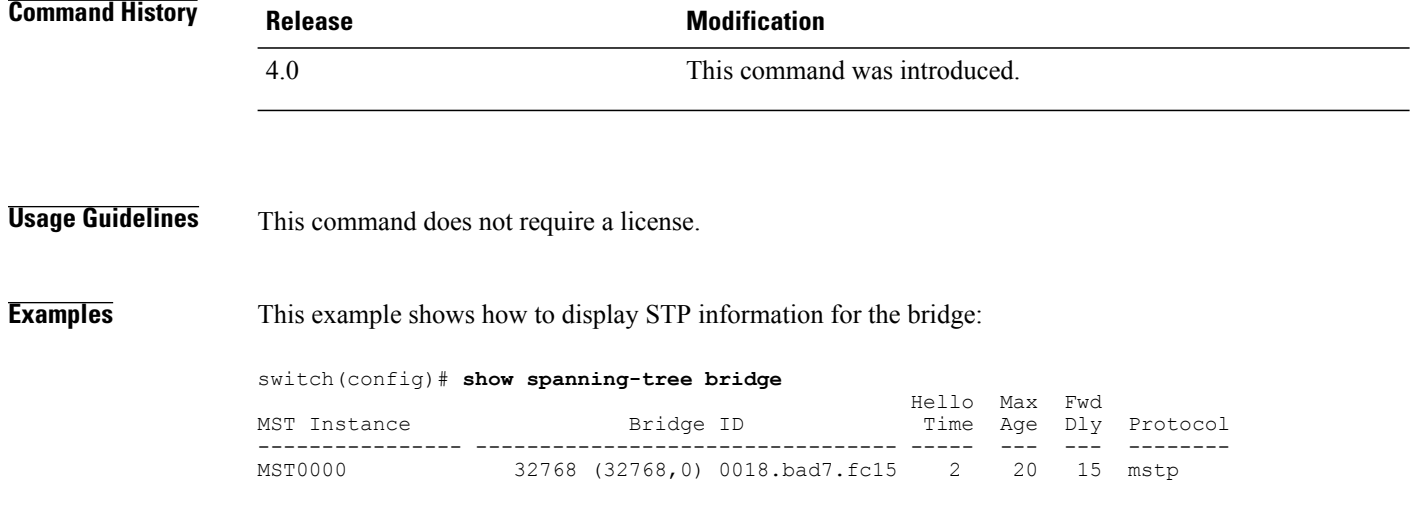

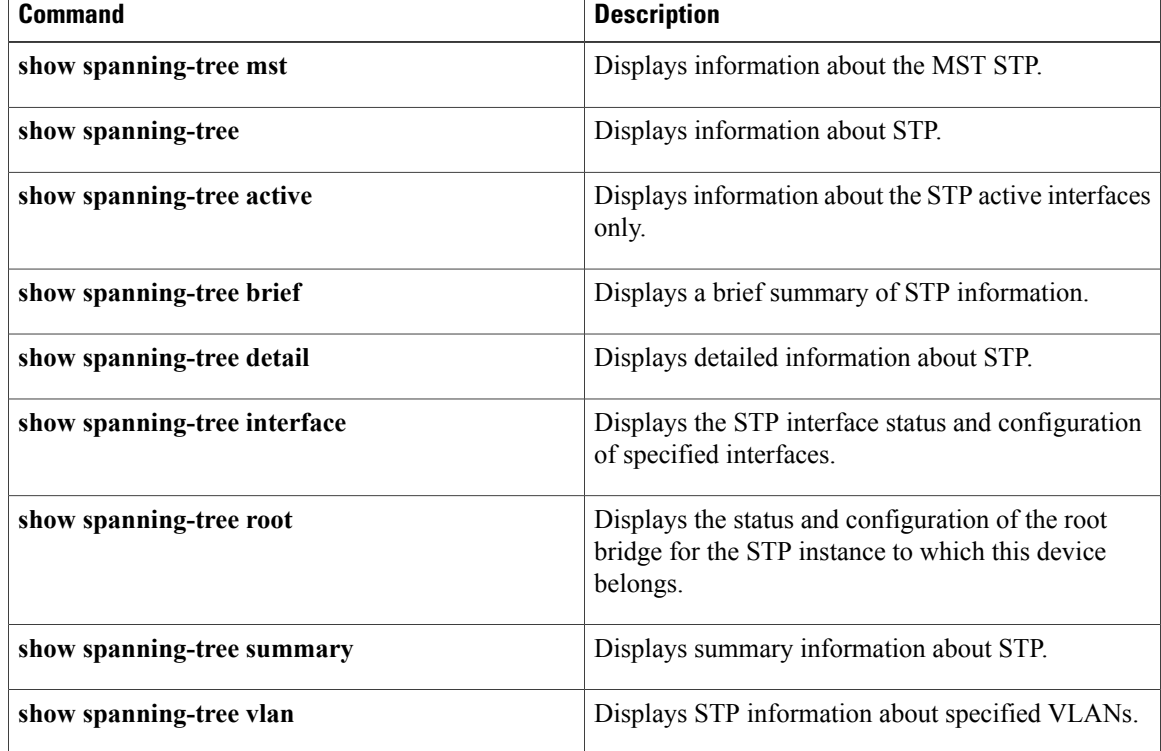

 $\mathbf I$ 

# **show spanning-tree brief**

To display a brief summary of the Spanning Tree Protocol (STP) status and configuration on the device, use the **show spanning-tree brief** command.

### **show spanning-tree brief [active]**

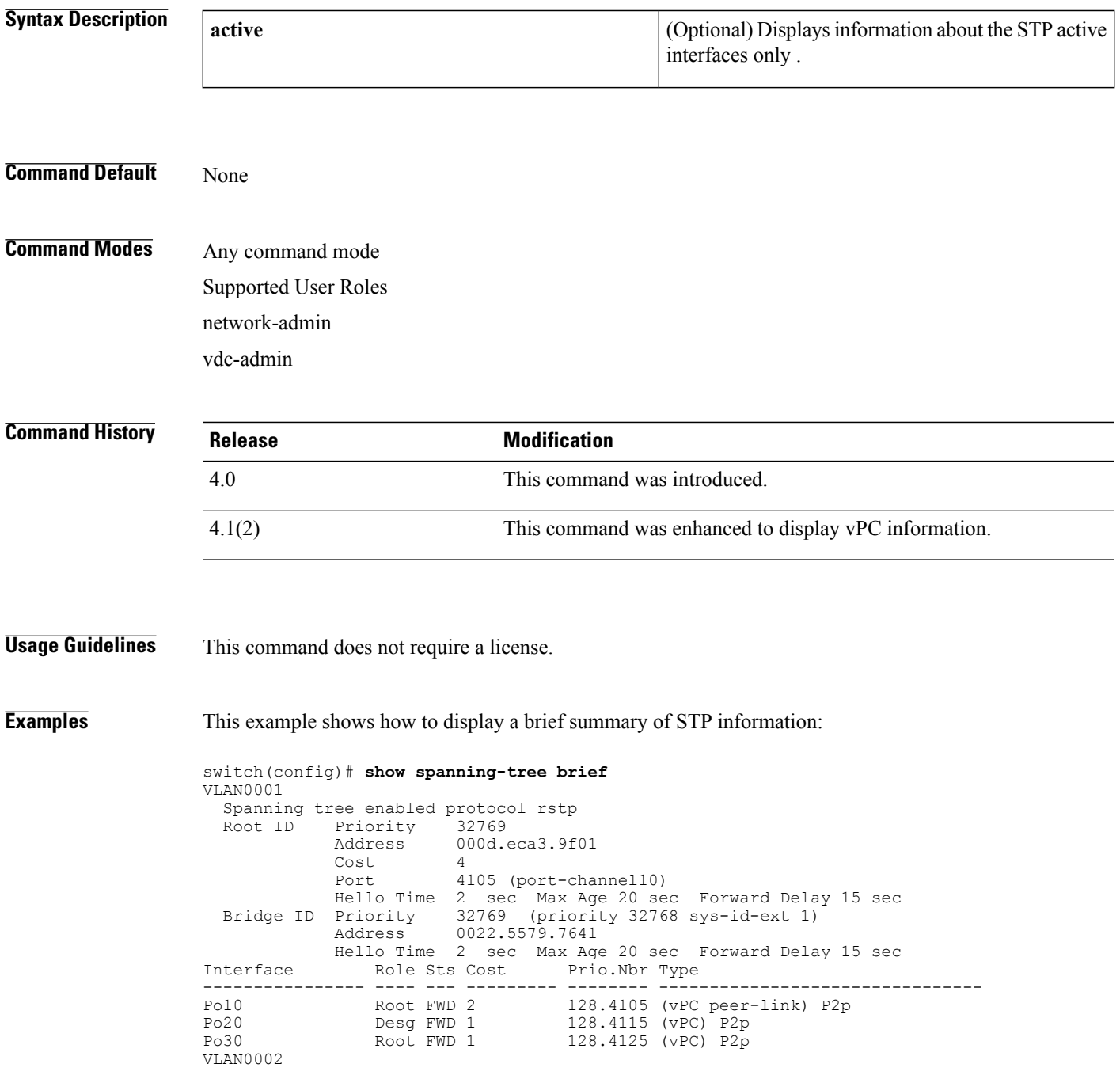

I

```
Spanning tree enabled protocol rstp<br>Root ID Priority 32770
            Priority 32770<br>Address 000d.
             Address 000d.eca3.9f01<br>Cost 4
             Cost 4
             Port 4105 (port-channel10)
             Hello Time 2 sec Max Age 20 sec Forward Delay 15 sec
  Bridge ID Priority 32770 (priority 32768 sys-id-ext 2)
             Address 0022.5579.7641
            Hello Time 2 sec Max Age 20 sec Forward Delay 15 sec
Interface Role Sts Cost
---------------- ---- --- --------- -------- --------------------------------
Po10 Root FWD 2 128.4105 (vPC peer-link) P2p
Po20 Desg FWD 1 128.4115 (vPC) P2p<br>Po30 Root FWD 1 128.4125 (vPC) P2p
                                    128.4125 (vPC) P2p
```
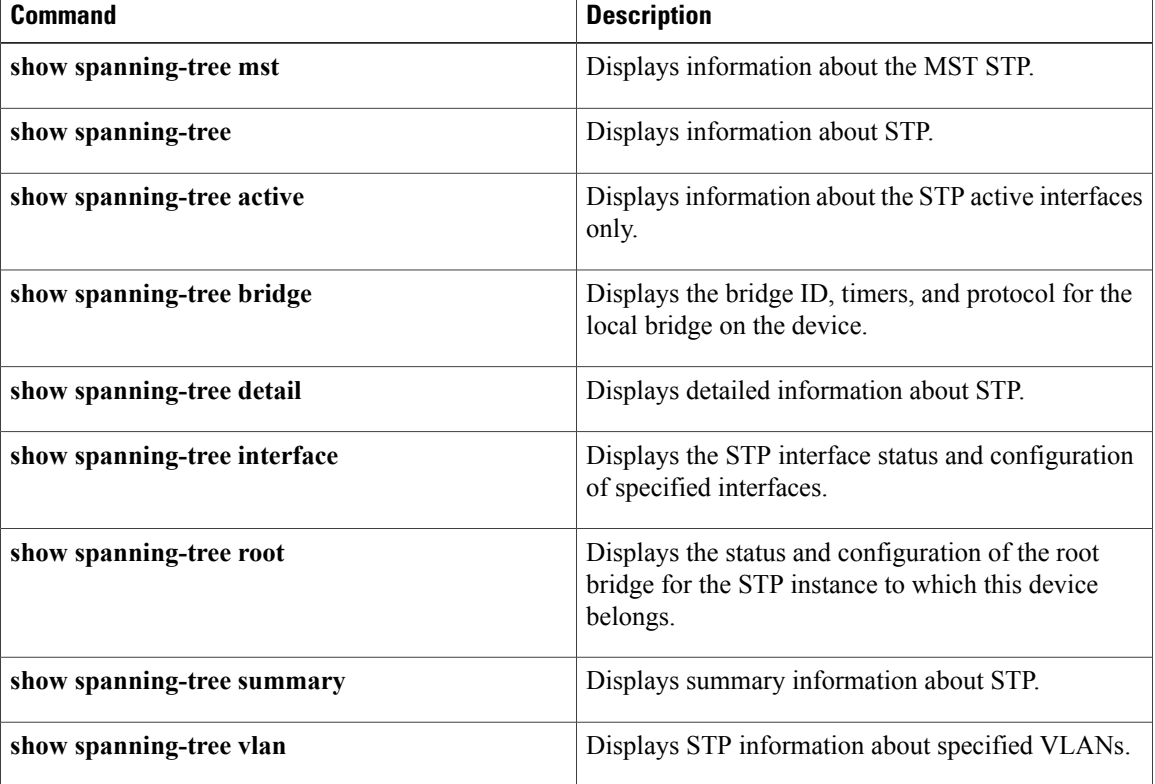

 $\mathbf I$ 

# **show spanning-tree detail**

To display detailed information on the Spanning Tree Protocol (STP) status and configuration on the device, use the **show spanning-tree detail** command.

### **show spanning-tree detail [active]**

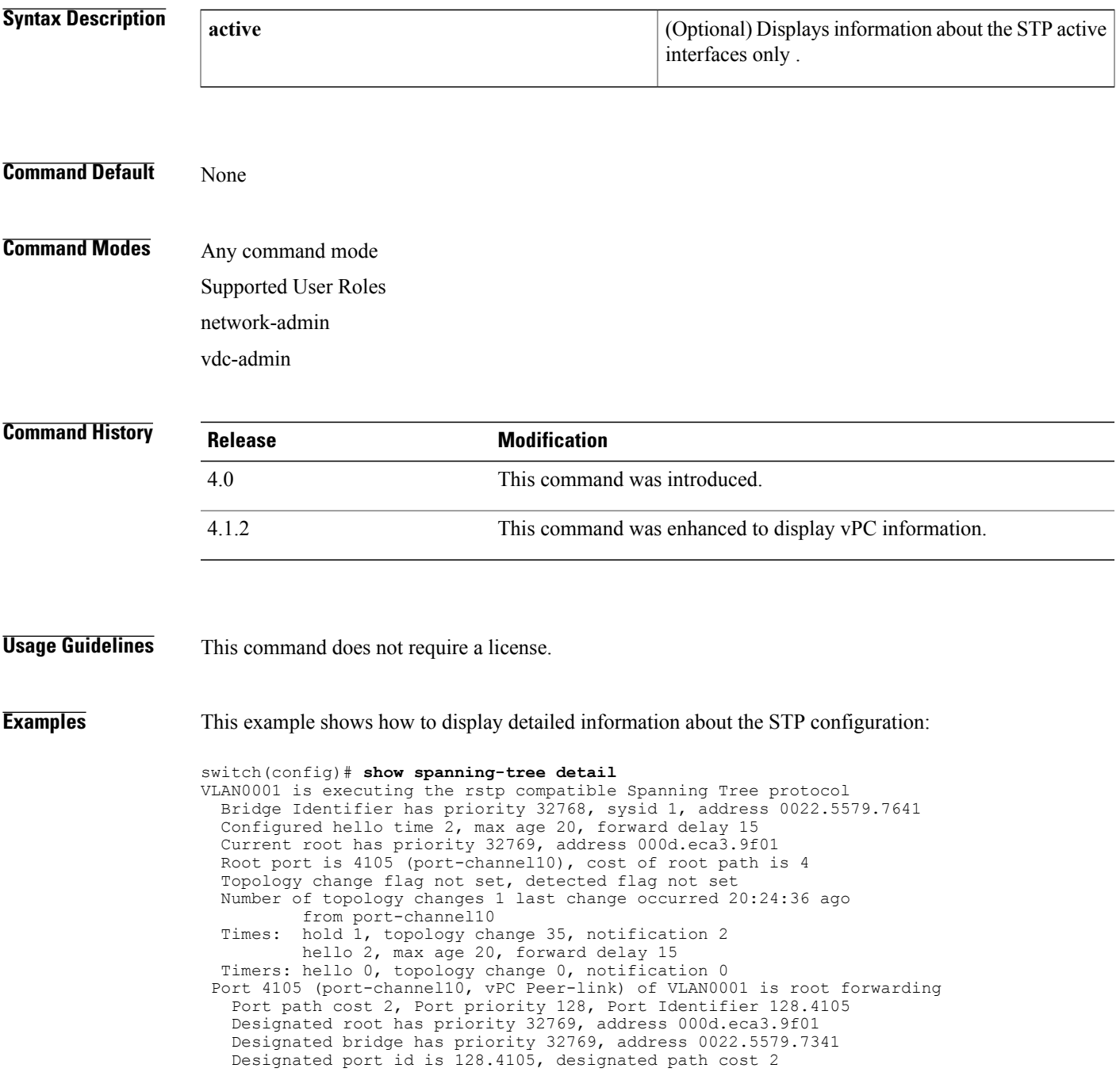

```
Timers: message age 16, forward delay 0, hold 0
 Number of transitions to forwarding state: 1
 Link type is point-to-point by default
 BPDU: sent 36729, received 36739
Port 4115 (port-channel20, vPC) of VLAN0001 is designated forwarding
  Port path cost 1, Port priority 128, Port Identifier 128.4115
  Designated root has priority 32769, address 000d.eca3.9f01
  Designated bridge has priority 32769, address 0022.5579.7341
 Designated port id is 128.4115, designated path cost 2
 Timers: message age 0, forward delay 0, hold 0
 Number of transitions to forwarding state: 0
 Link type is point-to-point by default
  BPDU: sent 0, received 0
Port 4125 (port-channel30, vPC) of VLAN0001 is root forwarding
  Port path cost 1, Port priority 128, Port Identifier 128.4125
  Designated root has priority 32769, address 000d.eca3.9f01
 Designated bridge has priority 32769, address 000d.eca3.9f01
  Designated port id is 128.4125, designated path cost 0
  Timers: message age 0, forward delay 0, hold 0
 Number of transitions to forwarding state: 0
 Link type is point-to-point by default
 BPDU: sent 0, received 0
```
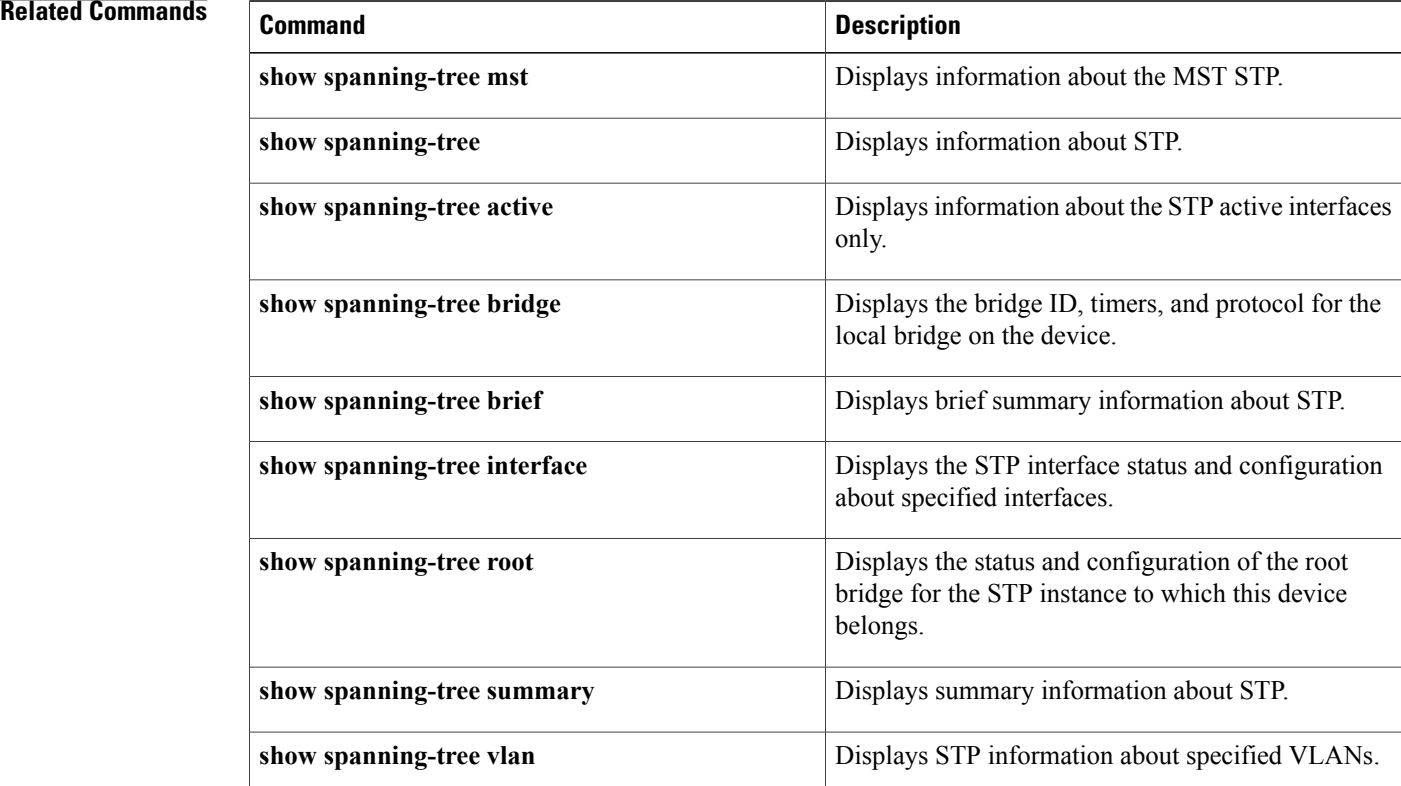

## **show spanning-tree interface**

To display information about the Spanning Tree Protocol (STP) interface status and configuration of specified interfaces, use the **show spanning-tree interface** command.

**show spanning-tree interface** {**ethernet** *slot*/*port*| **port-channel** *channel-number*} [**active** [**brief| detail**]| **brief [active]| cost**| **detail [active]| edge| inconsistency| priority| rootcost**| *state*]

### **Syntax Description**

Г

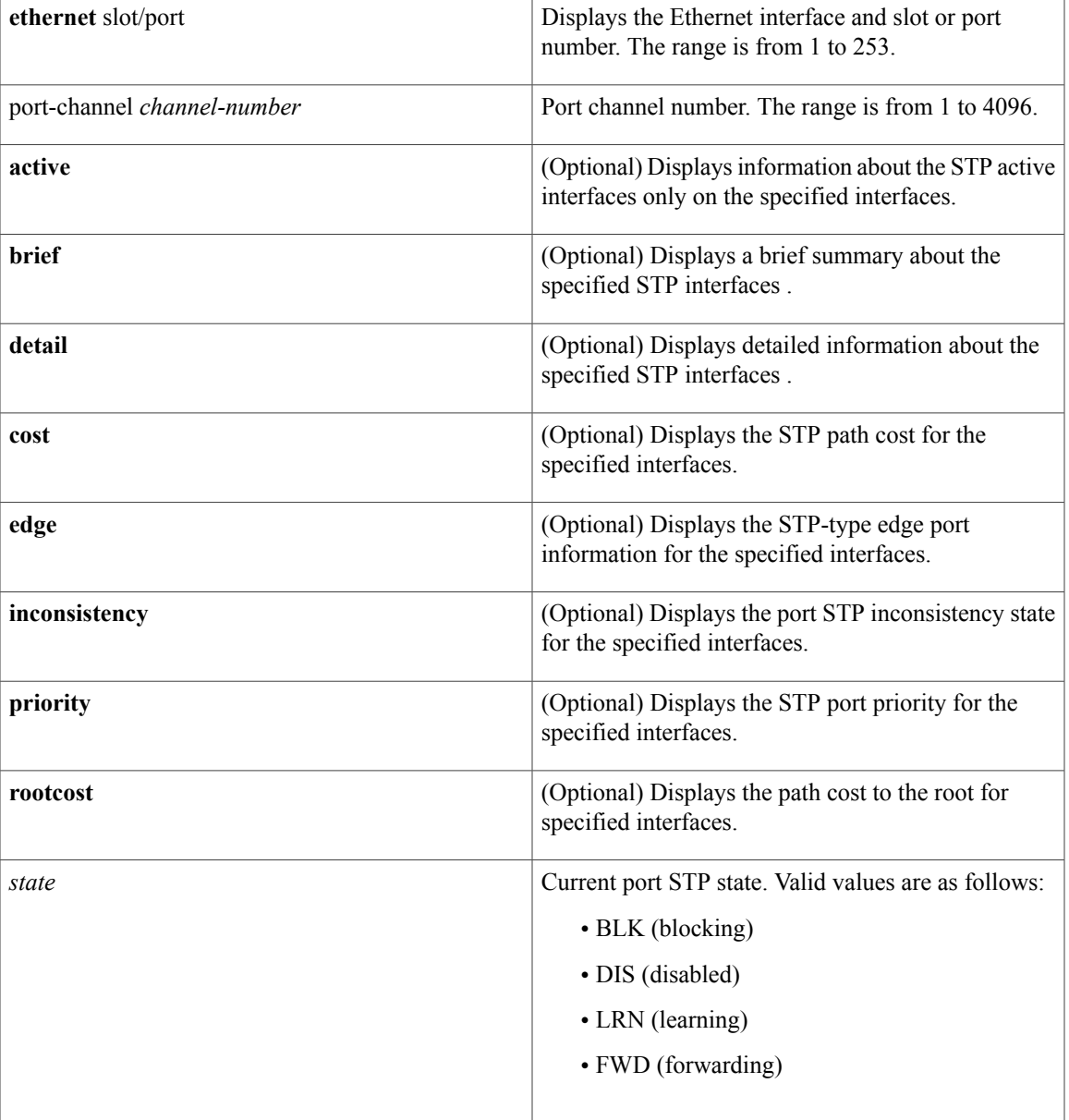

T

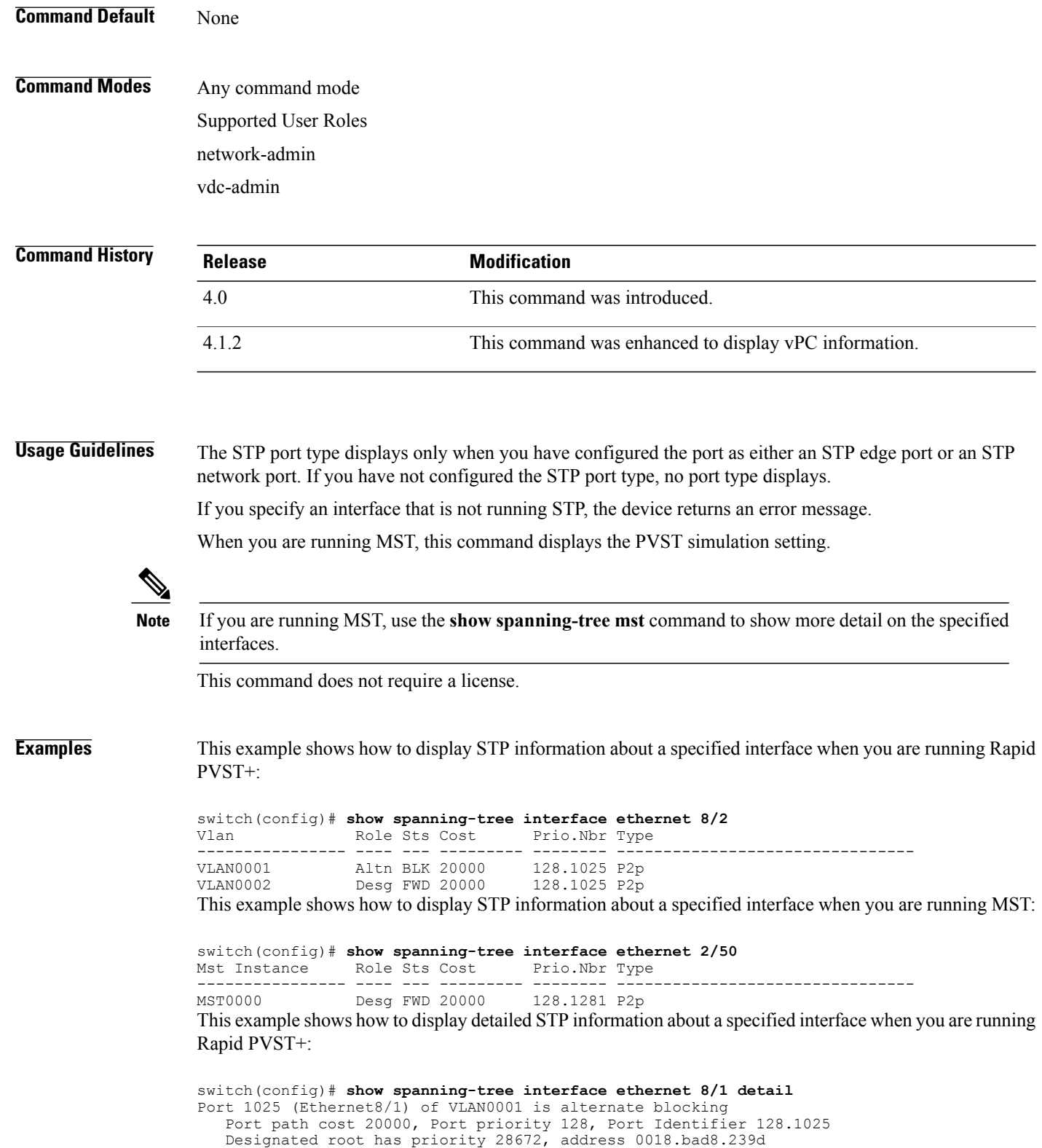

```
Designated port id is 128.1281, designated path cost 0
 Timers: message age 15, forward delay 0, hold 0
 Number of transitions to forwarding state: 1
 Link type is point-to-point by default
 The port type is network by default.
 BPDU: sent 4657, received 188
Port 1025 (Ethernet8/1) of VLAN0002 is designated forwarding
  Port path cost 20000, Port priority 128, Port Identifier 128.1025
 Designated root has priority 32770, address 0018.bad7.fc15
  Designated bridge has priority 32770, address 0018.bad7.fc15
  Designated port id is 128.1025, designated path cost 0
 Timers: message age 0, forward delay 0, hold 0
 Number of transitions to forwarding state: 1
 Link type is point-to-point by default The port type is network by default.
 BPDU: sent 4838, received 0
```
This example shows how to display detailed STP information about a specified interface when you are running MST:

```
switch(config)# show spanning-tree interface ethernet 10/1 detail
Port 1281 (Ethernet10/1) of MST0000 is designated forwarding
  Port path cost 20000, Port priority 128, Port Identifier 128.1281
  Designated root has priority 28672, address 0018.bad8.239d
  Designated bridge has priority 28672, address 0018.bad8.239d
  Designated port id is 128.1281, designated path cost 0
  Timers: message age 0, forward delay 0, hold 0
  Number of transitions to forwarding state: 1
  Link type is point-to-point by default, Internal
   PVST Simulation is enabled by default
  BPDU: sent 290, received 0
```
This example shows how to display detailed STP information about a specified port-channel interface when you are running a virtual port channel (vPC):

switch(config)# **show spanning-tree interface port-channel 10** Vlan Role Sts Cost

| VLAN0001 | Root FWD 2 |  | $128.4105$ (vPC peer-link) P2p |  |
|----------|------------|--|--------------------------------|--|
| VLAN0002 | Root FWD 2 |  | 128.4105 (vPC peer-link) P2p   |  |
| VLAN0003 | Root FWD 2 |  | 128.4105 (vPC peer-link) P2p   |  |
| VLAN0004 | Root FWD 2 |  | 128.4105 (vPC peer-link) P2p   |  |

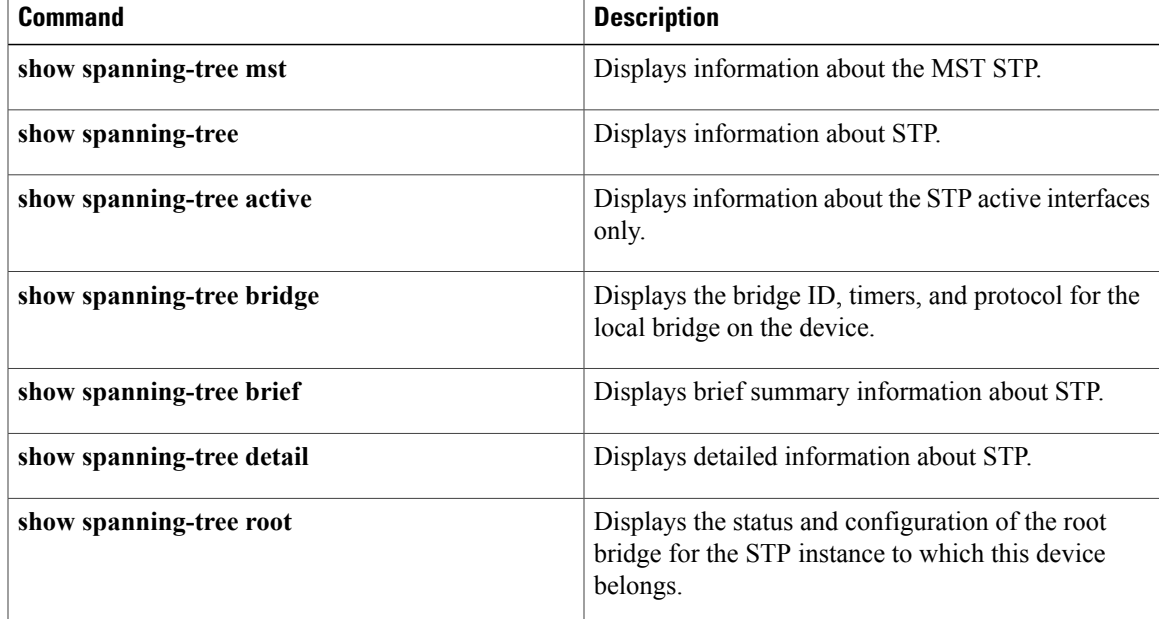

I

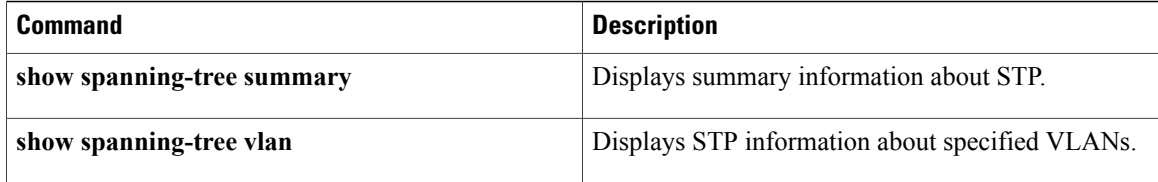

## **show spanning-tree mst**

To display information about the Multiple Spanning Tree (MST ) status and configuration, use the **show spanning-tree mst** command.

**show spanning-tree mst** [**instance-id**[**detail**| **interface** {**ethernetslot**/**port**|**port-channel channel-number**} **[detail]**]]| [**configuration [digest]**]**| [detail]**| [**interface ethernet slot**/**port**| **port-channel channel-number [detail]**]

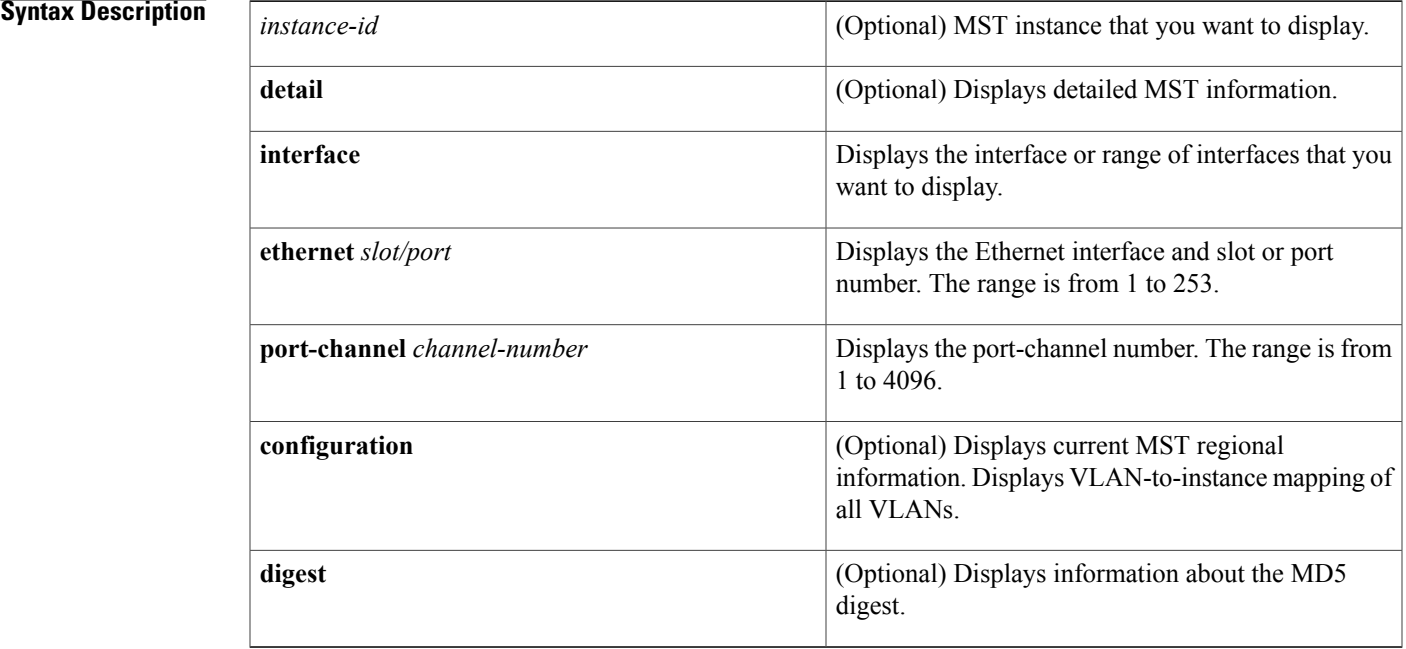

### **Command Default** None

## **Command Modes** Any command mode

Supported User Roles network-admin vdc-admin

### *Command History*

Г

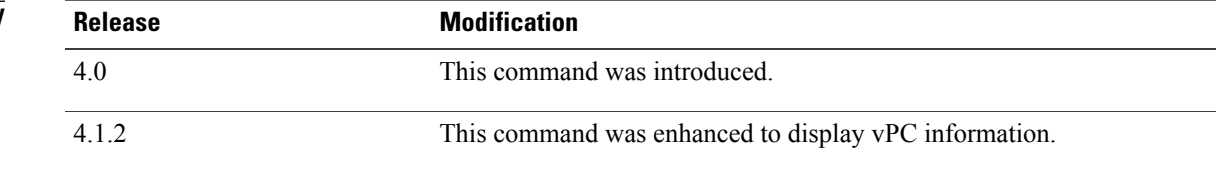

**Usage Guidelines** If you are not running in Spanning Tree Protocol (STP) Multiple Spanning Tree (MST) mode but are running in STP Rapid Per VLAN Spanning Tree (Rapid PVST+) mode, when you enter this command, the device returns the following message:

> ERROR: Switch is not in mst mode See Table 1-1 for information on valid values for fields.

This command does not require a license.

**Examples** This example shows how to display STP information about MST instance information for the VLAN ports that are currently active:

> switch# **show spanning-tree mst** ##### MST0 vlans mapped: 1-4094 Bridge address 0018.bad7.fc15 priority 32768 (32768 sysid 0) Root this switch for the CIST Regional Root this switch Operational hello time 2 , forward delay 15, max age 20, txholdcount 6 Configured hello time 2 , forward delay 15, max age 20, max hops 20 Interface Role Sts Cost Prio.Nbr Type ---------------- ---- --- --------- -------- -------------------------------- Eth8/1 Desg FWD 20000 128.1025 P2p<br>Eth8/2 Desg FWD 20000 128.1026 P2p Desg FWD 20000

This example shows how to display STP information about a specific MST instance:

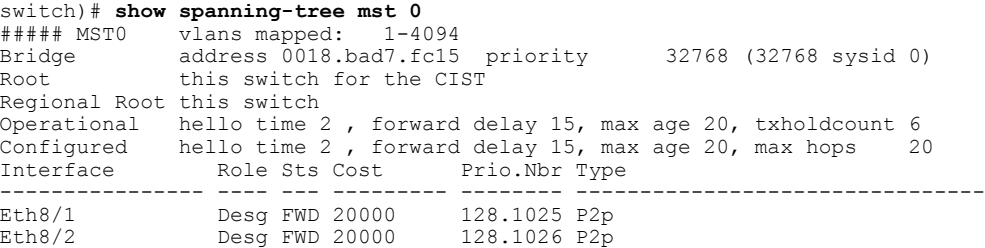

This example shows how to display detailed STP information about the MST protocol:

```
switch)# show spanning-tree mst detail
               vlans mapped: 1-4094
Bridge address 0018.bad7.fc15 priority 32768 (32768 sysid 0)
Root this switch for the CIST
Regional Root this switch
Operational hello time 2 , forward delay 15, max age 20, txholdcount 6
Configured hello time 2 , forward delay 15, max age 20, max hops 20
Eth8/1 of MST0 is designated forwarding
Port info port id 128.1025 priority 128 cost 20000
Designated root address 0018.bad7.fc15 priority 32768 cost 0<br>Design. regional root address 0018.bad7.fc15 priority 32768 cost 0
Design. regional root address 0018.bad7.fc15 priority 32768 cost 0<br>Designated bridge address 0018.bad7.fc15 priority 32768 port id 128.1025
                        address 0018.bad7.fc15 priority 32768
Timers: message expires in 0 sec, forward delay 0, forward transitions 1
Bpdus sent 1379, received 3
Eth8/2 of MST0 is designated forwarding
                                       128.1026 priority 128 cost 20000<br>bad7.fc15 priority 32768 cost 0
Designated root address 0018.bad7.fc15 priority 32768 cost 0<br>Design regional root address 0018.bad7.fc15 priority 32768 cost 0
Design. regional root address 0018.bad7.fc15 priority 32768 cost 0
Designated bridge address 0018.bad7.fc15 priority 32768 port id 128.1026
Timers: message expires in 0 sec, forward delay 0, forward transitions 1
Bpdus sent 1380, received 2
```
This example shows how to display STP information about specified MST interfaces:

```
switch)# show spanning-tree mst interface ethernet 8/2
Eth8/2 of MST0 is designated forwarding<br>Port Type: normal (default)
                                                    port guard : none (default)<br>bpdu filter: disable (default)
Link type: point-to-point (auto) bpdu filter: disable (default)<br>Boundary : internal bpdu guard : disable (default)
Boundary : internal bpdu guard : disable (default)
Bpdus sent 1423, received 2
Instance Role Sts Cost Prio.Nbr Vlans mapped
-------- ---- --- --------- -------- -------------------------------
        Desg FWD 20000
This example shows how to display information about the MST configuration:
```

```
switch)# show spanning-tree mst configuration
Name: [mst-bldg-sj6/3]<br>Revision: 1 Tnstances
Revision: 1 Instances Configured: 3<br>Instance Vlans mapped
                Vlans mapped
--------- --------------------------------------------------
0<br>2000
2000 2-2000<br>4094 2001-40
               4094 2001-4094
----------------------------------------------------------------
```
This example shows how to display the MD5 digest included in the current MST configuration:

```
switch)# show spanning-tree mst configuration digest
Name [mst-config]<br>Revision 10 Instan
                Instances configured 25
Digest 0x40D5ECA178C657835C83BBCB16723192
Pre-std Digest 0x27BF112A75B72781ED928D9EC5BB4251
```
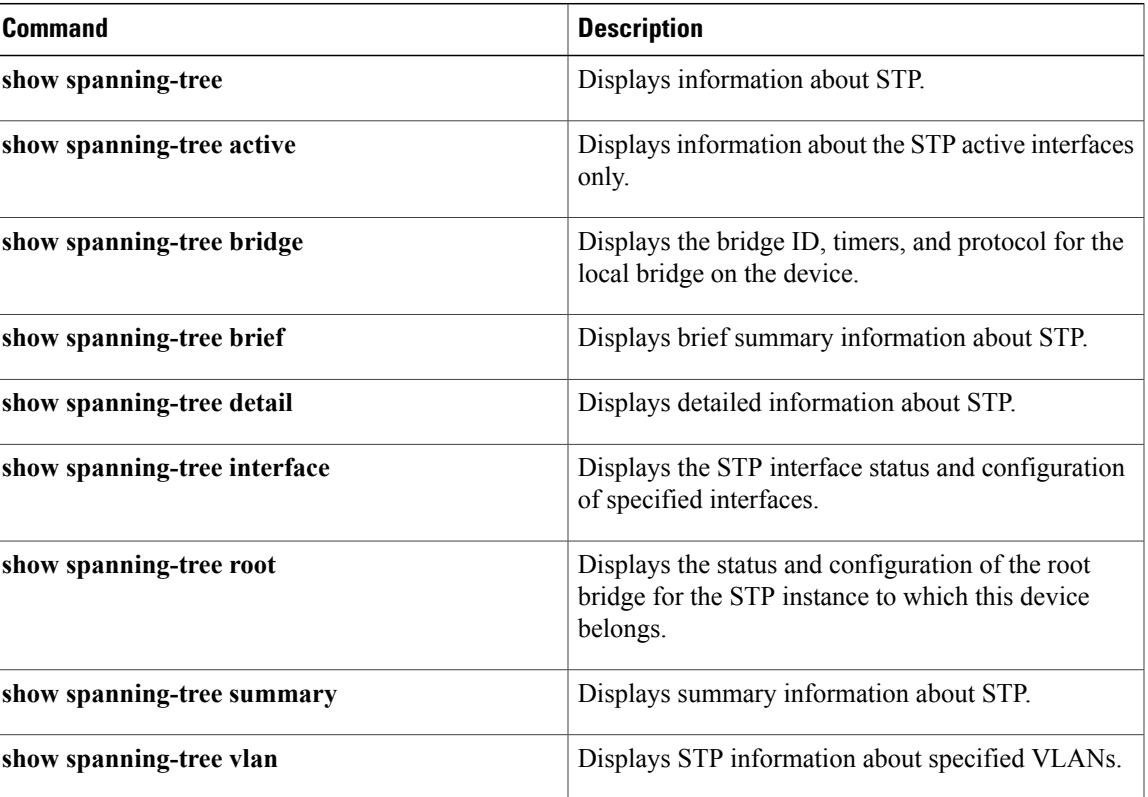

 $\overline{\phantom{a}}$ 

## **show spanning-tree root**

To display the status and configuration of the Spanning Tree Protocol (STP) root bridge, use the **show spanning-tree root** command.

**show spanning-tree root** [**address|brief| cost|detail| forward-time|hello-time| id| max-age|port**|**priority [system-id]**]

### **Syntax Description**

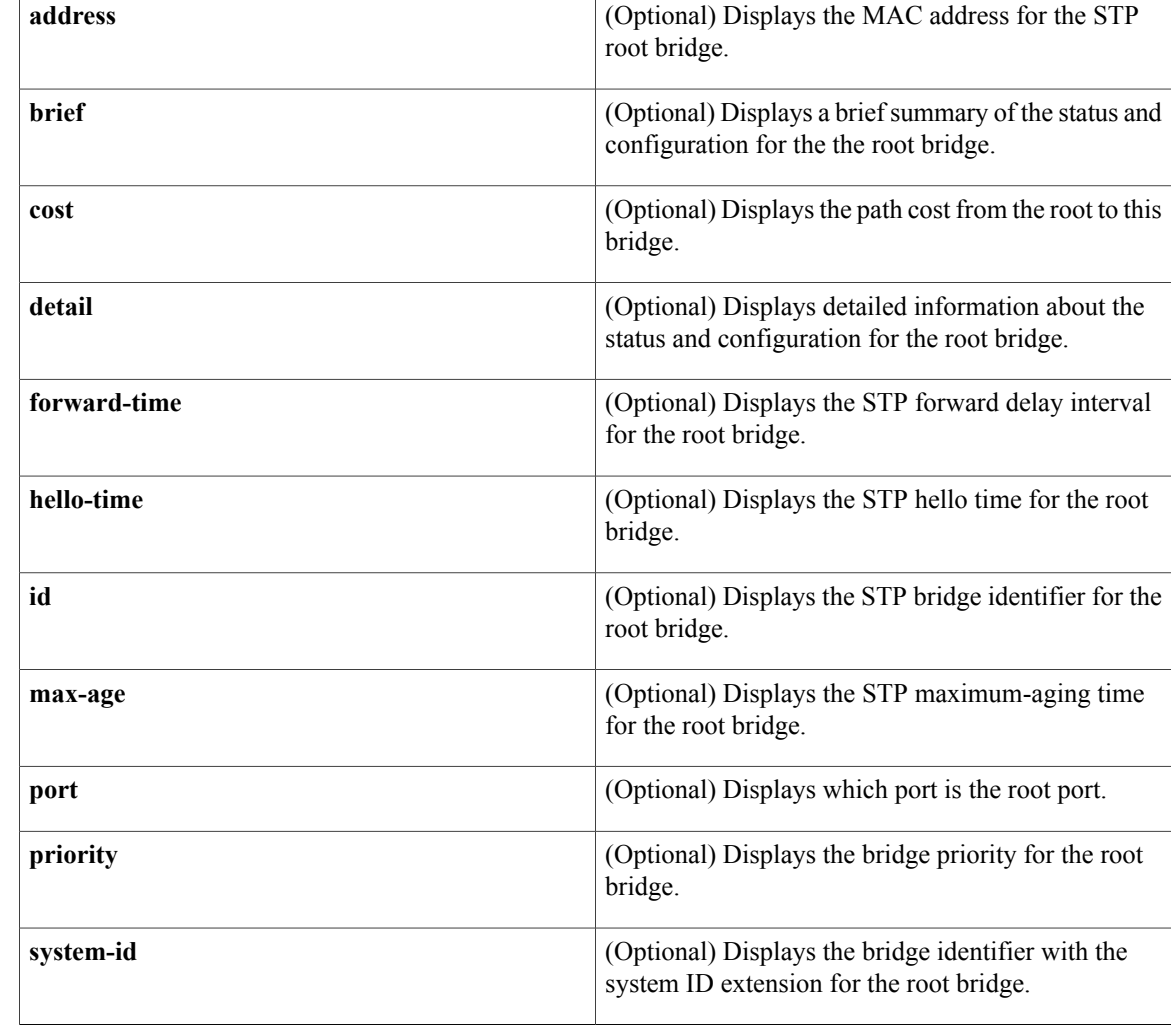

### **Command Default** None

## **Command Modes** Any command mode Supported User Roles

 **Cisco Nexus 7000 Series NX-OS Layer 2 Switching Command Reference**

network-admin vdc-admin

```
Command History Release Modification
           4.0 This command was introduced.
```
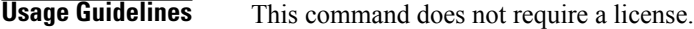

Г

**Examples** This example shows how to display information for the root bridge:

switch(config)# **show spanning-tree root** Noot ID Cost Time Age Dly Root Port ---------------- -------------------- ------ ----- --- --- ---------------- 0 2 20 15 This bridge is root

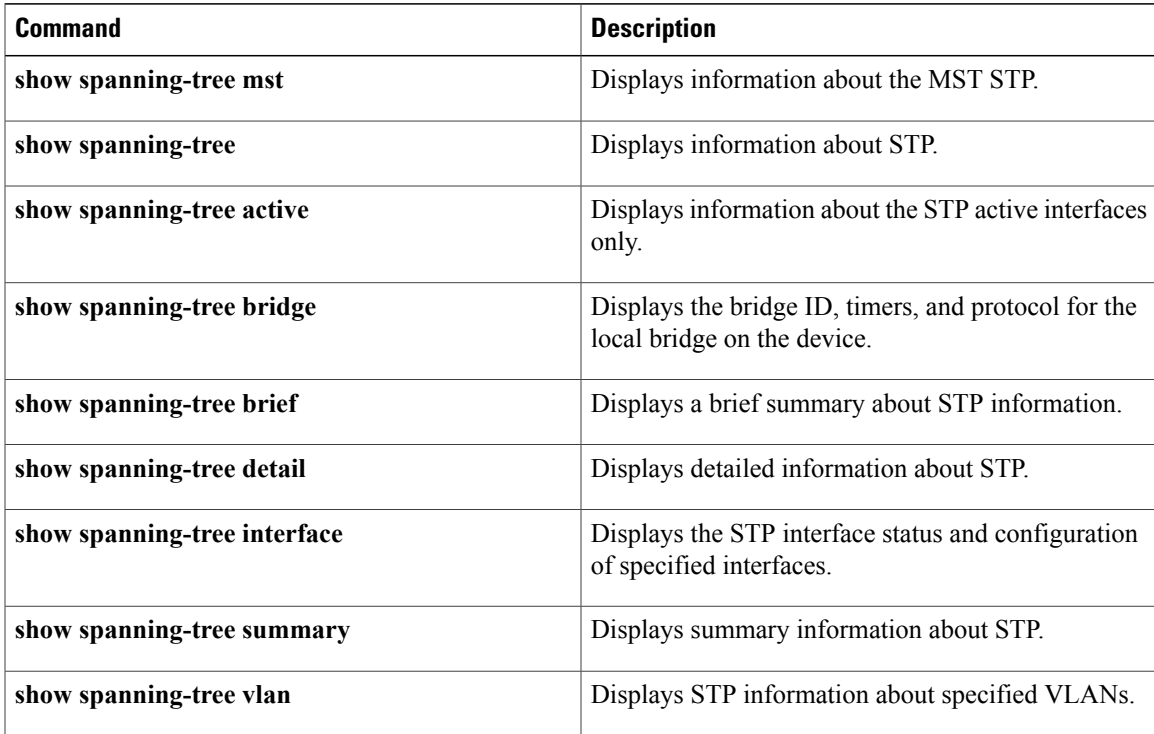

T

# **show spanning-tree summary**

To display summary Spanning Tree Protocol (STP) information on the device, use the **show spanning-tree summary** command.

### **show spanning-tree summary [totals]**

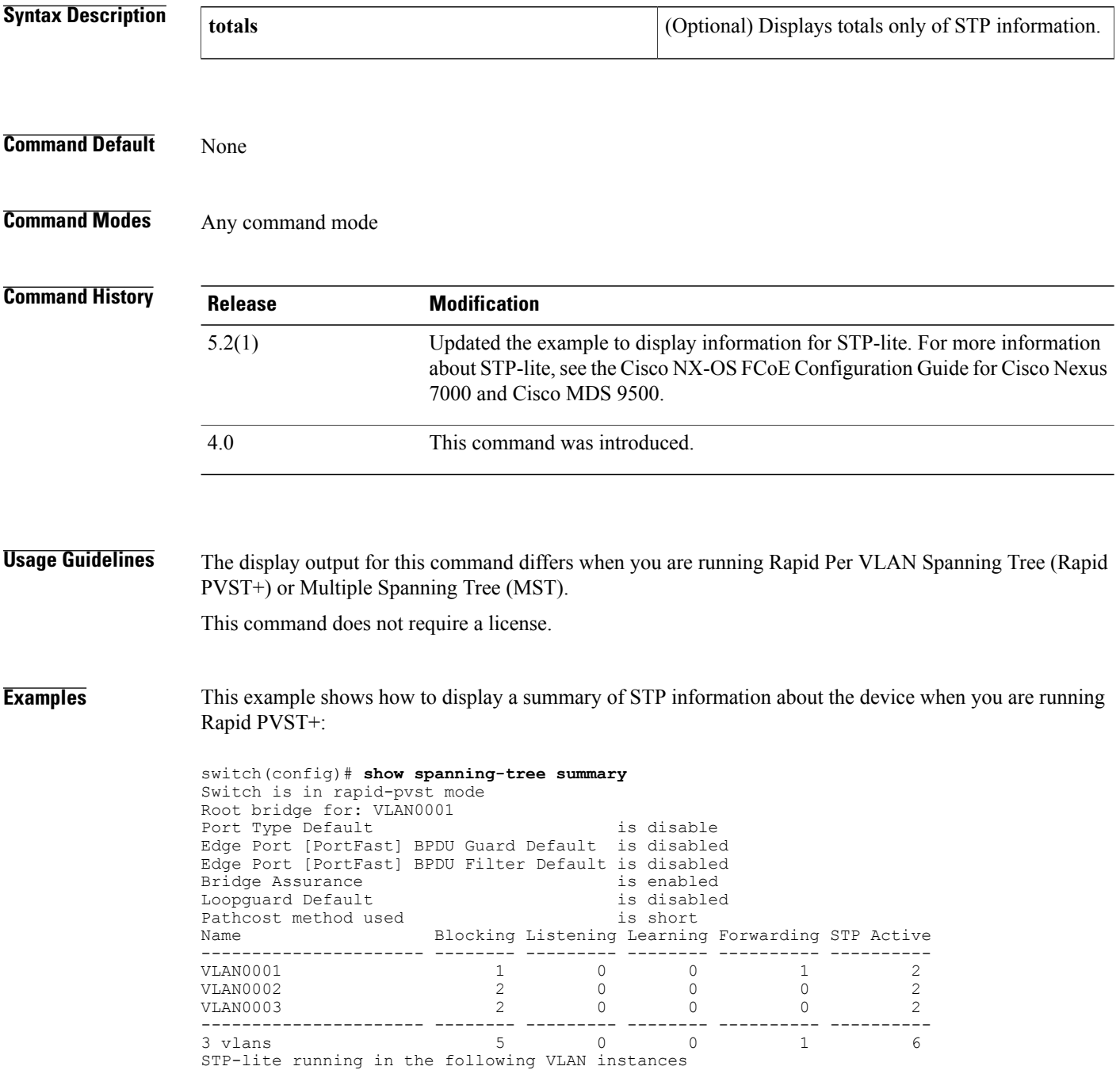

------------------------------------------------ VLAN0002 VLAN0003 This example shows how to display a summary of STP information about the device when you are running MST:

```
switch(config)# show spanning-tree summary
Switch is in mst mode (IEEE Standard)
Root bridge for: MST0000
Port Type Default is disable is disable
Edge Port [PortFast] BPDU Guard Default is disabled
Edge Port [PortFast] BPDU Filter Default is disabled
Bridge Assurance is enabled<br>
Loopquard Default is disabled
Loopguard Default is disabled is disabled to the set of the set of the set of the set of the set of the set of the set of the set of the set of the set of the set of the set of the set of the set of the set of the set of t
Pathcost method used is long<br>
PVST Simulation is enabled
PVST Simulation
Name Blocking Listening Learning Forwarding STP Active
---------------------- -------- --------- -------- ---------- ----------
MST0000 0 0 0 0 2 2
---------------------- -------- --------- -------- ---------- ----------
                               1 0 0 0 0 0
```
### **Related Commands**

Г

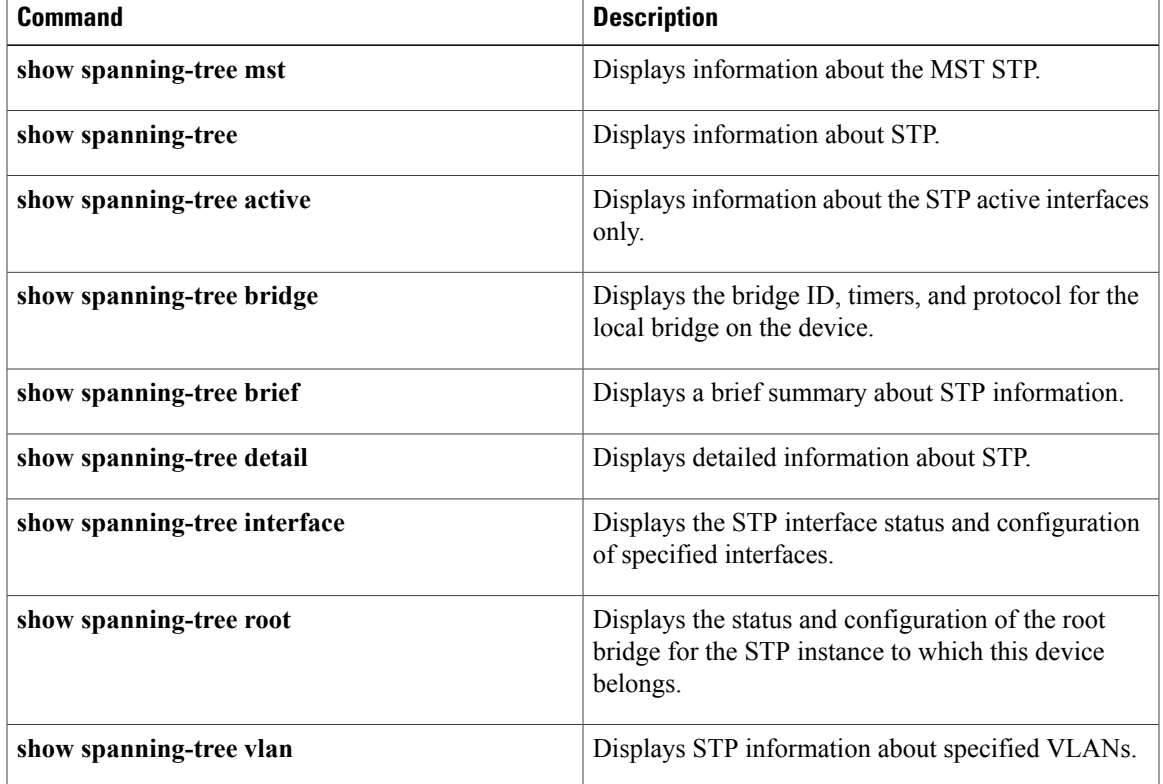

I

## **show spanning-tree vlan**

To display Spanning Tree Protocol (STP) information for specified VLANs, use the **show spanning-tree vlan** command.

**show spanning-tree vlan vlan-id** [**active** [**brief| detail**]**| blockedports**| **bridge [address]| brief| detail| forward-time|hello-time| id| max-age**|**priority [system-id]|protocol**|**brief [active]|detail| inconsistentports**| **interface** {**ethernet slot**/**port**| **port-channel channel-number**} [**active** [**b rief| detail**]]| **brief [active]| cost**| **detail [active]| edge| inconsistency|priority| rootcost|state**]| **root** [**address|brief| cost|detail| forward-time| hello-time| id| max-age| port**| **priority [system-id]**]**| summary**

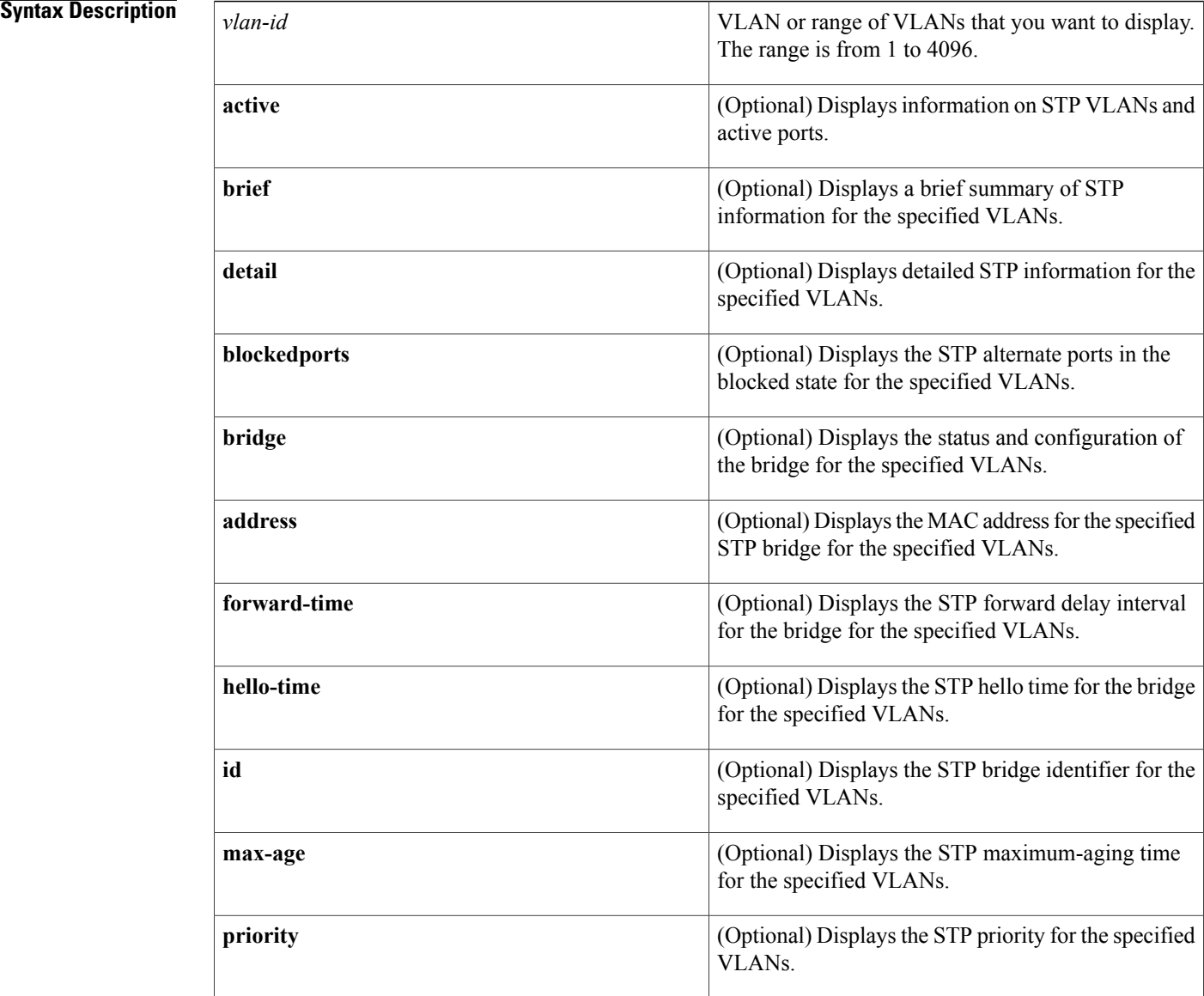

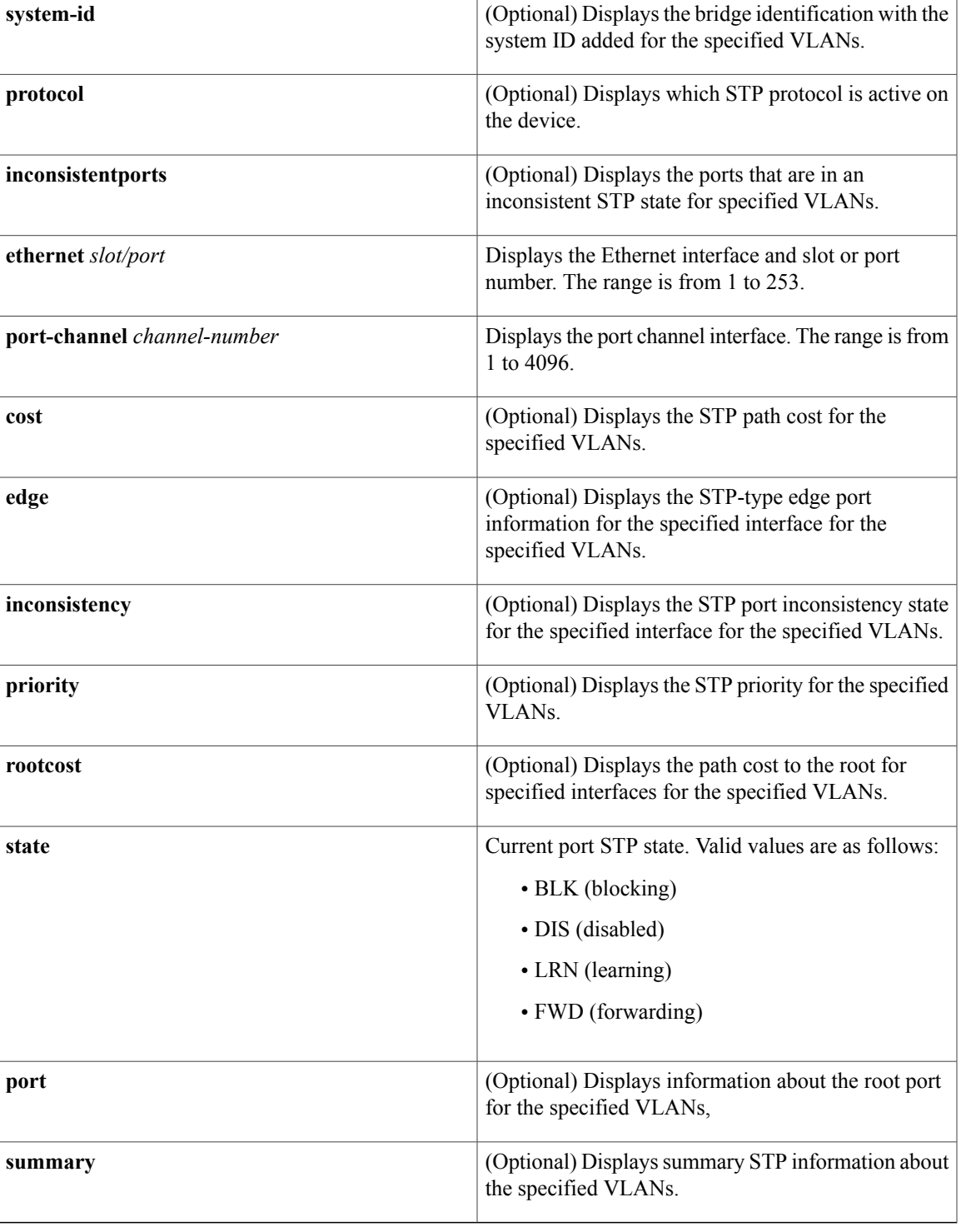

## **Command Default** None

 $\mathbf{I}$ 

## **Command Modes** Any command mode Supported User Roles

network-admin

vdc-admin

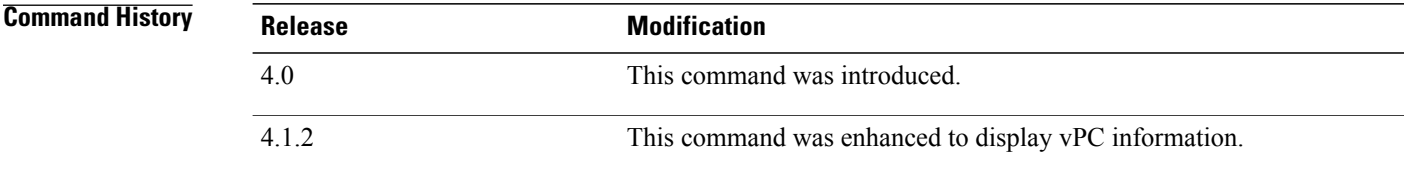

**Usage Guidelines** This command does not require a license.

**Examples** This example shows how to display STP information about VLAN 4:

```
switch# show spanning-tree vlan 4
VLAN0004
  Spanning tree enabled protocol rstp<br>Root ID Priority 32772
  Root ID<br>
Address
                          000d.eca3.9f01
              Cost 4<br>Port 4
                           4105 (port-channel10)
              Hello Time 2 sec Max Age 20 sec Forward Delay 15 sec
  Bridge ID Priority 32772 (priority 32768 sys-id-ext 4)
  Bridge ID Priority 32772 (priorit<br>Address 0022.5579.7641
             Hello Time 2 sec Max Age 20 sec Forward Delay 15 sec
Interface Role Sts Cost Prio.Nbr Type
                 ---------------- ---- --- --------- -------- --------------------------------
Po10 Root FWD 2 128.4105 (vPC peer-link) P2p
Po20 Desg FWD 1 128.4115 (vPC) P2p<br>
Po30 Root FWD 1 128.4125 (vPC) P2p
                                      128.4125 (vPC) P2p
```
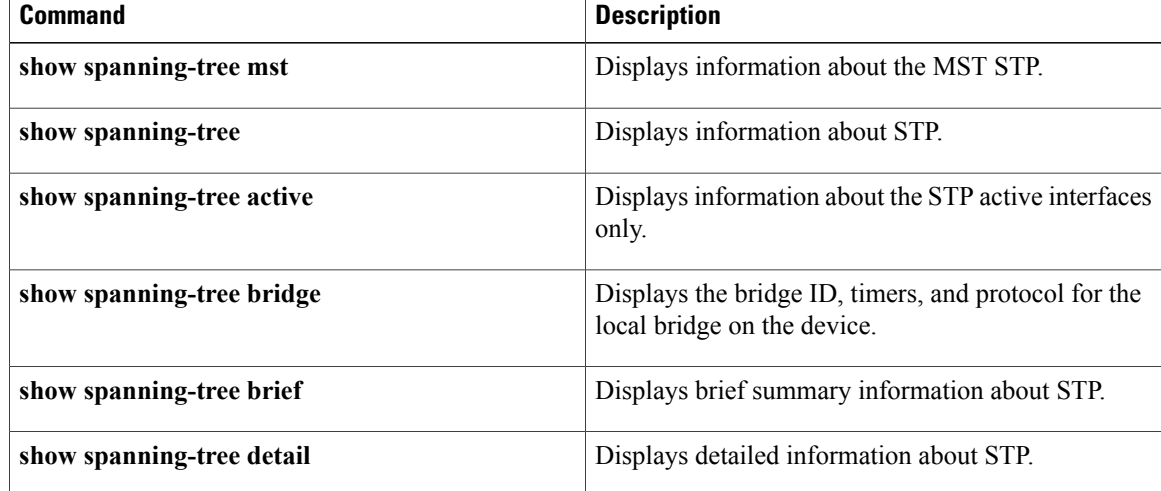

 $\mathbf I$ 

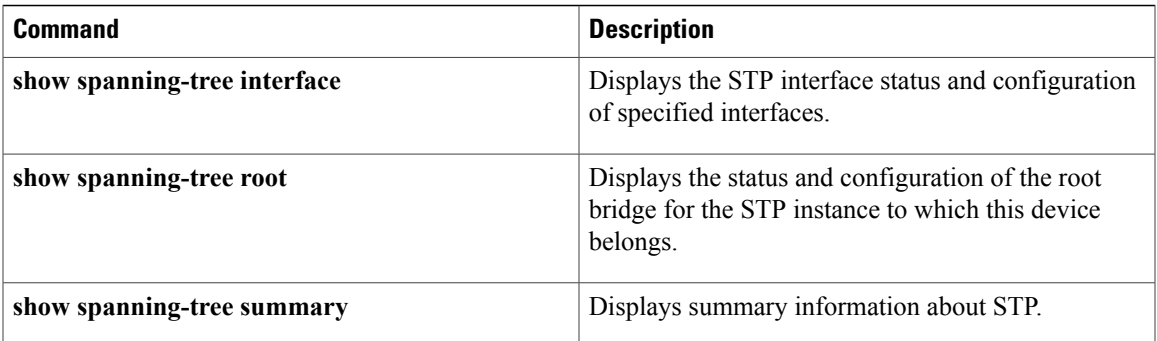

T

# **show startup-config vlan**

To display VLAN configuration information in the startup configuration, use the **show startup-config vlan** command.

**show startup-config vlan** *vlan-id*

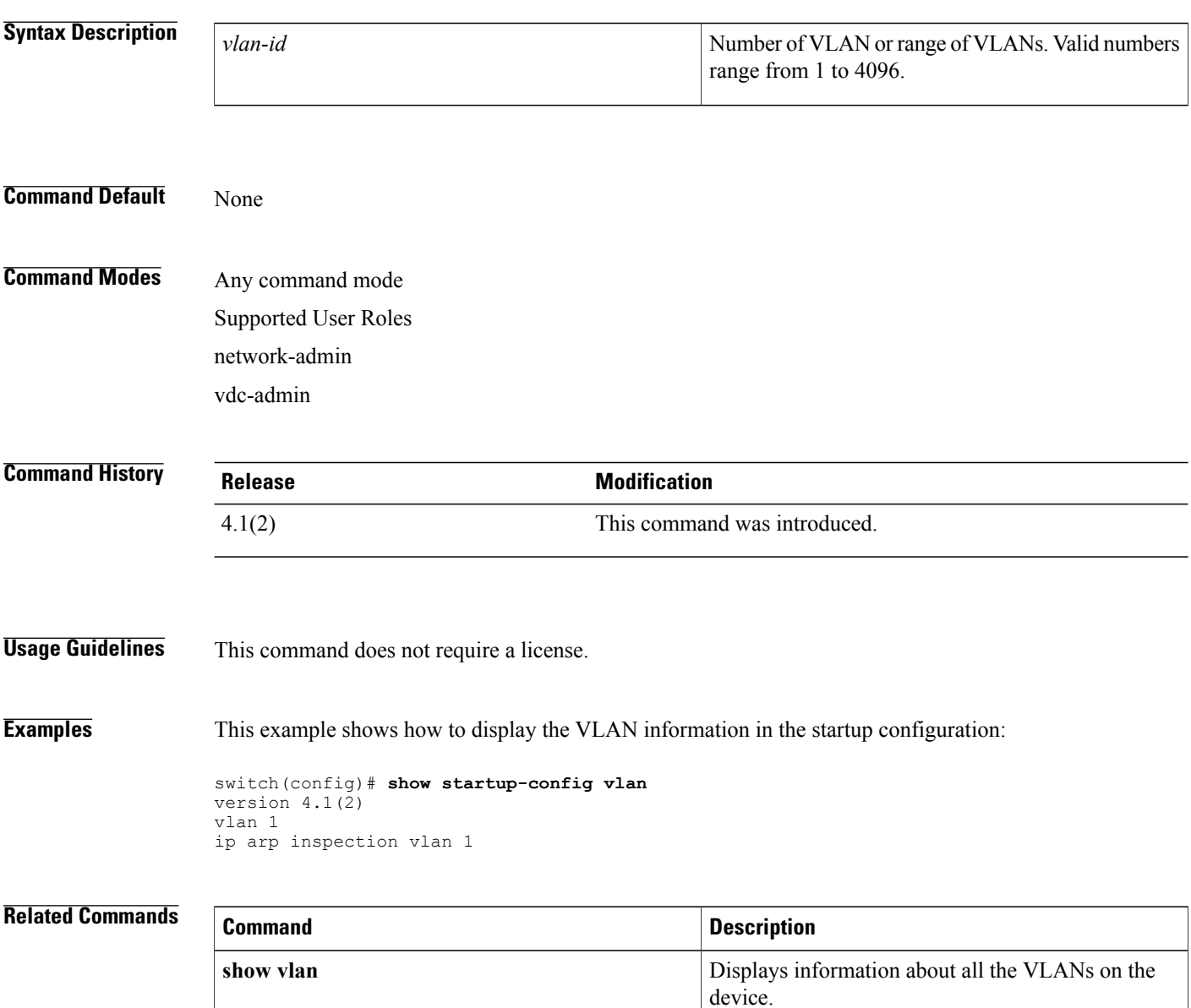

# **show startup-config vtp**

To display VLAN Trunking Protocol (VTP) configuration information in the startup configuration, use the **show startup-config vtp** command.

**show startup-config vtp**

**Syntax Description** This command has no arguments or keywords.

**Command Default** None

**Command Modes** Any command mode

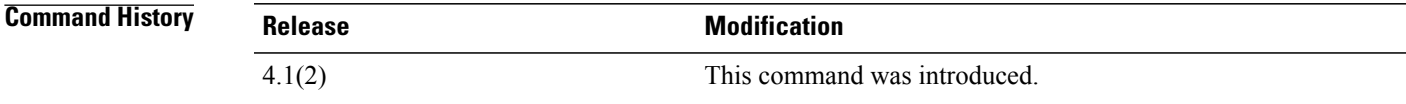

**Usage Guidelines** This command does not require a license.

**Examples** This example shows how to display the VTP information in the startup configuration:

switch(config)# **show startup-config vtp** version 4.1(2) feature vtp vtp mode transparent vtp domain accounting

### **Related Commands**

I

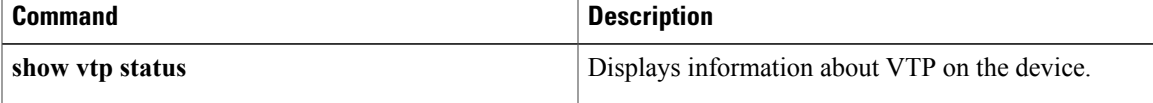

ι

## **show system vlan reserved**

To display the system reserved VLAN range, use the **show system vlan reserved** command.

**show system vlan reserved**

- **Syntax Description** This command has no arguments or keywords.
- **Command Default** None

**Command Modes** Any command mode Supported User Roles network-admin network-operator vdc-admin vdc-operator

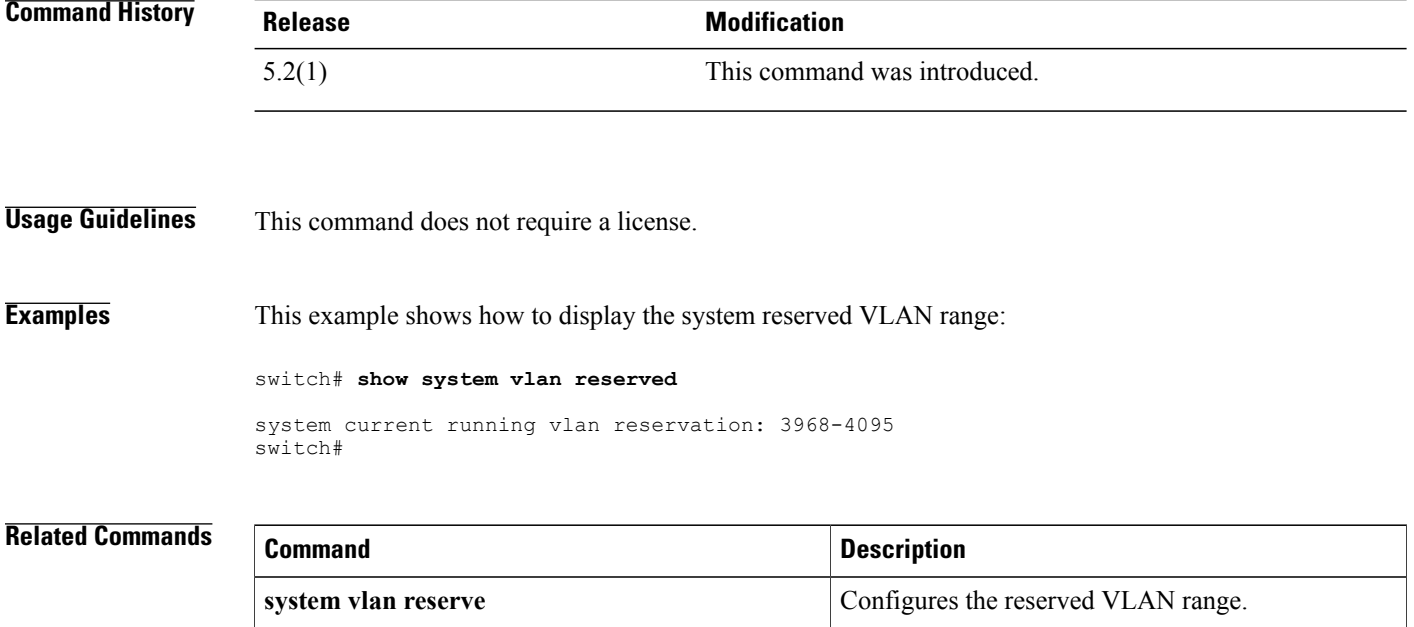

**write erase all Reverts** to the default reserved VLAN range.

## **show vlan**

To display VLAN information, use the **show** vlan command.

### **show vlan** [**all-ports| brief**| **name** *name***| summary**]

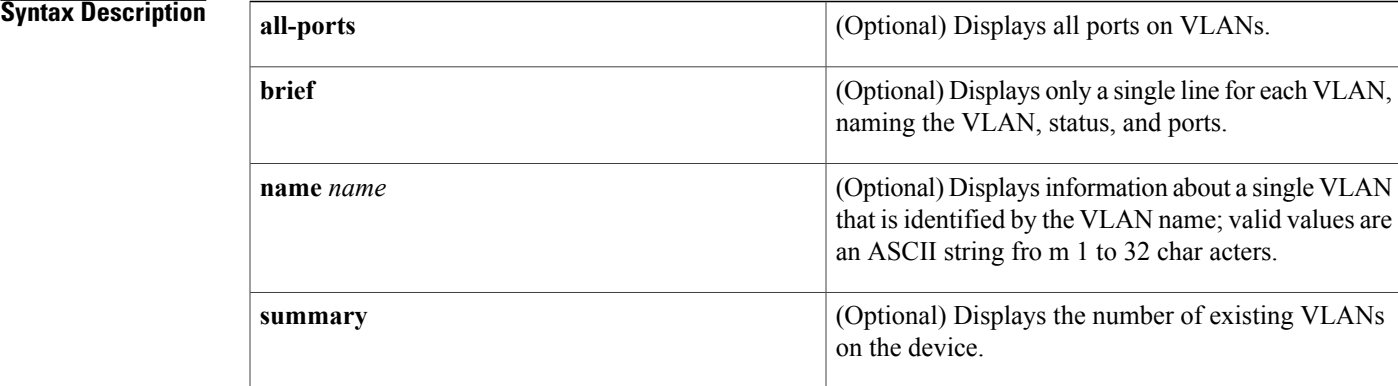

### **Command Default** None

## **Command Modes** Any command mode Supported User Roles network-admin vdc-admin

### *Command History*

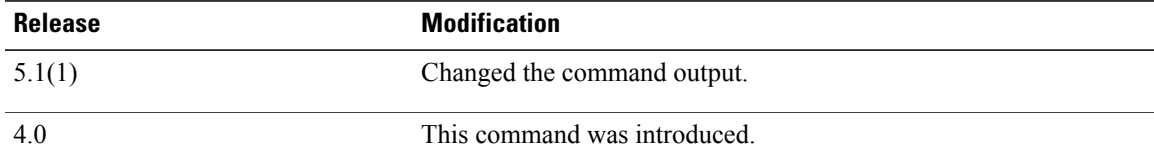

I

**Usage Guidelines** This command displays information for all VLANs, including private VLANs, on the device.

Each access port can belong to only one VLAN. Trunk ports can be on multiple VLANs.

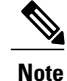

Although a port can be associated with a VLAN as an access VLAN, a native VLAN, or one of the trunk allowed ports, the display under Ports for this commands lists only access VLANs.

If you shut down a VLAN using the **state suspend** or the **state active** command, these values appear in the Status field:

- suspended—The VLAN is suspended.
- active—The VLAN is active.

If you shut down a VLAN using the **shutdown** command, these values appear in the Status field:

- act/lshut—The VLAN status is active but shut down locally.
- sus/lshut—The VLAN status is suspended but shut down locally.

If a VLAN is shut down internally, these values appear in the Status field:

- act/ishut—The VLAN status is active but shut down internally.
- sus/ishut—The VLAN status is suspended but shut down internally.

If a VLAN is shut down locally and internally, the value that is displayed in the Status field is act/ishut or sus/ishut. If a VLAN is shut down locally only, the value that is displayed in the Status field is act/lshut or sus/lshut.

**Examples** This example shows how to display information for all VLANs on the device:

switch# **show vlan** VLAN Name Status Ports ---- -------------------------------- --------- ------------------------------- 1 default active Eth5/1, Eth5/2, Eth5/3, Eth5/4 Eth5/5, Eth5/6, Eth5/7, Eth5/8 Eth5/9, Eth5/10, Eth5/11 Eth5/12, Eth5/13, Eth5/14 Eth5/15, Eth5/16, Eth5/17 Eth5/18, Eth5/19, Eth5/20 Eth5/21, Eth5/22, Eth5/23 Eth5/24, Eth5/25, Eth5/26 Eth5/27, Eth5/28, Eth5/29 Eth5/30, Eth5/31, Eth5/32 Eth7/1 10 VLAN0010 active VLAN Type Vlan-mode ---- ----- ---------- 1 enet CE<br>10 enet FAB enet FABRICPATH Remote SPAN VLANs ------------------------------------------------------------------------------- Primary Secondary Type Ports ------- --------- --------------- ------------------------------------------ switch# This example shows how to display the VLANs and all ports for each VLAN: switch# **show vlan all-ports** VLAN Name Status Ports ---- -------------------------------- --------- ------------------------------- 1 default active Po5, Po37, Po50, Eth2/1, Eth2/2

Eth2/3, Eth2/5, Eth2/7, Eth2/8 Eth2/9, Eth2/10, Eth2/15 Eth2/21, Eth2/22, Eth2/23 Eth2/24, Eth2/25, Eth2/26 Eth2/27, Eth2/28, Eth2/46

Eth2/47, Eth2/48 5 VLAN0005 active

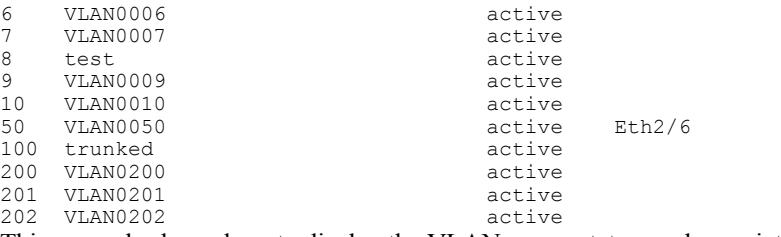

This example shows how to display the VLAN name, status, and associated ports only:

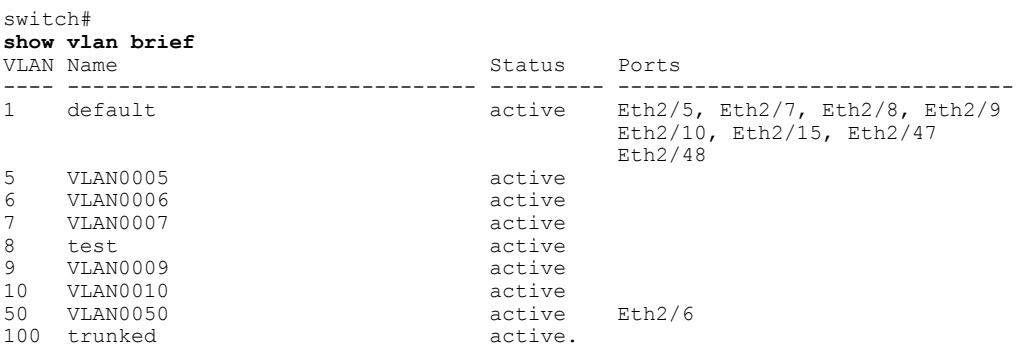

This example shows how to display the VLAN information for a specific VLAN by name:

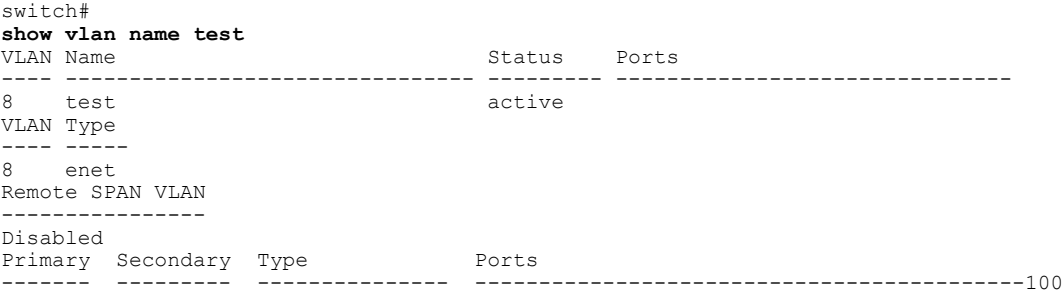

This example shows how to display information about the number of VLANs configured on the device:

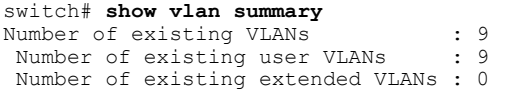

### **Related Commands**

 $\mathbf I$ 

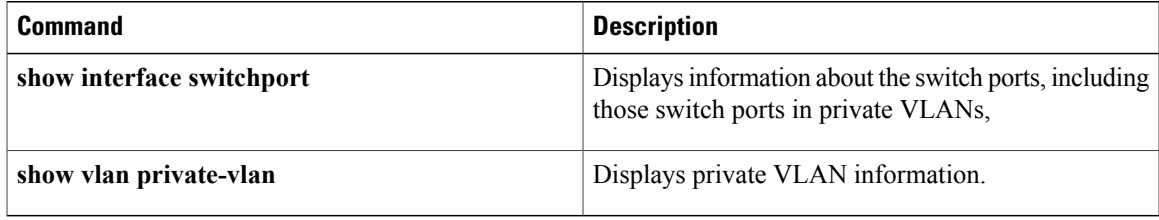

1

## **show vlan counters**

To display the statistics for a specified VLAN or for all VLANs, use the **show vlan counters** command.

**show vlan** [**id** *vlan-id*] **counters**

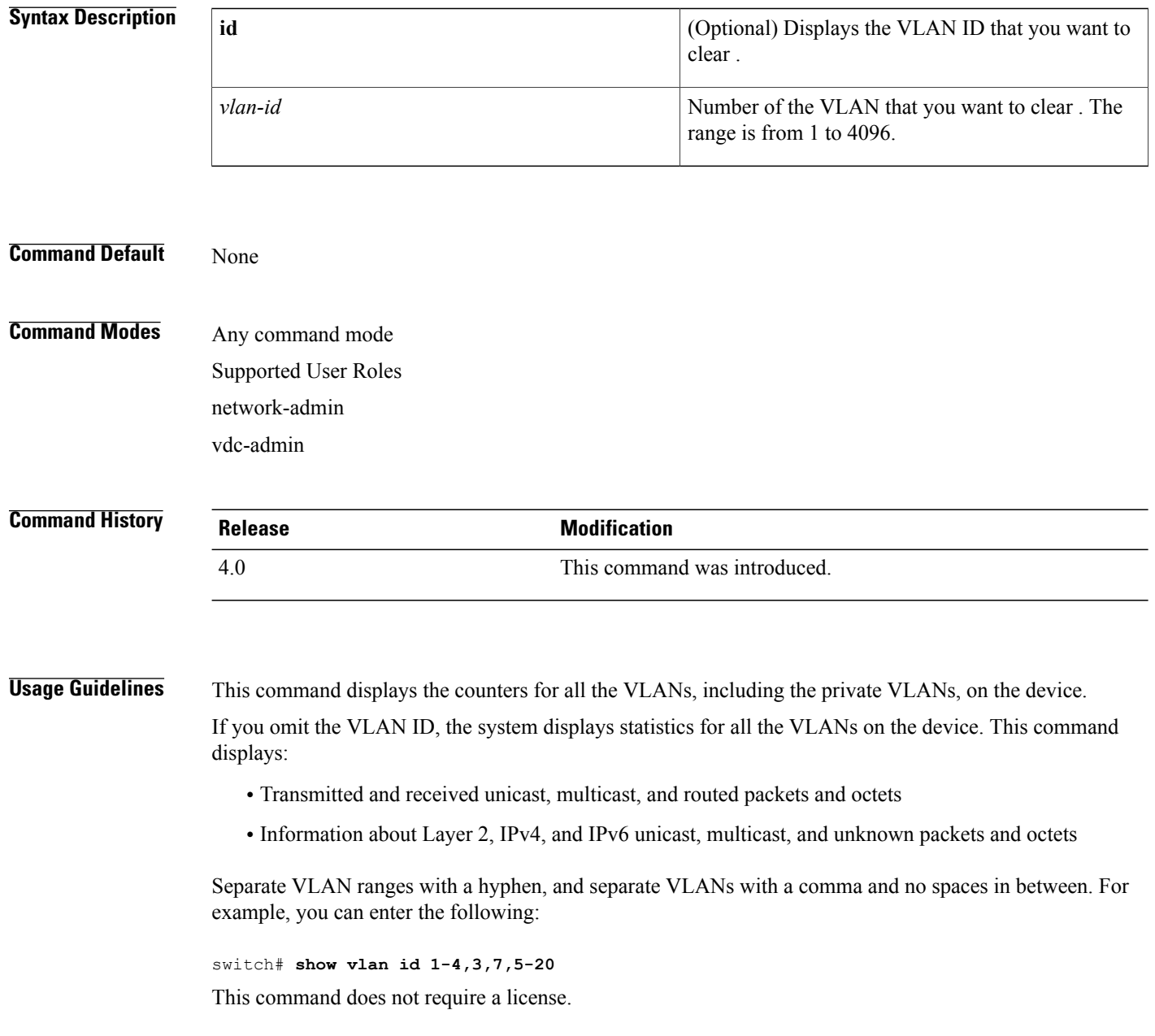

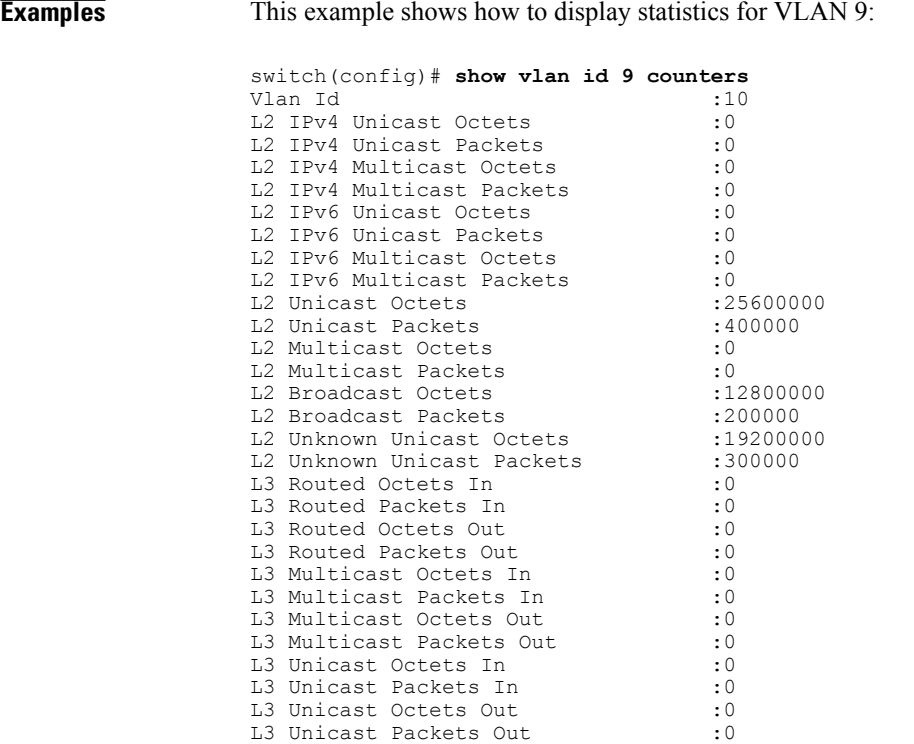

### **Related Commands**

 $\mathbf{I}$ 

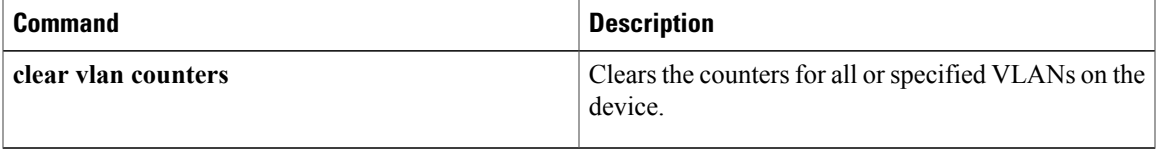

T

# **show vlan dot1q tag native**

To display the status of tagging on the native VLANs, use the **show vlan dot1q tag native** command.

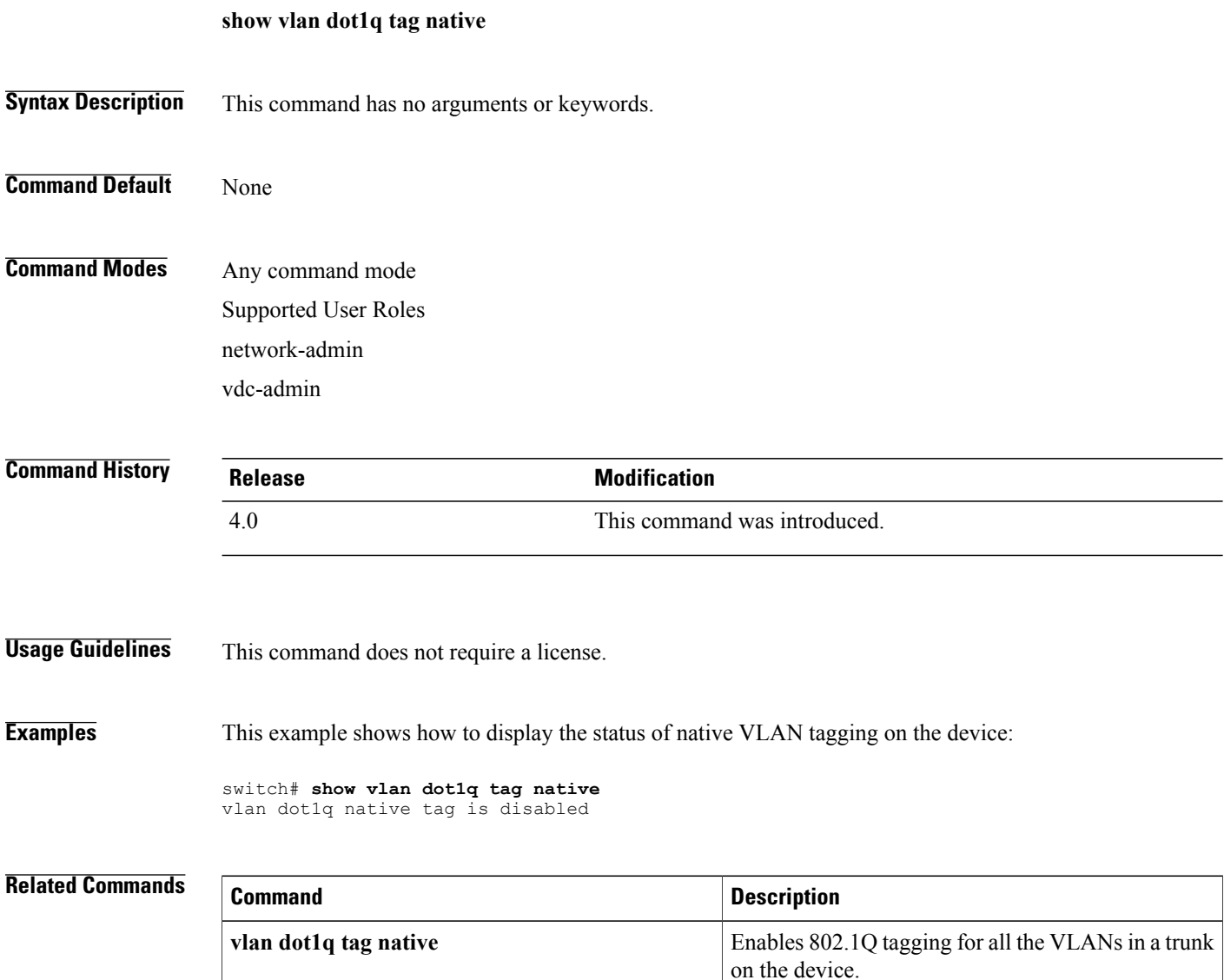

## **show vlan id**

To display information and statistics for an individual VLAN or a range of VLANs, use the **show vlan id** command.

**show vlan** *id* **[counters]**

# **Syntax Description**  $id$   $id$ is from 1 to 4096. *id* **counters** Displays the statistics about specified VLANs. **Command Default** None **Command Modes** Any command mode Supported User Roles network-admin vdc-admin **Command History Release Modification** 4.0 This command was introduced. **Usage Guidelines** Use this command to display information and statistics about an individual VLAN or a range of VLANs, including private VLANs. When you use the **counters** argument, this command displays the following statistics for the individual VLAN or range of VLANs: • Transmitted and received unicast, multicast, and routed packets and octets • Information on Layer 2, IPv4, and IPv6 unicast, multicast, and unknown packets and octets **Note** You can also display information about individual VLANs by using the **show vlan name** command.

This command does not require a license.

T

## **Examples** This example shows how to display information for VLAN 50:

switch# **show vlan id 50**

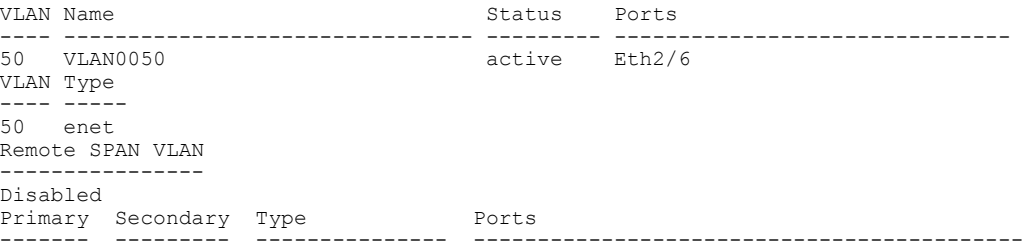

This example shows how to display statistics for VLAN 10:

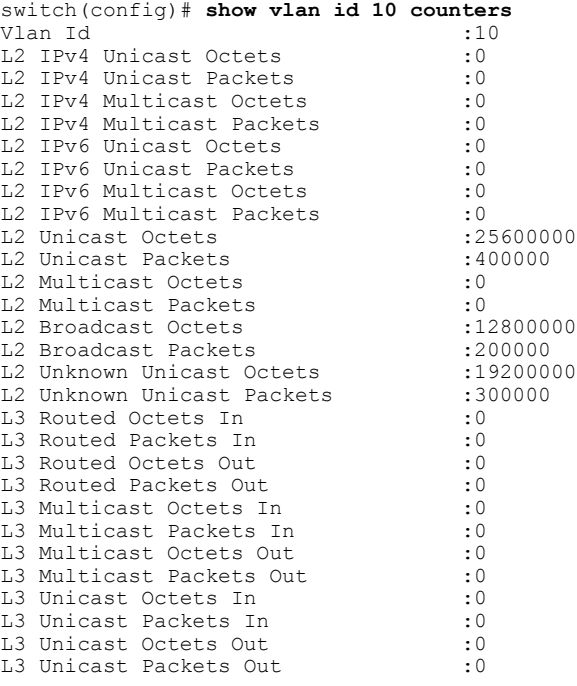

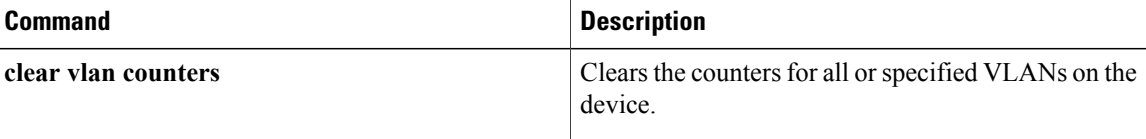

## **show vlan private-vlan**

To display private VLAN information, use the **show vlan private-vlan** command.

**show vlan** [**id** *vlan-id*] **private-vlan [type]**

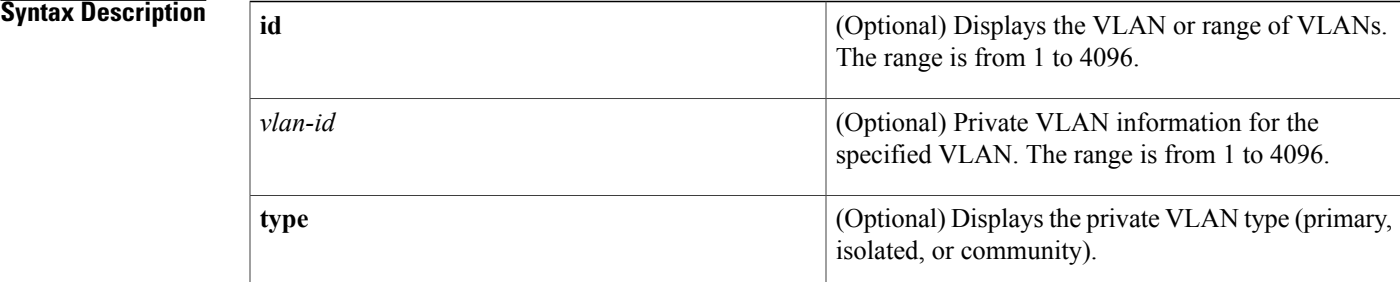

### **Command Default** None

## **Command Modes** Any command mode Supported User Roles network-admin vdc-admin

**Command History Release Modification** 4.0 This command was introduced.

Ι

**Usage Guidelines** This command does not require a license.

**Examples** This example shows how to display information about all private VLANs on the device:

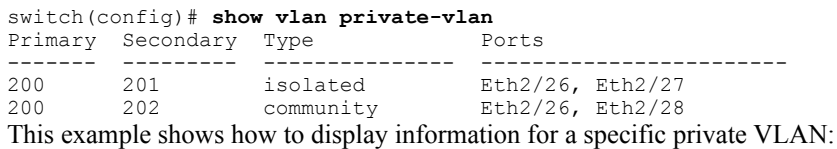

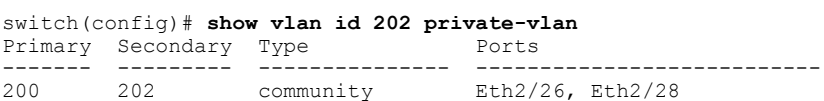

Τ

This example shows how to display information about the types of all private VLANs on the device:

```
switch(config)# show vlan private-vlan type
Vlan Type
              ---- -----------------
200 primary
201 isolated
202 community
```
This example shows how to display information on the type for the specified private VLAN:

switch(config)# **show vlan id 202 private-vlan type** Vlan Type ---- ----------------- 202 community

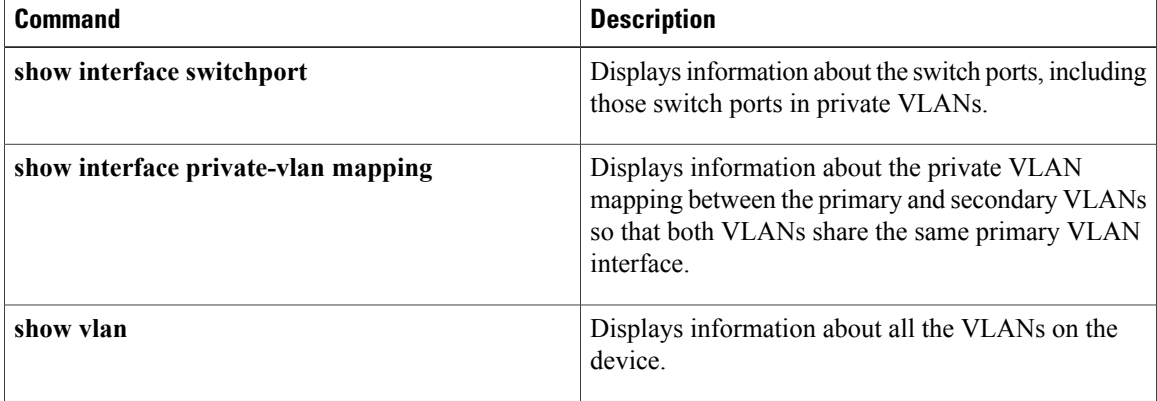

## **show vtp counter**

To display the Virtual Trunking Protocol (VTP) statistics information, use the **show vtp counter** command.

**show vtp counter**

- **Syntax Description** This command has no arguments or keywords.
- **Command Default** None
- **Command Modes** Any command mode Supported User Roles network-admin vdc-admin

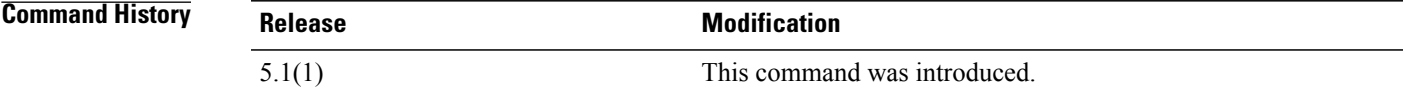

**Usage Guidelines** This command does not require a license.

Г

**Examples** This example shows how to display statistics information about VTP on the device:

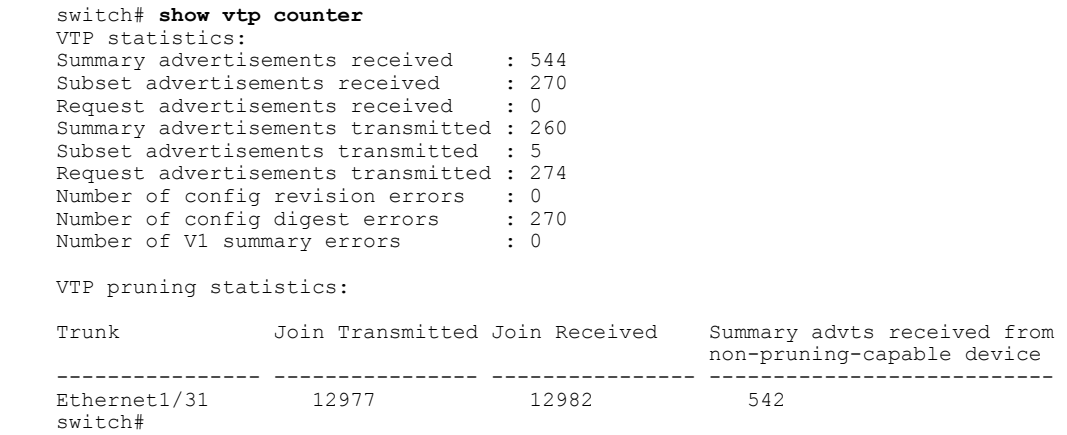

I

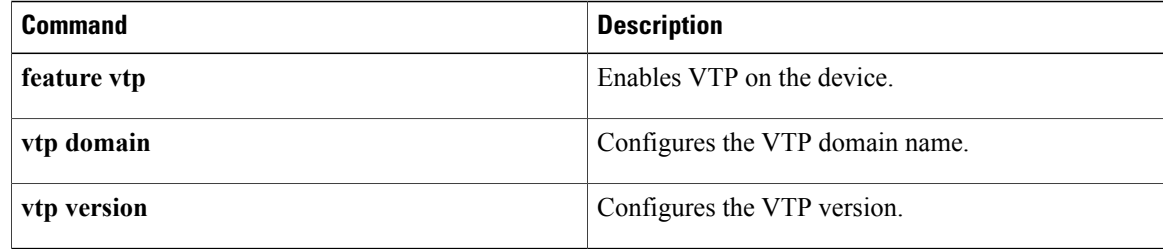
$\mathbf I$ 

# **show vtp devices**

To display information about all VLAN Trunking Protocol (VTP) version 3 devices in the domain, use the **show vtp devices** command.

**show vtp devices [conflicts]**

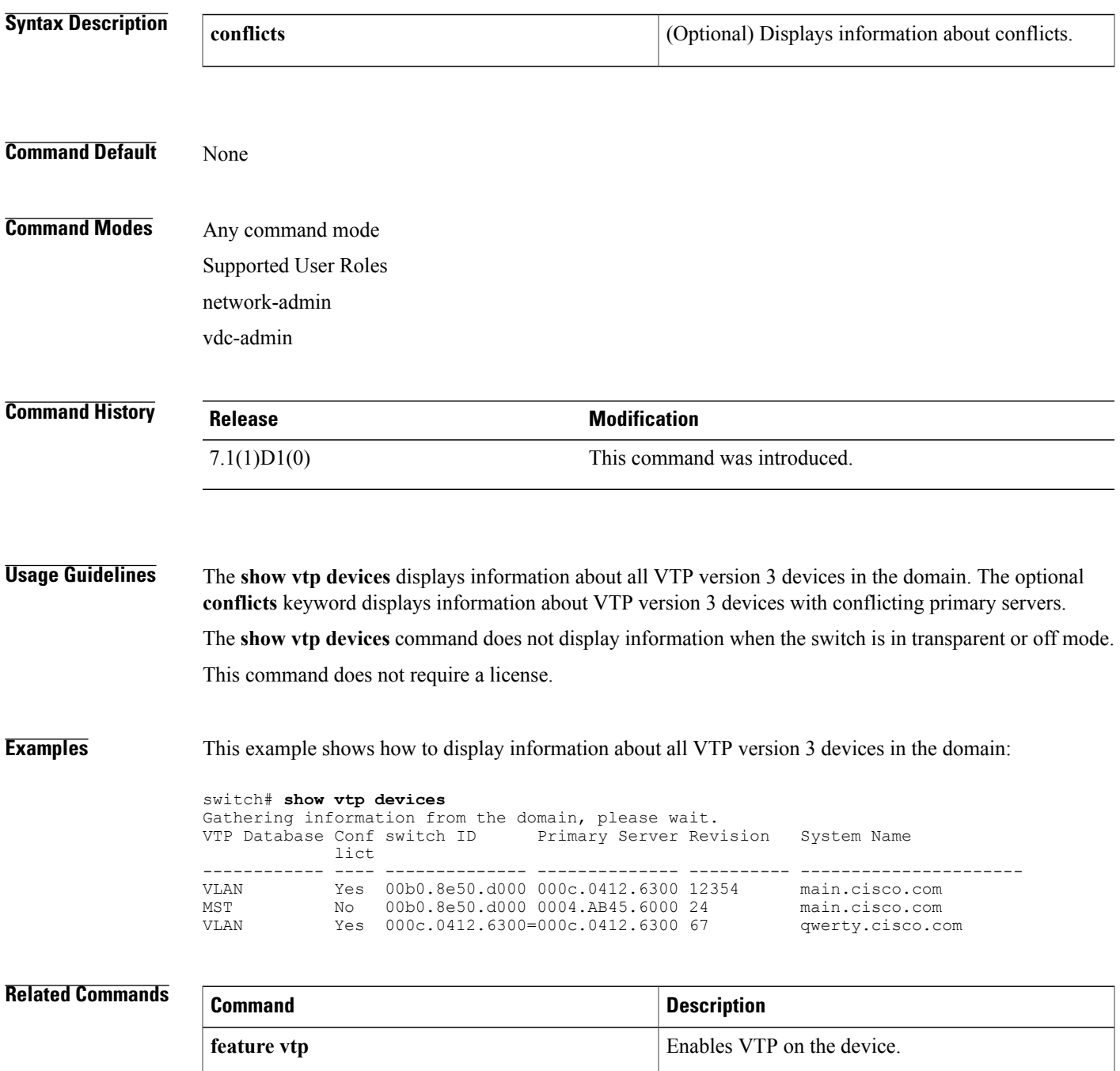

I

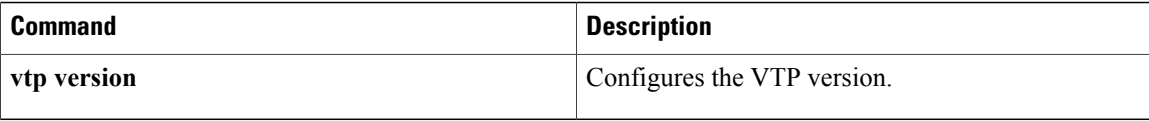

 $\mathbf I$ 

## **show vtp interface**

To display the Virtual Trunking Protocol (VTP) interface status and configuration, use the **show** vtp interface command.

**show vtp interface** [ *if-identifier* ]

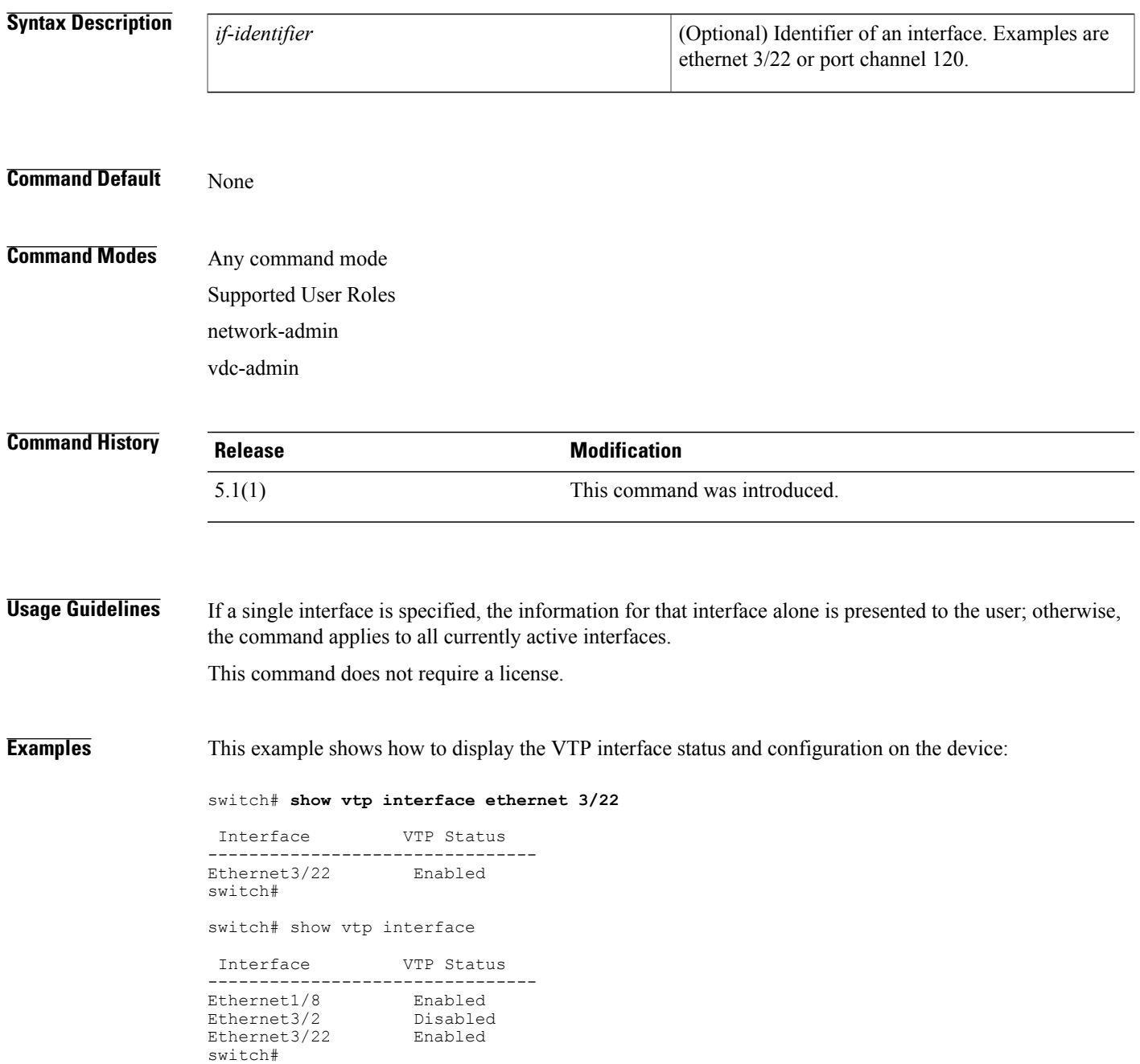

T

### **Related Commands**

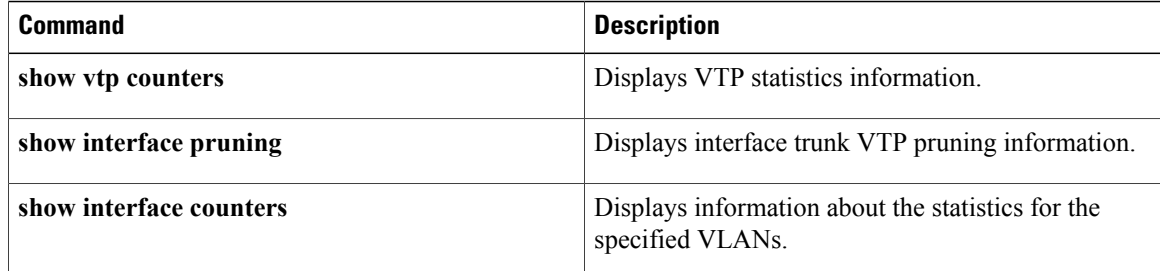

### **show vtp password**

To display a Virtual Trunking Protocol (VTP) password, use the **show vtp password** command.

**show vtp password**

- **Syntax Description** This command has no arguments or keywords.
- **Command Default** None

**Command Modes** Any command mode Supported User Roles network-admin vdc-admin

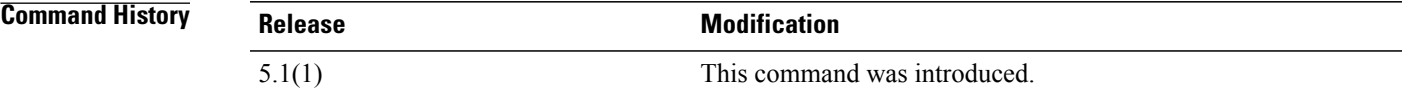

**Usage Guidelines** This command does not require a license.

**Examples** This example shows how to display a VTP password on the device:

switch# **show vtp password squ1rrel** VTP password: switch#

### **Related Commands**

Π

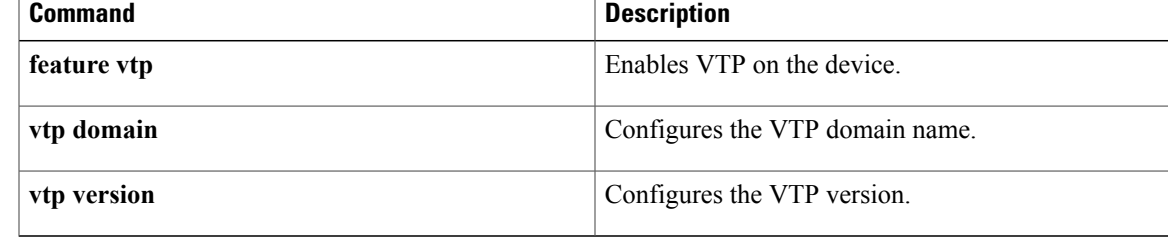

### **show vtp status**

To display the Virtual Trunking Protocol (VTP) information, use the **show vtp status** command.

**show vtp status**

- **Syntax Description** This command has no arguments or keywords.
- **Command Default** None

### **Command Modes** Any command mode Supported User Roles network-admin vdc-admin

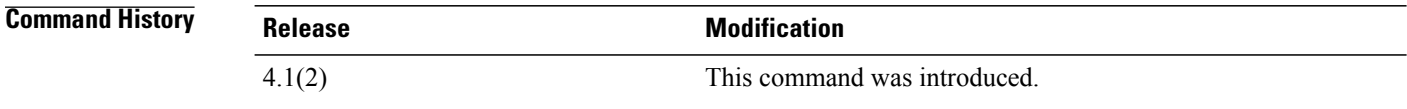

**Usage Guidelines** This command is not available if VTP is not enabled.

**Note** You cannot enable or configure VTP pruning or V2 modes.

This command does not require a license.

**Examples** This example shows how to display information about VTP on the device:

```
switch# show vtp status
VTP Status Information
---------------------<br>VTP Version
                                     : 2 (capable)<br>: 1Configuration Revision
Maximum VLANs supported locally : 1005<br>Number of exisiting VLANs : 17
Number of exisiting VLANs : 17<br>
VTP Operating Mode : Server
VTP Operating Mode
VTP Domain Name :<br>
VTP Pruning Mode :
                                     : Disabled (Operationally Disabled)
VTP V2 Mode : Disabled<br>MD5 Digest : 0x8D 0x01
                                      : 0x8D 0x0D 0xB4 0xE8 0xC3 0x3C 0x7F 0x99
Configuration last modified by 0.0.0.0 at 6-30-10 18:05:13
VTP version running : 1
switch#
```
### **Related Commands**

 $\overline{\phantom{a}}$ 

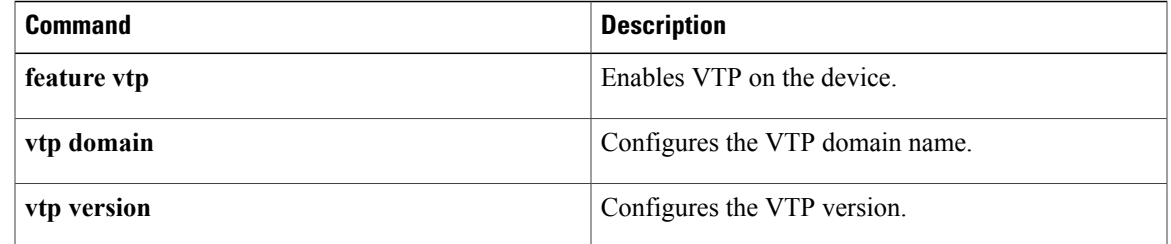

T

## **shutdown (VLAN configuration)**

To shut down the local traffic on a VLAN, use the **shutdown** command. To return a VLAN to its default operational state, use the **no** form of this command.

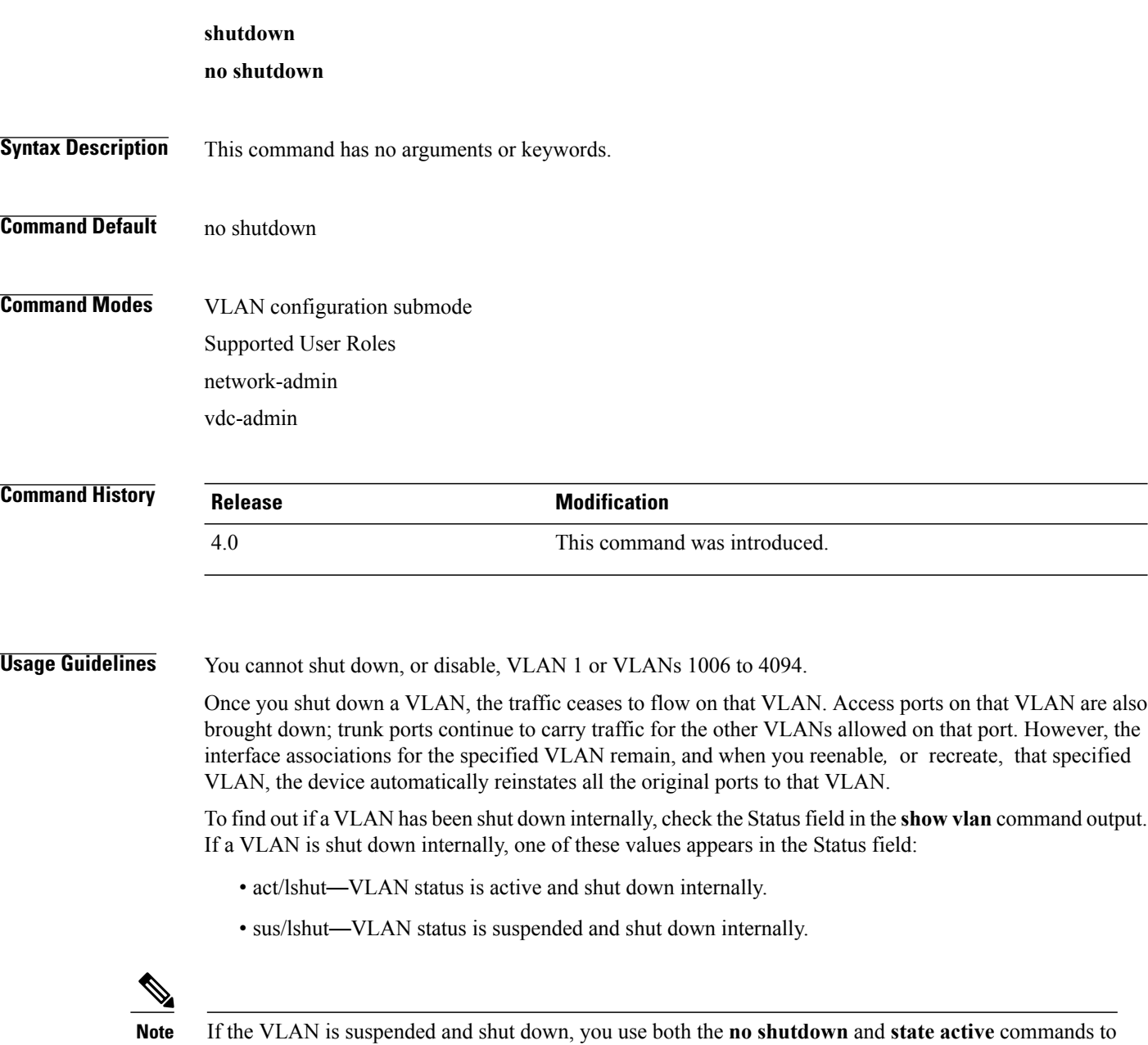

return the VLAN to the active state.

This command does not require a license.

**Examples** This example shows how to restore local traffic on VLAN 2 after you have shut down, or disabled, the VLAN:

```
switch(config)# vlan 2
switch(config-vlan)# no shutdown
switch(config-vlan)#
```
### **Related Commands**

 $\mathbf I$ 

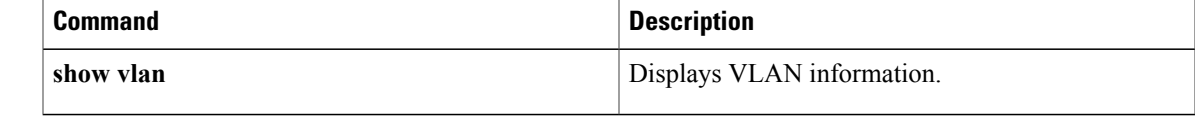

T

## **show forwarding consistency l2**

To display information about discrepant, missing, or extra MAC addresses between the supervisor and the module, use the **show forwarding consistency l2** command.

**show forwarding consistency l2** *module*

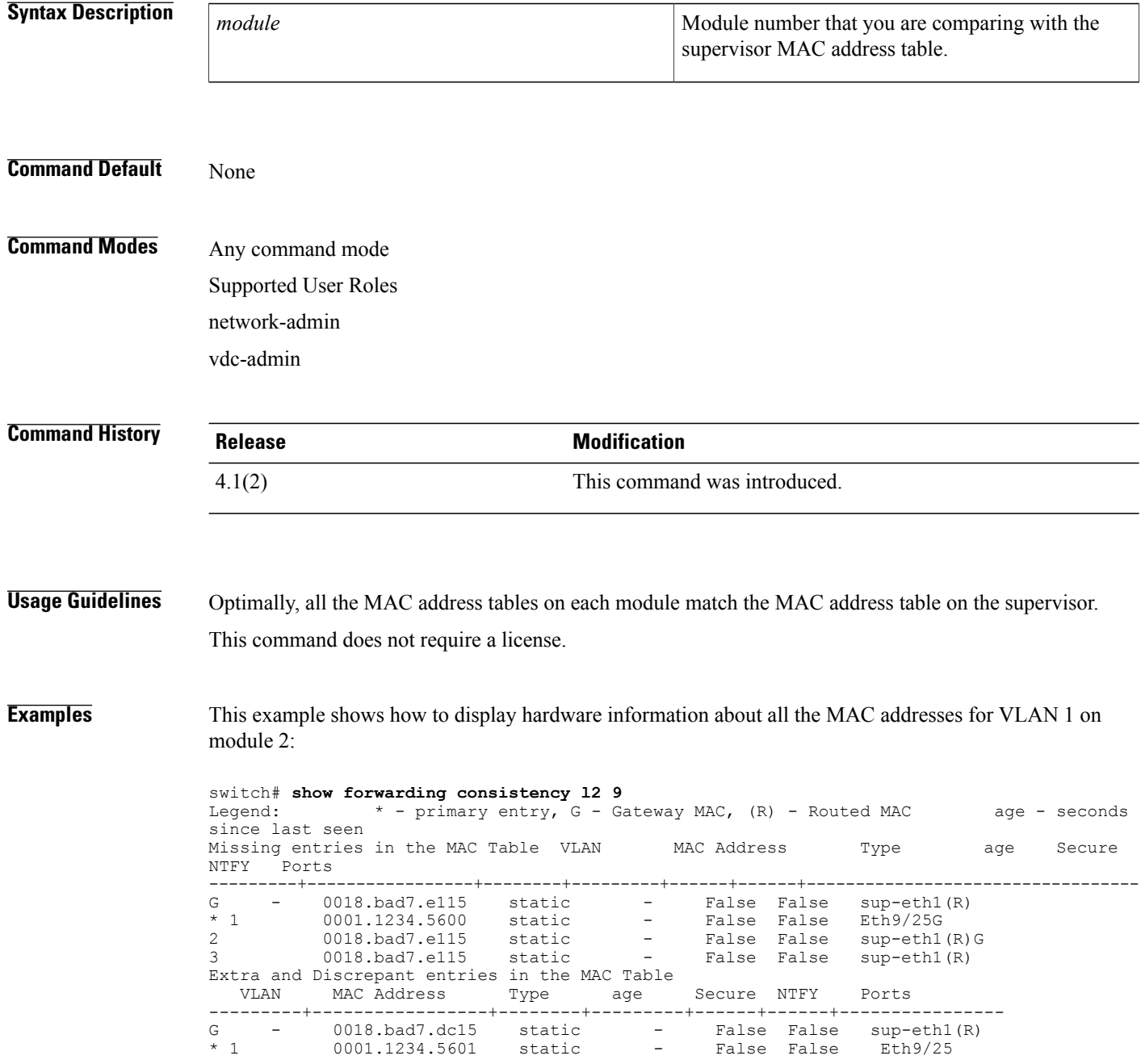

### **Related Commands**

 $\mathbf I$ 

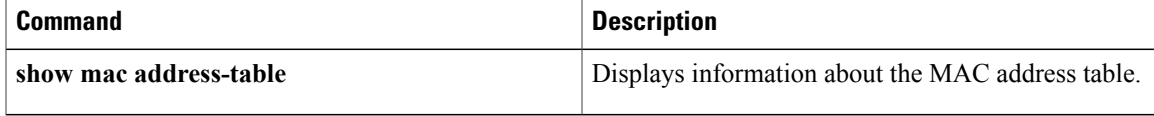

### **show hardware mac address-table**

To display information about the hardware MAC addresses, use the **show hardware mac address-table** command.

**show hardware mac address table** *module*

**address** *mac-address* [**interface** {**ethernet** *slot-port*| **port-channel** *channel-number*}] [**vlan** *vlan-id*] **dynamic** [**address mac-address**] [**interface** {**ethernet slot**/**port**| **port-channel channel-number**}] [**vlan vlan-id**]

**interface** {**ethernet slot**/**port**| **port-channel channel-number**} [**address mac-address**] [**vlan vlan-id**] **static** [**address mac-address**] [**interface** {**ethernetslot**/**port**|**port-channel channel-number**}] [**vlanvlan-id**] **vlan vlan-id** [**address mac-address**] [**interface** {**ethernet slot**/**port**| **port-channel channel-number**}]

#### **Syntax Description**

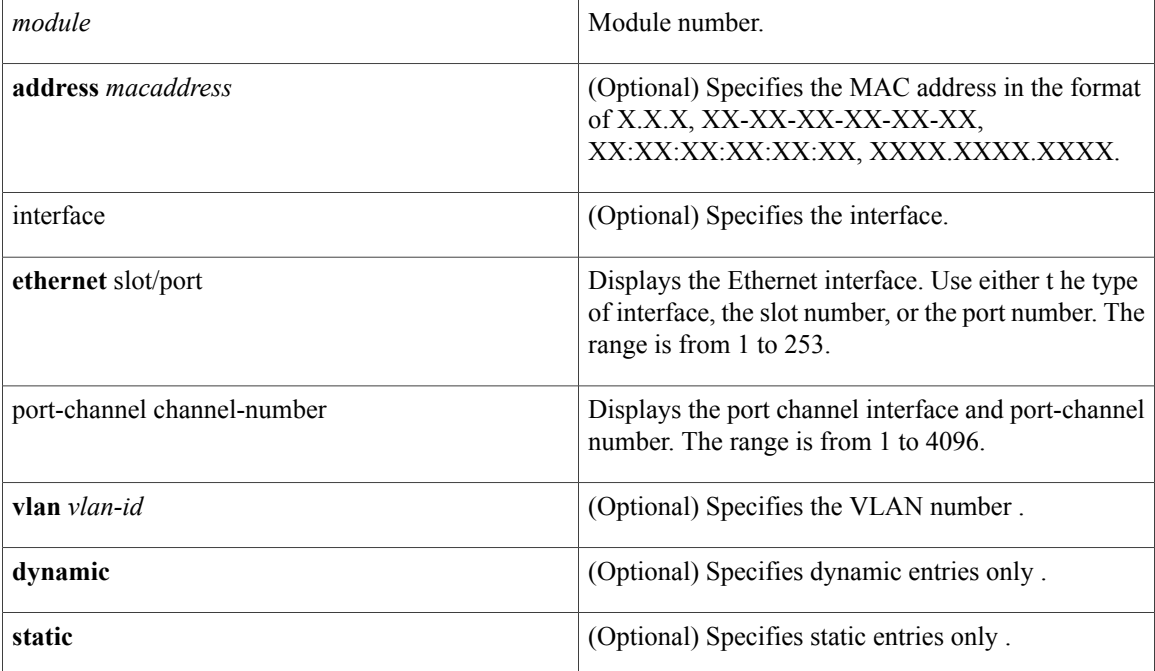

#### **Command Default** None

### **Command Modes** Any command mode Supported User Roles network-admin

vdc-admin

 $\mathbf I$ 

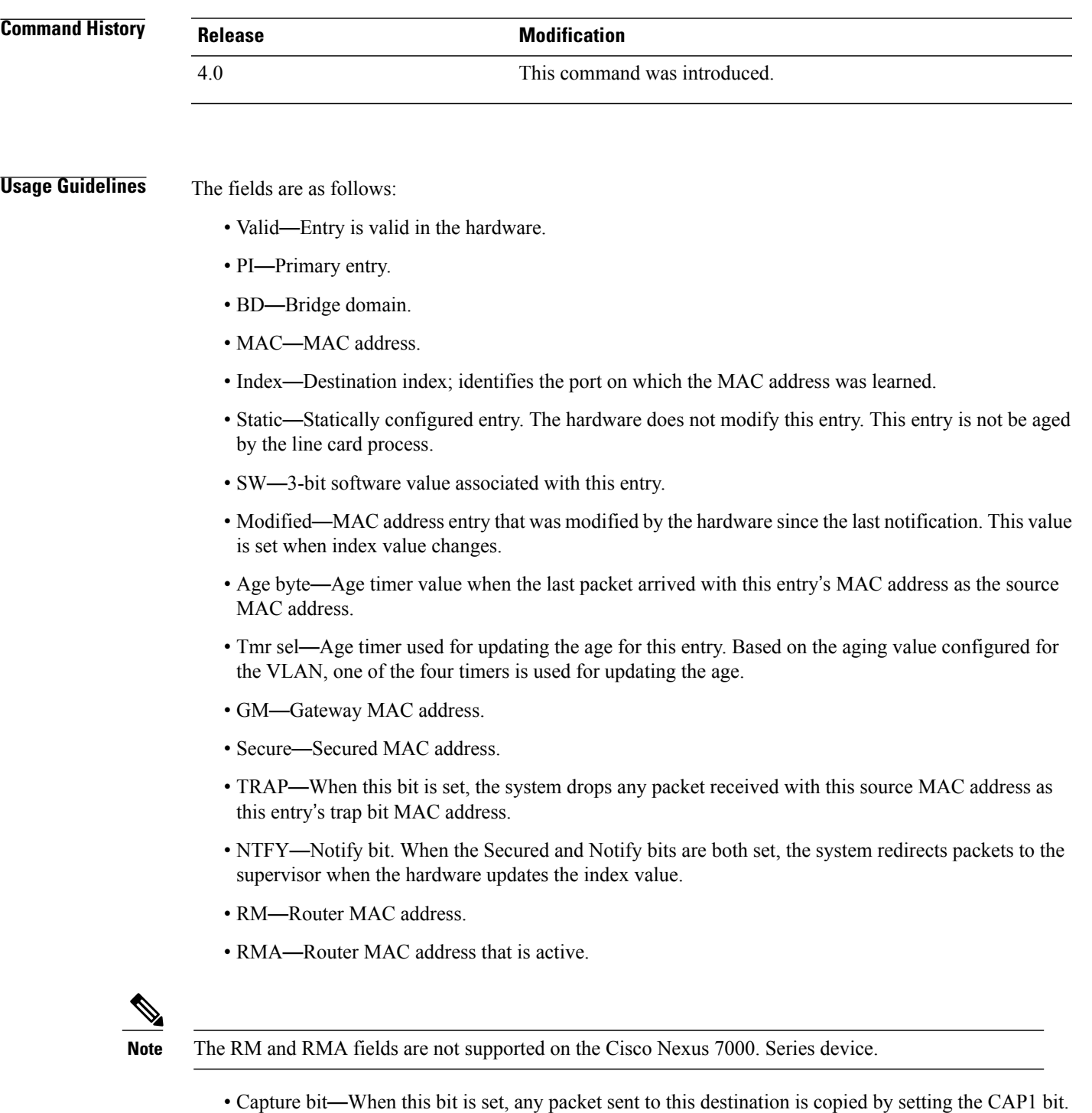

• Fld—Flood bit. When this bit is set, any packet sent to this destination MAC causes the flood bit to be set in the result.

Τ

• Always learn—Always learn. When this bit is set, the hardware modifies the index value irrespective of whether this bit entry is marked static or not.

This command does not require a license.

#### **Examples** This example shows how to display hardware information about all the MAC addresses for VLAN 1 on module 2:

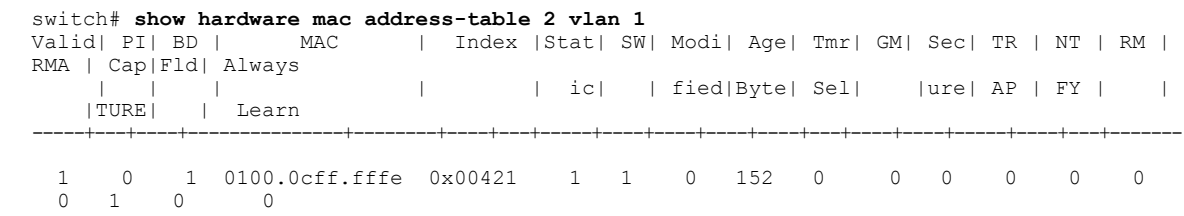

### **Related Commands**

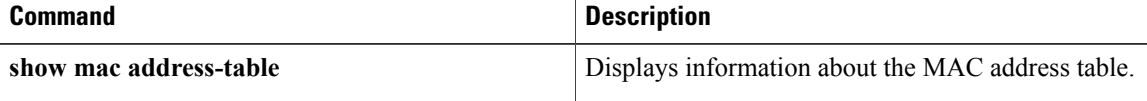

 $\mathbf I$ 

### **show interface mac-address**

To display information about the MAC address and the burned-in MAC address, use the **show interface mac-address** command.

**show interface** [*type slot*/*port*] **mac-address**

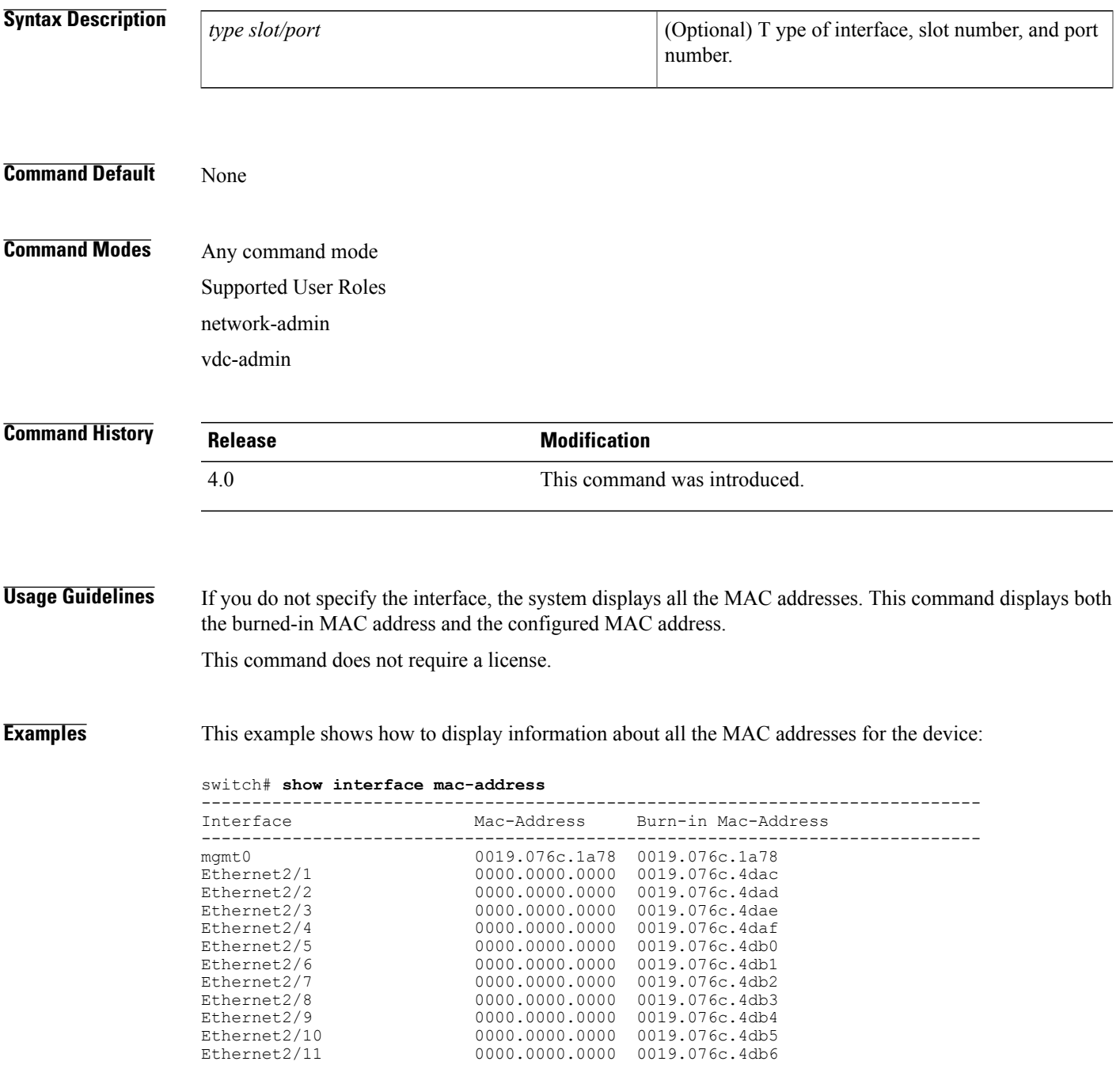

T

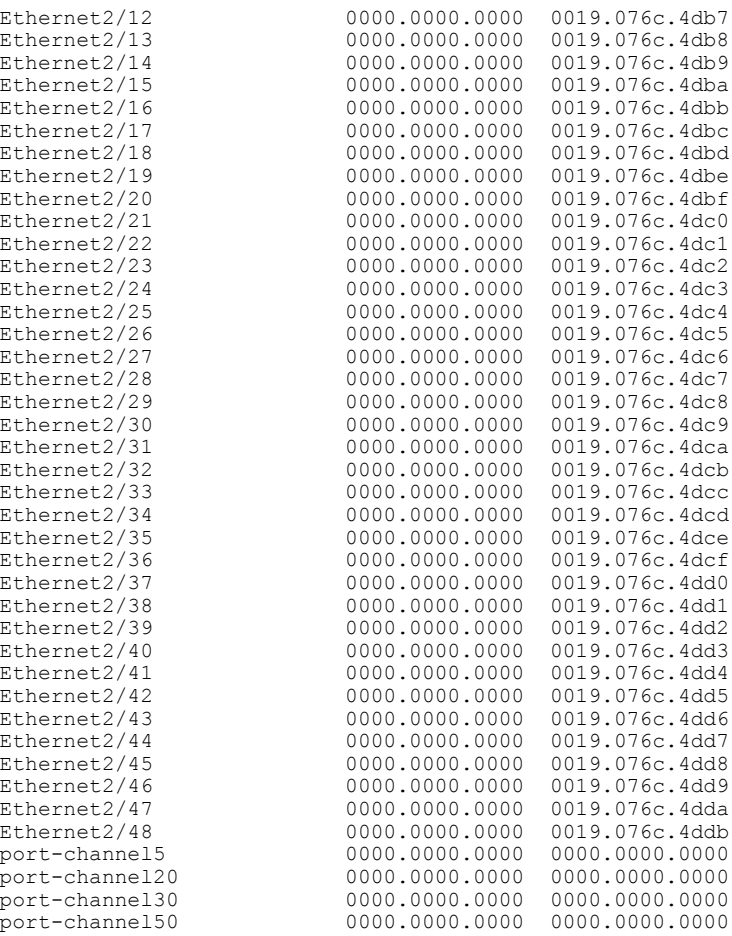

#### **Related Commands**

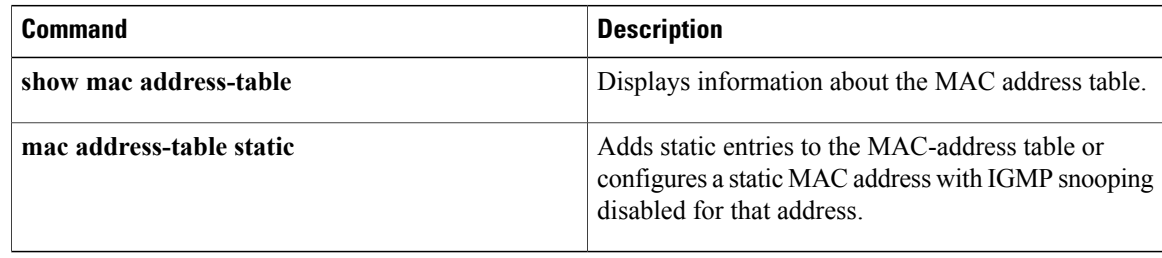

## **show interface private-vlan mapping**

To display information about the private VLAN mapping for the primary VLAN interfaces, use the **show interface private-vlan mapping** command.

**show interface private-vlan mapping**

- **Syntax Description** This command has no arguments or keywords.
- **Command Default** None

**Command Modes** Any command mode Supported User Roles network-admin vdc-admin

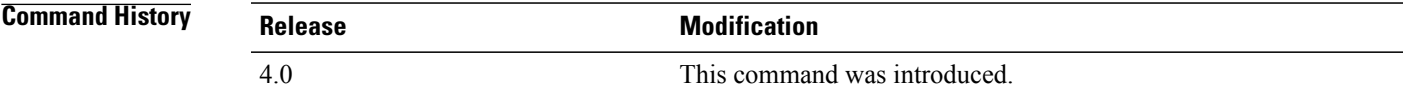

**Usage Guidelines** You can use this command to display the primary and secondary VLAN mapping that allows both VLANs to share the VLAN interface of the primary VLAN.

This command does not require a license.

**Examples** This example shows how to display information about the primary and secondary private VLAN mapping:

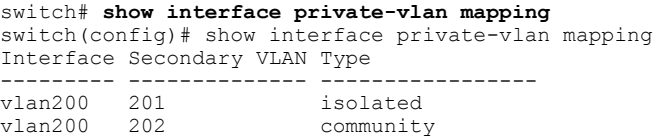

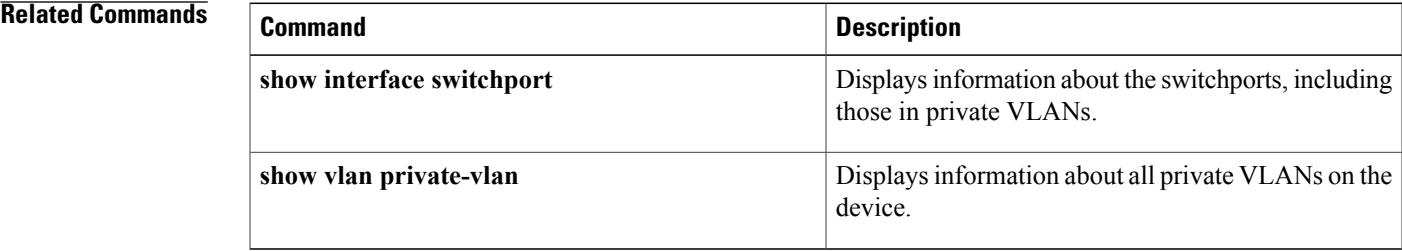

I

### **show interface pruning**

To display interface trunk Virtual Trunking Protocol (VTP) pruning information, use the **show interface pruning** command.

#### **show interface pruning**

- **Syntax Description** This command has no arguments or keywords.
- **Command Default** None

**Command Modes** Any command mode Supported User Roles network-admin vdc-admin

### **Command History Release Modification** 5.1(1) This command was introduced.

#### **Usage Guidelines** This command does not require a license.

**Examples** This example shows how to display interface trunk VTP pruning information on the device:

```
switch# show interface pruning
                      Vlans pruned for lack of request by neighbor<br>10
Ethernet1/33 10<br>Ethernet1/34 10
Ethernet1/34Port Vlan traffic requested of neighbor<br>Ethernet1/33 1<<<<<
Ethernet1/33 1 \leq \leq \leq \leq<br>Ethernet1/34 1 \leq \leq \leq \leqEthernet1/34
switch#
```
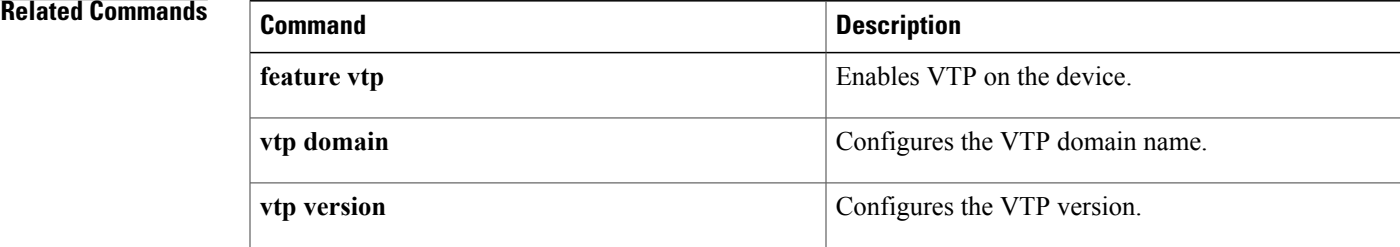

 **Cisco Nexus 7000 Series NX-OS Layer 2 Switching Command Reference**

**228**

I

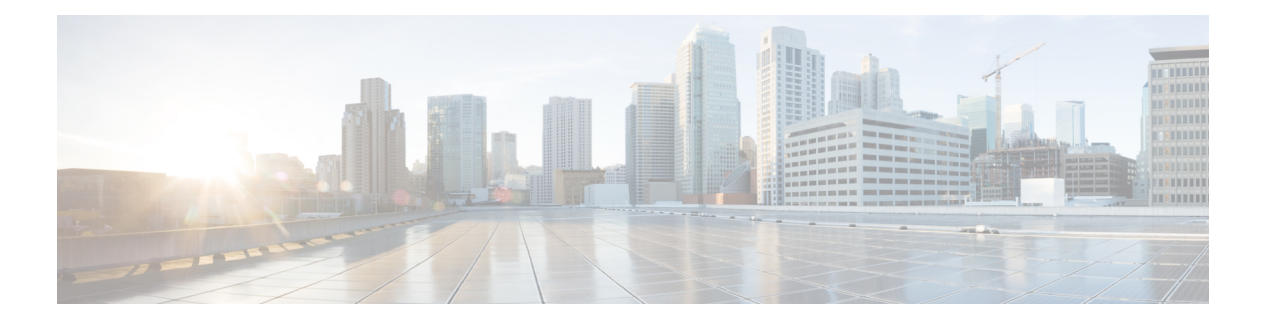

# **V Commands**

- vtp [password,](#page-237-0) page 230
- vtp [primary-server,](#page-238-0) page 231
- vtp [pruning,](#page-240-0) page 233
- vtp [version,](#page-241-0) page 234
- vlan (global [configuration](#page-242-0) mode), page 235
- vlan [configuration,](#page-244-0) page 237
- vtp [domain,](#page-245-0) page 238
- vtp file, [page](#page-246-0) 239

 $\mathbf I$ 

- vtp [mode,](#page-247-0) page 240
- vtp mode [transparent,](#page-249-0) page 242

T

# <span id="page-237-0"></span>**vtp password**

To create a Virtual Trunking Protocol (VTP) password, use the vtp password command. To delete the password, use the no form of this command.

#### **vtp password password-value**

**no vtp password**

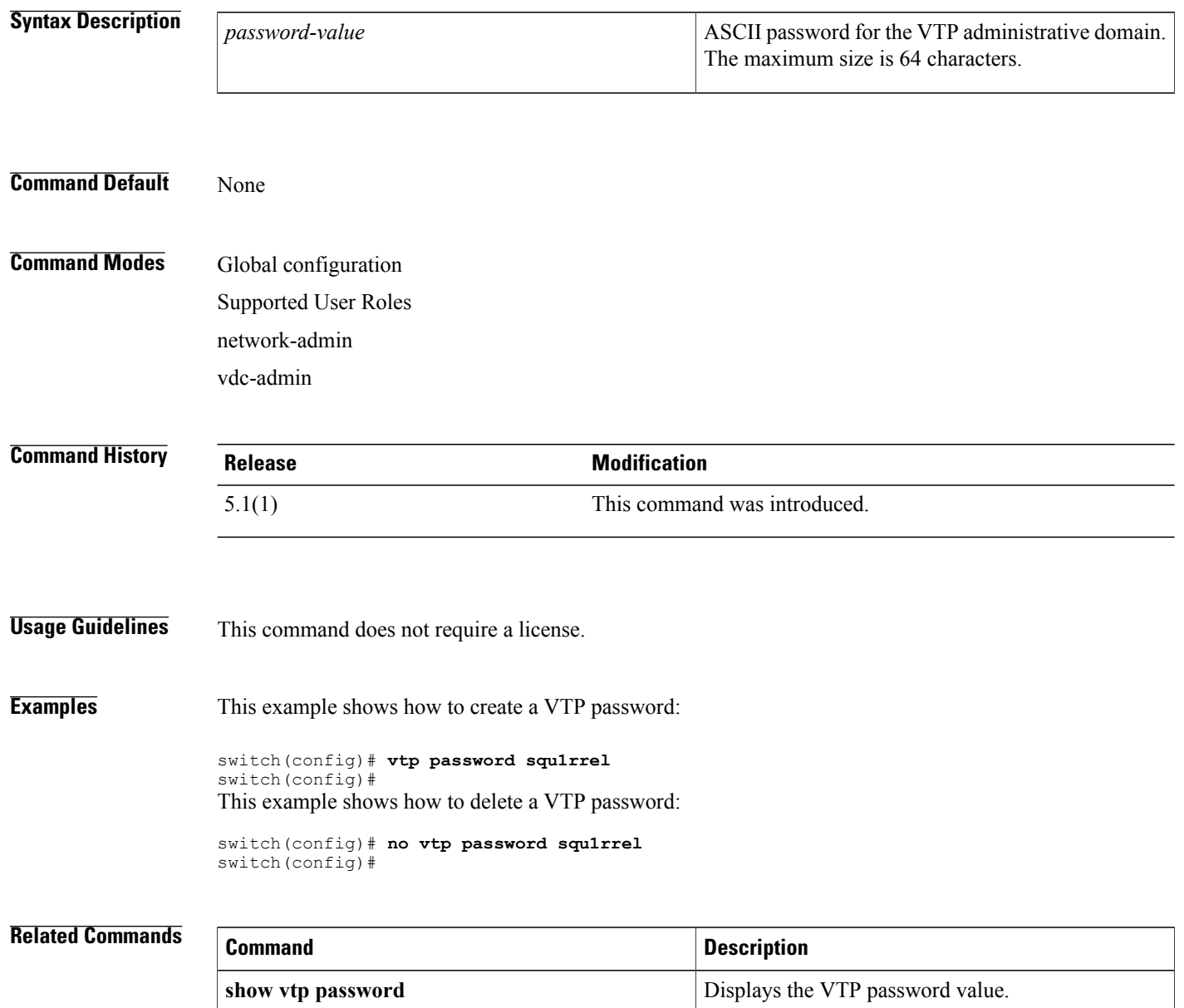

### <span id="page-238-0"></span>**vtp primary-server**

To specify a VLAN Trunking Protocol (VTP) Version 3 primary server type, use the **vtp primary-server** command.

**vtp primary-server** [**vlan| mst**] **[force]**

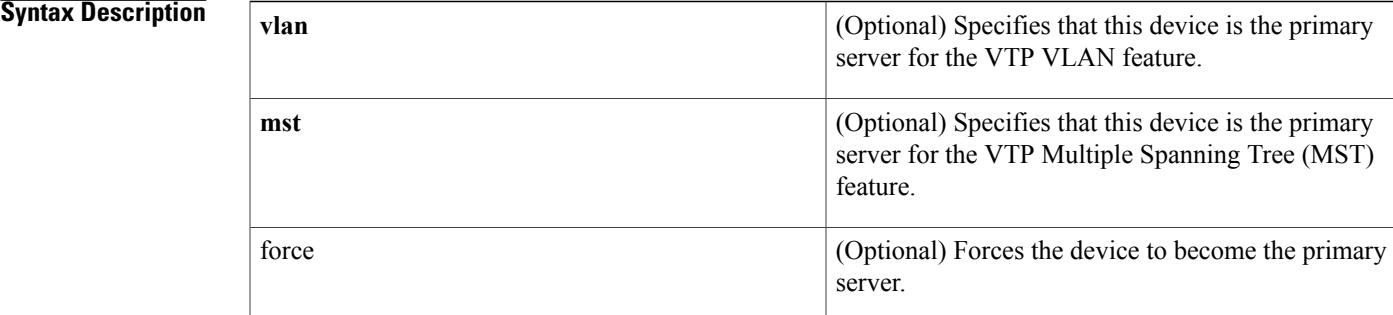

### **Command Default** The switch will send a takeover message for the VLAN database.

**Command Modes** EXEC mode

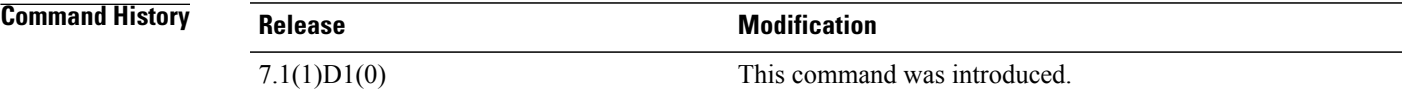

**Usage Guidelines** The **vtp primary-server** command does not have a **no** form. To return to the secondary server status, one of the following conditions must be met:

- System reload.
- Switchover between redundant supervisors.
- Takeover from another server.
- Change in the mode configuration.
- Any domain configuration change (version, domain name, domain password).

The takeover mechanism has two functions:

- **1** Changes the operational state of the switch from a secondary server to a primary server.
- **2** Advertises the configuration of the switch to the entire domain and and removes any existing partitions.

 $\mathbf I$ 

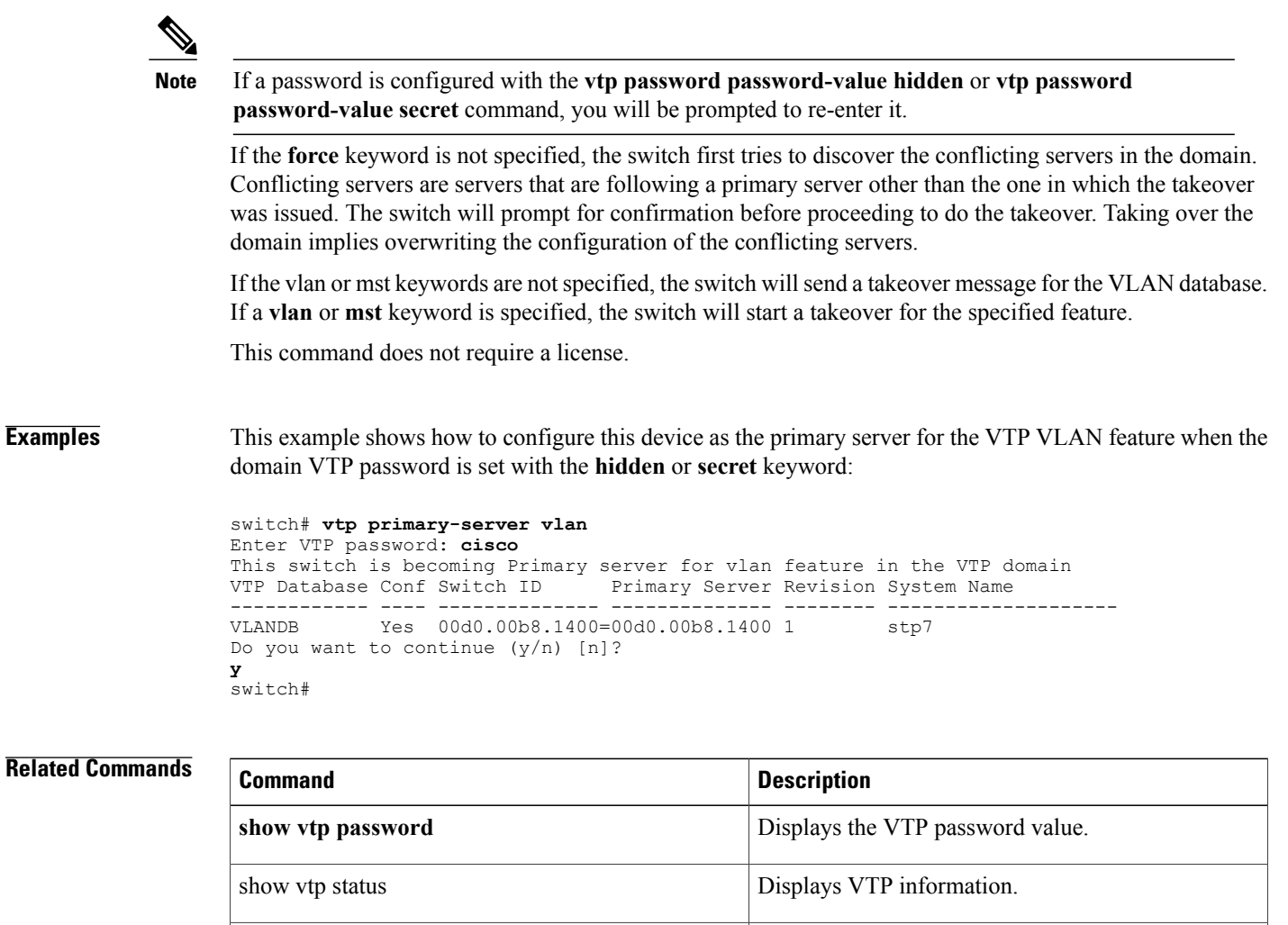

**vtp password** Creates a VTP password,

## <span id="page-240-0"></span>**vtp pruning**

To set the Virtual Trunking Protocol (VTP) administrative domain to permit pruning, use the **vtp pruning** command. To remove the VTP domain permit pruning, use the **no** form of this command.

**vtp pruning**

**no vtp pruning**

**Syntax Description** This command has no arguments or keywords.

**Command Default** Disabled

**Command Modes** Global configuration Supported User Roles network-admin vdc-admin

**Command History Release Modification** 5.1 (1) This command was introduced.

**Usage Guidelines** This command does not require a license.

**Examples** This example shows how to set the VTP administrative domain to permit pruning:

switch(config)# **vtp pruning** Pruning switched on. switch(config)#

This example shows how to remove the VTP administrative domain to permit pruning:

switch(config)# **no vtp pruning** Pruning switched off. switch(config)#

### **Related Commands**

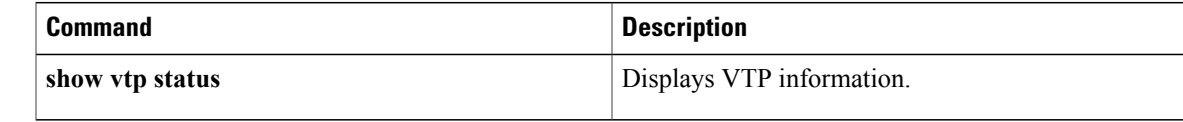

T

# <span id="page-241-0"></span>**vtp version**

To configure the Virtual Trunking Protocol (VTP) version you want to use, use the **vtp version** command. To return to default values, use the **no vtp version** command.

**vtp version** {**1| 2**}

**no vtp version**

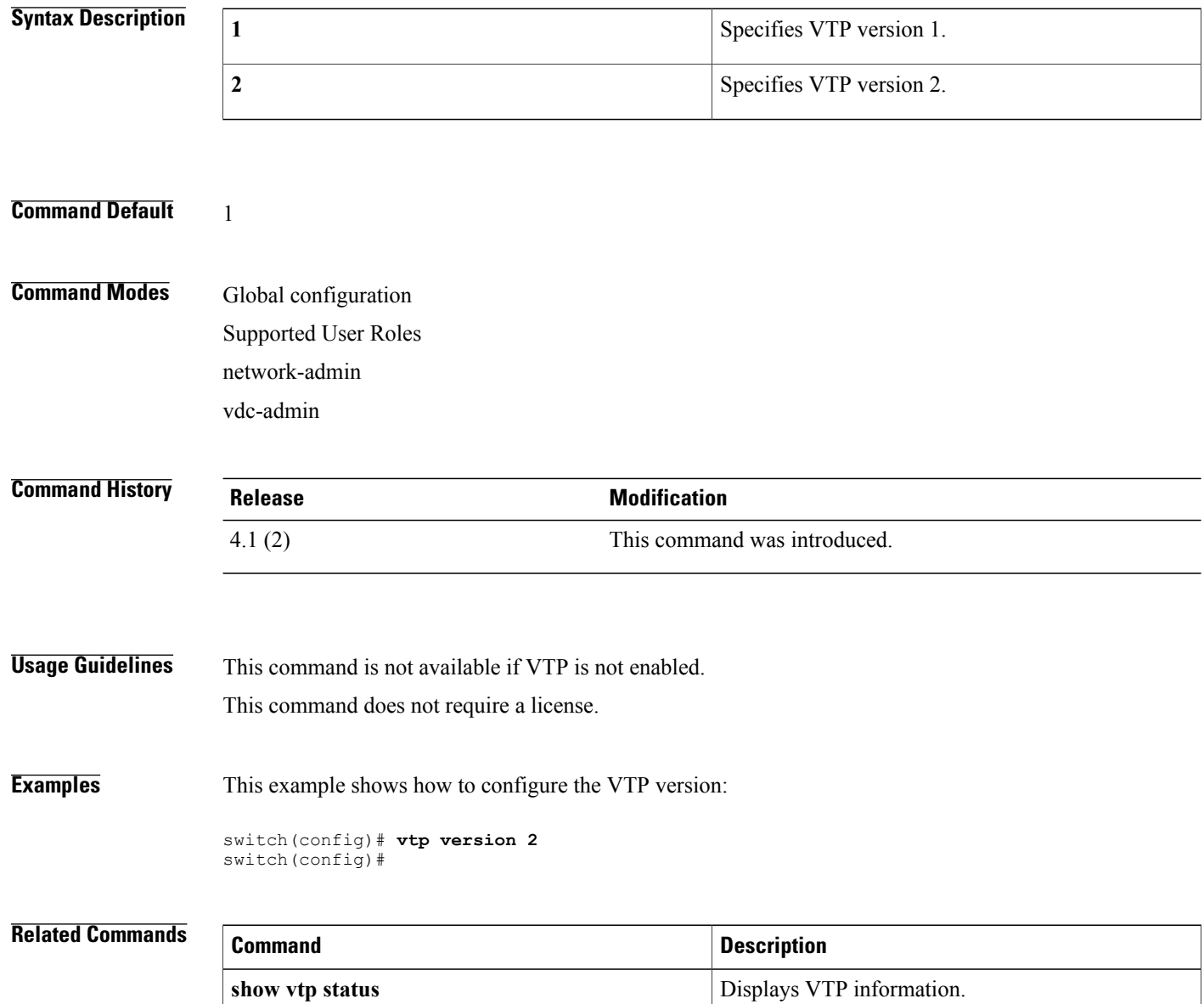

### <span id="page-242-0"></span>**vlan (global configuration mode)**

To add a VLAN or to enter the VLAN configuration mode, use the **vlan** command. To delete the VLAN and exit the VLAN configuration mode, use the **no** form of this command.

**vlan** {*vlan-id*| *vlan-range*}

**no vlan** {*vlan-id*| *vlan-range*}

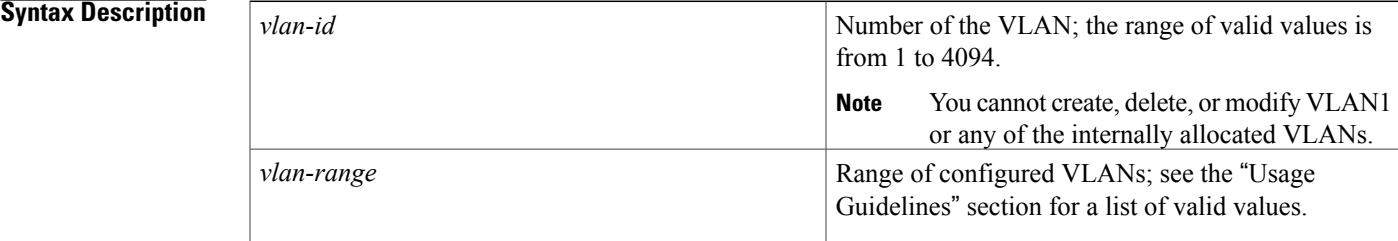

#### **Command Default** None

### **Command Modes** Global configuration

**Note** You can also create and delete VLANs in the VLAN configuration submode using these same commands.

Supported User Roles network-admin

vdc-admin

#### $$

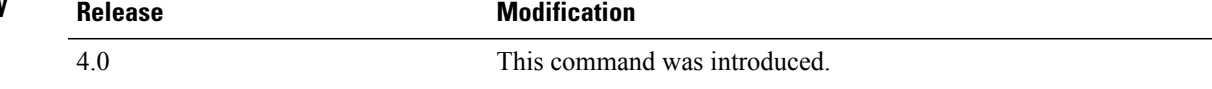

**Usage Guidelines** When you enter the **vlan** vlan-id command, a new VLAN is created with all default parameters and causes the CLI to enter VLAN configuration submode. If the vlan-id argument that you entered matches an existing VLAN, nothing happens except that you enter VLAN configuration submode.

You can enter the *vlan-range* using a comma (,), a dash (-), and the number.

VLAN 1 parameters are factory configured and cannot be changed; you cannot create or delete this VLAN. Additionally, you cannot create or delete VLAN 4095 or any of the internally allocated VLANs.

When you delete a VLAN, all the access ports in that VLAN are shut down and no traffic flows. On trunk ports, the traffic continues to flow for the other VLANs allowed on that port, but the packets for the deleted VLAN are dropped. However, the system retains all the VLAN-to-port mapping for that VLAN, and when you reenable*,* or recreate*,* that specified VLAN, the device automatically reinstates all the original ports to that VLAN.

This command does not require a license.

**Examples** This example shows how to add a new VLAN and enter VLAN configuration submode:

switch(config)# **vlan 2** switch(config-vlan)# This example shows how to add a range of new VLANs and enter VLAN configuration submode:

switch(config)# **vlan 2,5,10-12,20,25,4000** switch(config-vlan)# This example shows how to delete a VLAN:

switch(config)# **no vlan 2** switch(config)#

### **Related Commands**

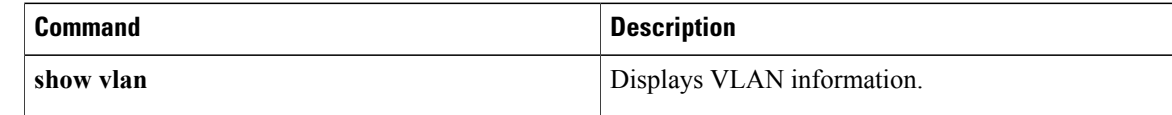

 $\mathbf I$ 

# <span id="page-244-0"></span>**vlan configuration**

To configure a VLAN prior to or without needing to actually create the VLAN, use the vlan configuration command.

#### **vlan configuration vlan-id**

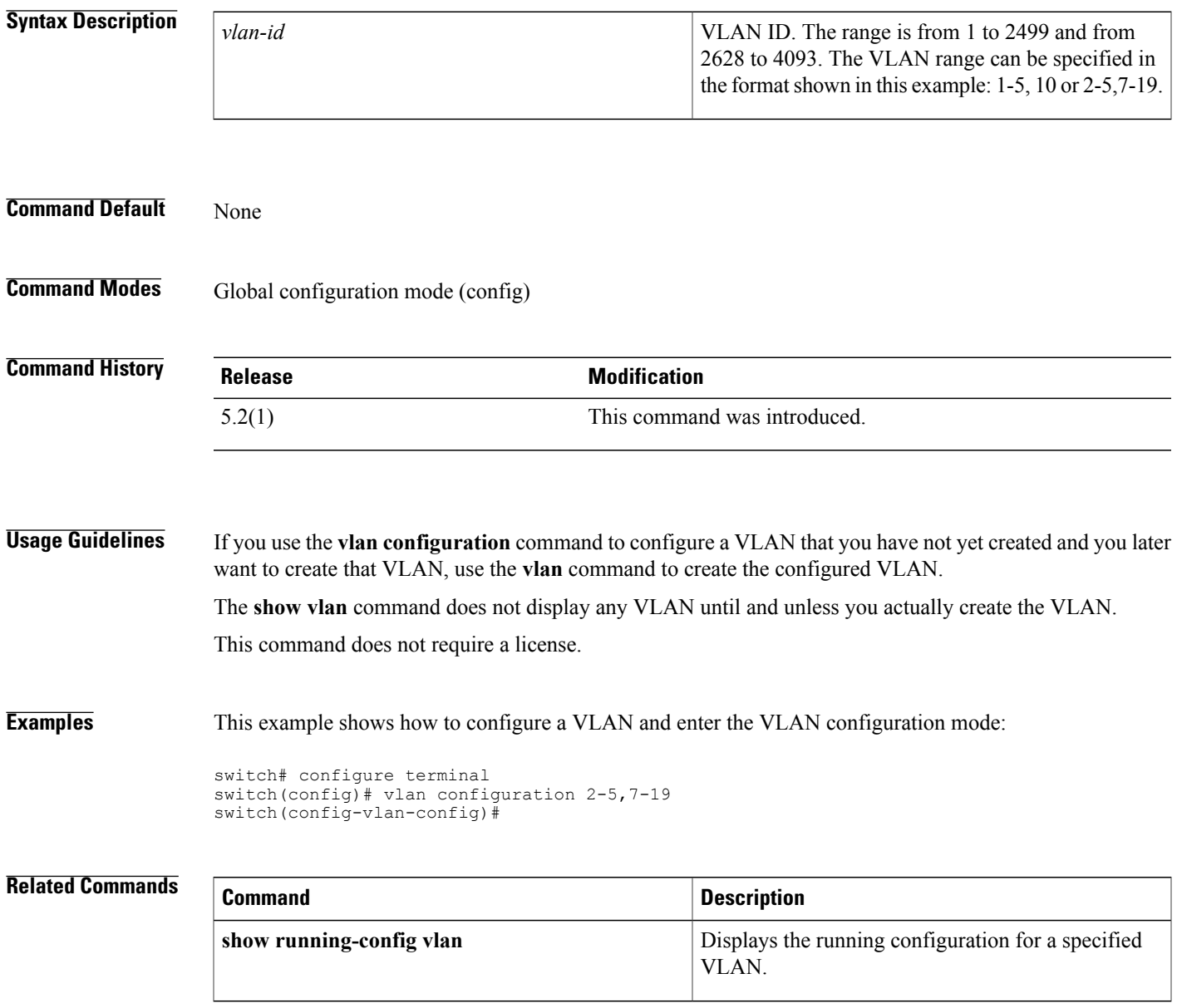

T

## <span id="page-245-0"></span>**vtp domain**

To set the name of the Virtual Trunking Protocol (VTP) administrative domain, use the **vtp domain** command. To remove the VTP domain name, use the **no** form of this command.

**vtp domain** *domain-name*

**no vtp domain** *domain-name*

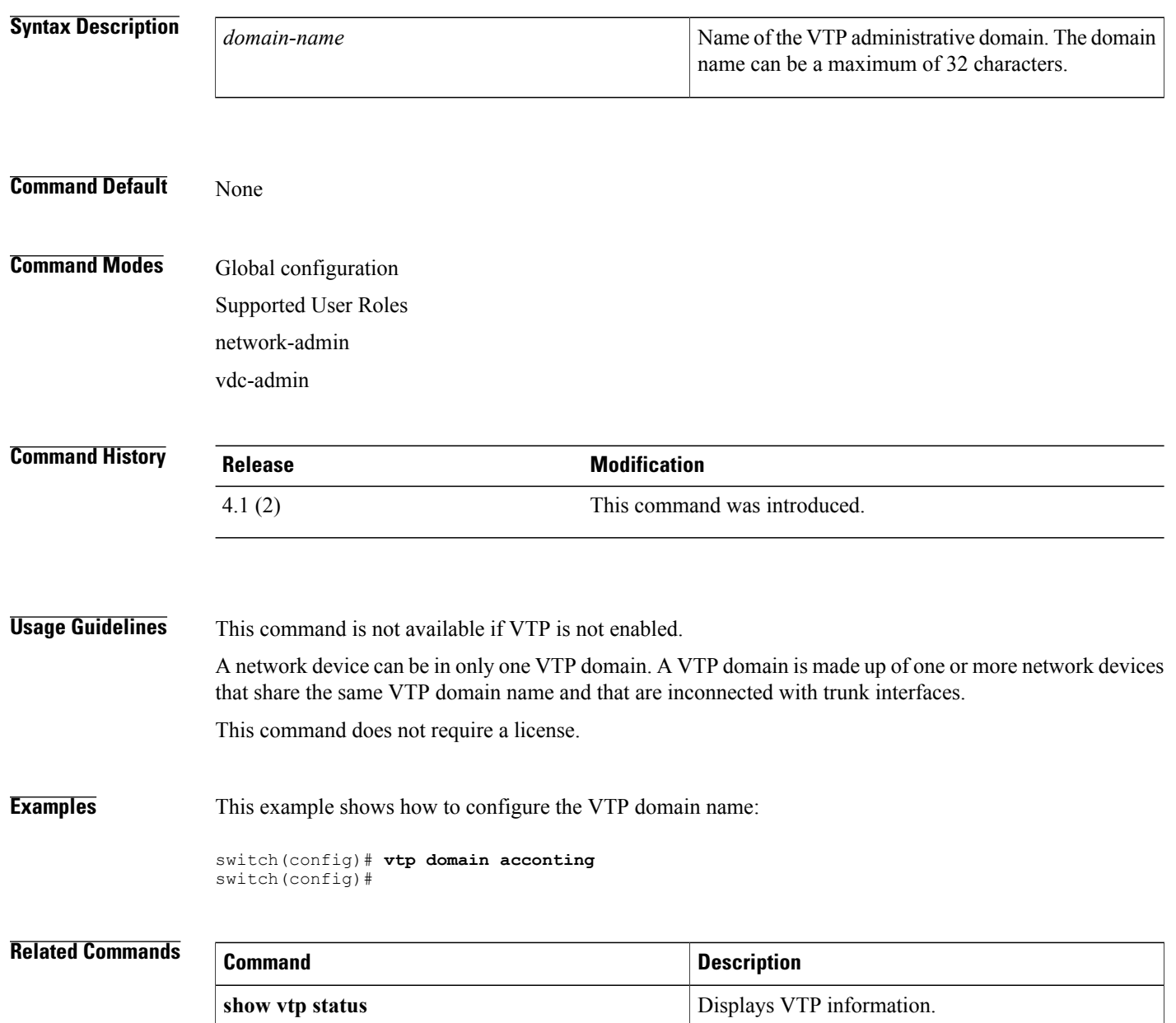

# <span id="page-246-0"></span>**vtp file**

 $\overline{\phantom{a}}$ 

To set the name of a Virtual Trunking Protocol (VTP) file, use the **vtp file** command.

**vtp file** *file-name*

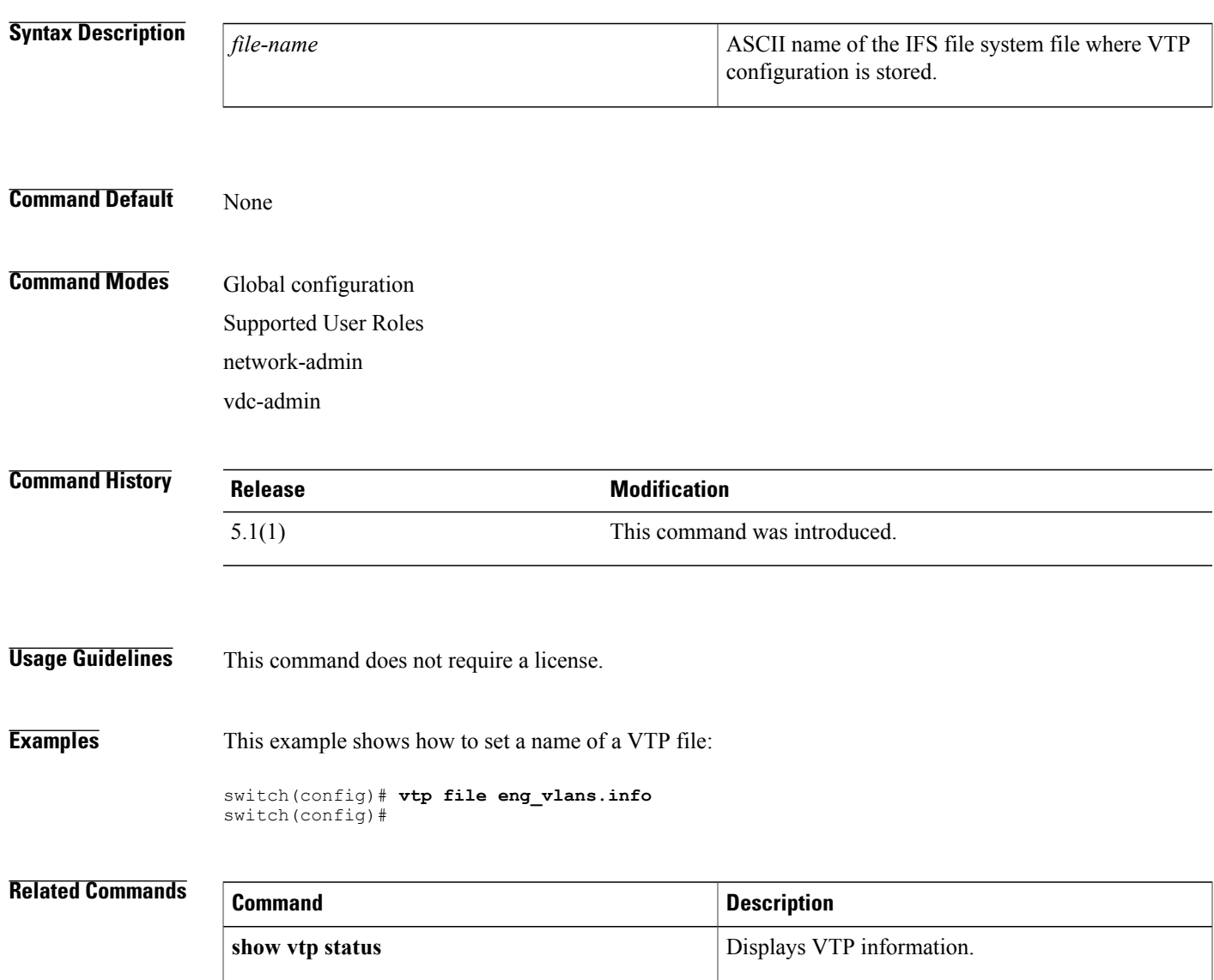

T

## <span id="page-247-0"></span>**vtp mode**

To configure the Virtual Trunking Protocol (VTP) device mode, use the **vtp mode** command. To return to default values, use the **no** form of this command.

**vtp mode** {**client| off| server| transparent**}

**no vtp mode**

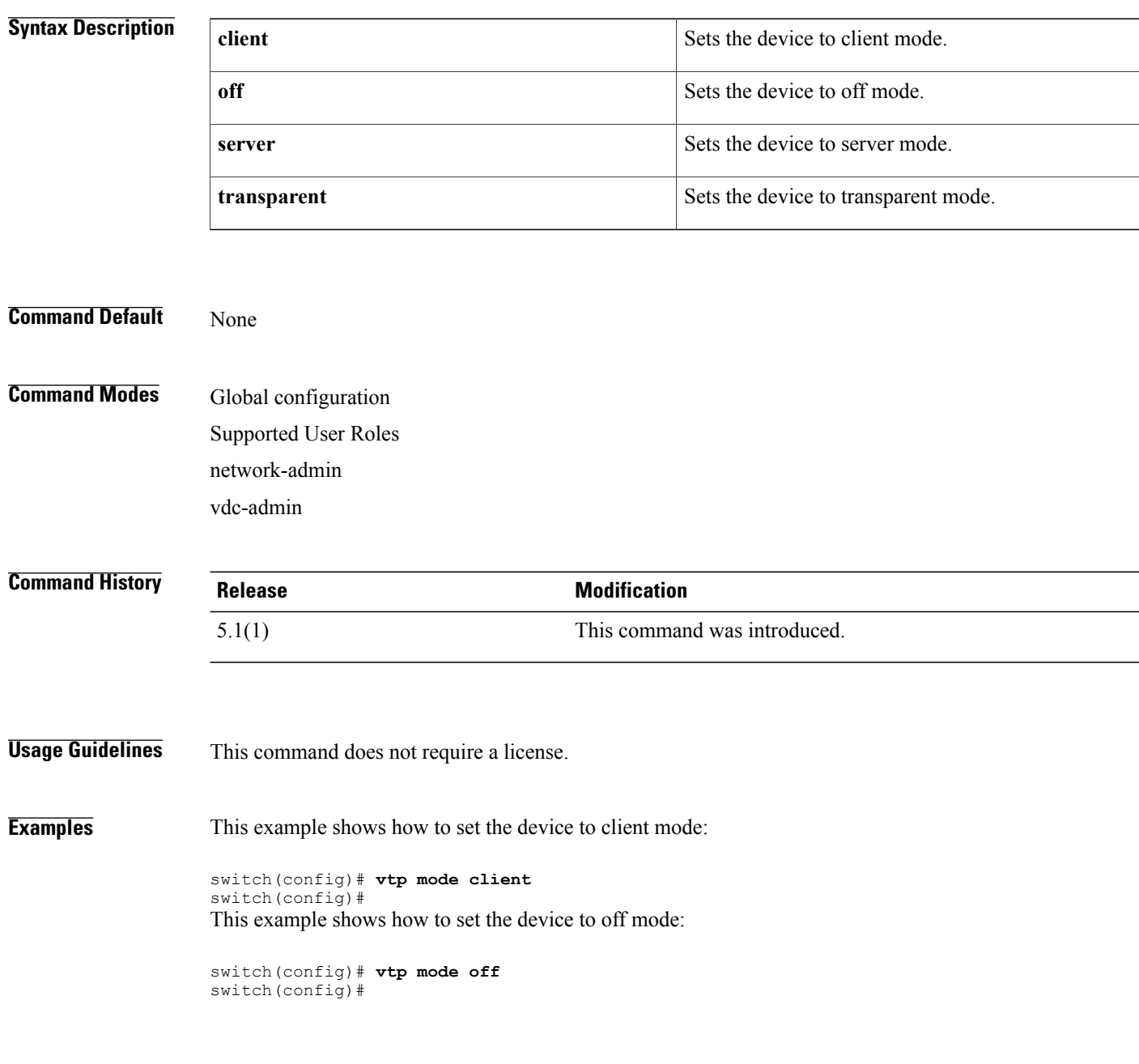

This example shows how to set the device to server mode:

switch(config)# **vtp mode server** switch(config)#

### **Related Commands**

 $\mathbf I$ 

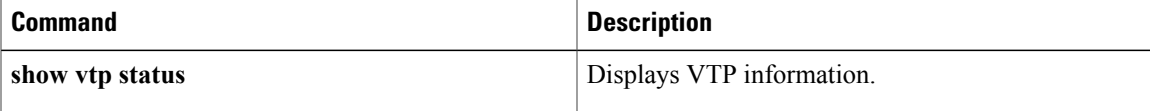

# <span id="page-249-0"></span>**vtp mode transparent**

To configure the Virtual Trunking Protocol (VTP) mode, use the **vtp mode transparent** command.

**vtp mode transparent**

- **Syntax Description** This command has no arguments or keywords.
- **Command Default** None

**Command Modes** Global configuration Supported User Roles network-admin vdc-admin

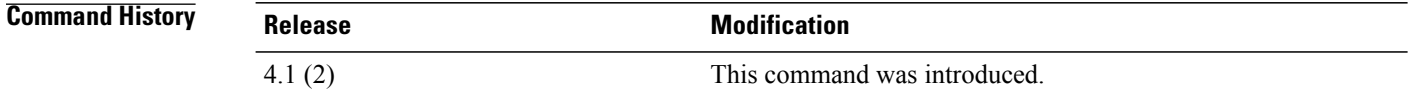

### **Usage Guidelines** This command is not available if VTP is not enabled. This command is optional because VTP runs only in transparent mode. This command does not require a license.

#### **Examples** This example shows how to configure the VTP mode:

switch(config)# **vtp mode transparent** switch(config)#

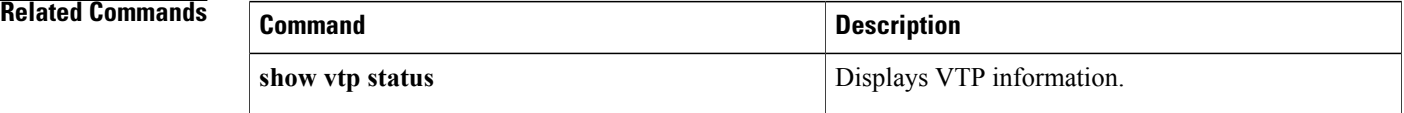